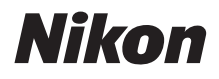

with **WARRANTY** 

# ЦИФРОВАЯ ФОТОКАМЕРА

# 7500 Руководство пользователя (с гарантийным талоном)

- Внимательно прочтите данное руководство, прежде чем начать работать с фотокамерой.
- Для обеспечения надлежащего использования фотокамеры ознакомьтесь с информацией в разделе «Меры безопасности» (с. [xii\)](#page-13-0).
- После прочтения данного руководства храните его в легкодоступном месте для дальнейшего использования.

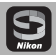

# Получите SnapBridge сейчас!

Используйте SnapBridge для дистанционного управления фотокамерой с Вашего смартфона или планшета (смарт-устройство) и загрузки снимков с фотокамеры.

# **Скачайте его сегодня бесплатно!**

SnapBridge можно скачать бесплатно в App Store® компании Apple, на Google Play™ и на следующем веб-сайте:

http://snapbridge.nikon.com Посетите веб-сайт Nikon для получения последних новостей о SnapBridge.

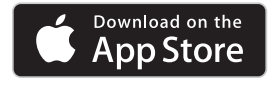

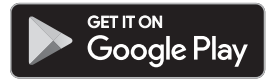

# **Подключите Вашу фотокамеру и смарт-устройство**

Выполните указанные ниже шаги, чтобы создать пару Вашей фотокамеры и смарт-устройства:

- **1 Запустите мастер подключения на Вашей фотокамере.**
- **2 Коснитесь имени фотокамеры на смартустройстве.**
- **3 Нажмите кнопку** J **фотокамеры и коснитесь Создать пару на смартустройстве (дисплей может быть разным в зависимости от устройства и операционной системы).**

**См. стр. [28](#page-53-0) для получения дополнительных сведений о создании пары.**

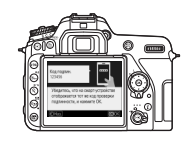

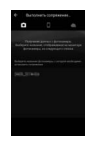

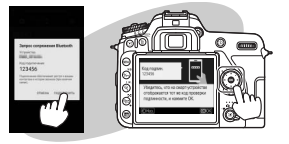

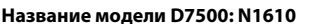

### **Улучшите опыт создания изображений с помощью SnapBridge.**

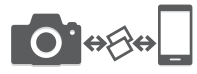

Загрузите снимки с фотокамеры на смарт-устройство с помощью подключения «всегда включено», облегчая обмен снимками в режиме онлайн и делая этот процесс менее напряженным, чем когда-либо.

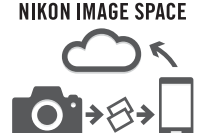

Загружайте снимки и уменьшенные изображения в облачное хранилище данных NIKON IMAGE SPACE.

#### **Обогатите опыт создания изображений, используя SnapBridge, чтобы:**

- Управлять фотокамерой удаленно
- Добавлять сведения об авторе (любые две опции из следующих: информация об авторских правах, комментарии, текст или логотипы) непосредственно к снимкам
- Автоматически загружать время и место со смартустройства на фотокамеру
- Получать обновления прошивки фотокамеры

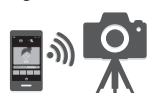

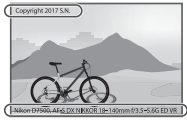

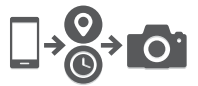

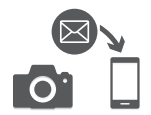

#### A **Подробнее о SnapBridge**

Для получения дополнительной информации используйте функцию интерактивной справки в приложении SnapBridge.

Чтобы наилучшим образом использовать все возможности фотокамеры, внимательно прочтите все инструкции и сохраните их в таком месте, где с ними смогут ознакомиться все пользователи данного изделия в дальнейшем.

#### **Символы и обозначения**

Для упрощения поиска необходимой информации используются следующие символы и обозначения:

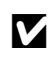

Этим символом обозначены предупреждения; с данной информацией<br>Необходимо ознакомиться перед тем, как начать пользоваться фотокамерой для предотвращения повреждения фотокамеры.

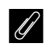

Этим символом обозначены примечания; с данной информацией необходимо ознакомиться перед началом работы с фотокамерой.

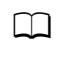

0 Этот символ обозначает ссылки на другие разделы данного руководства.

Пункты меню, параметры и сообщения, отображаемые на мониторе фотокамеры, набраны **жирным шрифтом**. Меню фотокамеры и смартустройства и диалоговые окна могут отличаться от показанных здесь.

В этом руководстве термин «смарт-устройства» относится к смартфонам и планшетам.

#### **Настройки фотокамеры**

Объяснения в данном руководстве даны с учетом использования настроек по умолчанию.

#### **Руководство к программе просмотра Viewer 2 от Nikon**

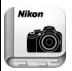

Установите приложение руководства к программе просмотра Viewer 2 от Nikon на Ваш смартфон или планшет для просмотра руководств к цифровым фотокамерам Nikon в любое время и в любом месте. Nikon Manual Viewer 2 можно скачать бесплатно в App Store и на Google Play. Загрузка приложения и любых руководств к изделиям требует наличия Интернет-подключения, за что может взиматься плата Вашим поставщиком услуг телефонной связи или Интернет-провайдером.

#### A**Меры безопасности**

Перед началом работы с фотокамерой прочтите сведения о мерах безопасности в разделе «Меры безопасности» ( $\Box$  [xii\)](#page-13-1).

#### **Поддержка пользователей Nikon**

Посетите следующий сайт, чтобы зарегистрировать фотокамеру и получать последнюю информацию об изделии. Здесь можно найти ответы на часто задаваемые вопросы и обратиться к нам для получения технической поддержки. http://www.europe-nikon.com/support

### <span id="page-4-0"></span>**П** Сведения о параметрах меню

Для получения более подробной информации о параметрах меню и объектах, например, как подключить фотокамеру к принтеру или телевизору, загрузите Сведения о параметрах меню фотокамеры с веб-сайта Nikon, как описано ниже. Документ Сведения о параметрах меню имеет pdf формат и его можно просмотреть с помощью программы Adobe Reader или Adobe Acrobat Reader.

- 1 На Вашем компьютере запустите веб-браузер и откройте сайт загрузки руководства Nikon по адресу http://downloadcenter.nikonimglib.com/
- 2 Перейдите на страницу для необходимого изделия и загрузите руководство.

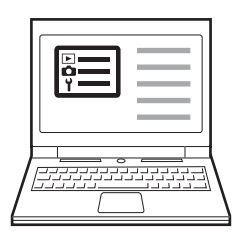

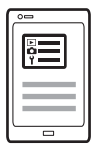

# <span id="page-5-1"></span><span id="page-5-0"></span>Содержимое упаковки

Проверьте наличие всех перечисленных здесь элементов,

поставляемых с фотокамерой.

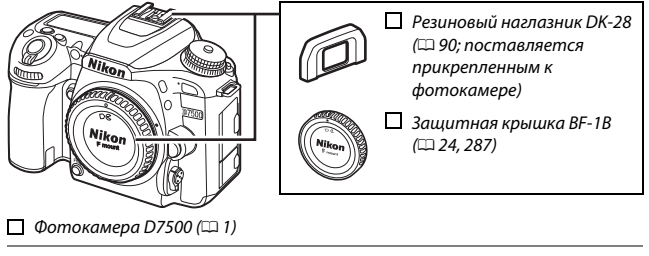

 $\Box$  Литий-ионная аккумуляторная батарея EN-EL15a с защитной крышкой  $\Box$  ( $\Box$  [19,](#page-44-1) [21\)](#page-46-0)

Зарядное устройство MH-25a (поставляется либо с сетевым адаптером, либо с сетевым шнуром, тип и форма которого зависит от страны или региона продажи;  $\Box$  [19](#page-44-1))

 $\Box$  Крышка окуляра DK-5 ( $\Box$ [90\)](#page-115-0)

 $P$ емень BK AN-DC3 ( $\Box$  [19\)](#page-44-0)

 $\Box$  USB-кабель UC-E20

- Гарантийный талон (напечатанный на задней стороне обложки данного руководства) Руководство пользователя
- (данное руководство)

Покупатели дополнительного комплекта объектива должны убедиться, что пакет также включает объектив. Карты памяти продаются отдельно. В фотокамерах, приобретаемых в Японии, меню и сообщения отображаются только на английском и японском языках; другие языки не поддерживаются. Мы приносим свои извинения за любые неудобства, связанные с этим.

### A **Компьютерное программное обеспечение ViewNX-i и Capture NX-D**

Используйте ViewNX-i для тонкой настройки снимков или копирования изображений на компьютер для просмотра или Capture NX-D для тонкой настройки изображений, скопированных на компьютер, и для преобразования изображений в формате NEF (RAW) в другие форматы. Эти приложения можно загрузить по адресу http://downloadcenter.nikonimglib.com/

Вы также можете посетить данный веб-сайт для получения самой последней информации о программном обеспечении Nikon, включая системные требования.

# Оглавление

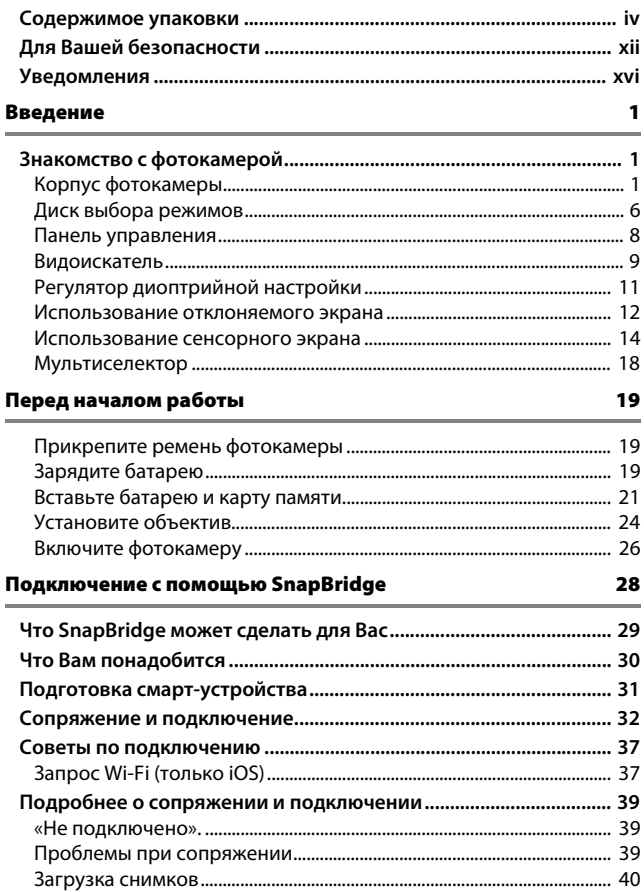

### Руководство [41](#page-66-0)

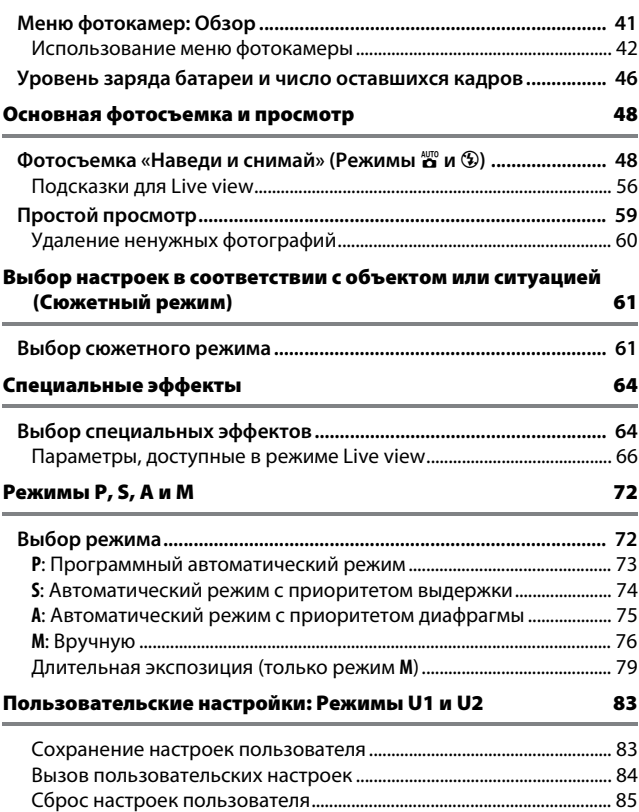

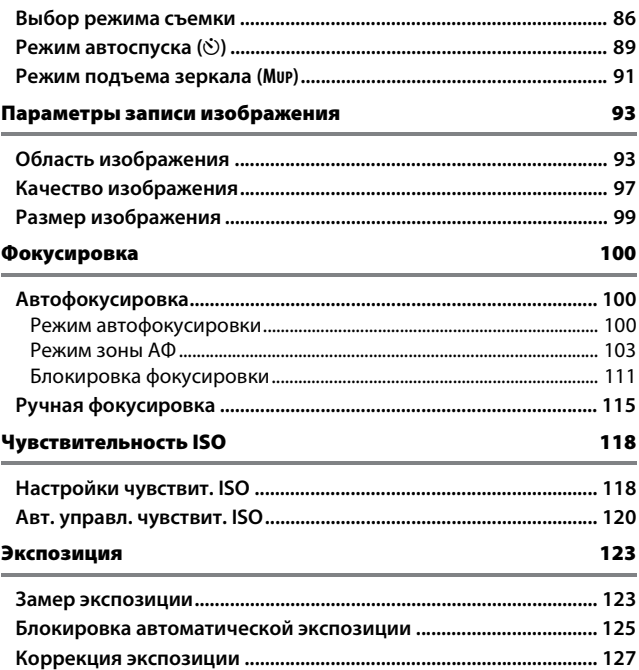

### Баланс белого [130](#page-155-0)

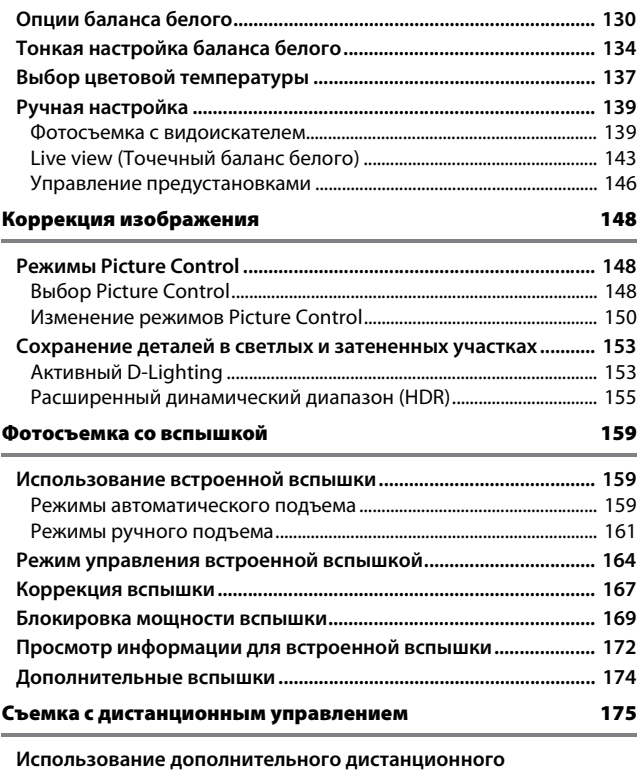

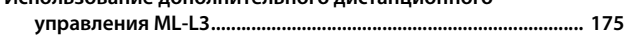

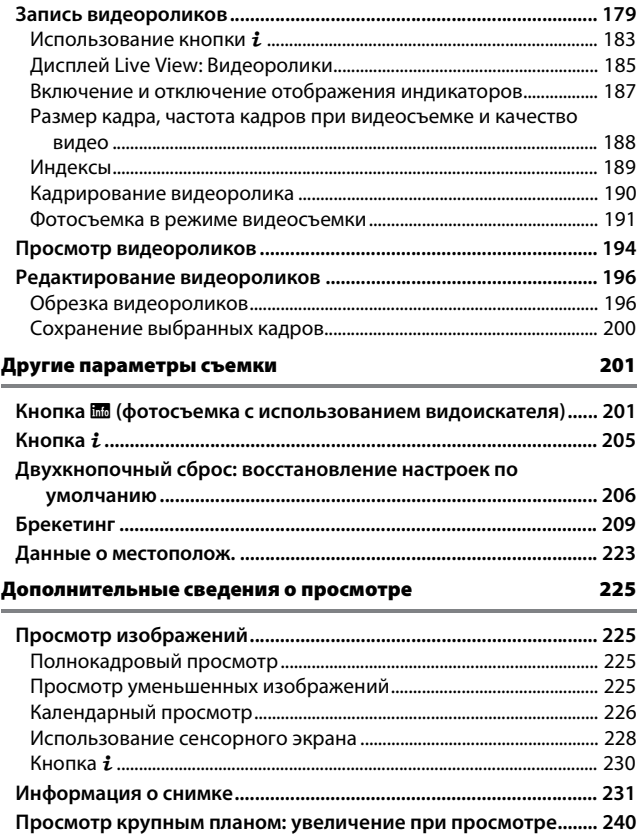

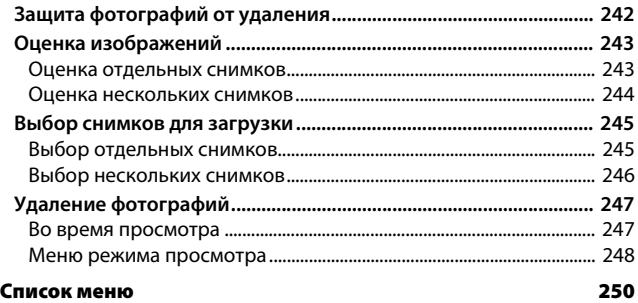

### A **Меню фотокамеры**

Более подробная информация о меню фотокамеры доступна в документе Сведения о параметрах меню, который можно загрузить с веб-сайта Nikon  $(\Box$  iii).

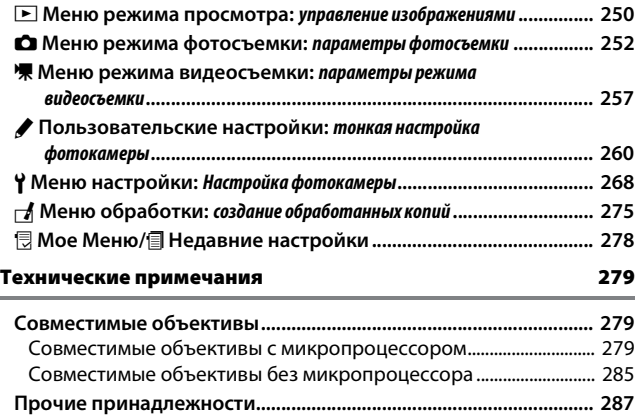

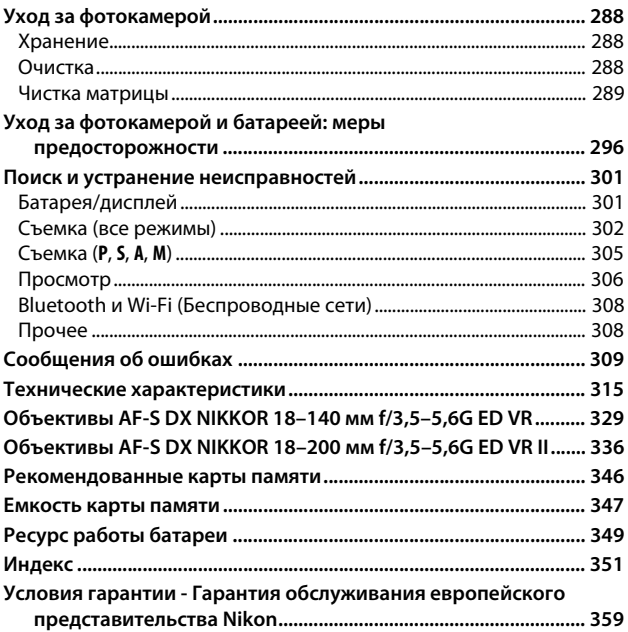

# <span id="page-13-2"></span><span id="page-13-1"></span>Для Вашей безопасности

<span id="page-13-0"></span>Для предотвращения повреждения имущества или получения травм полностью прочтите раздел «Для Вашей безопасности» прежде, чем использовать изделие.

Храните данные инструкции по технике безопасности в доступном месте, где с ними смогут ознакомиться все, кто использует данное изделие.

**ОПАСНО**: Несоблюдение предостережений, отмеченных данным символом, приводит к высокому риску смерти или получению серьезной травмы.

**ПРЕДУПРЕЖДЕНИЕ**: Несоблюдение предостережений, отмеченных данным символом, может привести к смерти или получению серьезной травмы.

**ПРЕДОСТЕРЕЖЕНИЕ**: Несоблюдение предостережений, отмеченных данным символом, может привести к травме или повреждению имущества.

**ПРЕДУПРЕЖДЕНИЕ**

- **Не используйте во время ходьбы или за рулем транспортного средства.** Несоблюдение этой меры предосторожности может стать причиной несчастных случаев или прочих травм.
- **Не разбирайте и не модифицируйте изделие. Не касайтесь внутренних частей, которые стали обнажены в результате падения изделия или другого несчастного случая.**

Несоблюдение этих предостережений может привести к поражению электрическим током или другой травме.

**• При обнаружении любых неисправностей, как например, дым, жар или необычный запах, исходящие от изделия, немедленно отсоедините батарею или источник питания.**

Дальнейшая эксплуатация может привести к возгоранию, ожогам или другим травмам.

**• Не подвергайте воздействию влаги. Не берите мокрыми руками. Не берите штекер мокрыми руками.**

Несоблюдение этих предостережений может привести к возгоранию или поражению электрическим током.

**• Не допускайте длительного контакта кожи с изделием, когда оно включено или подключено к розетке питания.** Несоблюдение данного предостережения может привести к

низкотемпературным ожогам.

**• Не используйте данное изделие в присутствии воспламеняющейся пыли или газа, как например, пропан, газолин или аэрозоли.**

Несоблюдение данного предостережения может привести к взрыву или возгоранию.

**• Не смотрите напрямую на солнце или другие источники яркого света через объектив или фотокамеру.**

Несоблюдение данного предостережения может привести к нарушению зрения.

**• Не направляйте вспышку или вспомогательную подсветку АФ на водителя транспортного средства.**

Несоблюдение данного предостережения может привести к несчастным случаям.

- **Держите данное изделие в недоступном для детей месте.** Несоблюдение данного предостережения может привести к травме или неисправности изделия. Кроме того, имейте в виду, что небольшие детали представляют собой опасность удушья. Если ребенок проглотил любую часть данного изделия, немедленно обратитесь за медицинской помощью.
- **Не запутывайте, не оборачивайте и не перекручивайте ремни вокруг шеи.** Несоблюдение данного предостережения может привести к несчастным случаям.
- **Не используйте батареи, зарядные устройства или сетевые блоки питания, не предназначенные для использования с данным изделием. При использовании батарей, зарядных устройств или сетевых блоков питания, предназначенных для использования с данным изделием, запрещается:**
	- **Повреждать, модифицировать, тянуть или сгибать шнуры или кабели, помещать их под тяжелыми объектами или подвергать их воздействию высоких температур или открытого огня.**
	- **Использовать конверторы, предназначенные для преобразования с одной величины напряжения на другую или с инверторами.**

Несоблюдение этих предостережений может привести к возгоранию или поражению электрическим током.

**• Не берите штекер во время зарядки изделия и не используйте сетевой блок питания во время грозы.**

Несоблюдение данного предостережения может привести к поражению электрическим током.

**• Не касайтесь голыми руками в местах, подверженных воздействию чрезвычайно высоких или низких температур.**

Несоблюдение данного предостережения может привести к ожогам или обморожению.

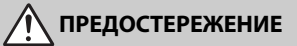

#### **• Не оставляйте объектив, направленный на солнце или другие сильные источники света.**

Свет, сфокусированный на объективе, может привести к пожару или повреждению внутренних частей изделия. При съемке освещенных сзади объектов, следите за тем, чтобы солнце не попадало в кадр. Солнечный свет, сфокусированный внутри фотокамеры, когда солнце находится близко к кадру, может привести к возгоранию.

**• Выключите данное изделие, если его использование запрещено. Отключите беспроводные функции, если использование беспроводного оборудования запрещено.**

Радиоизлучение, испускаемое данным изделием, может повлиять на оборудование, используемое на борту самолета или в больницах или других медицинских учреждениях.

- **Извлеките батарею и отключите сетевой блок питания, если данное изделие не будет использоваться в течение длительного периода времени.** Несоблюдение данного предостережения может привести к возгоранию или неисправности изделия.
- **Не касайтесь подвижных деталей объектива или других подвижных деталей.**

Несоблюдение данного предостережения может привести к травме.

**• Не фотографируйте со вспышкой при контакте или на близком расстоянии от кожи или объектов.**

Несоблюдение данного предостережения может привести к ожогам или возгоранию.

**• Не оставляйте изделие в местах, где оно будет подвергаться воздействию чрезвычайно высоких температур в течение длительного периода времени, как например, в закрытом автомобиле или под прямыми солнечными лучами.**

Несоблюдение данного предостережения может привести к возгоранию или неисправности изделия.

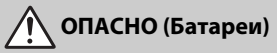

#### **• Обращайтесь с батареями правильно.**

Несоблюдение следующих предостережений может привести к протечке, перегреву, разрыву или возгоранию батарей:

- Используйте только перезаряжаемые батареи, одобренные для использования с данным изделием.
- Не подвергайте батареи воздействию огня или перегреву.
- Не разбирайте.
- Не замыкайте накоротко контакты, касаясь их бусами, шпильками для волос или другими металлическими предметами.
- Не подвергайте батареи или изделия, куда они вставлены, сильным ударам.
- **Не пытайтесь зарядить перезаряжаемые батареи EN-EL15a с помощью зарядного устройства, не предназначенного для данной цели.** Несоблюдение данного предостережения может привести к протечке, перегреву, разрыву или возгоранию батарей.
- **Если жидкость из батареи попала в глаза, промойте глаза большим количеством чистой воды и немедленно обратитесь за медицинской помощью.**

Отсрочка обращения к врачу может привести к травме глаза.

# **ПРЕДУПРЕЖДЕНИЕ (Батареи)**

- **Держите батареи в недоступном для детей месте.** Если ребенок проглотил батарею, немедленно обратитесь за медицинской помощью.
- **Не погружайте батареи в воду и не подвергайте воздействию дождя.** Несоблюдение данного предостережения может привести к возгоранию или неисправности изделия. Немедленно высушите изделие полотенцем или похожим предметом, если изделие намокло.
- **Немедленно прекратите использование изделия, если Вы заметили какиелибо изменения в батареях, как например, изменение цвета или формы. Прекратите зарядку перезаряжаемых батарей EN-EL15a, если они не заряжаются за определенный период времени.**

Несоблюдение данных предостережений может привести к протечке, перегреву, разрыву или возгоранию батарей.

- **Перед утилизацией изолируйте контакты батареи с помощью ленты.** Может возникнуть перегрев, разрыв или возгорание, если контакты будут касаться металлических предметов. Выполняйте переработку или утилизацию батарей в соответствии с местным законодательством.
- **Если жидкость из батареи попала на кожу или одежду человека, немедленно промойте пораженную область большим количеством чистой воды.**

Несоблюдение данного предостережения может привести к раздражению кожи.

# <span id="page-17-0"></span>Уведомления

- Никакая часть руководств, включенных Компания Nikon не несет в комплект поставки изделия, не может быть воспроизведена, передана, переписана, сохранена в информационно-поисковой системе или переведена на любой язык, в любой форме, любыми средствами без предварительного письменного разрешения компании Nikon.
- Компания Nikon оставляет за собой право в любое время без предварительного уведомления изменять внешний вид и технические характеристики устройств и программного обеспечения, описанных в данных руководствах.
- ответственности за какой-либо ущерб, вызванный эксплуатацией данного изделия.
- Были приложены все усилия, чтобы обеспечить точность и полноту приведенной в руководствах информации. Компания Nikon будет благодарна за любую информацию о замеченных ошибках и упущениях, переданную в ближайшее представительство компании (адрес предоставляется по запросу).

#### Памятка для пользователей Европы

**ВНИМАНИЕ:**СУЩЕСТВУЕТ РИСК ВЗРЫВА, ЕСЛИ УСТАНОВЛЕН НЕВЕРНЫЙ ТИП БАТАРЕИ. ЛИКВИДИРУЙТЕ ИСПОЛЬЗОВАННЫЕ БАТАРЕИ СОГЛАСНО ИНСТРУКЦИЯМ.

Данный символ означает, что электрическое и электронное оборудование должно утилизироваться отдельно.

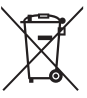

Следующие замечания касаются только пользователей в европейских странах:

- Данное изделие предназначено для раздельной утилизации в соответствующих пунктах утилизации. Не выбрасывайте его вместе с бытовыми отходами.
- Раздельные сбор и утилизация помогают сберегать природные ресурсы и предотвращают отрицательные последствия для здоровья людей и окружающей среды, которые могут возникнуть из-за неправильной утилизации.
- Подробные сведения можно получить у продавца или в местной организации, ответственной за вторичную переработку отходов.

Этот символ на батарее указывает на то, что данная батарея подлежит раздельной утилизации.

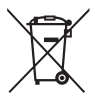

Следующие замечания касаются только пользователей в европейских странах:

- Все батареи, независимо от того, обозначены ли они этим символом или нет, подлежат раздельной утилизации в соответствующих пунктах сбора. Не выбрасывайте их вместе с бытовыми отходами.
- Подробные сведения можно получить у продавца или в местной организации, ответственной за вторичную переработку отходов.

#### Уведомление о запрещении копирования или репродукции

Необходимо помнить, что даже простое обладание материалом, скопированным или воспроизведенным цифровым способом с помощью сканера, цифровой фотокамеры или другого устройства, может преследоваться по закону.

#### • **Материалы, копирование или воспроизведение которых запрещено законом**

Не копируйте и не воспроизводите денежные банкноты, монеты, ценные бумаги, ценные государственные бумаги и ценные бумаги органов местного самоуправления, даже если такие копии и репродукции отмечены штампом «образец».

Запрещено копирование и репродукция денежных банкнот, монет и ценных бумаг других государств.

Запрещено копирование и репродукция негашеных почтовых марок и почтовых открыток, выпущенных государством, без письменного разрешения государственных органов.

Запрещено копирование и репродукция печатей государственных учреждений и документов, заверенных в соответствии с законодательством.

- **Предупреждения на копиях и репродукциях** Копии и репродукции ценных бумаг, выпущенных частными компаниями (акции, векселя, чеки, подарочные сертификаты и т. д.), проездных билетов или купонов помечаются предупреждениями согласно требованиям государственных органов, кроме минимального числа копий, необходимых для использования компанией в деловых целях. Не копируйте и не воспроизводите государственные паспорта; лицензии, выпущенные государственными учреждениями и частными компаниями; удостоверения личности и такие документы, как пропуски или талоны на питание.
- **Уведомления о соблюдении авторских прав** В соответствии с законом об авторских правах, фотографии или записи работ, защищенных авторским правом, созданные с помощью данной фотокамеры, не могут быть использованы без разрешения владельца данного авторского права. Исключение составляет личное использование, но имейте в виду, что даже личное использование может быть ограничено в случае использования фотографий или записей экспозиций или живых представлений.

#### Утилизация устройств хранения данных

Следует учитывать, что при удалении изображений или форматировании карт памяти или других устройств хранения данных исходные данные уничтожаются не полностью. В некоторых случаях файлы, удаленные с отслуживших свой срок устройств хранения данных, можно восстановить с помощью имеющихся в продаже программных средств. Информацией личного характера могут воспользоваться злоумышленники. Обеспечение конфиденциальности таких данных является обязанностью пользователя.

Прежде чем утилизировать неиспользуемые устройства хранения данных или передать право собственности на них другому лицу, следует стереть всю информацию с помощью имеющегося в продаже специального программного обеспечения или отформатировать устройство, а затем заполнить его изображениями, не содержащими личной информации (например, видами чистого неба). При физическом уничтожении устройств хранения данных следует соблюдать осторожность, чтобы не пораниться.

Прежде чем утилизировать фотокамеру или передать право собственности на нее другому лицу, следует также использовать параметр **Сбросить все настройки** в меню настройки фотокамеры, чтобы удалить любую личную сетевую информацию.

#### AVC Patent Portfolio License

Данный продукт имеет лицензию AVC Patent Portfolio License для личного и некоммерческого использования клиентом в целях (i) кодирования видео в соответствии со стандартом AVC («видеосодержимое AVC») и/или (ii) декодирования видеосодержимого AVC, закодированного клиентом в рамках личной и некоммерческой деятельности и/или полученного от поставщика видеосодержимого, имеющего лицензию на предоставление видеосодержимого AVC. Эта лицензия не распространяется на любое другое использование, а также не подразумевается для такого использования. Дополнительную информацию можно получить от MPEG LA, L.L.C. См. веб-сайт http://www.mpegla.com

#### Используйте только электронные принадлежности компании Nikon

Фотокамеры Nikon изготавливаются по высочайшим стандартам с установкой сложных электронных схем. Только фирменные электронные принадлежности Nikon (в том числе зарядные устройства, батареи, сетевые блоки питания и вспышки), одобренные компанией Nikon специально для использования с данной моделью цифровой фотокамеры, полностью соответствуют необходимым эксплуатационным параметрам и требованиям техники безопасности для данной электронной схемы.

Использование электронных принадлежностей сторонних производителей может повредить фотокамеру и аннулировать гарантию Nikon. Использование аккумуляторных литий-ионных батарей сторонних производителей, на которых нет

**UONIN** UN on Nikon Nik **VIN UOVIN UO** Nikon N

голографического знака Nikon (см. справа), может привести к

нарушению работы фотокамеры, а также к сильному нагреванию, воспламенению, разрушению или протечке батарей.

Для получения сведений о дополнительных принадлежностях Nikon обратитесь к официальному местному дилеру компании Nikon.

#### D **Пользуйтесь только фирменными принадлежностями Nikon**

Только фирменные принадлежности Nikon, одобренные компанией Nikon специально для использования с Вашей моделью цифровой фотокамеры, полностью соответствуют необходимым эксплуатационным параметрам и требованиям техники безопасности. Использование принадлежностей, не произведенных компанией Nikon, может повредить фотокамеру и послужить причиной аннулирования гарантии Nikon.

#### A **Перед съёмкой важных событий**

Перед съёмкой важных событий, например свадьбы, или перед тем, как взять фотокамеру в путешествие, сделайте пробный снимок, чтобы убедиться в правильности работы фотокамеры. Компания Nikon не несет ответственность за убытки или упущенную выгоду, возникшие в результате неправильной работы изделия.

#### A **Постоянное совершенствование**

В рамках развиваемой компанией Nikon концепции «постоянного совершенствования» пользователям регулярно предоставляются обновляемая информация о поддержке выпущенных продуктов и учебные материалы на следующих сайтах:

- **Для пользователей в США**: http://www.nikonusa.com/
- **Для пользователей в Европе и Африке**: http://www.europe-nikon.com/support/
- **Для пользователей в странах Азии, Океании и Ближнего Востока**: http://www.nikon-asia.com/

Посетите один из этих сайтов, чтобы получить последнюю информацию об изделиях, ответы на часто задаваемые вопросы, а также общие рекомендации по фотосъёмке и обработке цифровых изображений. Дополнительные сведения можно получить у региональных представителей компании Nikon. Контактную информацию см. на сайте: http://imaging.nikon.com/

## ❚❚ **Bluetooth и Wi-Fi (Беспроводная локальная сеть)**

Данное изделие контролируется Правилами экспортного контроля США (EAR). Разрешение правительства США не требуется для экспорта в страны, отличные от стран, перечисленных далее, на которые на момент написания данного сообщения распространяется эмбарго или особый контроль: Куба, Иран, Северная Корея, Судан и Сирия (список может быть изменен).

Использование беспроводных устройств может быть запрещено в некоторых странах или регионах. Обратитесь в сервисный центр компании Nikon перед использованием беспроводных функций данного изделия за пределами страны, в которой устройство было приобретено.

#### Памятка для пользователей в Европе

Настоящим корпорация Nikon заявляет, что тип радиооборудования D7500 соответствует требованиям Директивы 2014/53/EU.

Полный текст декларации соответствия в ЕС доступен по следующему адресу: http://imaging.nikon.com/support/pdf/DoC\_D7500.pdf.

#### Защита

Хотя одним из преимуществ данного изделия является то, что оно позволяет другим лицам свободно подключаться для беспроводного обмена данными в любом месте в пределах радиуса действия, если не установлена защита, то может произойти следующее:

- Хищение данных: Злоумышленники могут перехватить данные при беспроводной передаче с целью кражи идентификаторов, паролей и другой личной информации.
- Несанкционированный доступ: Несанкционированные пользователи могут получить доступ к сети и изменить данные или выполнить другие злоумышленные действия. Имейте в виду, что из-за конструкции беспроводных сетей определенные атаки могут позволить осуществить несанкционированный доступ даже при включенной функции защиты.
- Незащищенные сети: Подключение к открытым сетям может привести к несанкционированному доступу. Используйте только безопасные сети.

FAI

#### **Информация для декларации Таможенного Союза / сертификата**

**Дата изготовления**: См. заднюю обложку руководства пользователя

#### **D7500**

**Изготовитель**: "Никон Корпорейшн", Шинагава Интерсити, Башня "C", 2-15-3, Конан, Минато-ку, Токио 108-6290, Япония, Телефон: +81-3-6433-3600

**Импортер**: ООО "Никон",

Адрес: 105120, РОССИЯ, город Москва, пер. Сыромятнический 2-й. д. 1, телефон: +7 (495) 663-77-64

**Страна изготовления**: Таиланд

**Сертификат / декларация соответствия**: ЕАЭС N RU Д-JP.АЯ46.В.91949 **Срок действия**: с 10.02.2017 по 09.02.2020 **Орган по сертификации**: ФБУ "РОСТЕСТ-МОСКВА"

**Зарядное устройство MH-25a**

**Изготовитель**: ГС ЮАСА ИНТЕРНЕШНЛ ЛТД, 1 ИНОБАНБА-ЧО НИШИНОШО, КИШОИН МИНАМИ-КУ КИОТО 601-8520, Япония Телефон: +81-75-316-3112

**Импортер**: ООО «Никон»

Российская Федерация, Москва, 105120, 2-й Сыромятнический пер., д.1 Телефон: +7 (495) 663-77-64

**Страна изготовления**: Китай

**Сертификат / декларация соответствия**: ТС BY/112 02.01 020 01894 **Срок действия**: с 25.02.2014 по 24.02.2019 **Орган по сертификации**: ОАО "БЕЛЛИС"

**Литий-ионная аккумуляторная батарея EN-EL15a Сертификат / декларация соответствия**: РОСС JP.АЯ46.Д74087 **Срок действия**: с 14.02.2017 по 13.02.2020 **Орган по сертификации**: РОСТЕСТ - Москва

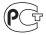

# <span id="page-26-1"></span>**Введение**

# <span id="page-26-2"></span>Знакомство с фотокамерой

Ознакомьтесь с элементами управления фотокамерой и средствами отображения информации. При необходимости отметьте этот раздел закладкой и обращайтесь к нему во время чтения остальных разделов руководства.

# <span id="page-26-3"></span><span id="page-26-0"></span>**Корпус фотокамеры**

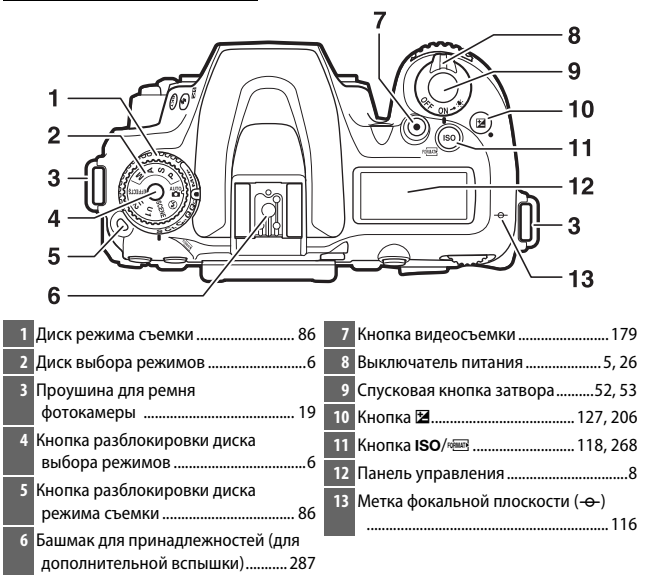

#### **Корпус фотокамеры (продолжение)**

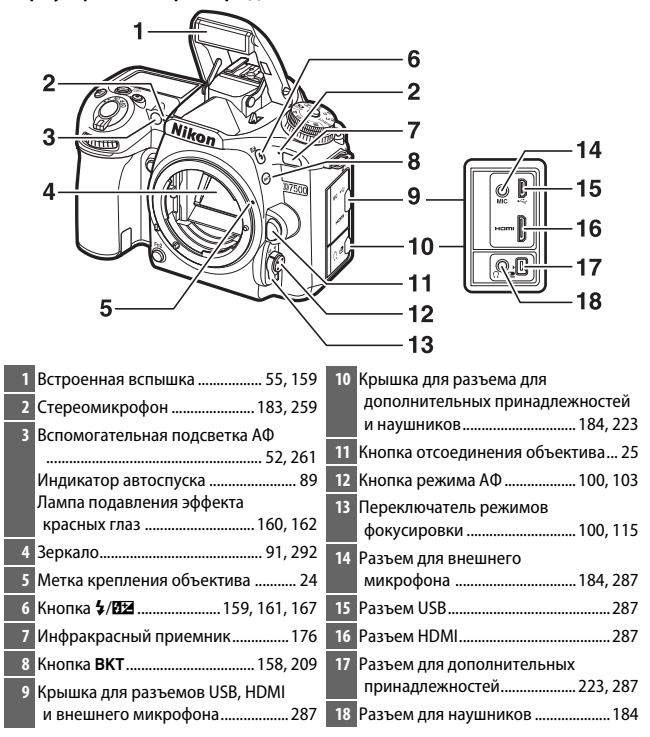

#### A **Закройте крышку разъема**

Закройте крышку разъемов, если они не используются. Попадание посторонних предметов в разъемы может помешать передаче данных.

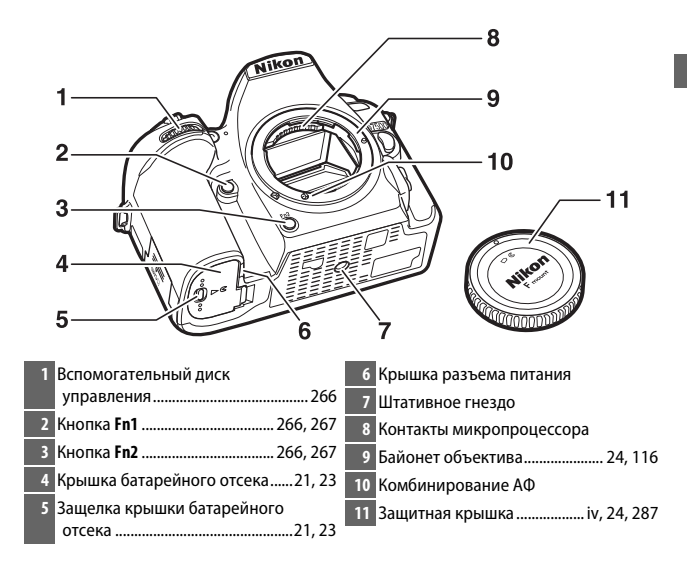

### **Корпус фотокамеры (продолжение)**

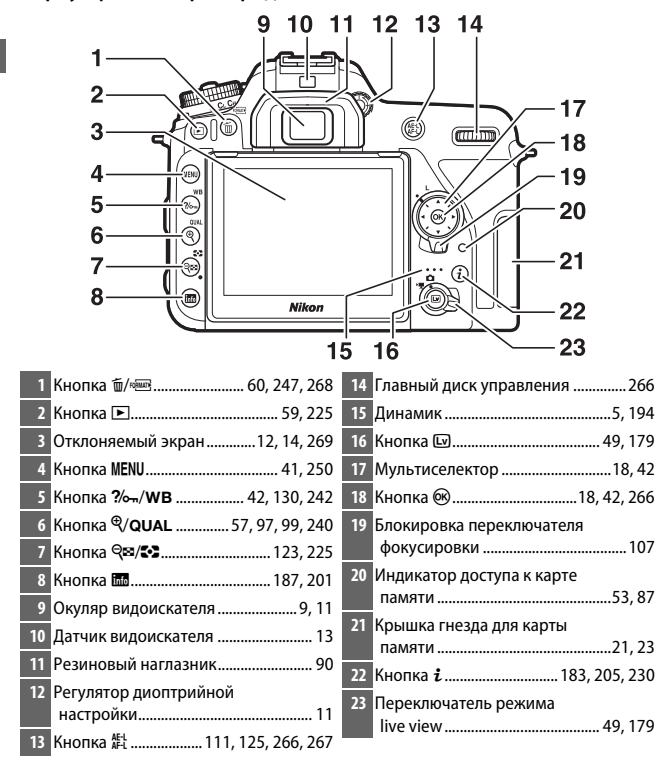

### <span id="page-30-0"></span>A **Подсветка ЖК-монитора**

При повороте выключателя питания в направлении D включается таймер режима ожидания и подсветка панели управления (подсветка ЖК-монитора), что позволяет видеть дисплей в темноте. После отпускания выключателя питания подсветка останется включенной в течение нескольких секунд, пока работает таймер режима ожидания или до тех пор, пока не будет выполнен спуск затвора или выключатель питания не будет снова повернут в направлении  $\ddot{\bullet}$ .

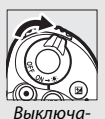

тель питания

### <span id="page-30-1"></span>D **Динамик**

Не помещайте динамик близко к магнитным устройствам. В результате несоблюдения данного предостережения могут быть повреждены данные, записанные на магнитных устройствах.

# <span id="page-31-0"></span>**Диск выбора режимов**

Фотокамера имеет перечисленные ниже режимы. Чтобы выбрать режим, нажмите кнопку разблокировки диска выбора режимов и поверните диск выбора режимов.

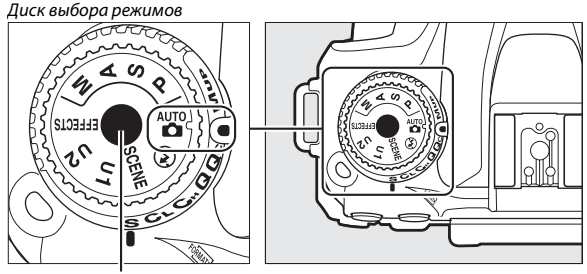

Кнопка разблокировки диска выбора режимов

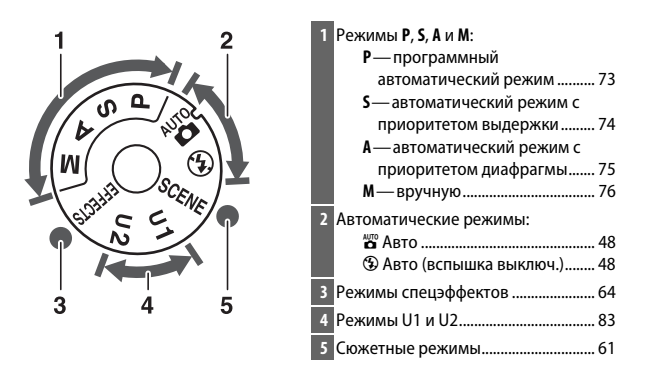

#### A **Объективы без микропроцессора**

Объективы без микропроцессора ( $\Box$  [285\)](#page-310-1) могут использоваться только в режиме **М**. Если выбрать другой режим при использовании объектива без микропроцессора, спуск затвора блокируется.

# A **Во время работы режима Live view звучит звуковой сигнал**

Звуковой сигнал может звучать, если вращать диск выбора режимов во время работы режима Live view. Это не указывает на ошибку или неисправность.

### <span id="page-33-0"></span>**Панель управления**

Панель управления отображает различные настройки фотокамеры, когда фотокамера включена. Пункты, показанные здесь, появляются при первом включении фотокамеры; информацию о других настройках можно найти в соответствующих разделах данного руководства.

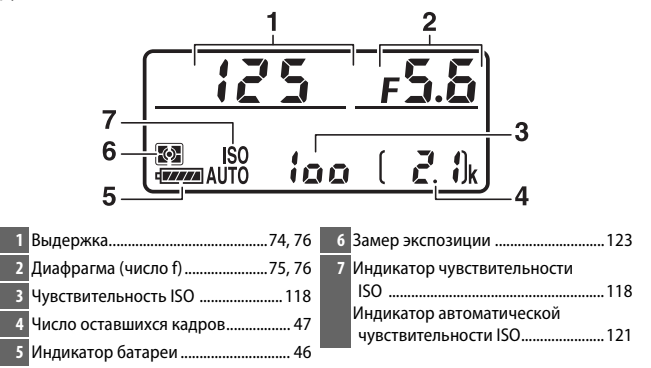

#### A **Экран выключенной фотокамеры**

Если фотокамера выключается со вставленной батареей и картой памяти, то будет отображаться число оставшихся кадров (в редких случаях некоторые карты памяти могут отображать эту информацию только, когда фотокамера включена). Панель управления

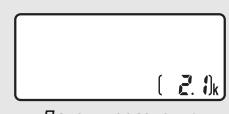

## <span id="page-34-0"></span>**Видоискатель**

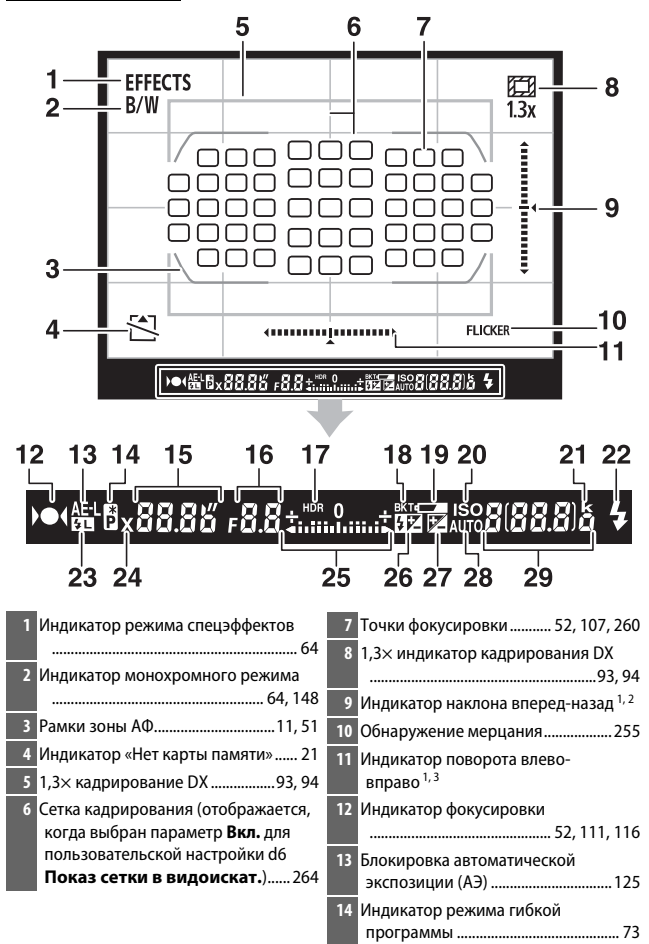

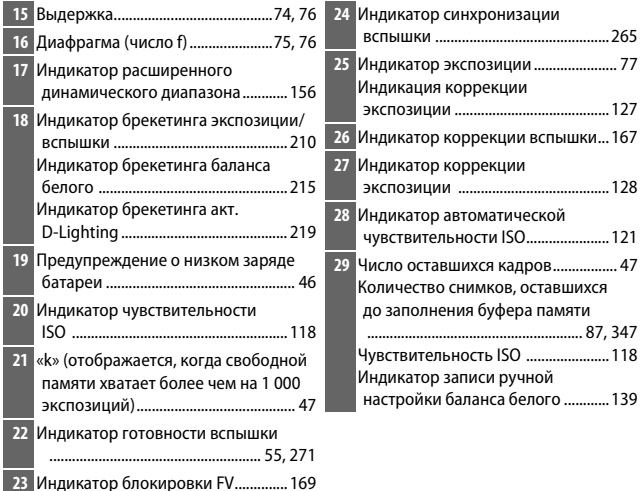

1 Может отображаться нажатием кнопки, которой присвоена функция **Вирт. горизонт видоиск.** с помощью пользовательской настройки f1 (**Назнач. польз. эл. управ.**,  $(1)$  766).

- 2 Функционирует как индикатор наклона влево-вправо, когда фотокамера поворачивается для съемки в «книжной» (портретной) ориентации.
- 3 Функционирует как индикатор наклона вперед-назад, когда фотокамера поворачивается для съемки в «книжной» (портретной) ориентации.

**Примечание**: дисплей, на котором включены все индикаторы, показан исключительно для наглядности.

#### D **Нет батареи**

Если батарея полностью разряжена или не вставлена, индикация в видоискателе потускнеет. Это нормальное явление и не является признаком неисправности. Нормальная индикация в видоискателе восстановится после установки полностью заряженной батареи.

#### D **Индикация на панели управления и в видоискателе**

Яркость панели управления и индикации в видоискателе зависит от температуры, и при низкой температуре время отклика может увеличиться. Это нормальное явление и не является признаком неисправности.
## **Регулятор диоптрийной настройки**

Поворачивайте регулятор диоптрийной настройки до тех пор, пока рамки зоны АФ не будут резко сфокусированы. При

использовании регулятора,

когда глаз находится у

видоискателя, будьте

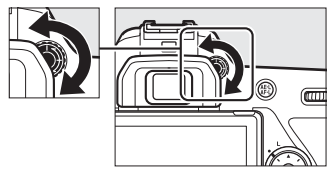

осторожны: случайно не попадите в глаз пальцем или ногтем.

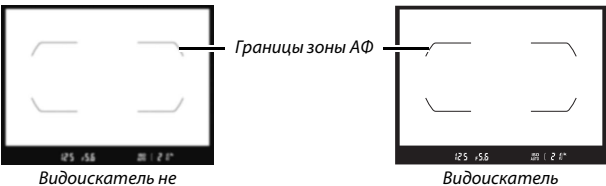

сфокусирован

сфокусирован

### **Использование отклоняемого экрана**

Монитор можно поворачивать, как показано ниже.

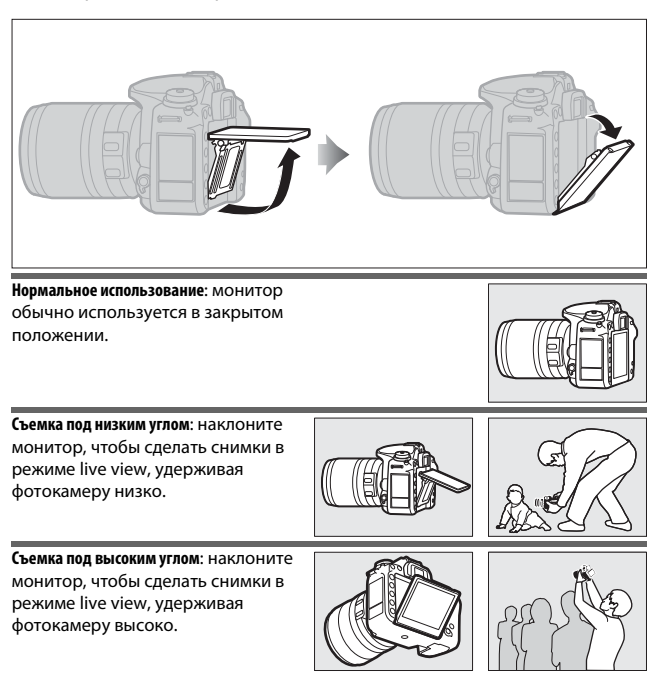

#### D **Использование монитора**

Аккуратно поворачивайте монитор и остановитесь, когда почувствуете сопротивление. Не прикладывайте чрезмерных усилий. Несоблюдение данных мер предосторожности может повредить фотокамеру или монитор. Если фотокамера установлена на штатив, необходимо следить за тем, чтобы монитор не касался штатива.

Не поднимайте и не переносите фотокамеру, удерживая ее за монитор. Несоблюдение этого правила может повредить фотокамеру. Если монитор не используется для съемки фотографий, верните его в закрытое положение.

Рукоятка и области фотокамеры вокруг монитора могут нагреваться. Это не означает неисправность.

Не допускайте контакта жидкости с внутренней поверхностью монитора. Несоблюдение этой меры безопасности может привести к повреждению изделия.

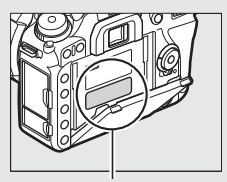

Эта область станет особенно горячей.

#### A **Автовыключ. инф. экрана**

Датчик видоискателя автоматически выключит информационный экран, если Вы посмотрите в видоискатель, когда работает таймер режима ожидания. Дисплей снова включится, если Вы больше не будете смотреть в видоискатель. Вы можете предотвратить выключение информационного экрана, используя опцию **Автовыключ. инф. экрана** ( $\Box$  [269](#page-294-0)) в меню настройки, если необходимо. Однако, имейте в виду, что независимо от выбранной опции, информационный экран выключится по истечении таймера режима ожидания.

### **Использование сенсорного экрана**

Монитор с сенсорным экраном поддерживает следующие операции:

#### **Провести**

Проведите пальцем на короткое расстояние влево или вправо по монитору.

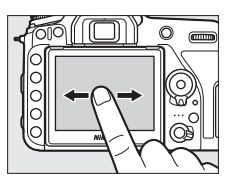

#### **Проведите**

Проведите пальцем по монитору.

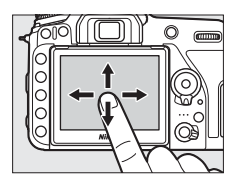

#### **Развести/свести**

Положите два пальца на монитор и разведите или сведите их.

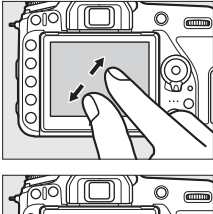

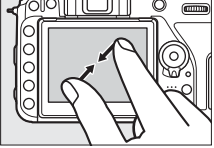

### **■■ Использование сенсорного экрана**

Во время просмотра ( $\Box$  [228\)](#page-253-0) сенсорный экран может быть использован для следующих операций:

- Просмотр других изображений
- Увеличение или уменьшение
- Просмотр уменьшенных изображений
- Просмотр видеороликов

Во время действия режима live view сенсорный экран можно использовать для фотосъемки (сенсорный спуск;  $\Box$  [16](#page-41-0)) или для измерения значения точечного баланса белого ( $\Box$  [143](#page-168-0)). Сенсорный экран также можно использовать для ввода текста ( $\Box$  [270](#page-295-0)) или перемещения по меню ( $\Box$  [45\)](#page-70-0).

#### D **Сенсорный экран**

Сенсорный экран реагирует на статическое электричество и может не реагировать, если он покрыт защитными пленками сторонних производителей или при касании ногтем или рукой в перчатке. Не прилагайте чрезмерных усилий и не касайтесь экрана острыми предметами.

#### D **Использование сенсорного экрана**

Сенсорный экран может не реагировать, как положено, если Вы попытаетесь использовать его, одновременно касаясь ладонью или другим пальцем в другом месте экрана. Он может не распознать другие жесты, если Вы коснетесь слишком мягко, Ваши пальцы перемещаются слишком быстро или на небольшое расстояние, не соприкасаются с экраном или если движение двух пальцев при сведении или разведении не координируется корректно.

#### A **Включение или выключение сенсорных кнопок управления**

Сенсорные кнопки управления можно включить или выключить с помощью опции Сенсорные кнопки управл. в меню настройки (<sup>11</sup>[271\)](#page-296-0).

### A **См. также**

Информацию о выборе направления проведения пальцев для просмотра других изображений в полнокадровом просмотре см. в **Y** > Сенсорные **кнопки управл.** ( $\Box$  [271\)](#page-296-0).

### <span id="page-41-0"></span>❚❚ **Сенсорная фотосъемка (сенсорный спуск)**

Коснитесь монитора для фокусировки и уберите палец, чтобы сделать фотографию.

Коснитесь иконки, изображенной на иллюстрации, чтобы выбрать операцию, выполняемую при касании монитора в режиме съемки. Выберите один из следующих параметров:

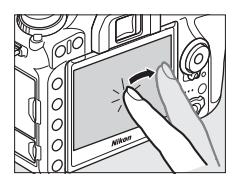

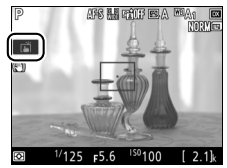

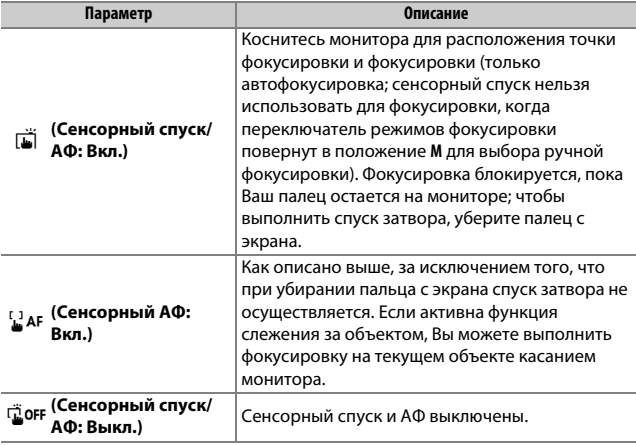

Для получения информации о фокусировке сенсорной фотосъемки см. раздел «Фокусировка» ( $\Box$  [100\)](#page-125-0).

#### D **Фотосъемка с использованием опций сенсорной съемки**

Спусковую кнопку затвора можно использовать для фокусировки и фотосъемки даже при отображении иконки  $\Box$ , чтобы показать, что опции сенсорной съемки активны. Используйте спусковую кнопку затвора для фотосъемки в режиме непрерывной съемки (0 [86](#page-111-0)) и во время записи видеоролика. Опции сенсорной съемки можно использовать только, чтобы делать один снимок за один раз в режиме непрерывной съемки и нельзя использовать для фотосъемки в режиме записи видеороликов.

Сенсорный экран нельзя использовать для расположения точки фокусировки, когда блокировка переключателя фокусировки находится в положении L (блокировка) (<sup>[107](#page-132-0)</sup>), но его можно использовать для выбора объекта, когда выбрана АФ с приоритетом лица для режима зоны АФ (0 [103\)](#page-128-0).

В режиме автоспуска ( $\Box$  [89](#page-114-0)) фокусировка блокируется на выбранном объекте при касании монитора и запуске таймера, когда Вы убираете палец с экрана. При настройках по умолчанию затвор спускается примерно через 10 с после запуска таймера; задержку и количество снимков можно изменить с помощью пользовательской настройки с3 (Автоспуск, □ [263\)](#page-288-0). Если параметр, выбранный для опции **Количество снимков**, больше 1, фотокамера будет автоматически делать снимки один за другим, пока не будет сделано выбранное количество снимков.

### **Мультиселектор**

В данном руководстве операции с использованием мультиселектора представлены символами  $\textcircled{1}, \textcircled{2}$  и  $\textcircled{3}$ .

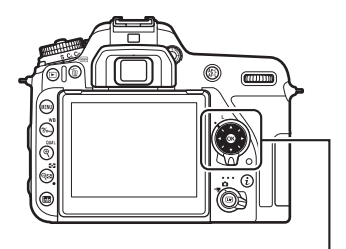

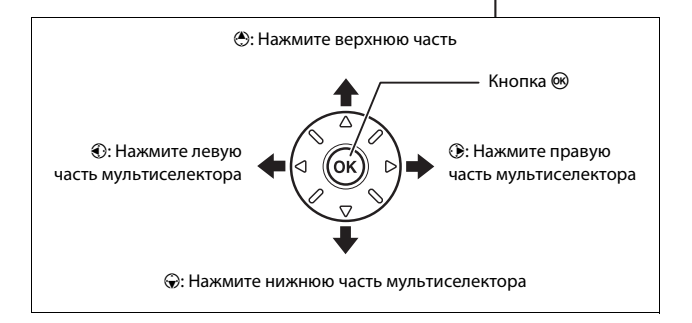

# **Перед началом работы**

## **Прикрепите ремень фотокамеры**

Надежно прикрепите ремень к проушинам фотокамеры.

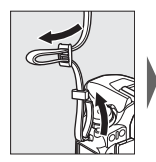

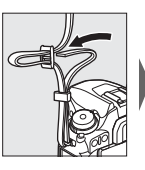

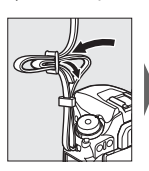

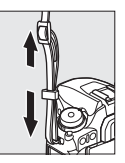

# **Зарядите батарею**

Вставьте батарею и вставьте зарядное устройство в розетку (в зависимости от страны или региона зарядное устройство поставляется либо с сетевым блоком питания, либо с сетевым шнуром). Разряженная батарея полностью зарядится примерно через два часа 35 минут.

• **Сетевой блок питания**: вставьте сетевой блок питания в гнездо для кабеля сетевого блока питания зарядного устройства (1). Сдвиньте защелку сетевого блока питания, как показано на рисунке ( $\ddot{e}$ ), и поверните адаптер на 90°, чтобы закрепить его ( $\ddot{e}$ ). Вставьте батарею и вставьте зарядное устройство в розетку.

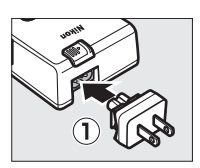

Защелка сетевого блока

питания

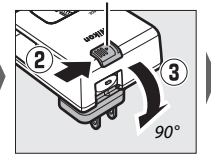

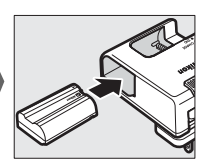

• **Сетевой шнур**: после подключения сетевого шнура, расположив штекер так, как показано на рисунке, вставьте батарею и вставьте шнур в разъем.

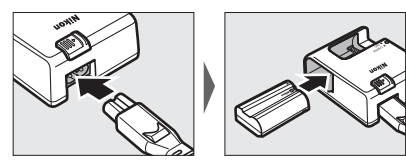

Лампа **CHARGE** будет мигать, пока батарея заряжается.

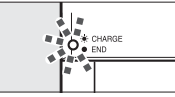

Батарея заряжается Зарядка закончена

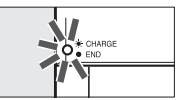

## **Вставьте батарею и карту памяти**

Перед установкой или извлечением батареи или карт памяти, убедитесь в том, что выключатель питания находится в положении **OFF**. Вставьте батарею так, как показано, сдвигая батареей оранжевую защелку батареи в сторону. Защелка удерживает батарею, когда батарея полностью вставлена.

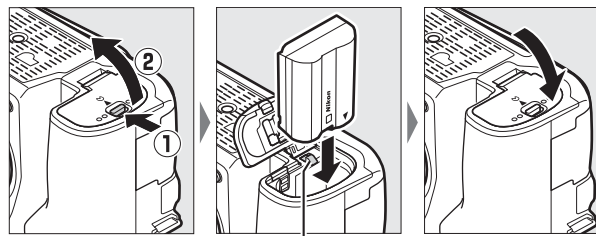

Защелка батареи

Удерживая карту памяти в показанной ориентации, вставьте ее прямо в гнездо до щелчка.

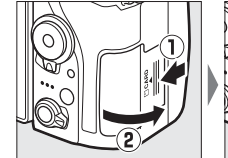

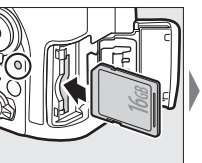

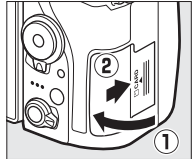

#### A **Батарея и зарядное устройство**

Прочтите и следуйте предупреждениям и мерам предосторожности в разделах «Меры безопасности» ( $\Box$  xii) и «Уход за фотокамерой и батареей: меры предосторожности» ( $\Box$  [296](#page-321-0)).

#### D **Карты памяти**

- Карты памяти могут нагреваться во время работы. Будьте осторожны при извлечении карт памяти из фотокамеры.
- Отключите питание перед установкой или извлечением карт памяти. Не извлекайте карту памяти из фотокамеры, не выключайте фотокамеру и не отключайте источник питания во время форматирования, или в процессе записи или копирования данных на компьютер, а также их удаления с компьютера. Несоблюдение этих мер предосторожности может привести к потере данных или повреждению фотокамеры или карты памяти.
- Не прикасайтесь к контактам карты памяти пальцами или металлическими предметами.
- Не сгибайте, не бросайте и не подвергайте карту памяти сильным механическим нагрузкам.
- Не нажимайте сильно на корпус карты памяти. Несоблюдение этого правила может повредить карту памяти.
- Не подвергайте воздействию воды, теплового излучения, высокой влажности или прямого солнечного света.
- Не форматируйте карты памяти на компьютере.

#### A **Нет карты памяти**

Если карта памяти не вставлена, то на панели управления и в видоискателе отобразится S. Если фотокамера выключается с заряженной батареей, и не вставлена карта памяти, то на панели управления появится  $[-E-]$ .

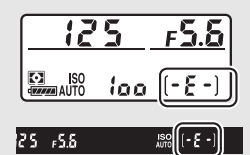

#### A **Переключатель защиты от записи**

Карты памяти SD имеют

переключатель защиты от записи для предотвращения случайной потери данных. Когда переключатель

находится в положении «блокировка», то карту памяти нельзя

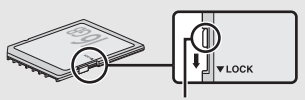

Переключатель защиты от записи

отформатировать, а снимки нельзя удалить или записать (на мониторе отобразится предупреждение при попытке выполнить спуск затвора). Чтобы снять блокировку с карты памяти, поставьте переключатель в положение «запись».

Чтобы извлечь батарею, выключите фотокамеру и откройте крышку батарейного отсека. Нажмите на защелку батареи в направлении, показанном стрелкой, чтобы освободить батарею, а затем выньте ее рукой.

#### **Извлечение карт памяти**

После того, как погаснет индикатор доступа к карте памяти, выключите фотокамеру, откройте крышку гнезда для карты памяти и нажмите карту памяти, чтобы извлечь ее (q). Теперь карту памяти можно вынуть рукой  $(2)$ .

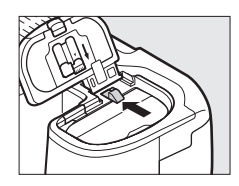

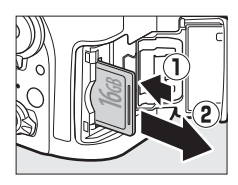

## **Установите объектив**

Следите, чтобы при снятом объективе или снятой защитной крышке фотокамеры внутрь фотокамеры не попала пыль. В данном руководстве для наглядности обычно используется объектив AF-S DX NIKKOR 18–140 мм f/3,5–5,6G ED VR.

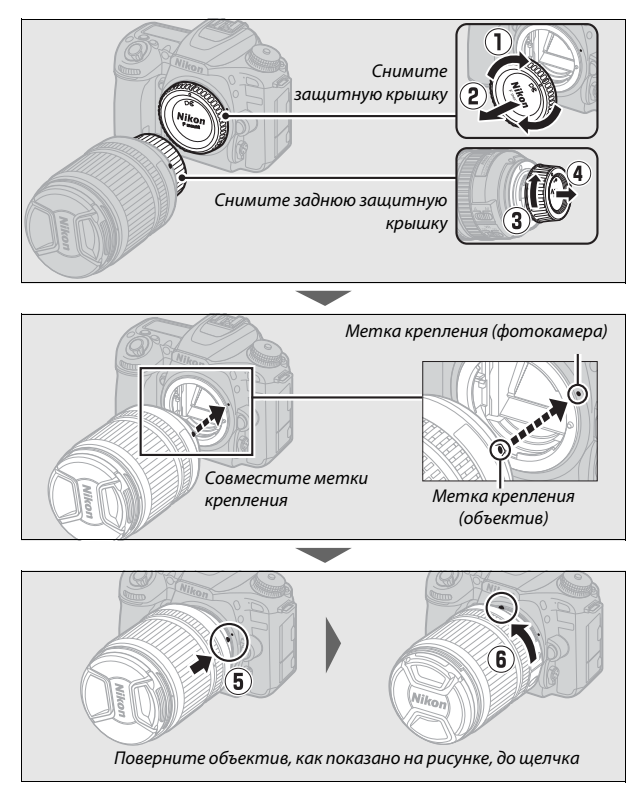

Не забудьте снять крышку объектива перед съемкой.

#### A **Снятие объектива**

Перед снятием или заменой объектива убедитесь, что фотокамера выключена. Чтобы снять объектив, удерживая нажатой кнопку отсоединения объектива (1), поворачивайте его по часовой стрелке (2). После снятия объектива поставьте на место крышки объектива и защитную крышку фотокамеры.

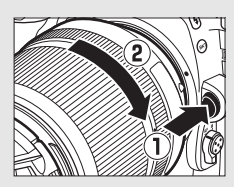

#### D **Объективы со встроенным микропроцессором и кольцами диафрагмы**

Если объектив со встроенным микропроцессором оснащен кольцом диафрагмы ( $\Box$  [280](#page-305-0)), заблокируйте диафрагму на минимальном значении (максимальное число f).

# **Включите фотокамеру**

При первом включении фотокамеры появится запрос на выбор языка с использованием мультиселектора и кнопки  $\circledast$ .

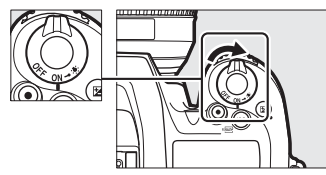

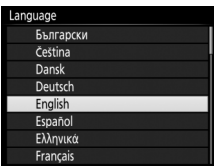

Отобразится мастер подключения. Чтобы создать пару фотокамеры и смартустройства, перейдите к «Подключение с использованием SnapBridge» ( $\Box$  [28\)](#page-53-0).

В SnapBridge можно отсылать фото на устройство и делиться ими.

Чтобы настроить SnapBridge позже из "МЕНЮ НАСТРОЙКИ", нажмите "MENU".

OK<sub>M</sub>

Чтобы продолжить без использования SnapBridge для создания пары фотокамеры и смарт-устройства, нажмите MENU и используйте мультиселектор и кнопку  $\circledast$ для установки часов фотокамеры. Другие операции нельзя выполнить до тех пор, пока не будут заданы часы.

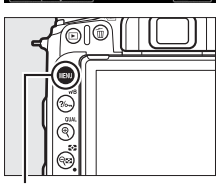

Кнопка MFNU

ПЕШПропустить

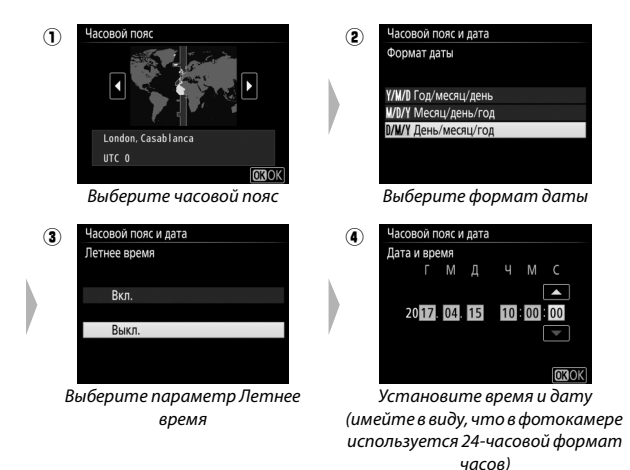

#### D **Перезапуск сопряжения позднее**

Если Вы не завершите создание пары при первом включении фотокамеры, Вы можете запустить создание пары в любое время путем выбора параметра **Подключ. к смарт-устройству** в меню настройки фотокамеры (□ [272\)](#page-297-0).

# <span id="page-53-0"></span>**Подключение с помощью SnapBridge**

Используйте SnapBridge для дистанционного управления фотокамерой с Вашего смарт-устройства и загрузки снимков с фотокамеры. В этом разделе описано, как использовать приложение SnapBridge для выполнения беспроводных соединений между Вашей фотокамерой и смарт-устройством. Следующие инструкции относятся к версии 2.0 приложения SnapBridge; для получения информации о последней версии см. файл SnapBridge Руководство по сетевому подключению (PDF), который можно скачать со следующего веб-сайта:

http://downloadcenter.nikonimglib.com

#### A **Интерфейс**

Приложение SnapBridge содержит одно меню (1) и три вкладки (2-4).

- q Настройка параметров или просмотр справки в приложении или уведомлений от Nikon.
- (2) Настройка параметров, главным образом, для подключения к фотокамере.
- e Просмотр снимков, загруженных с фотокамеры, или удаление изображений/обмен изображениями.
- **4** Доступ к NIKON IMAGE SPACE через специальное приложение (требуется установить приложение и получить Nikon ID).

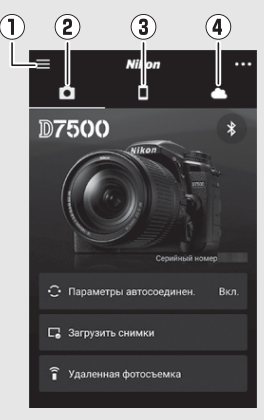

#### A **Подробнее о SnapBridge**

Для получения подробной информации обратитесь к интерактивной справке (после выполнения сопряжения интерактивную справку можно просмотреть, выбрав **Помощь** в меню приложения SnapBridge). https://nikonimglib.com/snbr/onlinehelp/ru/index.html

# Что SnapBridge может сделать для Вас

Используйте приложение SnapBridge для:

- **Загрузки снимков** по мере съемки или выбора для загрузки сделанных ранее снимков
- **Удаленной фотосъемки** с помощью элементов управления в приложении SnapBridge; снимки загружаются на смарт-устройство по мере съемки
- **Загрузки данных о местоположении со смарт-устройства** на фотокамеру
- **Синхронизации часов фотокамеры** со временем, передаваемым смартустройством
- **Добавления к снимкам** комментариев, времени записи и другой информацией по мере съемки

# Что Вам понадобится

# **Фотокамера Смарт-устройство** Карта памяти  $\overline{\phantom{0}}$ **Nikon** Батарея

# Подготовка смарт-устройства

Перед подключением необходимо подготовить смарт-устройство, установив приложение SnapBridge и включив Bluetooth и Wi-Fi.

**1 Введите «snapbridge» в поиске в Apple App Store® (iOS) или Google Play™ (Android™) и установите приложение SnapBridge.**

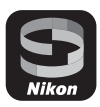

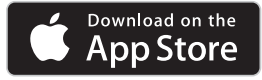

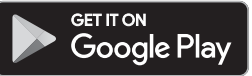

Информацию о поддерживаемых операционных системах можно получить на сайте загрузки. Эта фотокамера несовместима с приложением SnapBridge 360/170.

**2 Включите Bluetooth и Wi-Fi на смарт-устройстве. Обратите внимание, что фактическое соединение с фотокамерой будет выполнено с помощью приложения SnapBridge; не пытайтесь подключиться с помощью приложения «Настройки» на Вашем устройстве.**

## <span id="page-57-0"></span>Сопряжение и подключение

Перед сопряжением убедитесь, что на карте памяти фотокамеры есть место. Для предотвращения внезапных прерываний следует также убедиться, что батарея фотокамеры полностью заряжена.

В следующих инструкциях в качестве иллюстрации используется смарт-устройство на платформе Android.

**Фотокамера: нажмите кнопку MENU и выберите символ**  $\gamma$  **для отображения меню настройки.**

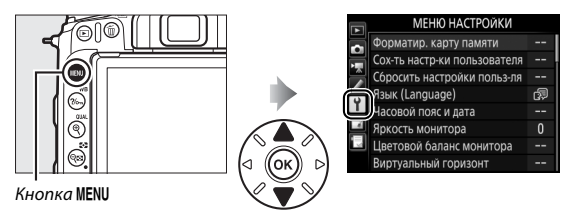

**2 Фотокамера: выберите Подключ. к смарт-устройству в меню**  настройки, затем выделите Запуск и нажмите  $\circledast$ .

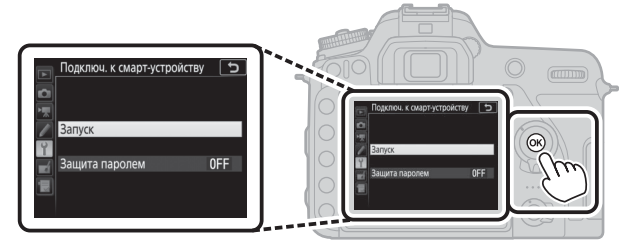

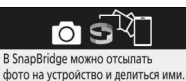

Чтобы настроить SnapBridge позже из "МЕНЮ НАСТРОЙКИ", нажмите "MENU" ПЕШПропустить ОКУст.

<span id="page-58-0"></span>**4 Фотокамера: убедитесь, что на дисплее фотокамеры отображается сообщение, показанное справа, и подготовьте смарт-устройство.**

Приложение SnapBridge Фотокамера 12331 1880127 На смарт-устройстве откройте магазин программ и найдите SnapBridge. После установки откройте программу SnapBridge. ПЕКООТМЕНА

**5 Смарт-устройство: запустите приложение SnapBridge и нажмите Выполнить сопряжение с фотокамерой.** При появлении запроса о выборе фотокамеры коснитесь имени фотокамеры.

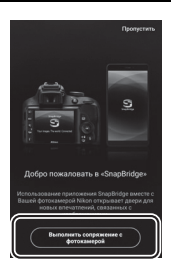

**6 Смарт-устройство: коснитесь имени фотокамеры в диалоговом окне**  o **«Выполнить сопряжение с фотокамерой».** При первом сопряжении фотокамеры с iOS-устройством появятся инструкции по сопряжению; после прочтения инструкций прокрутите до нижней части дисплея и коснитесь **Ясно**. Если будет предложено выбрать принадлежность, снова коснитесь имени фотокамеры (может возникнуть небольшая задержка перед тем, как отобразится имя фотокамеры).

**7 Фотокамера/смарт-устройство: убедитесь, что на дисплее фотокамеры и смарт-устройства отображается одно и то же шестизначное число.**

В некоторых версиях iOS это число может не отображаться; если число не отображается, перейдите к шагу 8.

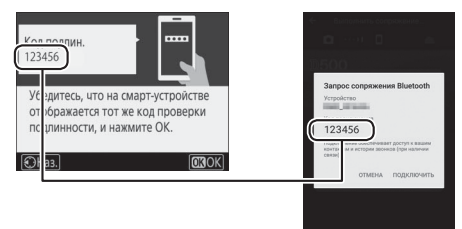

**8 Фотокамера/смарт-устройство: нажмите** J **на фотокамере и коснитесь ПОДКЛЮЧИТЬ на смарт-устройстве (вид дисплея может быть разным в зависимости от устройства и операционной системы).**

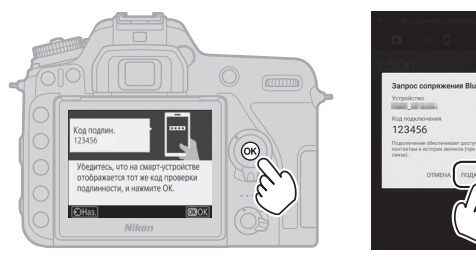

**9 Фотокамера/смарт-устройство: выполните подключение.**

- Фотокамера: нажмите  $\circledR$ , когда отобразится сообщение, показанное справа.
- **Смарт-устройство**: нажмите **OK**, когда отобразится сообщение, показанное справа.

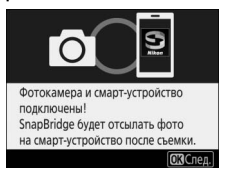

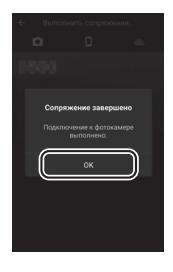

**10Фотокамера: следуйте инструкциям на экране для завершения настройки.**

- **Чтобы разрешить фотокамере добавлять в снимки данные о местоположении**, выберите **Да** в ответ на запрос «Загрузить со смарт-устройства данные о местоположении?», а затем включите службы определения местоположения на смартустройстве и включите функцию **Опции автоматической ссылки** > **Синхронизировать данные о местоположении** во вкладке приложения SnapBridge.
- **Чтобы синхронизировать часы фотокамеры со временем, предоставленным смарт-устройством**, выберите **Да** в ответ на запрос «Синхронизировать часы со смарт-устройством?», а затем включите функцию **Опции автоматической ссылки** > Синхронизировать часы во вкладке • приложения SnapBridge.

Теперь смарт-устройство и фотокамера подключены друг к другу. Любые снимки, снятые фотокамерой, будут автоматически загружаться на смарт-устройство.

## Советы по подключению

Этот раздел содержит рекомендации по подключению или загрузке снимков с фотокамеры.

# **Запрос Wi-Fi (только iOS)**

Приложение SnapBridge обычно использует Bluetooth для соединения между фотокамерой и смарт-устройством, но переключается на Wi-Fi для удаленной фотосъемки и подобных операций. В некоторых версиях iOS приложение SnapBridge предложит Вам выполнить переключение вручную, в каком случае нужно будет выполнить следующие шаги.

**1 Запишите сетевое имя фотокамеры (SSID) и пароль и коснитесь Параметры просмотра. SSID по умолчанию совпадает с именем фотокамеры.**

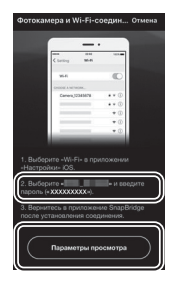

**2 В списке сети выберите SSID, которое было в шаге 1.**

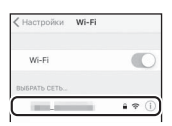

**3 При первом подключении по Wi-Fi будет предложено ввести пароль фотокамеры. Введите пароль, записанный в шаге 1 (учитывайте, что пароли чувствительны к регистру). После установления соединения** 

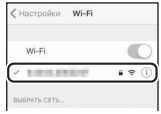

**рядом с SSID фотокамеры появится** ✔**, как показано справа; вернитесь в приложение SnapBridge. При следующем подключении к фотокамере вводить пароль не требуется. SSID и пароль фотокамеры для Wi-Fi можно изменить с помощью параметра Wi-Fi > Настройки сети в меню настройки фотокамеры. Мы рекомендуем периодически менять пароль для защиты Вашей конфиденциальности.**

# Подробнее о сопряжении и подключении

В этом разделе описаны некоторые ситуации, которые могут возникнуть при использовании приложения SnapBridge.

### **«Не подключено».**

Если на дисплее фотокамеры отображается сообщение о невозможности подключения, нажмите <sup>®</sup> и вернитесь к шагу 3 ( $\Box$  [33\)](#page-58-0) раздела «Сопряжение и подключение». Для отмены сопряжения нажмите кнопку MENU.

## **Проблемы при сопряжении**

Если при сопряжении фотокамеры возникли проблемы, попробуйте:

- **выйти из приложения SnapBridge и запустить его снова.** Выйдите из приложения SnapBridge и убедитесь, что оно не работает в фоновом режиме. Коснитесь иконки приложения, чтобы повторно запустить приложение, а затем повторите операции, описанные в разделе «Сопряжение и подключение», начиная с шага 1.
- **Попросите iOS «забыть» фотокамеру (только iOS).** Если сопряжение с iOSустройством выполнить не удалось, возможно, устройство до сих пор помнит имя фотокамеры; в этом случае Вам нужно будет попросить iOS «забыть» фотокамеру, как показано ниже.

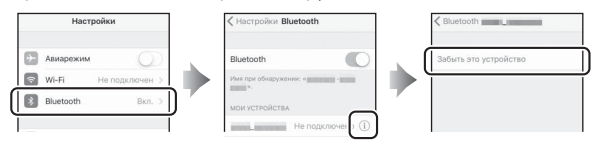

### **Загрузка снимков**

В случае медленной загрузки или возникновения других проблем при загрузке снимков на смарт-устройство отмените сопряжение и выполните сопряжение устройств снова.

**1 Смарт-устройство: в приложении SnapBridge**  откройте вкладку **• коснитесь > Забыть фотокамеру > D7500 и коснитесь Да, чтобы отменить сопряжение при появлении запроса. После этого пользователям iOS** 

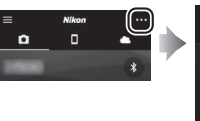

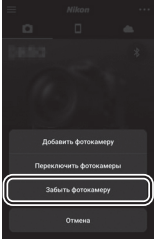

**необходимо попросить iOS «забыть» фотокамеру, как показано ниже.**

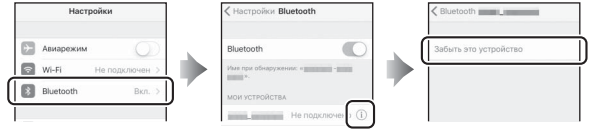

**2 Фотокамера: выберите Подключ. к смарт-устройству в меню настройки фотокамеры, выделите Запуск, нажмите**  $\circledR$  **и** следуйте инструкциям начиная с шага 2 ([1[32\)](#page-57-0) раздела **«Сопряжение и подключение», чтобы подключить фотокамеру к смарт-устройству.**

# **Руководство**

# Меню фотокамер: Обзор

К большинству параметров съемки, просмотра и настройки можно получить доступ из меню фотокамеры. Чтобы открыть меню, нажмите кнопку MENU.

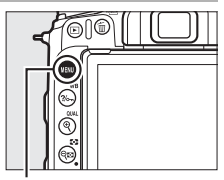

Кнопка MFNU

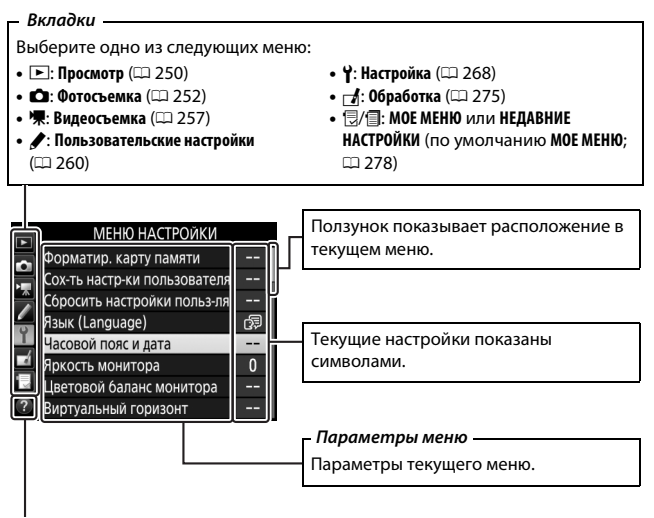

**Символ справки** ( $\Box$  [42](#page-67-0))

### **Использование меню фотокамеры**

#### **■■ Элементы управления меню**

Вы можете передвигаться по меню с помощью сенсорного экрана или мультиселектора и кнопки  $\circledast$ .

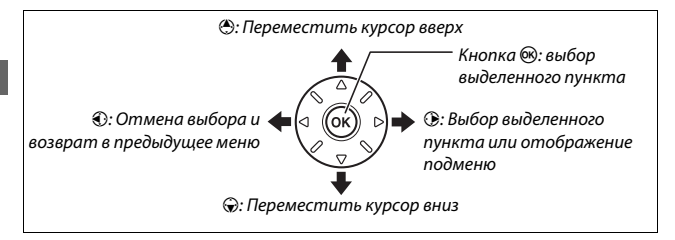

#### <span id="page-67-0"></span>A **Символ** d **(Справка)**

Если в нижнем левом углу монитора отображается символ  $\oslash$ , можно отобразить описание выбранной на данный момент опции или меню нажатием кнопки  $\%$ – (WB). Для прокрутки экрана нажмите  $\circledast$  или  $\circledast$ . Нажмите кнопку ?/ (WB) еще раз, чтобы вернуться к меню.

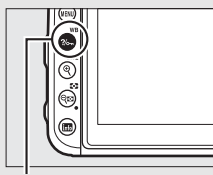

Кнопка  $?/$  (WB)

#### ? Мультиэкспозиция

ভ

Запись заданного количества изображений в одном с использованием выбранного режима наложения. Таймер режима ожидания продлен на 30 сек. Если время таймера истекает, съемка заканчивается и мультиэкспозиция создается из всех изображений,

### ❚❚ **Навигация по меню**

Для перемещения по меню выполните описанные ниже действия.

# **1 Откройте меню.**

Чтобы открыть меню, нажмите кнопку MENU.

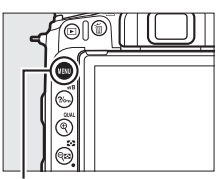

Кнопка MFNU

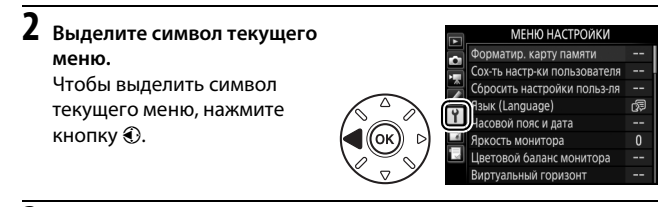

# **3 Выберите меню.**

Чтобы выбрать нужное меню, нажмите (\*) или  $\odot$ .

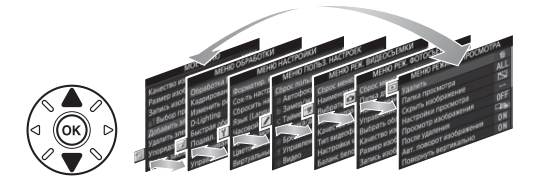

## **4 Поместите курсор в выбранное меню.**

Чтобы переместить курсор в выбранное меню, нажмите  $\odot$ .

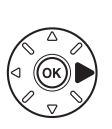

#### МЕНЮ РЕЖИМА ПРОСМОТРА

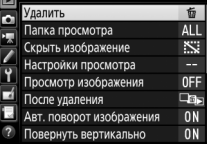

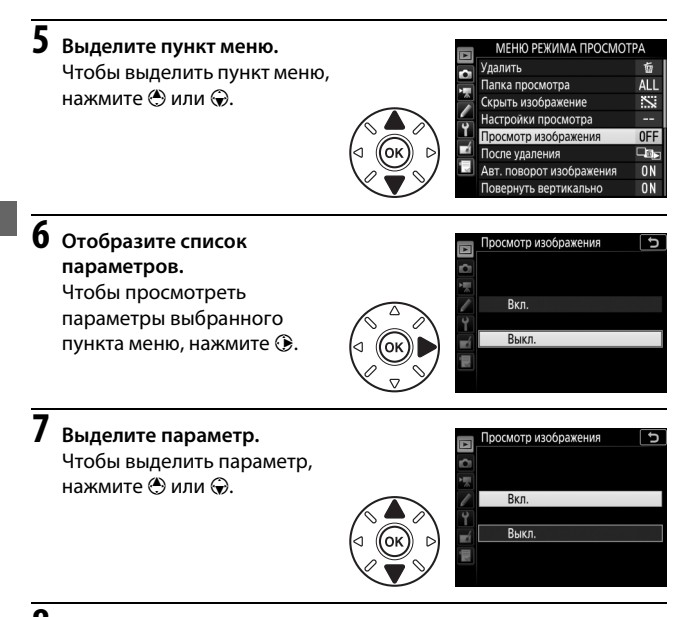

# **8 Выберите выделенный пункт.**

Чтобы выбрать выделенный пункт, нажмите  $\circledast$ . Для выхода без выбора пункта нажмите кнопку MENU.

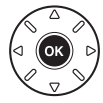

Учитывайте следующее:

- Пункты меню, которые отображаются серым цветом, в данный момент недоступны.
- При нажатии кнопки  $\odot$  происходит обычно то же, что и при нажатии кнопки ®. В определенных случаях выбор можно сделать только нажатием кнопки  $\circledast$ .
- Чтобы выйти из меню и вернуться в режим съемки, нажмите спусковую кнопку затвора наполовину.

### <span id="page-70-0"></span>**■■ Использование сенсорного экрана**

Вы также можете перемещаться в меню с помощью следующих действий на сенсорном экране.

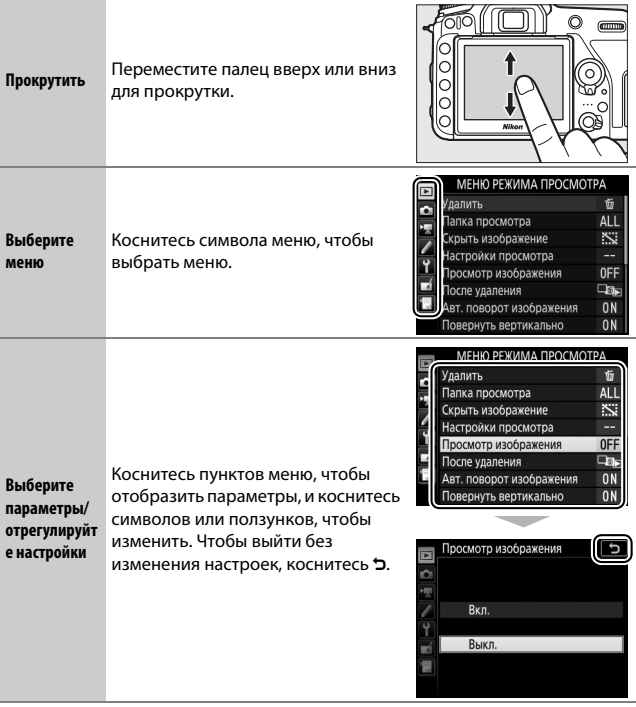

# Уровень заряда батареи и число оставшихся кадров

### ❚❚ **Уровень заряда батареи**

Уровень заряда батареи отображается на панели управления и в видоискателе.

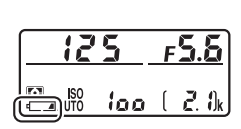

Панель управления Видоискатель

وی

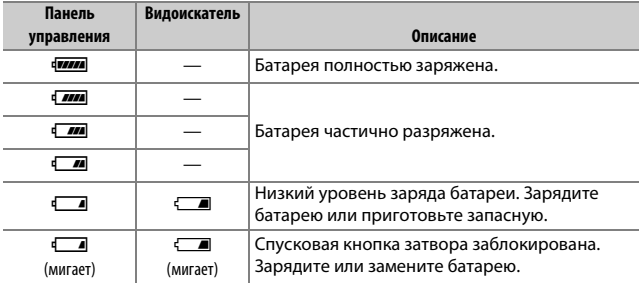
### ❚❚ **Число оставшихся кадров**

На панели управления и в видоискателе отображается количество фотографий, которые можно сделать при текущих настройках (значения больше 1 000 округляются до ближайшей сотни; например, значения между 2 100 и 2 199 отображаются как 2,1 k).

Число оставшихся кадров

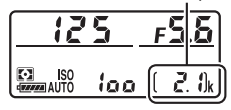

Панель управления

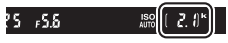

Видоискатель

# **Основная фотосъемка и просмотр**

## <span id="page-73-0"></span>Фотосъемка «Наведи и снимай» (Режимы i и $\mathcal{D}$ )

В данном разделе описывается, как делать фотографии в режимах  $\ddot{a}$  и  $\ddot{b}$ . Режимы  $\ddot{a}$  и  $\ddot{b}$ являются автоматическими режимами «наведи и снимай», в которых большинство настроек выполняется фотокамерой в соответствии с условиями съемки; единственным различием между ними является то, что вспышка не сработает в режиме  $\circledast$ .

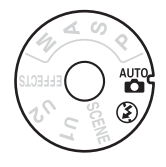

### **1 Включите фотокамеру.**

Информационный экран и панель управления включатся.

### Выключатель питания

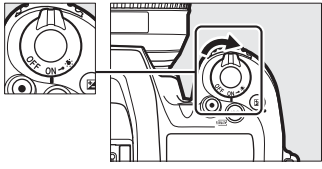

**2 Нажав кнопку разблокировки диска выбора режимов сверху фотокамеры, поверните диск выбора режимов в положение** i **или** j**.**

Диск выбора режимов

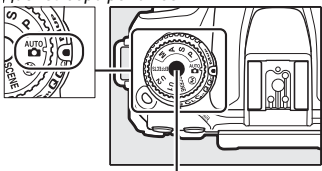

Кнопка разблокировки диска выбора режимов

Фотографии можно навести в видоискателе или на мониторе (live view). Чтобы запустить режим live view, поверните селектор live view в положение  $\blacksquare$  и нажмите кнопку  $\boxdot$ .

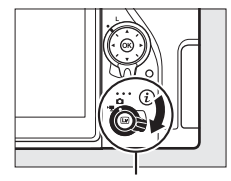

Переключатель режима live view

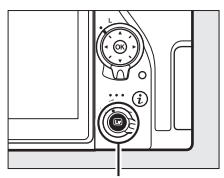

Кнопка [w]

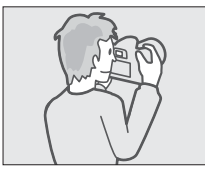

Наведение снимков в видоискателе

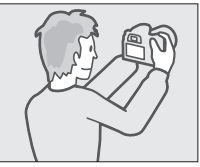

Наведение снимков на мониторе (live view)

## **3 Подготовьте фотокамеру.**

**Фотосъемка с использованием видоискателя**: во время наведения фотографий в видоискателе правой рукой обхватите рукоятку фотокамеры, а левой рукой поддерживайте корпус фотокамеры или объектив снизу. Упритесь локтями в бока.

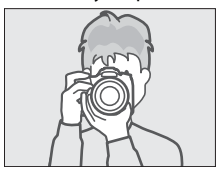

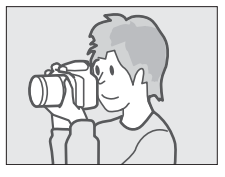

**Live view**: во время наведения фотографий на мониторе правой рукой обхватите рукоятку фотокамеры, а левой рукой поддерживайте корпус фотокамеры или объектив снизу.

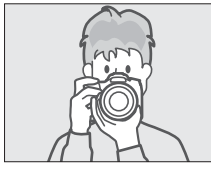

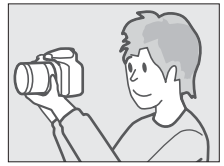

A **Наведение фотографий в вертикальной (книжной) ориентации**

При наведении фотографий в портретной (вертикальной) ориентации держите фотокамеру, как показано ниже.

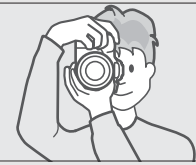

Наведение фотографий в видоискателе

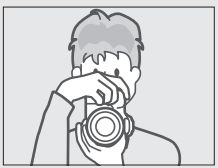

Наведение фотографий на мониторе

### **4 Наведите фотографию. Фотосъемка с использованием видоискателя**: наведите фотографию в видоискателе таким образом, чтобы основной объект съемки был в рамках зоны АФ.

**Live view**: при настройках по умолчанию фотокамера автоматически определяет лица и выбирает точку фокусировки. Если лица не обнаружены, используйте мультиселектор для расположения точки фокусировки на основном объекте.

#### A **Использование зум-объектива**

Используйте кольцо зуммирования для увеличения объекта съемки так, чтобы он заполнил большую часть кадра, или для уменьшения, чтобы увеличить область, видимую на окончательном снимке (выберите большее фокусное расстояние на шкале фокусного расстояния для увеличения, и меньшее — для уменьшения).

Кольцо зуммирования

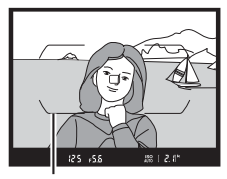

Рамки зоны АФ

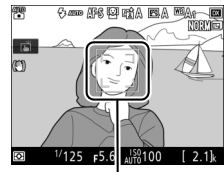

Точка фокусировки

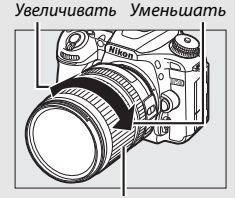

## **5 Нажмите спусковую кнопку затвора наполовину.**

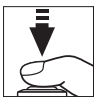

**Фотосъемка с использованием видоискателя**: нажмите спусковую кнопку затвора наполовину для фокусировки (может загореться вспомогательная подсветка АФ, если объект плохо освещен). По завершении операции фокусировки в видоискателе появятся активная точка фокусировки и индикатор фокусировки  $($ .

Точка фокусировки

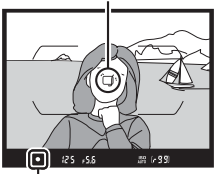

Индикатор фокусировки

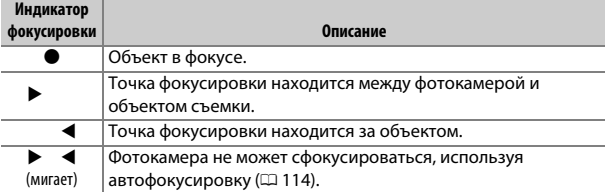

**Live view**: точка фокусировки мигает зеленым цветом, пока фотокамера фокусируется. Если фотокамера может сфокусироваться, точка фокусировки будет отображена зеленым цветом; в противном случае, точка фокусировки будет мигать красным цветом.

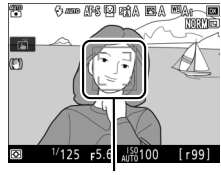

Точка фокусировки

## **6 Выполните съемку.**

Плавно нажмите спусковую кнопку затвора до конца, чтобы сделать фотографию. Загорится индикатор доступа к карте памяти, и фотография отобразится на мониторе на несколько секунд. Не извлекайте карту памяти и не вынимайте и не отключайте источник

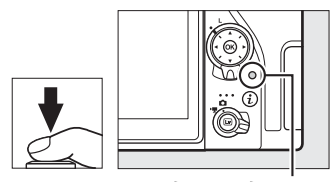

Индикатор доступа к карте памяти

питания, пока не погаснет индикатор и не завершится запись.

Для завершения режима live view, нажмите кнопку  $\textcircled{\tiny{\textsf{M}}}.$ 

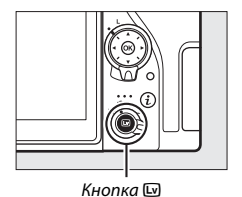

#### <span id="page-79-0"></span>A **Таймер режима ожидания (фотосъемка с использованием видоискателя)**

Для уменьшения расхода заряда батареи индикаторы видоискателя и некоторых панелей управления гаснут при отсутствии операций в течение примерно шести секунд. Нажмите спусковую кнопку затвора наполовину, чтобы заново активировать дисплей.

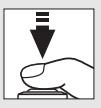

Время, по истечении которого таймер режима ожидания автоматически выключается, можно выбрать при помощи пользовательской настройки c2 (**Таймер режима ожидания**,  $\Box$  [263\)](#page-288-0).

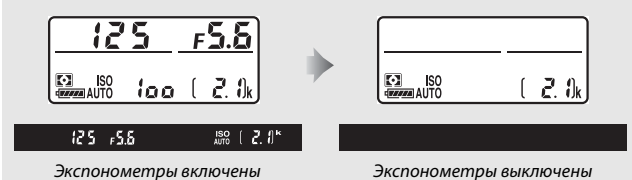

#### A **Встроенная вспышка**

Если для достижения правильной экспозиции в режиме **\*** требуется дополнительное освещение, автоматически поднимется встроенная вспышка при нажатии спусковой кнопки затвора наполовину. Если поднята вспышка, фотосъемку можно выполнять, только когда отображается индикатор готовности вспышки (M). Если индикатор готовности

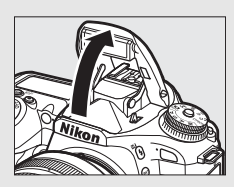

вспышки не отображается, вспышка заряжается; на короткое время уберите палец со спусковой кнопки затвора и повторите попытку.

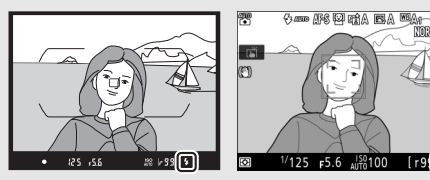

Видоискатель Live view

Для экономии питания, когда не используется вспышка, аккуратно нажмите на нее до срабатывания защелки.

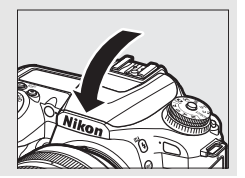

### **Подсказки для Live view**

#### **■■ Включение и отключение отображения индикаторов**

При нажатии кнопки **в происходит циклическое переключение** между следующими дисплеями.

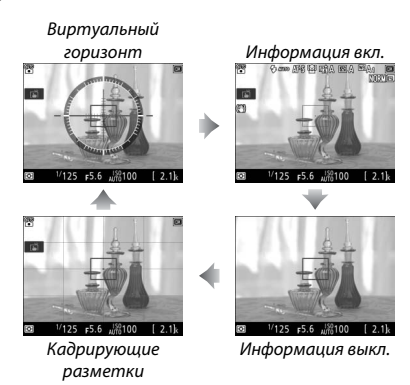

### ❚❚ **Предварительный просмотр увеличения в режиме live view**

Нажмите кнопку  $\mathcal{R}$  (QUAL) для увеличения изображения на мониторе до максимального значения примерно 17×. Появится окно навигации в серой рамке в нижнем правом углу монитора. Воспользуйтесь мультиселектором для прокрутки областей кадра, которые не видны на мониторе, или нажмите  $\mathbb{R}$  ( $\mathbb{C}$ ) для уменьшения.

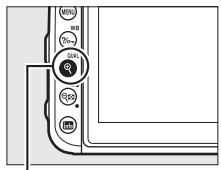

 $K$ нопка  $\mathcal{R}$  (QUAL) Скно навигации

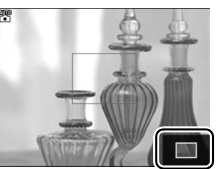

#### D **Экран обратного отсчета**

За 30 с до автоматического окончания режима live view будет отображаться обратный отсчет (таймер загорится красным цветом непосредственно перед окончанием режима live view для защиты внутренних схем или при выборе параметра, отличного от **Нет ограничения**, для пользовательской настройки с4—Задержка откл. монитора > Live view; **QD [263](#page-288-1)— за 5 с до** автоматического отключения монитора). В зависимости от условий съемки, таймер может появиться сразу, когда будет выбран режим live view.

#### A **Задержка отключения монитора (Live View)**

Монитор выключится, если в течение примерно десяти минут не выполняется никаких действий. Время, по истечении которого монитор автоматически выключается, можно выбрать при помощи пользовательской настройки с4 (Задержка откл. монитора,  $\Box$  [263\)](#page-288-1) > Live **view**.

#### A **Экспозиция**

В зависимости от сюжета экспозиция может отличаться от той, которая будет получена, когда режим live view не используется.

#### D **Съемка в режиме Live View**

Чтобы свет, попадающий в видоискатель, не искажал фотографии и значение экспозиции, перед тем как начать съемку можно снять резиновый наглазник и прикрыть видоискатель прилагаемой крышкой окуляра ( $\Box$ [90\)](#page-115-0).

Хотя они не будут появляться на конечных снимках, зубчатые границы, псевдоцвета, муар и яркие точки могут появляться на мониторе, в то время как высвеченные области или полосы могут появляться в некоторых участках с мигающими вывесками и другими источниками импульсного света, или если объект на короткое время освещается стробоскопическим или иным ярким мгновенным источником света. Кроме того, может появляться искажение с движущимися объектами, особенно если фотокамера панорамируется по горизонтали или объект перемещается по горизонтали в кадре с большой скоростью. Мерцание и полосы, видимые на мониторе при свете ламп дневного света, ртутных или натриевых ламп, можно уменьшить с помощью параметра **Подавление мерцания** в меню реж. видеосъемки (CD [259\)](#page-284-0), хотя они могут все равно быть видны на окончательной фотографии при некоторых значениях выдержки. При съемке в режиме live view не направляйте фотокамеру на солнце и другие источники яркого света. Несоблюдение этого требования может привести к повреждению внутренних схем фотокамеры.

Использование live view в течение длительного времени может стать причиной нагревания рукоятки и областей фотокамеры вокруг монитора. Это не означает неисправность.

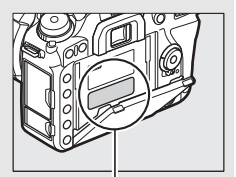

Эта область станет особенно горячей.

## <span id="page-84-0"></span>Простой просмотр

## **1** Нажмите кнопку  $\mathbf{E}$ .

Фотография отобразится на мониторе.

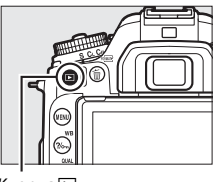

Кнопка  $E$ 

**2 Просмотрите остальные снимки.** Другие снимки можно отобразить, нажав  $\textcircled{\tiny{\textcircled{\tiny\textcirc}}}$  или проведя пальцем влево или вправо по экрану. Для просмотра дополнительной информации о текущей фотографии нажмите  $\bigcirc$  и  $\bigcirc$  ( $\Box$  [231](#page-256-0)).

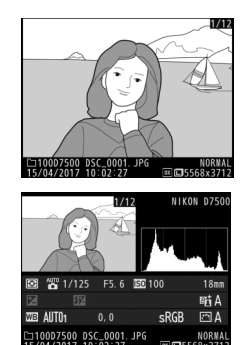

Чтобы завершить просмотр и вернуться в режим съемки, нажмите спусковую кнопку затвора наполовину.

#### A **Просмотр изображения**

Если **Вкл.** выбрано для **Просмотр изображения** в меню режима просмотра (0 [250\)](#page-275-0), фотографии автоматически отображаются на мониторе после съемки.

## **Удаление ненужных фотографий**

Чтобы удалить фотографию, отображаемую на данный момент на мониторе, нажмите кнопку  $\tilde{w}$  ( $\sqrt[3]{m}$ . Имейте в виду, что восстановить удаленные фотографии нельзя.

**1 Отобразите фотографию.** Отобразите фотографию, которую хотите удалить, как описано в разделе «Основной просмотр» ( $\Box$  [59\)](#page-84-0).

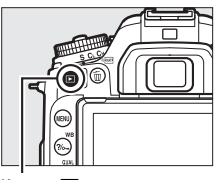

Кнопка  $\blacksquare$ 

## **2 Удалите фотографию.**

Нажмите кнопку  $\tilde{m}$  ( $\sqrt[6]{m}$ ). Откроется диалоговое окно подтверждения; снова нажмите кнопку  $\tilde{m}$  (  $\kappa$  ), чтобы удалить изображение и вернуться в режим просмотра. Чтобы выйти без удаления снимка, нажмите  $\blacktriangleright$ .

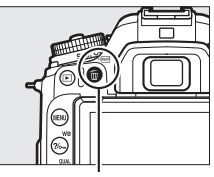

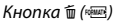

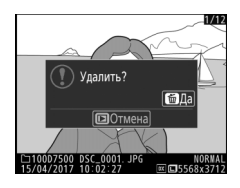

#### A **Удалить**

Чтобы удалить выбранные изображения ( $\Box$  [248](#page-273-0)), все изображения, сделанные в выбранную дату (<sup>11</sup>[249\)](#page-274-0), или все изображения в выбранном местоположении на карте памяти ( $\Box$ ) [248\)](#page-273-1), воспользуйтесь параметром **Удалить** в меню режима просмотра.

# **Выбор настроек в соответствии с объектом или ситуацией (Сюжетный режим)**

Фотокамера позволяет выбирать «сюжетные» режимы. Выбор сюжетного режима автоматически оптимизирует настройки в соответствии с выбранным сюжетом; теперь создать творческий снимок просто: выберите режим, наведите снимок и выполните съемку, как описано в «Фотосъемка «Наведи и снимай» (режимы  $\ddot{a}$  и  $\textcircled{3}$ )» ( $\Box$  [48](#page-73-0)).

### Выбор сюжетного режима

Следующие сюжеты можно выбрать, поворачивая диск выбора режимов в положение **SCENE** и поворачивая главный диск управления до тех пор, пока нужный сюжет не появится на мониторе.

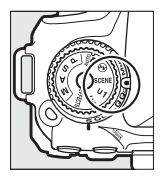

Диск выбора режимов

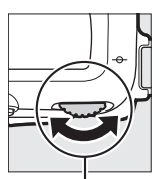

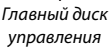

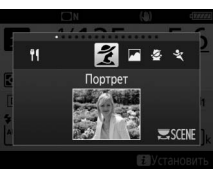

Монитор

Имейте в виду, что сюжет нельзя изменить во время записи видео.

### ❚❚ **Сюжеты**

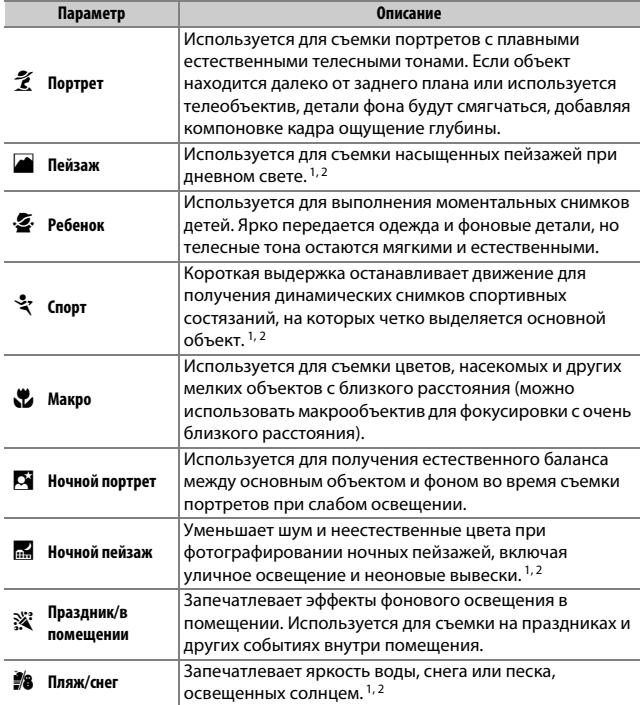

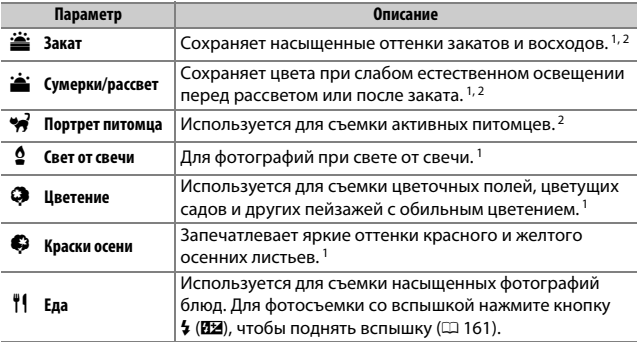

1 Встроенная вспышка выключается.

2 Вспомогательная подсветка АФ выключается.

#### A **Предотвращение смазывания**

Используйте штатив для предотвращения смазывания, вызванного дрожанием фотокамеры при длинных выдержках.

# **Специальные эффекты**

Специальные эффекты можно использовать при фотографировании и съемке видеороликов.

## Выбор специальных эффектов

Следующие эффекты можно выбрать, поворачивая диск выбора режимов в положение **EFFECTS** и поворачивая главный диск управления до тех пор, пока нужный параметр не появится на мониторе.

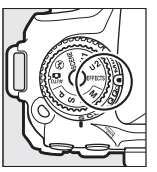

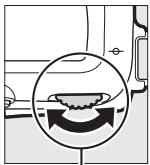

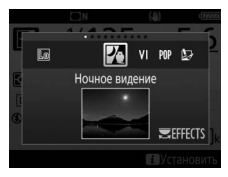

Диск выбора режимов

Главный диск управления

Монитор

Имейте в виду, что эффект нельзя изменить во время записи видео.

#### ❚❚ **Специальные эффекты**

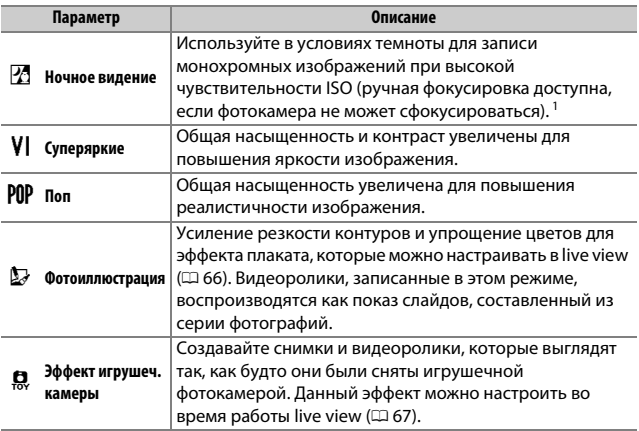

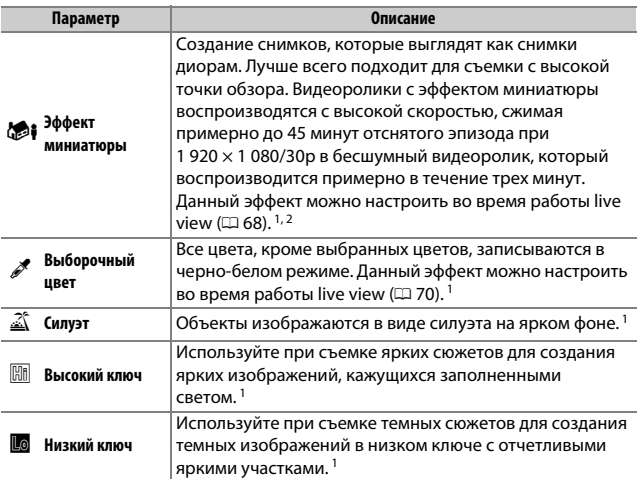

1 Встроенная вспышка выключается.

2 Вспомогательная подсветка АФ выключается.

#### A **Предотвращение смазывания**

Используйте штатив для предотвращения смазывания, вызванного дрожанием фотокамеры при длинных выдержках.

### A **NEF (RAW)**

Запись изображения NEF (RAW) недоступна в режимах  $\mathbb Z$ , VI, POP,  $\mathbb Q$ ,  $\mathbb Q$ ,  $\mathbb Q$  и  $\mathscr{I}$ . Снимки, сделанные при выборе параметра NEF (RAW) или NEF (RAW) + JPEG в этих режимах, будут записываться как изображения JPEG. Изображения JPEG, созданные при настройках NEF (RAW) + JPEG, будут записываться с выбранным качеством JPEG, в то время как изображения, записанные при настройке NEF (RAW), будут записываться как изображения высокого качества.

### A **Режимы** e **и** i

Автофокусировка недоступна во время записи видеороликов. Частота обновления live view уменьшится вместе с частотой кадров при видеосъемке для непрерывного режима съемки; использование автофокусировки в режиме live view прервет предварительный просмотр.

### **Параметры, доступные в режиме Live view**

Установки для выбранного эффекта регулируются на мониторе Live view.

#### <span id="page-91-0"></span>❚❚ e **Фотоиллюстрация**

**1 Выберите live view. Нажмите кнопку [2. Изображение,** видимое через объектив, отобразится на мониторе фотокамеры.

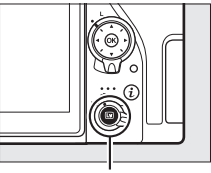

Кнопка **W** 

**2 Отрегулируйте толщину контура.** Нажмите ®, чтобы отобразить параметры. Нажмите **4** или  $\odot$ , чтобы сделать контуры толще или тоньше.

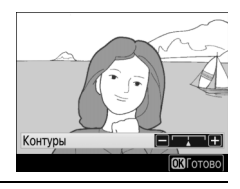

**3 Нажмите** J**.**

Нажмите ®, чтобы выйти после окончания настройки.

### <span id="page-92-0"></span>❚❚ ' **Эффект игрушечной камеры**

## **1 Выберите live view.**

Нажмите кнопку [20]. Изображение, видимое через объектив, отобразится на мониторе фотокамеры.

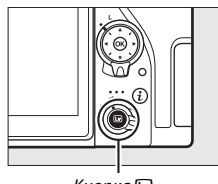

Кнопка Q

### **2 Настройте параметры.** Нажмите ®, чтобы отобразить параметры. Нажмите  $\bigcirc$  или  $\bigcirc$ , чтобы выделить **Насыщенность** или Виньетирование, затем нажмите  $\textcircled{\scriptsize{}}$  или 2, чтобы их изменить. Настройте насыщенность, чтобы сделать цвета

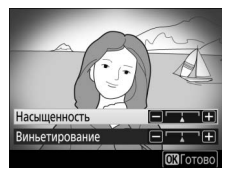

более или менее насыщенными, настройте виньетирование для управления количеством виньетирования.

## **3 Нажмите** <sup>®</sup>.

Нажмите ®, чтобы выйти после окончания настройки.

### <span id="page-93-0"></span>❚❚ i **Эффект миниатюры**

## **1 Выберите live view.**

Нажмите кнопку [... Изображение, видимое через объектив, отобразится на мониторе фотокамеры.

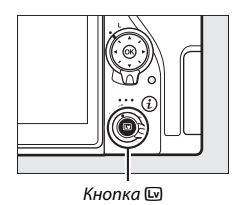

**2 Расположите точку фокусировки.** Используйте мультиселектор для расположения точки фокусировки в области, которая будет находиться в фокусе, а затем нажмите наполовину спусковую кнопку затвора, чтобы проверить фокусировку. Чтобы

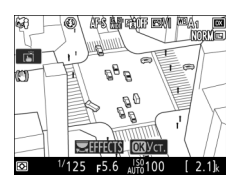

временно убрать с экрана параметры эффекта миниатюры и увеличить изображение на мониторе для точной фокусировки, нажмите  $\mathcal{R}$  (QUAL). Нажмите  $\mathcal{R}$  ( $\mathcal{R}$ ), чтобы восстановить отображение эффекта миниатюры.

**3 Отобразите список параметров.** Нажмите ®, чтобы отобразить параметры эффекта миниатюры.

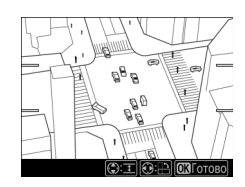

## **4 Настройте параметры.**

Нажмите <sup>3</sup> или <sup>3</sup>, чтобы выбрать ориентацию области, которая будет находиться в фокусе, и нажмите  $\textcircled{\small\textbf{}}$  или 3, чтобы настроить ее ширину.

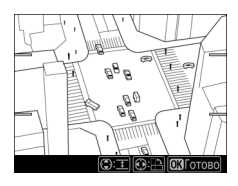

# **5 Нажмите** <sup>◎</sup>.

Нажмите ®, чтобы выйти после окончания настройки.

### <span id="page-95-0"></span>**■■ <sup>***≹***</sup> Выборочный цвет**

## **1 Выберите live view.**

Нажмите кнопку [... Изображение, видимое через объектив, отобразится на мониторе фотокамеры.

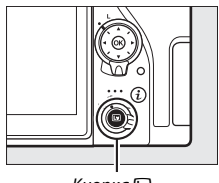

Кнопка Q

**2 Отобразите список параметров.** Нажмите ®, чтобы отобразить параметры выборочного цвета.

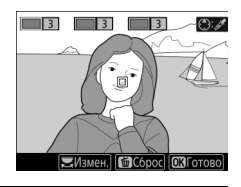

## **3 Выберите цвет.**

Наведите белую рамку на объект в центре экрана и нажмите (•), чтобы выбрать цвет объекта, который будет сохранен на конечном изображении (фотокамере может быть трудно определить ненасыщенные цвета; выбирайте насыщенный цвет). Для увеличения изображения в центре

Выбранный цвет

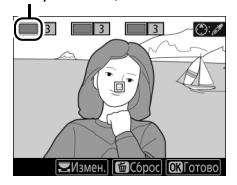

экрана для более точного выбора цвета нажмите  $\mathcal{R}$  (QUAL). Нажмите Q (2) для уменьшения.

## **4 Выберите цветовую гамму.**

Нажмите <sup>4</sup> или →, чтобы увеличить или уменьшить гамму похожих оттенков, которые будут включены в конечное изображение. Выберите значение от 1 до 7; имейте в виду, что более высокие значения могут включать оттенки других цветов.

Цветовая гамма

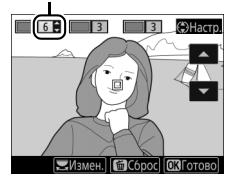

# **5 Выберите дополнительные**

**цвета.** Чтобы выбрать

дополнительные цвета, поверните главный диск управления, чтобы выделить еще одну из трех палитр цветов в верхней части

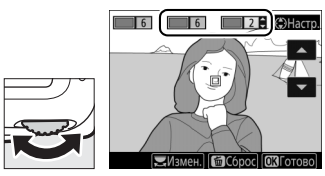

экрана, и повторите шаги 3 и 4, чтобы выбрать другой цвет. При желании повторите эти действия для третьего цвета. Чтобы отменить выбор выделенного цвета, нажмите кнопку  $\tilde{p}$  ( $\text{sgn}$ ). Чтобы удалить все цвета, нажмите и удерживайте кнопку m (Reparts). Отобразится диалоговое окно подтверждения; выберите **Да**.

## **6** Нажмите <sup>®</sup>.

Нажмите ®, чтобы выйти после окончания настройки. Во время съемки в цвете будут записываться только объекты выбранных оттенков; все остальные будут записываться черно-белыми.

# **Режимы P, S, A и M**

В режимах **P**, **S**, **A** и **M** предлагаются различные степени управления выдержкой и диафрагмой.

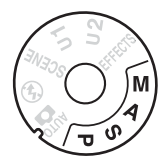

## Выбор режима

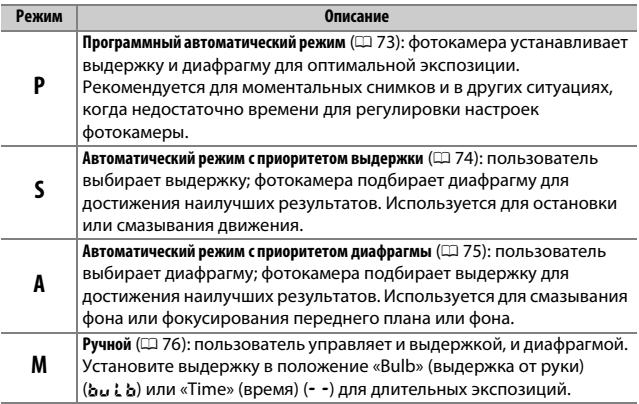

#### A **Типы объективов**

При использовании объектива со встроенным микропроцессором с кольцом диафрагмы ( $\Box$  [280](#page-305-0)), заблокируйте кольцо диафрагмы на минимальном значении диафрагмы (максимальное число f). Объективы типов G и E не имеют кольца диафрагмы.

Объективы без микропроцессора могут использоваться только в режиме **М** (ручной), когда диафрагму можно отрегулировать только с помощью кольца диафрагмы объектива. При выборе любого другого режима спуск затвора блокируется. Для получения более подробной информации см. раздел «Совместимые объективы» ( $\Box$  [279\)](#page-304-0).

## <span id="page-98-0"></span>**P: Программный автоматический режим**

В этом режиме фотокамера автоматически настраивает выдержку и диафрагму в соответствии со встроенной программой для обеспечения оптимальной экспозиции в большинстве ситуаций.

#### A **Гибкая программа**

В режиме **P** различные сочетания выдержки и диафрагмы можно выбирать, поворачивая главный диск управления, когда включены экспонометры («гибкая программа»). Поверните диск управления вправо для установки больших значений диафрагмы (малые числа f), которая размывает детали фона, или для установки короткой выдержки, которая «останавливает» движение. Поверните диск управления влево для установки малых значений диафрагмы (большие числа f), при этом увеличится глубина резко изображаемого пространства, или для длинной выдержки, при этом движение смажется. Все комбинации дают в результате одну и ту же экспозицию. Пока работает гибкая программа, отображается индикатор режима гибкой программы (В или E). Чтобы восстановить установки по умолчанию для выдержки и диафрагмы, поворачивайте главный диск управления до тех пор, пока не исчезнет индикатор, выберите другой режим или выключите фотокамеру.

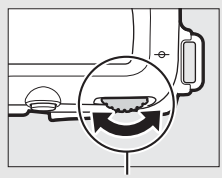

Главный диск управления

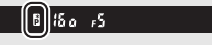

Видоискатель

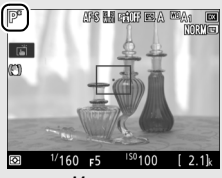

Монитор

#### A **См. также**

Для получения информации относительно активации экспонометров см. «Таймер режима ожидания (фотосъемка с видоискателем)» ( $\Box$  [54\)](#page-79-0).

## <span id="page-99-0"></span>**S: Автоматический режим с приоритетом**

### **выдержки**

В автоматическом режиме с приоритетом выдержки пользователь устанавливает значение выдержки, а фотокамера для получения оптимальной экспозиции автоматически подбирает значение диафрагмы.

Чтобы выбрать выдержку, поверните главный диск управления, пока включены экспонометры. Выдержку можно установить на «x 25 a» или на значения от .<br>30 с и до 1⁄8 000 с.

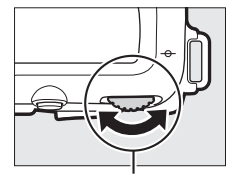

Главный диск управления

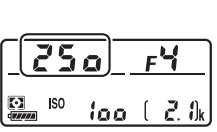

Панель управления Монитор

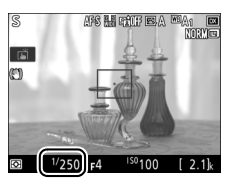

#### A **См. также**

Для получения информации о том, что делать, если на дисплеях выдержки появился мигающий индикатор «bu L b» («Выдержка от руки») или «- -» («Время») см. «Сообщения об ошибках» ( $\Box$  [309\)](#page-334-0).

## <span id="page-100-0"></span>**A: Автоматический режим с приоритетом диафрагмы**

В автоматическом режиме с приоритетом диафрагмы пользователь устанавливает значение диафрагмы, а фотокамера для получения оптимальной экспозиции автоматически подбирает значение выдержки.

Пока включены экспонометры, поверните вспомогательный диск управления, чтобы выбрать значение диафрагмы для объектива между минимальным и максимальным.

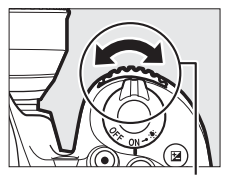

Вспомогательный диск

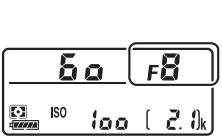

Панель управления Монитор

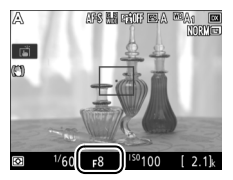

#### A **Во время работы режима Live view звучит звуковой сигнал**

Может прозвучать звуковой сигнал при регулировке диафрагмы, использовании селектора режима Live view или повороте диска выбора режимов во время действия режима Live view. Это не указывает на ошибку или неисправность.

## <span id="page-101-0"></span>**M: Вручную**

В ручном режиме экспозиции выдержка и диафрагма устанавливаются пользователем. Пока включены экспонометры, поверните главный диск управления, чтобы выбрать нужную величину выдержки, а вспомогательный диск управления, чтобы установить диафрагму. Значение выдержки можно установить как .<br>«**x 25 o**» или значения между 30 с и ½ <sub>000</sub> с, или так, чтобы затвор можно было удерживать открытым неопределенное время для длительной экспозиции (bu L b или  $\cdot$  -,  $\Box$  [79](#page-104-0)). Значение диафрагмы для объектива можно установить от минимального до максимального. Проверить экспозицию можно по индикаторам экспозиции.

#### **Диафрагма**:

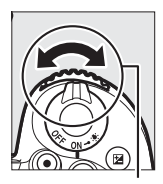

Вспомогательный диск управления

#### **Выдержка:**

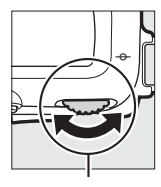

Главный диск управления

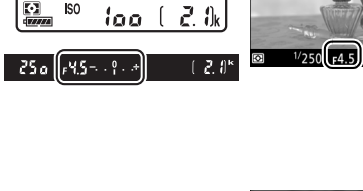

(F)

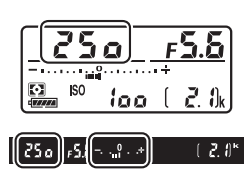

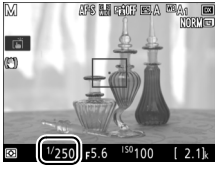

APS HIRTH EA WAT

 $50100$ 

 $2.1$ 

#### A **Объективы AF Micro NIKKOR**

При условии использования внешнего экспонометра, соотношение экспозиции учитывается, только если кольцо диафрагмы объектива используется для установки диафрагмы.

#### A **Индикаторы экспозиции**

Если выбрана выдержка, отличная от «bulb» (выдержка от руки) или «time» (время), то индикаторы экспозиции показывают, будет ли снимок недоэкспонирован или переэкспонирован при текущих настройках. В зависимости от параметра, выбранного для пользовательской настройки b2 (**Шаг EV контроля экспоз.**,  $\Box$  [262\)](#page-287-0), количество недоэкспонирования и переэкспонирования показывается с шагом в 1/3 EV или 1/2 EV. Если превышаются пределы системы замера экспозиции, индикаторы будут мигать.

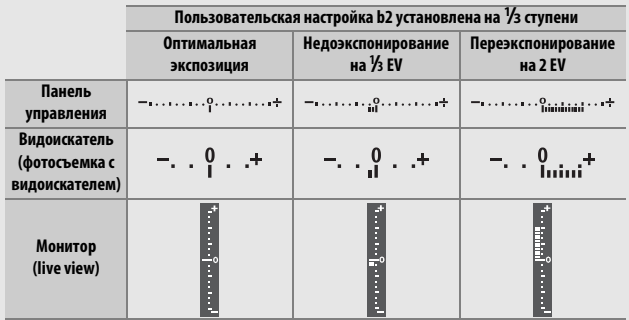

#### A **Во время работы режима Live view звучит звуковой сигнал**

Может прозвучать звуковой сигнал при регулировке диафрагмы, использовании селектора режима Live view или повороте диска выбора режимов во время действия режима Live view. Это не указывает на ошибку или неисправность.

#### A **Предвар. просмотр экспозиц.**

В режимах **P**, **S**, **A** и **M** Вы можете использовать Live view для просмотра того, как изменяется выдержка, диафрагма и чувствительность ISO, и как это повлияет на экспозицию: просто нажмите кнопку *і* и выберите Вкл. для **Предвар. просмотр экспозиц.** (имейте в виду, что коррекцию экспозиции можно задать на значения в диапазоне от –5 до +5 EV, на

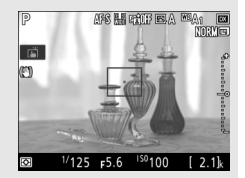

мониторе можно предварительно просмотреть только значения от –3 до +3). Предварительный просмотр экспозиции недоступен при выдержках bu L b (выдержка от руки) и - - (время) в то время, как предварительный просмотр может неточно отражать конечный результат во время выполнения брекетинга, при выдержке х  $25a$ , когда предварительный просмотр экспозиции используется с активным D-Lighting  $( \Box 153)$  $( \Box 153)$  или HDR (расширенный динамический диапазон; <sup>[155](#page-180-0)</sup>), когда выбрано **A** (авто) для параметра Контраст Picture Control (CD [151\)](#page-176-0), или когда используется встроенная вспышка или установлена дополнительная вспышка. Если объект очень яркий или очень темный, экспозиция может быть отражена на дисплее неточно, и будет мигать индикатор экспозиции.

### A **См. также**

Для получения информации об инвертировании индикаторов экспозиции так, чтобы отрицательные значения отображались справа, а положительные – слева, см. A > Пользовательская настройка f5 (**Инвертировать индик-ры**, 口 [267](#page-292-0)).

### <span id="page-104-0"></span>**Длительная экспозиция (только режим M)**

Выберите следующие выдержки для съемки с длительной экспозицией движущихся светящихся объектов, звезд, ночных сцен или фейерверков.

• Выдержка от руки ( $\Delta u \in \Delta$ ): затвор остается открытым, пока спусковая кнопка затвора удерживается нажатой. Для предотвращения смазывания используйте штатив, дополнительный беспроводной контроллер дистанционного управления ( $\Box$  [287\)](#page-312-0) или кабель дистанционного управления ( $\Box$  [287](#page-312-0)).

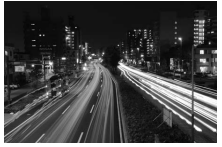

(35-секундная экспозиция) Выдержка: bulb Диафрагма: f/25

• **Время (**%**)**: начните экспозицию с помощью спусковой кнопки затвора на фотокамере или на дополнительном дистанционном управлении, кабеле дистанционного управления или беспроводном контроллере дистанционного управления. Затвор остается открытым до повторного нажатия этой кнопки.

Прежде чем продолжить, установите фотокамеру на штатив или поместите ее на ровную устойчивую поверхность. Чтобы свет, попадающий в видоискатель, не появлялся на фотографиях и не искажал значение экспозиции, снимите резиновый наглазник и прикройте видоискатель прилагаемой крышкой окуляра ( $\Box$  [90](#page-115-0)). Компания Nikon рекомендует использовать полностью заряженную батарею или дополнительный сетевой блок питания с разъемом питания, чтобы предотвратить отключение питания, пока затвор открыт. Имейте в виду, что на фотографиях с длинными экспозициями может появиться шум (яркие пятна, произвольные высвеченные пикселы или неоднородность цветов). Яркие пятна и неоднородность цветов можно уменьшить, выбрав **Вкл.** для **Под. шума для длинн. экспоз.** в меню режима фотосъемки ( $\Box$  [255\)](#page-280-0).

**1 Поверните диск выбора режимов в положение M.**

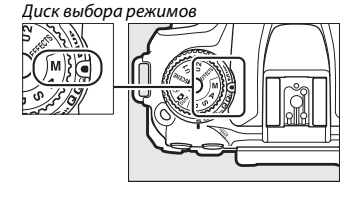

# **2 Выберите выдержку.**

Пока включены экспонометры, поверните главный диск управления, чтобы выбрать выдержку «Bulb» (выдержка от руки)  $(bu:b)$ .

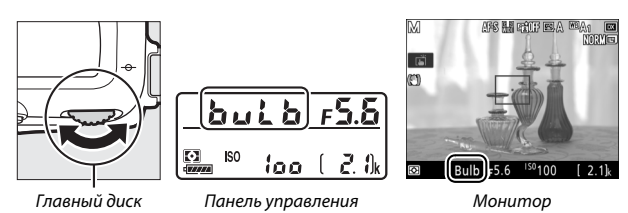

управления

# **3 Сделайте фотографию.**

Выполнив фокусировку, нажмите спусковую кнопку затвора на фотокамере, или на дополнительном беспроводном контроллере дистанционного управления или кабеле дистанционного управления до конца. Уберите палец со спусковой кнопки затвора, когда экспозиция будет завершена.

**1 Поверните диск выбора режимов в положение M.**

Диск выбора режимов

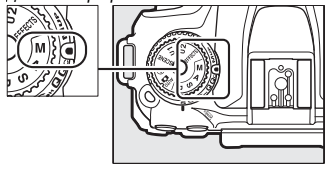

# **2 Выберите выдержку.**

Пока включены экспонометры, поверните главный диск управления влево, чтобы выбрать выдержку «Time» (время) (--).

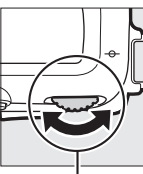

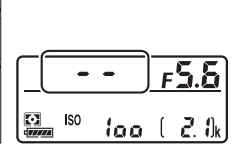

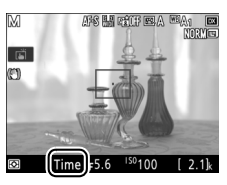

Главный диск управления

Панель управления Монитор

# **3 Откройте затвор.**

Выполнив фокусировку, нажмите спусковую кнопку затвора на фотокамере, дополнительном дистанционном управлении, кабеле дистанционного управления или беспроводном контроллере дистанционного управления до конца.

## **4 Закройте затвор.**

Повторите операцию, выполненную в шаге 3.

#### A **Дистанционное управление ML-L3**

Если Вы будете использовать дистанционное управление ML-L3, выберите режим дистанционного управления (**Спуск с задержкой**, **Быстрый спуск** или **Подъем зеркала**), воспользовавшись параметром **Реж. пульта дист. упр. (ML-L3)** в меню режима фотосъемки ( $\Box$  [175\)](#page-200-0). Имейте в виду, что при использовании дистанционного управления ML-L3 снимки будут сделаны в режиме «Время», даже если для выдержки выбран режим «Выдержка от руки»/bu Lb. Экспозиция начинается, когда на дистанционном управлении нажимается спусковая кнопка затвора, и заканчивается через 30 минут или после повторного нажатия кнопки.
# **Пользовательские настройки: Режимы U1 и U2**

Назначьте часто используемые настройки для положений **U1** и **U2** на диске выбора режимов.

### **Сохранение настроек пользователя**

**1 Выберите режим.** Поверните диск выбора режимов на нужный режим.

Диск выбора режимов

### **2 Отрегулируйте настройки.**

Создайте необходимые настройки для гибкой программы (режим **P**), выдержки (режимы **S** и **M**), диафрагмы (режимы **A** и **M**), коррекции экспозиции и вспышки, режима вспышка, точки фокусировки, замера экспозиции, автофокусировки и режимов зоны АФ, брекетинга и настроек в меню режима фото- и видеосъемки и меню пользовательских настроек.

#### A **Настройки пользователя**

Перечисленные ниже настройки нельзя сохранить в **U1** или **U2**.

#### **Меню режима фотосъемки:**

- Папка для хранения
- Выбрать область изобр.
- Работа с реж. Picture Control
- Реж. пульта дист. упр. (ML-L3)
- Мультиэкспозиция
- Съемка с интервалом

#### **Меню режима видеосъемки:**

- Выбрать область изобр.
- Работа с реж. Picture Control
- Цейтраферная видеосъемка

#### **Меню пользовательских настроек:**

- a10 (Кольцо ручной фокус. при АФ)
- d9 (Оптический VR)

### **3 Выберите Сох-ть настр-ки пользователя.**

Чтобы открыть меню, нажмите кнопку G. Выделите **Сох-ть настр-ки пользователя** в меню настройки и нажмите **(** $\bullet$ ).

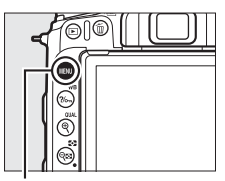

Кнопка MENU

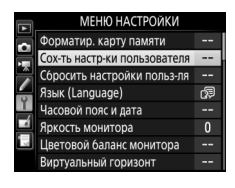

**4 Выберите Сохранить в U1 или Сохранить в U2.** Выделите Сохранить в U1 или Сохранить в U2 и нажмите  $\circledast$ .

**5 Сохраните настройки пользователя.** Выделите **Сохранить параметры** и нажмите ®, чтобы назначить настройки, выбранные в Шагах 1 и 2, положению диска выбора режимов, выбранному в Шаге 4.

### **Вызов пользовательских настроек**

Просто поверните диск выбора режимов в положение **U1**, чтобы вызвать настройки, назначенные для **Сохранить в U1** или **U2**, чтобы вызвать настройки, назначенные для **Сохранить в U2**.

Диск выбора режимов

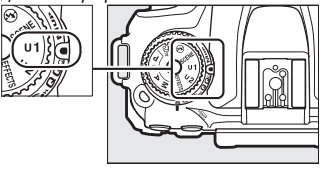

### **Сброс настроек пользователя**

Чтобы сбросить настройки для **U1** или **U2** на значения по умолчанию:

### **1 Выберите Сбросить настройки пользля.**

Чтобы открыть меню, нажмите кнопку G. Выделите **Сбросить настройки польз-ля** в меню настройки и нажмите  $\odot$ .

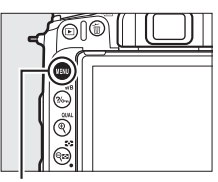

Кнопка MENU

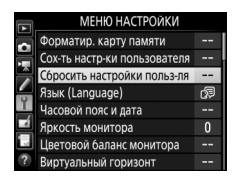

### **2 Выберите Сброс U1 или Сброс U2.** Выделите Сброс U1 или Сброс U2 и нажмите <sup>3</sup>.

### **3 Сбросьте настройки пользователя.** Выделите **Сброс** и нажмите  $\circledR$ .

## **Режим съемки**

### Выбор режима съемки

Чтобы выбрать режим съемки, нажмите кнопку разблокировки диска режима съемки и поверните диск режима съемки, чтобы указатель совместился с необходимой настройкой.

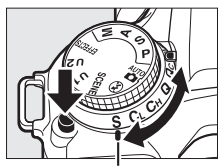

Указатель

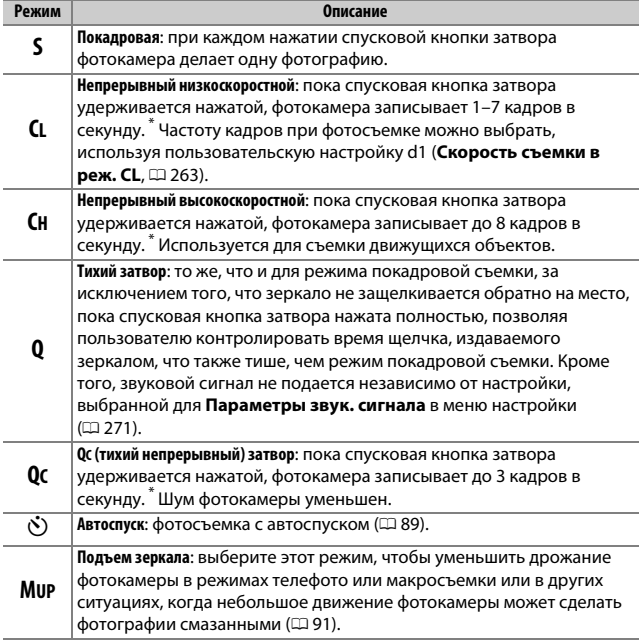

\* Средняя частота кадров при фотосъемке с батареей EN-EL15a, непрерывной следящей АФ, ручным или автоматическим режимом с приоритетом выдержки для экспозиции, выдержкой <sup>1</sup> /250 с или короче, остальными настройками (или в случае **CL,** оставшиеся настройки, отличные от пользовательской настройки d1) со значениями по умолчанию и оставшейся памятью в буфере памяти. Указанные значения могут быть недоступны при определенных условиях. Частота кадров при фотосъемке может снизиться при высоких значениях чувствительности ISO (Hi-0,3–Hi-5) или при крайне малой диафрагме (высокие числа f), или при длинных выдержках, когда включена опция подавления вибраций (доступна с объективами VR) или авт. управл. чувствит. ISO ( $\Box$  [120\)](#page-145-0), когда используются определенные объективы, или если уровень заряда батареи низкий или при включенной опции подавления мерцания в меню режима фотосъемки ( $\Box$ [255](#page-280-0)). Будет сделан только один снимок, если срабатывает вспышка.

#### A **Буфер памяти**

Для временного хранения данных фотокамера оснащена буфером памяти, который позволяет продолжать съемку во время записи фотографий на карту памяти. Частота кадров при фотосъемке уменьшится, когда буфер заполнится  $(\mathcal{F} \mathbb{J} \mathbb{J})$ .

Примерное количество изображений, которые можно сохранить в буфере при текущих настройках, показывается на счетчиках кадров, пока нажата спусковая кнопка затвора.

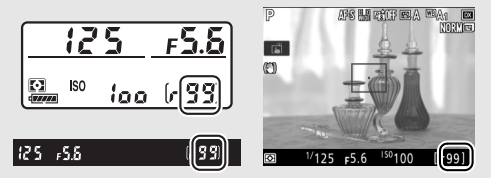

Пока фотографии записываются на карту памяти, будет гореть индикатор доступа к карте памяти. В зависимости от условий съемки и рабочих характеристик карты памяти, запись может занять от нескольких секунд до нескольких минут. Не извлекайте карту памяти, не отсоединяйте и не отключайте источник питания, пока не погаснет индикатор доступа. Если фотокамера выключается с оставшимися снимками в буфере памяти, то подача питания не прекратится до тех пор, пока все изображения, находящиеся в буфере памяти, не будут записаны. Если разряжается батарея при оставшихся в буфере памяти изображениях, то спуск затвора будет заблокирован, а изображения будут перенесены на карту памяти.

#### A **Live view**

Если используется режим непрерывной съемки во время режима live view, фотографии будут отображаться вместо изображения, видимого через объектив, пока нажата спусковая кнопка затвора.

#### A **См. также**

Для получения информации о:

- выборе максимального количества фотографий, которые можно сделать за одну серию, см. A > Пользовательская настройка d2 (**Макс. при непрер. съемке**,  $\Box$  [263\)](#page-288-1).
- количестве снимков, которое можно сделать за одну серию, см. раздел «Емкость карты памяти» (1 [347\)](#page-372-0).

### <span id="page-114-0"></span>**Режим автоспуска (** $\Diamond$ **)**

Автоспуск можно использовать для уменьшения дрожания фотокамеры или при съемке автопортретов.

**1 Выберите режим автоспуска.** Нажмите кнопку разблокировки диска режима съемки и поверните диск режима съемки в положение  $\ddot{\odot}$ .

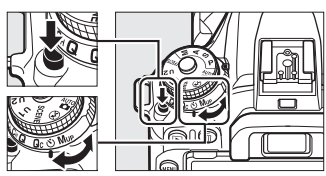

Диск режима съемки

**2 Наведите фотографию и выполните фокусировку.** Автоспуск нельзя использовать, если фотокамера не в состоянии сфокусироваться с помощью покадровой следящей АФ или в других ситуациях, когда затвор не может быть спущен.

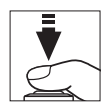

## **3 Запустите таймер.**

Нажмите спусковую кнопку затвора до конца, чтобы запустить таймер. Начнет мигать индикатор

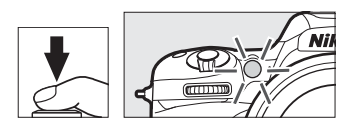

автоспуска. За две секунды до того, как будет сделана фотография, индикатор автоспуска перестанет мигать. Затвор будет спущен примерно через десять секунд после запуска таймера.

Чтобы выключить автоспуск до того, как будет сделана фотография, поверните диск режима съемки на другую настройку.

#### A **Крышка видоискателя**

При съемке без прикладывания глаза к видоискателю снимите резиновый наглазник  $\mathcal{F}(\mathbf{1})$  и закройте входящую в комплект поставки крышку окуляра, как показано на рисунке (2). Это предотвратит появление на фотографиях или воздействие на экспозицию света, попадающего через видоискатель. Крепко держите фотокамеру при снятии резинового наглазника.

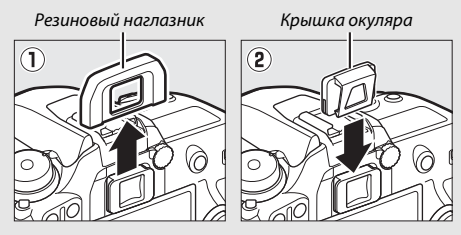

#### D **Использование встроенной вспышки**

Прежде чем сделать фотографию со вспышкой в режимах, которые требуют поднятия вспышки вручную, нажмите кнопку  $\frac{1}{2}$  ( $\frac{1}{2}$ ), чтобы поднять вспышку, и подождите, пока отобразится индикатор готовности вспышки ( $\sharp$ ) (0 [161](#page-186-0)). Съемка будет прервана, если вспышка будет поднята после начала автоспуска. Имейте в виду, что будет сделана только одна фотография, когда сработает вспышка, независимо от количества экспозиций, выбранных для пользовательской настройки с3 (Автоспуск; <sup>[1]</sup> [263\)](#page-288-2).

### A **См. также**

Для получения информации о:

- выборе времени срабатывания автоспуска, количестве делаемых снимков и интервале между съемкой кадров смотрите  $\blacktriangleright$  Пользовательская настройка с3 (**Автоспуск**; **Q 263**).
- звуковых сигналах, звучащих при использовании автоспуска, см.
	- $\mathbf{Y}$  > Параметры звук. сигнала ( $\Box$  [271](#page-296-0)).

### <span id="page-116-0"></span>Режим подъема зеркала (**MUP**)

Выберите этот режим, чтобы уменьшить смазывание, вызываемое движением фотокамеры во время подъема зеркала. Чтобы использовать режим подъема зеркала, нажмите кнопку разблокировки диска режима съемки и поверните диск режима съемки в положение **MUP** (подъем зеркала).

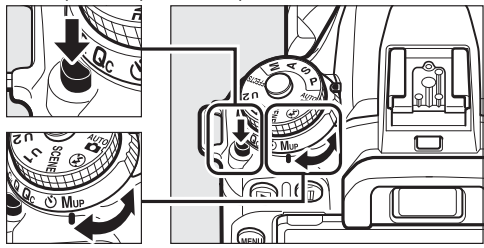

Кнопка разблокировки диска режима съемки

Диск режима съемки

Нажав спусковую кнопку затвора наполовину для установки фокусировки и экспозиции, нажмите спусковую кнопку затвора до конца, чтобы поднять зеркало. На панели управления будет отображаться

ISO ioo

 $r$   $d$  $d$ . Снова нажмите спусковую кнопку затвора до конца, чтобы сделать снимок (в режиме Live view нет необходимости поднимать зеркало; снимок будет сделан при первом нажатии спусковой кнопки затвора до конца). Будет звучать звуковой сигнал, пока не будет выбран параметр **Выкл.** для **Параметры звук. сигнала** > Звуковой сигнал вкл./выкл. в меню настройки (<sup>[271](#page-296-0)</sup>). Зеркало опустится после завершения съемки.

#### D **Подъем зеркала**

Пока поднято зеркало, нельзя наводить снимки в видоискателе, а также нельзя выполнить автофокусировку и замер экспозиции.

#### A **Режим подъема зеркала**

Снимок будет сделан автоматически, если не будет выполнено никаких действий в течение 30 с с поднятым зеркалом.

#### A **Предотвращение смазывания**

Чтобы предотвратить смазывание, вызываемое движением фотокамеры, плавно нажимайте спусковую кнопку затвора или используйте дополнительный пульт дистанционного управления, беспроводной контроллер дистанционного управления или кабель дистанционного управления ( $\Box$  [287](#page-312-0)). Для получения информации об использовании дополнительного дистанционного управления ML-L3 для фотосъемки с поднятым зеркалом см. «Съемка с дистанционным управлением» (Ф [175\)](#page-200-0). Рекомендуется использование штатива.

#### A **См. также**

Для получения информации относительно использования электронного спуска передней шторки для дальнейшего снижения смазывания см.  $\blacktriangleright$  **> Пользовательская настройка d4 (Элект. спуск перед. шторки**, **□ [264\)](#page-289-0)**.

## **Параметры записи изображения**

### <span id="page-118-0"></span>Область изображения

#### Выберите область изображения из **DX (24 × 16)** и **1,3× (18 × 12)**.

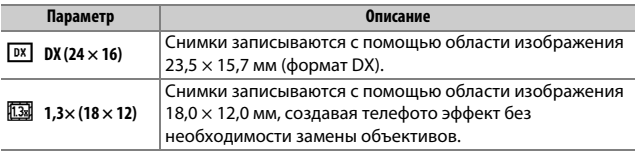

Индикация в видоискателе

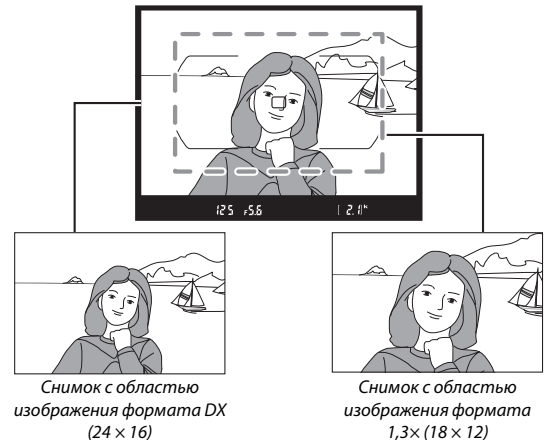

#### A **Область изображения**

Выбранный параметр отображается на экране.

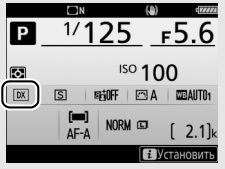

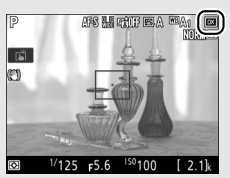

Информационный экран Экран режима съемки

#### <span id="page-119-0"></span>A **Индикация в видоискателе**

Символ В отображается в видоискателе при выборе кадрирования DX формата 1,3×.

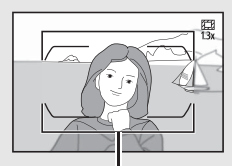

Кадрирование DX формата 1,3×

#### A **См. также**

Для получения информации о:

- Кадрах, доступных для записи видео, см. «Кадрирование видео» ( $\Box$  [190\)](#page-215-0).
- Количестве снимков, которые можно сохранить при различных настройках области изображения, см. «Емкость карты памяти» ( $\Box$  [347\)](#page-372-0).

Область изображения можно выбрать с помощью параметра **Выбрать область изобр.** в меню режима фотосъемки или нажатием элемента управления и поворотом диска управления.

❚❚ **Меню Выбрать область изобр.**

**1 Выберите Выбрать область изобр..** Выделите **Выбрать область изобр.** в меню режима фотосъемки и нажмите  $\circledast$ .

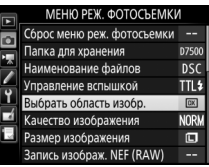

**2 Отрегулируйте настройки.** Выберите параметр и нажмите  $\circledast$ . Выбранная рамка кадрирования отображается в видоискателе ( $\Box$  [94](#page-119-0)).

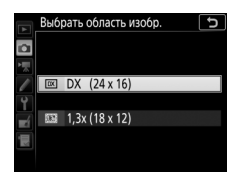

#### A **Размер изображения** Размер изображения зависит от параметра, выбранного для области изображения ( $\Box$  [99](#page-124-0)).

#### **1 Назначьте выбор области изображения элементу управления фотокамерой.**

Воспользуйтесь пользовательской настройкой f1 (**Назнач.**  польз. эл. управ., <sup>12</sup> [266](#page-291-0)), чтобы назначить Выбор обл. **изображения** элементу управления.

### **2 Используйте выбранный элемент управления для выбора области изображения.**

Область изображения можно выбрать, нажимая выбранный элемент управления или поворачивая главный или вспомогательный диск управления до тех пор, пока в видоискателе не отобразится нужный кадр ( $\Box$  [94\)](#page-119-0).

Выбранный на данный момент параметр для области изображения можно посмотреть, нажав элемент управления для отображения области изображения на панели управления

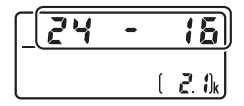

или на информационном экране. Формат DX отображается как «24 - 16», а 1,3× отображается как «18 - 12».

### Качество изображения

D7500 поддерживает следующие параметры качества изображения:

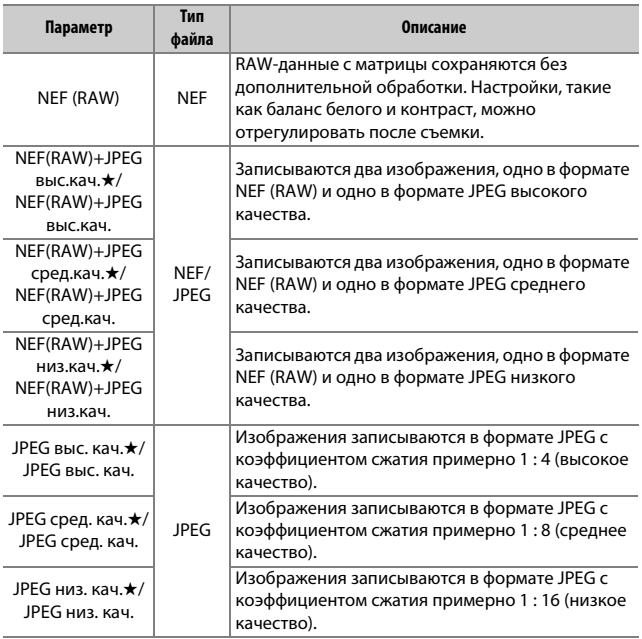

#### A **См. также**

Информацию о количестве снимков, которые можно сохранить с различными настройками качества изображения и размера, см. в «Емкость карты памяти»  $(\dot{\Box} 347)$ .

Качество изображения можно выбрать, нажав кнопку  $\mathcal{R}$  (QUAL) и поворачивая главный диск управления до тех пор, пока нужная настройка не отобразится на информационном экране.

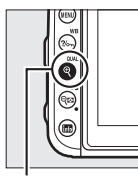

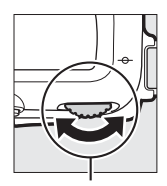

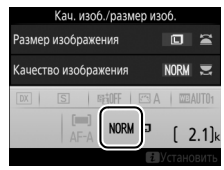

Кнопка $\mathcal{R}$  (QUAL) Главный диск

управления

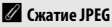

Параметры качества изображения, помеченные звездочкой («★»), используют сжатие, предназначенное для обеспечения максимального качества; размер файлов зависит от сюжета. Параметры без звездочки используют тип сжатия, предназначенный для создания файлов меньшего размера; файлы обычно примерно того же размера, независимо от записанного сюжета.

#### A **Изображения в формате NEF (RAW)**

Выбор опции NEF (RAW) фиксирует размер изображения на **Большой**. Копии JPEG изображений в формате NEF (RAW) можно создавать с помощью Capture NX-D или другого программного обеспечения или параметра Обработка NEF (RAW) в меню обработки ( $\Box$  [275\)](#page-300-0).

#### A **NEF+JPEG**

Если просматривать фотографии, сделанные в формате NEF (RAW) + JPEG на фотокамере, будут отображаться только изображения в формате JPEG. Если фотографии, сделанные с такими настройками, будут удалены, изображения и в формате NEF, и JPEG будут удалены.

#### A **Меню режима фотосъемки**

Качество изображения также можно настроить, воспользовавшись параметром Качество изображения в меню режима фотосъемки (<sup>253</sup>).

### <span id="page-124-0"></span>Размер изображения

Размер изображения измеряется в пикселях. Выберите один из параметров **• Большой, М Средний** или **© Маленький** (имейте в виду, что размер изображения варьируется в зависимости от параметра, выбранного для **Выбрать область изобр.**,  $\Box$  [93](#page-118-0)):

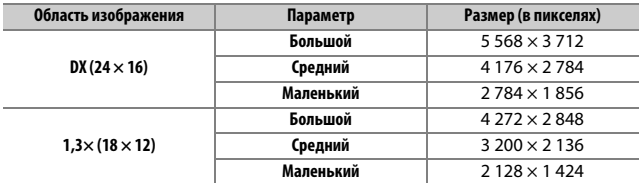

Размер изображения можно выбрать, нажав кнопку  $\mathcal{R}$  (QUAL) и поворачивая вспомогательный диск управления до тех пор, пока нужная настройка не отобразится на информационном экране.

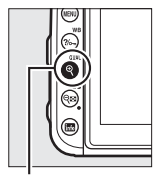

 $K$ нопка $\mathcal{R}$  (QUAL) Вспомогательный

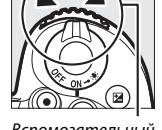

диск управления

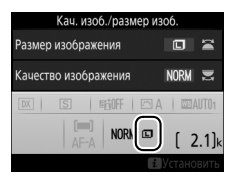

#### A **Меню режима фотосъемки**

Размер изображения также можно настроить, воспользовавшись параметром Размер изображения в меню режима фотосъемки ( $\Box$  [253\)](#page-278-1).

## **Фокусировка**

Фокусировку можно настроить автоматически (0 [100](#page-125-0)) или вручную (0 [115](#page-140-0)). Пользователь также может выбрать точку фокусировки для автоматической или ручной фокусировки ( $\Box$  [107](#page-132-0)), или же воспользоваться блокировкой фокусировки для изменения композиции снимков после выполнения фокусировки ( $\Box$  [111](#page-136-0)).

### <span id="page-125-0"></span>Автофокусировка

Чтобы воспользоваться автофокусировкой, поверните переключатель режимов фокусировки в положение **AF**.

Переключатель режимов фокусировки

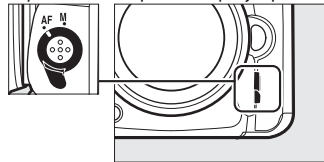

### **Режим автофокусировки**

Следующие режимы автофокусировки можно выбрать во время фотосъемки с использованием видоискателя:

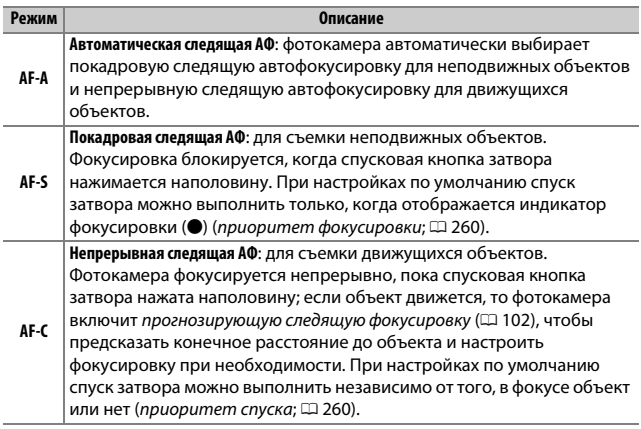

Следующие режимы автофокусировки можно выбрать во время режима live view:

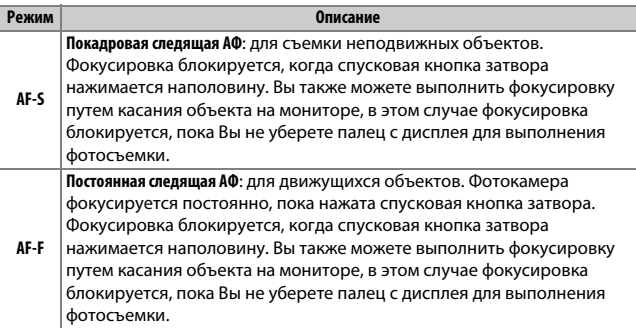

Режим автофокусировки можно выбрать, нажав кнопку режима АФ и поворачивая главный диск управления до тех пор, пока не отобразится нужная настройка.

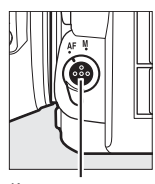

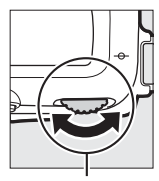

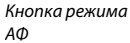

Главный диск управления

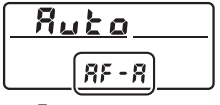

Панель управления

$$
R = R
$$

Видоискатель Монитор

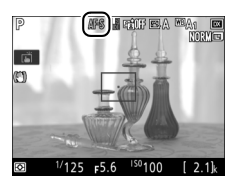

#### <span id="page-127-0"></span>A **Прогнозирующая следящая фокусировка (фотосъемка с использованием видоискателя)**

В режиме **AF-C** или при выборе непрерывной следящей автофокусировки в режиме **AF-A** фотокамера включит прогнозирующую следящую фокусировку, если объект перемещается по направлению к фотокамере или от фотокамеры, пока спусковая кнопка затвора нажата наполовину. Это позволяет фотокамере вести фокусировку, пытаясь отследить, где будет объект, когда будет произведен спуск затвора.

### A **См. также**

Для получения информации об:

- использовании функции приоритета фокусировки в режиме непрерывной следящей АФ см. A > Пользовательская настройка а1 (**Выбор приор. для AF-C**,  $\Box$  [260\)](#page-285-1).
- использовании приоритета спуска в покадровой следящей АФ см.  $\blacktriangleright$  **∩ользовательская настройка а2 (Выбор приор. для AF-S, □ [260](#page-285-0)).**
- использовании вспомогательного диска управления для выбора режима фокусировки см. A > Пользовательская настройка f3 (**Настр. дисков управления) > Перекл. глав./вспом.** ( $\Box$  [266\)](#page-291-1).

### <span id="page-128-0"></span>**Режим зоны АФ**

Режим зоны АФ управляет способом выбора фотокамерой точки фокусировки для автофокусировки. Следующие параметры доступны во время фотосъемки с использованием видоискателя:

- **Одноточечная АФ**: выберите точку фокусировки; фотокамера будет фокусироваться на объекте только в выбранной точке фокусировки. Используйте для съемки неподвижных объектов.
- **Динамическая АФ**: выберите точку фокусировки. В режимах фокусировки **AF-A** и **AF-C** фотокамера будет фокусироваться на основании информации, полученной от окружающих точек фокусировки, если объект на короткое время покидает выбранную точку. Число точек фокусировки зависит от выбранного режима:
	- **Динамическая АФ (9 точек)**: выбирается, когда есть время на компоновку фотографии или когда объекты движутся предсказуемо (например, бегуны или гоночные автомобили на треке).
	- **Динамическая АФ (21 точка)**: выбирается при фотографировании объектов, движущихся хаотично (например, игроки во время футбольного матча).
	- **Динамическая АФ (51 точка)**: выбирается при фотографировании объектов, которые движутся быстро и которые нельзя легко поймать в видоискателе (например, птицы).

•**3D-слежение**: выберите точку фокусировки. В режимах фокусировки **AF-A** и **AF-C** фотокамера будет следить за объектами, которые покидают выбранную точку фокусировки, и выбирать новые точки фокусировки при необходимости. Используется, чтобы быстро компоновать снимки с хаотично движущимися из стороны в сторону объектами (например, теннисисты). Если объект выходит из видоискателя, уберите палец со спусковой кнопки затвора и поменяйте композицию фотографии, поместив объект в выбранную точку фокусировки.

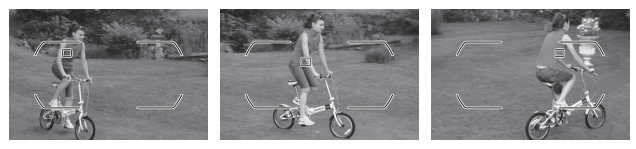

- **Групповая АФ**: фотокамера фокусируется, используя точки фокусировки группы, выбранные пользователем, снижая риск фокусировки фотокамеры на фоне вместо главного объекта. Выберите для объектов, которые сложно сфотографировать, используя одну точку фокусировки. Если при покадровой следящей АФ обнаружены лица (**AF-S** или покадровая следящая АФ выбрана в **AF-A**), приоритетом для фотокамеры будут портретные объекты.
- **Автоматический выбор зоны АФ**: фотокамера автоматически обнаруживает объект и выбирает точку фокусировки (в случае обнаружения портретного объекта фотокамера способна различить объект съемки на фоне для улучшенного обнаружения объекта). Активные точки

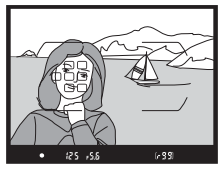

фокусировки выделяются на короткое время после того, как фотокамера фокусируется; в режимах **AF-C** и **AF-A** главная точка фокусировки остается выделенной после того, как все остальные точки фокусировки отключатся.

#### A **3D-слежение**

Когда спусковая кнопка затвора нажата наполовину, цвета области, окружающей выбранную точку фокусировки, сохраняются в памяти фотокамеры. Поэтому функция 3D-слежения может не дать желаемых результатов, если цвет объекта и цвет фона совпадают, или объект занимает лишь небольшую часть кадра.

Следующие режимы зоны АФ можно выбрать во время режима live view:

• <sup>12</sup> АФ с приоритетом лица: используется для съемки портретов. Фотокамера автоматически определяет объекты для портретной съемки и фокусируется на них; выбранный объект помечается двойной желтой рамкой (если объектов несколько, то фотокамера сфокусируется

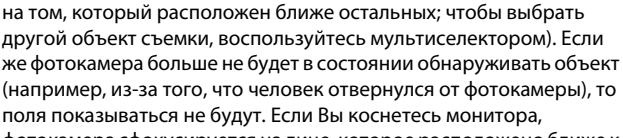

фотокамера сфокусируется на лице, которое расположено ближе к Вашему пальцу, и сделает снимок, когда Вы уберете палец с экрана.

- *<b>Широкая область АФ: используется для* съемки пейзажей и других непортретных объектов с руки.
- % **Нормальная область АФ**: используется для точной фокусировки в выбранной точке кадра. Рекомендуется использование штатива.

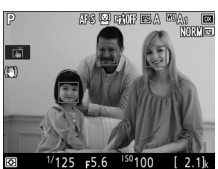

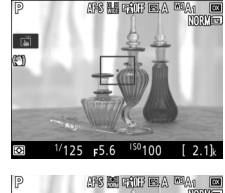

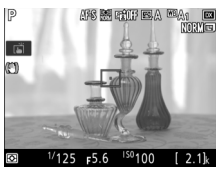

• &**Ведение объекта АФ**: воспользуйтесь мультиселектором, чтобы расположить точку фокусировки над объектом, и нажмите ®, чтобы начать слежение. Точка фокусировки будет вести объект по мере его движения в кадре. Чтобы завершить ведение объекта, снова нажмите  $\circledast$ .

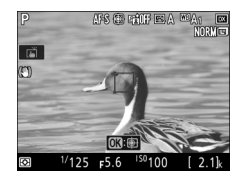

В качестве альтернативы Вы можете начать слежение, коснувшись объекта на мониторе; чтобы завершить слежение и сделать снимок, уберите палец с экрана. Если слежение уже осуществляется, касание в любом месте монитора станет причиной фокусировки фотокамеры на текущем объекте, и будет сделан снимок, когда Вы уберете палец с экрана. Имейте в виду, что фотокамера может быть не в состоянии выполнять ведение объектов, если они движутся слишком быстро, выходят за пределы кадра или закрываются другими объектами, значительно меняются в размере, цвете или яркости, или они слишком маленькие или слишком большие, слишком яркие, слишком темные или одинаковые с фоном по цвету или яркости.

#### <span id="page-132-0"></span>A **Выбор точки фокусировки вручную**

Мультиселектор можно использовать для выбора точки фокусировки. Поворот блокировки переключателя фокусировки в положение **L** отключает выбор точки фокусировки вручную.

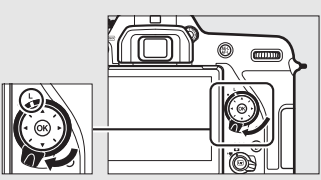

Блокировка переключателя фокусировки

Режим зоны АФ можно выбрать, нажав кнопку режима АФ и поворачивая вспомогательный диск управления до тех пор, пока не отобразится нужная настройка.

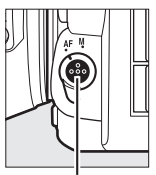

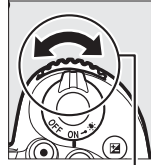

Кнопка режима АФ

 $8000$ 

圖 O

Вспомогательный диск управления

n M<sup>e</sup>a Aff

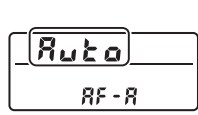

Панель управления Видоискатель Монитор

 $\frac{1}{000}$  000  $\frac{1}{000}$ 

000<sub>000</sub>000

 $F5.6$ 

<sup>150</sup>100  $2.1$ 

 $\frac{1}{125}$ 

**AF RE** 

#### A **Режим зоны АФ (Фотосъемка с использованием видоискателя)**

Режим зоны АФ отображается на панели управления и в видоискателе.

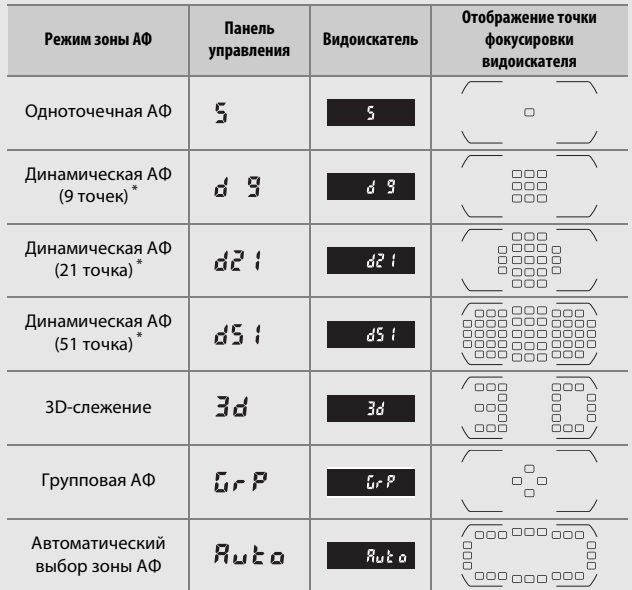

\* В видоискателе отображается только активная точка фокусировки. Остальные точки фокусировки предоставляют дополнительную информацию для фокусировки.

#### A **Телеконверторы AF-S/AF-I (фотосъемка с видоискателем)**

Если выбран параметр 3D-слежение или автоматический выбор зоны АФ для режима зоны АФ, когда используется телеконвертор AF-S/AF-I, одноточечная АФ будет автоматически выбрана при комбинированных параметрах диафрагмы, длиннее f/5,6.

#### D **Использование автофокусировки в режиме Live View**

Используйте объектив AF-S или AF-P. При использовании других объективов или телеконверторов можно не достичь желаемых результатов. Имейте в виду, что в режиме live view автофокусировка работает медленнее, а монитор может становиться ярче или темнее во время фокусировки фотокамеры. Точка фокусировки иногда может отображаться зеленым цветом, когда фотокамера не может сфокусироваться. Фотокамера может не выполнить фокусировку в следующих ситуациях:

- Объект содержит линии, параллельные длинной границе кадра
- Объект съемки недостаточно контрастный
- Объект съемки в точке фокусировки содержит участки с резкими перепадами яркости или точечные источники света, неоновую вывеску или другие источники освещения меняющейся яркости
- Возникает мерцание или появляются полосы при освещении лампами дневного света, ртутными, натриевыми лампами или похожими источниками света
- Используется «звездный» фильтр или другой специальный фильтр
- Объект выглядит меньше, чем точка фокусировки
- В объекте съемки преобладает правильная геометрическая структура (например, жалюзи или ряд окон высотного здания)
- Объект движется

#### A **Выбор точки фокусировки**

За исключением ведения объекта АФ, нажатие ® во время выбора точки фокусировки выбирает центральную точку фокусировки. При ведении объекта АФ, вместо этого нажатие ® запускает ведение объекта. Выбор точки ручной фокусировки недоступен в автоматическом выборе зоны АФ.

#### A **См. также**

**Фотосъемка с видоискателем**—Для получения информации о:

- Выборе числа точек фокусировки, которые можно выбрать с помощью мультиселектора, см. A > Пользовательская настройка a4 (**Число точек**   $\phi$ окусировки, <sup>12</sup>[260\)](#page-285-2).
- Выборе отдельных точек фокусировки для вертикальных и горизонтальных ориентаций см. A > Пользовательская настройка а5 (Сохр. точек по ориентации,  $\Box$  [261](#page-286-0)).
- Настройке выбора точек фокусировки для «закольцовывания» см.
	- $\blacktriangleright$  **> Пользовательская настройка а7 (Закольц. выбор точ. ф-ки, □ [261](#page-286-1)).**

**Фотосъемка с видоискателем/Live view**: для получения информации об использовании главного диска управления для выбора режима зоны АФ см. A > Пользовательская настройка f3 (**Настр. дисков управления**) > **Перекл. глав./вспом.** (12 [266\)](#page-291-1).

### <span id="page-136-0"></span>**Блокировка фокусировки**

Блокировка фокусировки применяется для изменения компоновки кадра после фокусировки, что позволяет сфокусироваться на объекте, который в конечной компоновке кадра будет вне точки фокусировки. Если фотокамера не может сфокусироваться с помощью автофокусировки ( $\Box$  [114](#page-139-0)), блокировку фокусировки также можно использовать для изменения композиции фотографии после фокусировки на другом объекте, расположенном на том же расстоянии, что и исходный объект. Блокировка фокусировки наиболее эффективна, если выбран параметр, отличный от автоматического выбора зоны АФ для режима зоны АФ ( $\Box$  [103](#page-128-0)).

#### **1 Выполните фокусировку.**

Расположите объект в выбранной точке фокусировки и нажмите спусковую кнопку затвора наполовину, чтобы включить фокусировку. Убедитесь в том, что индикатор фокусировки (•) появился в

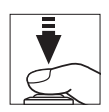

видоискателе (фотосъемка с использованием видоискателя) или точка фокусировки стала зеленой (live view).

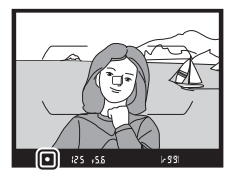

Фотосъемка с использованием видоискателя

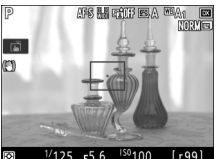

Live view

#### **2 Заблокируйте фокусировку.** Режимы фокусировки **AF-A и AF-C (фотосъемка с использованием видоискателя)**: Нажав спусковую кнопку затвора наполовину (1), нажмите кнопку  $A_{\text{F}}^{\text{H}}$  **AE-L/ AF-L** (2), чтобы заблокировать и фокусировку, и экспозицию (символ **AE-L** будет отображаться в видоискателе). Фокусировка будет оставаться заблокированной, пока нажата кнопка  **鮭 AE-L/AF-L, даже если потом Вы уберете** палец со спусковой кнопки затвора.

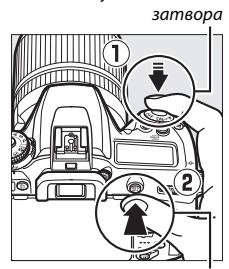

Кнопка <sup>MEL</sup> AE-L/AF-L

Спусковая кнопка

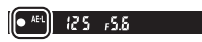

#### **AF-S (фотосъемка с использованием видоискателя) и live view**:

фокусировка блокируется автоматически и остается заблокированной, пока Вы не уберете палец со спусковой кнопки затвора. Фокусировку также можно заблокировать путем нажатия кнопки **E AE-L/AF-L** (см. выше).

### **3 Измените компоновку фотографии и выполните съемку.**

Фокусировка будет оставаться заблокированной между снимками, если Вы будете удерживать спусковую кнопку затвора нажатой наполовину (**AF-S** и live view) или удерживать нажатой кнопку  $\frac{4E}{\sqrt{2}}$  **AE-L/AF-L**, что позволяет делать последовательно несколько снимков с одинаковой настройкой фокусировки.

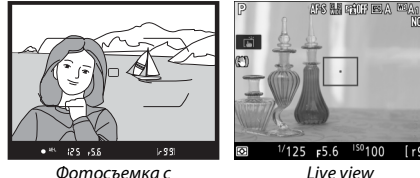

использованием видоискателя

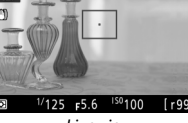

Не меняйте расстояние между фотокамерой и объектом, пока заблокирована фокусировка. Если объект переместился, выполните фокусировку еще раз для нового расстояния.

#### A **См. также**

Для получения информации об использовании спусковой кнопки затвора для блокировки экспозиции см. A > Пользовательская настройка с1 (**Блок. АЭ спусков. кнопкой**,  $\Box$  [262\)](#page-287-0).

#### <span id="page-139-0"></span>A **Получение хороших результатов съемки при автофокусировке**

Автофокусировка работает неправильно при перечисленных ниже условиях. Спуск затвора может быть заблокирован, если фотокамера не может произвести фокусировку при этих условиях, или может появиться индикатор фокусировки (•), и фотокамера издаст звуковой сигнал, что позволит осуществить спуск затвора даже в том случае, если объект не сфокусирован. В таких случаях используйте ручную фокусировку ( $\Box$  [115\)](#page-140-0) или воспользуйтесь блокировкой фокусировки ( $\Box$  [111\)](#page-136-0) для фокусировки на другом объекте, находящемся на таком же расстоянии, а затем поменяйте композицию фотографии.

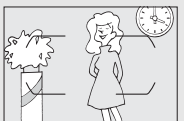

Между объектом и фоном мало или вообще нет контраста.

**Пример**: объект того же цвета, что и фон.

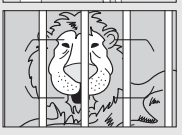

В точку фокусировки попадают объекты, находящиеся на разном расстоянии от фотокамеры. **Пример**: объект съемки находится внутри клетки.

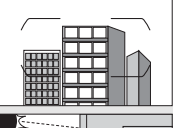

Объект имеет регулярный геометрический рисунок. **Пример**: жалюзи или ряд окон высотного здания.

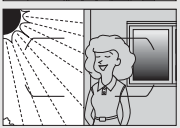

Точка фокусировки содержит области с резким контрастом яркости. **Пример**: объект наполовину в тени.

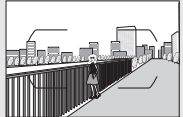

Объекты на заднем плане больше объекта съемки. **Пример**: здание, находящееся сзади предмета съемки, попадает в кадр.

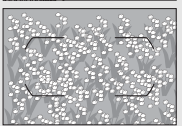

Объект съемки состоит из множества мелких деталей.

**Пример**: поле цветов или другие мелкие или одинаковые по яркости объекты.

### <span id="page-140-0"></span>Ручная фокусировка

Ручную фокусировку можно использовать для объективов, не поддерживающих автофокусировку (объективы NIKKOR без АФ), или в случаях, когда автофокусировка не дает необходимых результатов  $(D 114)$  $(D 114)$  $(D 114)$ .

• **Объективы AF**: установите переключатель режима фокусировки объектива (если имеется) и переключатель режимов фокусировки фотокамеры в положение **M**.

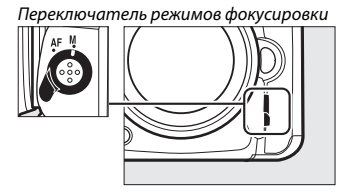

#### **22 Объективы АF**

Не используйте объективы AF, если переключатель режима фокусировки объектива установлен в положение **M**, а переключатель режимов фокусировки фотокамеры установлен в положение **AF**. Несоблюдение данной меры предосторожности может повредить фотокамеру или объектив. Это не относится к объективам AF-S, которые могут быть использованы в режиме **M** без установки переключателя режимов фокусировки в положение **M**.

#### • **Объективы с ручной фокусировкой**: выполняйте фокусировку вручную.

Для выполнения фокусировки вручную отрегулируйте кольцо фокусировки объектива до тех пор, пока объект не будет в фокусе. Фотографии можно делать в любое время, даже если изображение не сфокусировано.

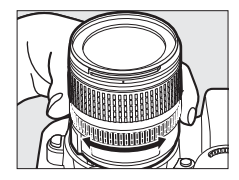

### ❚❚ **Электронный дальномер (фотосъемка с использованием видоискателя)**

Индикатор фокусировки видоискателя можно использовать для того, чтобы проверить, сфокусирован ли объект в выбранной точке фокусировки (можно выбрать любую из 51 точки фокусировки). Поместив объект в выбранную точку фокусировки, нажмите спусковую кнопку

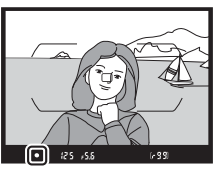

затвора наполовину и вращайте кольцо фокусировки объектива, пока не появится индикатор фокусировки (•). Обратите внимание, что при фокусировке на объектах, перечисленных в «Получение хороших результатов с помощью автофокусировки» ( $\Box$  [114\)](#page-139-0), индикатор фокусировки может отображаться, даже если объект не сфокусирован; перед съемкой проверьте фокусировку в видоискателе. Для получения информации об использовании электронного дальномера с дополнительными телеконверторами AF-S/AF-I, см. «Телеконверторы AF-S/AF-I» ( $\Box$  [281\)](#page-306-0).

#### A **Объективы AF-Р**

Когда объектив AF-P ( $\Box$  [279](#page-304-0)) используется в режиме ручной фокусировки, индикатор фокусировки будет мигать в видоискателе (или в режиме live view точка фокусировки будет мигать на мониторе) предупреждая, что продолжительное вращение кольца фокусировки в текущем направлении не сфокусирует объект.

#### A **Положение фокальной плоскости**

Для определения расстояния между объектом и фотокамерой, произведите измерение от метки фокальной плоскости ( $\leftrightarrow$ ) на корпусе фотокамеры. Расстояние от крепежного фланца объектива до фокальной плоскости составляет 46,5 мм.

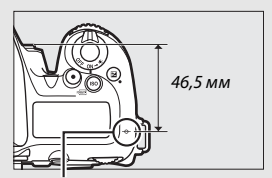

Метка фокальной плоскости

### A **Live View**

Hажмите кнопку <sup>®</sup> (**QUAL**) для увеличения для точной фокусировки в режиме live view (□ [57\)](#page-82-0).

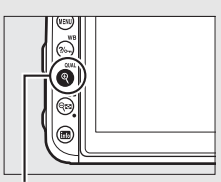

 $K$ нопка $\mathcal{R}$  (QUAL)

## **Чувствительность ISO**

Чувствительность фотокамеры к свету можно отрегулировать с учетом количества света.

### Настройки чувствит. ISO

Выберите настройки в пределах значений от ISO 100 до ISO 51200 с шагом в 1 /3 EV. Настройки примерно от 0,3 до 1 EV ниже ISO 100 и от 0,3 до 5 EV выше ISO 51200 также доступны для особых ситуаций. Режим Авто, сюжетные режимы и режимы спецэффектов также имеют параметр **AUTO**, с помощью которого фотокамера автоматически устанавливает чувствительность ISO в соответствии с условиями освещения.

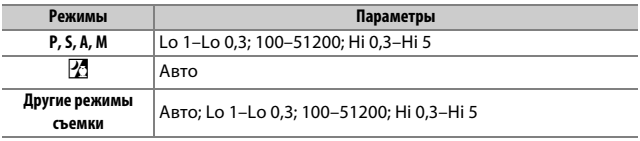

Чувствительность ISO можно выбрать, нажав кнопку **ISO** ( поворачивая главный диск управления до тех пор, пока не отобразится нужная настройка.

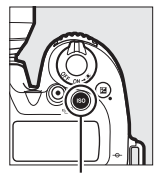

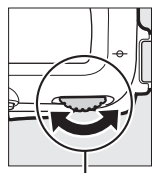

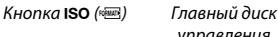

управления

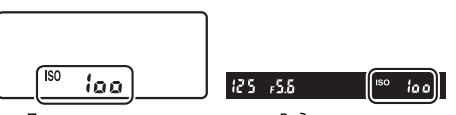

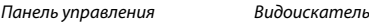
#### A **Меню режима фотосъемки**

Чувствительность ISO также можно настроить из меню режима фотосъемки. Выберите **Настройки чувствит. ISO** в меню режима фотосъемки для настройки параметров для фотографий ( $\Box$  [253\)](#page-278-0).

### A **Live view**

В режиме live view выбранное значение отобразится на мониторе.

#### A **Чувствительность ISO**

Чем выше чувствительность ISO, тем меньше света необходимо для экспозиции, что позволяет использовать короткие выдержки или меньшую диафрагму, но чаще это становится причиной влияния шума на изображение (произвольные высвеченные пикселы, неоднородность цветов или линии). Появление шума наиболее вероятно при настройках от **Hi-0,3** до **Hi-5**.

### A **Hi-0,3–Hi-5**

Настройки от **Hi-0,3** до **Hi-5** соответствуют значениям чувствительности ISO 0,3–5 EV более ISO 51200 (эквивалент ISO 64000–1640000).

## A **Lo-0,3–Lo-1**

Настройки от **Lo-0,3** до **Lo-1** соответствуют значениям чувствительности ISO 0,3–1 EV ниже ISO 100 (эквивалент ISO 80–50). Используйте для больших значений диафрагмы при ярком освещении. Контраст немного выше нормального; в большинстве случаев рекомендуются значения чувствительности ISO 100 или выше.

# A **См. также**

Для получения информации о:

- Выборе размера шага чувствительности ISO см.  $\blacktriangleright$  > Пользовательская настройка b1 (Шаг изменения чувст. ISO; **QD** [261\)](#page-286-0).
- Снижении шума на снимках, сделанных при высоких значениях чувствительности ISO, см. <sup>2</sup> > Под. шума для выс. ISO ( $\Box$  [255\)](#page-280-0).
- Снижении шума в видеороликах, снятых при высоких значениях чувствительности ISO, см. **慄 > Под. шума для выс. ISO** (□ [259](#page-284-0)).

# Авт. управл. чувствит. ISO

Если **Вкл.** выбрано для **Настройки чувствит. ISO** > **Авт. управл. чувствит. ISO** в меню режима фотосъемки, чувствительность ISO будет настраиваться автоматически, если оптимальная экспозиция не будет достигнута при величине, выбранной пользователем (чувствительность ISO настраивается соответственно при использовании вспышки).

**1 Выберите Авт. управл. чувствит. ISO.** Выберите **Настройки чувствит. ISO** в меню режима фотосъемки, выделите **Авт. управл. чувствит. ISO** и нажмите  $\odot$ .

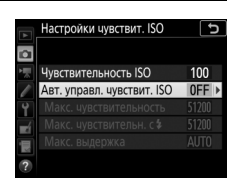

# **2 Выберите Вкл.**

Выделите **Вкл.** и нажмите ® (если выбрано значение **Выкл.**, то чувствительность ISO останется зафиксированной на значении, выбранном пользователем).

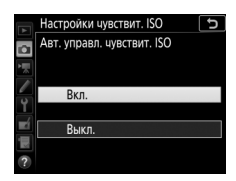

# **3 Отрегулируйте настройки.** Максимальное значение для автоматической чувствительности ISO можно выбрать с помощью **Макс. чувствительность** (минимальное значение для автоматической чувствительности ISO автоматически

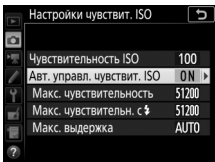

установлено на ISO 100; имейте в виду, что если чувствительность ISO, выбранная пользователем выше чувствительности, выбранной для **Макс. чувствительность**, то вместо него будет использоваться значение, выбранное пользователем). В режимах **P** и **A** чувствительность можно регулировать только, если будет иметь место недоэкспонирование при выдержке, выбранной для **Макс. выдержка** (1 /4 000–30 с или **Авто**; в режимах **S** и **M** чувствительность ISO будет регулироваться для оптимальной экспозиции при выдержке, выбранной пользователем). При выборе **Авто** фотокамера выберет максимальную выдержку в соответствии с фокусным расстоянием объектива; выбор коротких выдержек при фотографировании быстро движущихся объектов снижает смазывание. Нажмите ®, чтобы выйти после окончания настройки.

Чтобы выбрать максимальную чувствительность ISO для снимков, сделанных с помощью встроенной вспышки или дополнительной вспышки, используйте **Макс. чувствительн. с**  M. Выбор **Такая же, как и без вспышки** задает максимальную чувствительность ISO для фотосъемки со вспышкой на значение, выбранное в данный момент для **Макс. чувствительность**.

**ISO AUTO** отображается, когда выбран параметр **Вкл.**. Когда чувствительность, выбранная пользователем, изменяется, эти индикаторы мигают, а измененное значение показывается на панели управления.

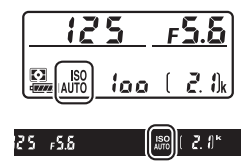

### A **Live view**

В режиме live view индикатор автоматического управления чувствительностью ISO отображается на мониторе.

#### A **Макс. выдержка**

Для автоматического выбора выдержки можно выполнить тонкую настройку, выделив **Авто** и нажав 2: например, значения короче, чем обычно, выбранные автоматически, можно использовать с телеобъективами для уменьшения смазывания. Однако, имейте в виду, что опция **Авто** доступна только с объективами со встроенным микропроцессором. Выдержка может увеличиться и выйти за пределы выбранного максимального значения, если оптимальная экспозиция не сможет быть достигнута при чувствительности ISO, выбранной для **Макс. чувствительность**.

#### A **Авт. управл. чувствит. ISO**

Когда используется вспышка, максимальная выдержка будет установлена на значение, выбранное для **Макс. выдержка**, если только это значение не короче пользовательской настройки e1 (**Выдержка синхронизации**, 0 [265](#page-290-0)) или не длиннее пользовательской настройки e2 (**Выдержка**  вспышки,  $\Box$  [265](#page-290-1)), и в этом случае вместо него будет использоваться значение, выбранное для пользовательской настройки e2. Заметьте, что чувствительность ISO может увеличиваться автоматически, когда автоматическое управление чувствительностью ISO используется в сочетании с режимами медленной синхронизации вспышки (доступно со встроенной вспышкой и с совместимыми дополнительными вспышками), по возможности, не позволяя фотокамере выбирать длинные выдержки.

A **Включение и выключение автоматического управления чувствительностью ISO** Вы можете включить или выключить автоматическое управление чувствительностью ISO, нажав кнопку ISO ( $\equiv$ ) и поворачивая вспомогательный диск управления. Когда включено автоматическое управление чувствительностью ISO, отображается **ISO AUTO**.

# **Экспозиция**

# <span id="page-148-0"></span>Замер экспозиции **(Только режимы P, S, A и M)**

Выберите способ, с помощью которого фотокамера будет устанавливать экспозицию в режимах **P**, **S**, **A** и **M** (в других режимах фотокамера выбирает способ замера экспозиции автоматически).

<span id="page-148-1"></span>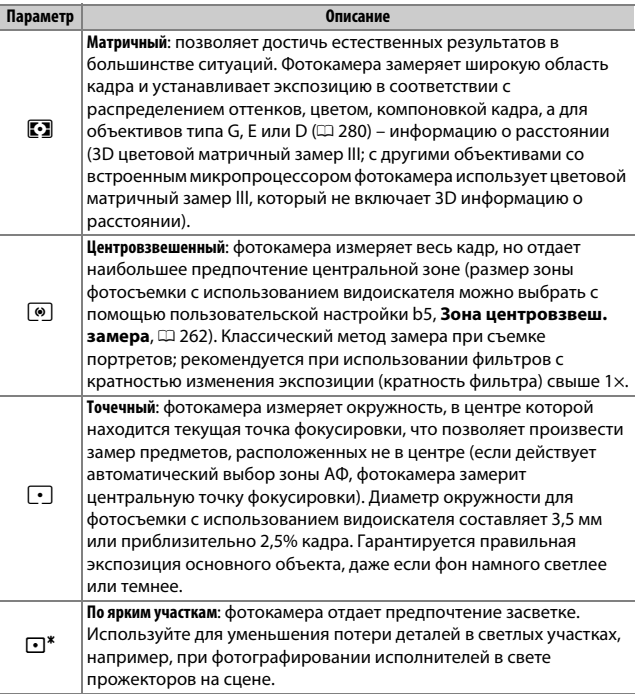

Чтобы выбрать параметр замера экспозиции, нажмите кнопку **श्चि (** $\mathbf{F}$ **)** и поворачивайте главный диск управления до тех пор, пока не отобразится нужная настройка.

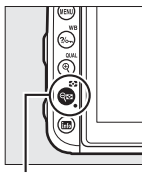

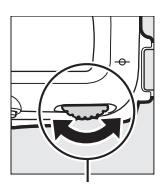

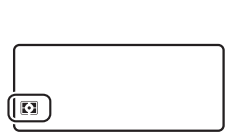

Кнопка Q⊠ (Z•2) Главный диск

управления

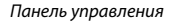

### A **Live view**

В режиме live view выбранный параметр отобразится на мониторе.

#### A **Замер экспозиции по ярким участкам**

Центровзвешенный замер может использоваться, если выбран замер экспозиции по ярким участкам с определенными объективами с микропроцессором (объективы AI-P NIKKOR и AF, которые не являются объективами типа G, E или D; [1 [280](#page-305-0)).

### A **См. также**

Для получения информации о:

- Выборе, использует ли матричный замер обнаружение лиц, см.  $\blacktriangleright$ Пользовательская настройка b4 (Матричный замер, **QD** [262](#page-287-1)).
- Выполнении отдельных настроек для получения оптимальной экспозиции для каждого метода замера экспозиции см.  $\blacktriangleright$  7 Пользовательская настройка b6 (**Точная настр. оптим. эксп.**,  $\Box$  [262](#page-287-2)).

# Блокировка автоматической экспозиции

Используйте блокировку автоматической экспозиции для изменения компоновки фотографий после использования центровзвешенного замера и точечного замера (0 [123\)](#page-148-0) для замера экспозиции.

**1 Заблокируйте экспозицию.** Расположите объект в выбранной точке фокусировки и нажмите спусковую кнопку затвора наполовину. Нажав наполовину спусковую кнопку затвора и расположив объект в точке фокусировки, нажмите кнопку **AE-LI AF-L**, чтобы заблокировать экспозицию (если используется автофокусировка, удостоверьтесь в том, что индикатор фокусировки • появляется в видоискателе).

Если включена блокировка экспозиции, в видоискателе и на мониторе отобразится индикатор **AE-L**.

Спусковая кнопка затвора

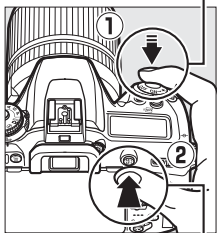

Кнопка 結: **AE-L/AF-L** 

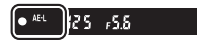

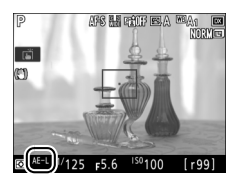

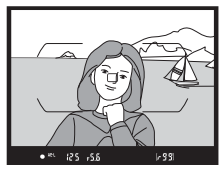

**2 Измените компоновку фотографии.**

> Удерживая нажатой кнопку A **AE-L/AF-L**, измените компоновку фотографии и выполните съемку.

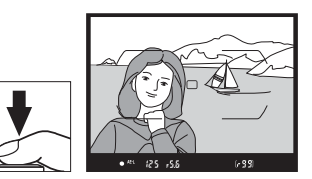

#### A **Точечный замер**

При точечном замере экспозиция будет заблокирована на значении, замеренном в выбранной точке фокусировки.

#### A **Регулировка выдержки и диафрагмы**

При блокировке экспозиции следующие значения можно отрегулировать без изменения измеренных значений экспозиции:

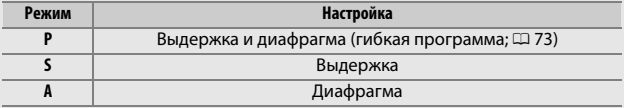

Новые значения можно подтвердить на дисплеях фотокамеры.

Имейте в виду, что замер экспозиции нельзя изменить, пока активна блокировка экспозиции.

#### A **См. также**

Для получения информации об использовании спусковой кнопки затвора для блокировки экспозиции см. A > Пользовательская настройка с1 (**Блок.**  АЭ спусков. кнопкой,  $\Box$  [262\)](#page-287-3). Если выбрано Вкл. (нажатие наполовину), экспозиция заблокируется, когда спусковая кнопка затвора нажата наполовину.

## Коррекция экспозиции **(Только режимы P, S, A, M, SCENE и EFFECTS)**

Коррекция экспозиции используется для изменения значения экспозиции, отличного от предлагаемого фотокамерой, что позволяет делать снимки темнее или светлее. Она наиболее эффективна при использовании с центровзвешенным или точечным замером ( $\Box$  [123](#page-148-0)). Выберите значения между -5 EV (недоэкспонирование) и +5 EV (переэкспонирование) с шагом в 1 /3 EV. В общем, положительные значения делают объект светлее, а отрицательные – темнее.

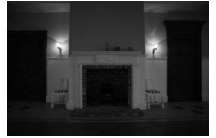

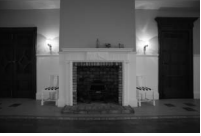

–1 EV Коррекция экспозиции отсутствует

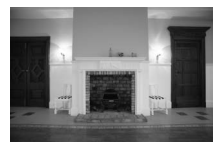

 $+1$  EV

Кнопка E

Чтобы выбрать значение коррекции экспозиции, нажмите кнопку **14** и поворачивайте главный диск управления до тех пор, пока не отобразится нужное значение.

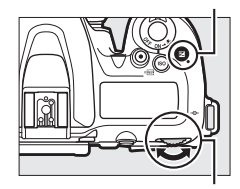

Главный диск управления

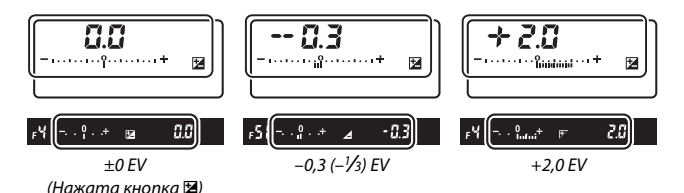

127

При значениях, отличных от ±0,0, 0 будет мигать в центре индикаторов экспозиции (кроме режима М). Символ **⊠** будет отображаться на панели управления и в видоискателе после того, как Вы отпустите кнопку E. Текущее значение коррекции экспозиции можно проверить на индикаторе экспозиции, нажав кнопку  $\Sigma$ .

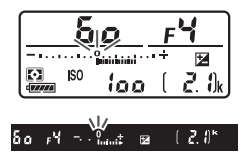

Чтобы восстановить стандартную экспозицию, выберите значение коррекции экспозиции ±0. За исключением режимов **SCENE** и **EFFECTS** коррекция экспозиции не сбрасывается, когда фотокамера выключается (в режимах **SCENE** и **EFFECTS** коррекция экспозиции будет сброшена, когда будет выбран другой режим или выключена фотокамера).

#### A **Режим M**

В режиме **M** коррекция экспозиции влияет только на индикатор экспозиции; выдержка и диафрагма изменяться не будут.

#### A **Фотосъемка со вспышкой**

Когда используется вспышка, коррекция экспозиции влияет и на уровень вспышки, и экспозицию, изменяя яркость и главного объекта, и фона. Пользовательскую настройку e3 (Корр. экспоз. для вспышки, <sup>12</sup> [265](#page-290-2)) можно использовать только для ограничения эффектов коррекции экспозиции фона.

# A **См. также**

Для получения информации о:

- Выборе величины шага изменения коррекции экспозиции см.  $\blacktriangleright$ Пользовательская настройка b2 (Шаг EV контроля экспоз., **Q2 262**).
- Выполнении настроек коррекции экспозиции, не используя кнопку  $\boxtimes$  см.  $\blacktriangleright$  **∩ользовательская настройка b3 (Простая коррекция экспоз.**, □ [262\)](#page-287-5).
- Автоматических изменениях экспозиции, уровня вспышки, баланса белого или активного D-Lighting см. «Брекетинг» ( $\Box$  [209](#page-234-0)).

# **Баланс белого (Только режимы P, S, A и M)**

Баланс белого гарантирует, что цвета не будут изменяться в зависимости от цвета источника освещения.

# Опции баланса белого

В режимах, отличных от **P**, **S**, **A** и **M**, баланс белого устанавливается автоматически фотокамерой. Автоматический баланс белого рекомендуется для большинства источников света в режимах **P**, **S**, **A** и **M**, но при необходимости можно выбрать и другие значения в соответствии с типом источника:

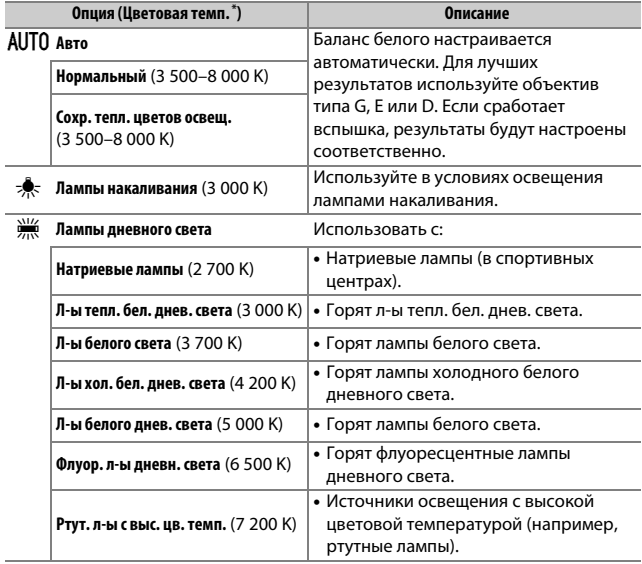

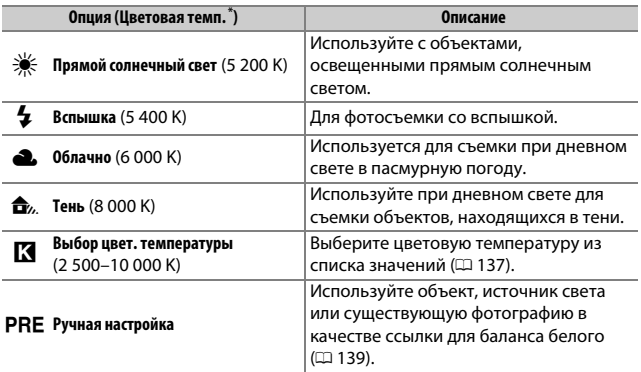

\* Все значения приблизительны и не отражают тонкой настройки (если применимо).

Баланс белого устанавливается путем нажатия кнопки ?/ (WB) и поворота главного диска управления до тех пор, пока не отобразится нужная настройка.

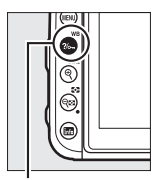

Кнопка ?/ - (WB) Главный диск

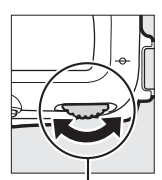

управления

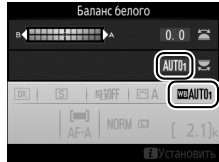

#### A **Live view**

В режиме live view выбранный параметр отобразится на мониторе.

#### A **Меню режима съемки**

Баланс белого также можно настроить с помощью опции **Баланс белого** в меню режима фото- и видеосъемки ( $\Box$  [254,](#page-279-0) [258\)](#page-283-0), его также можно использовать для тонкой настройки баланса белого ( $\Box$  [134\)](#page-159-0) или управления предустановками баланса белого (0 [139\)](#page-164-0). Параметр **Авто** в меню **Баланс белого** предлагает выбор **Нормальный** и **Сохр. тепл. цветов освещ.**, что сохраняет теплые цвета от ламп накаливания, в то время как параметр **Пампы дневного света** можно использовать для того, чтобы выбрать источник освещения из типов выдержки от руки.

#### A **Освещение студийными вспышками**

Автоматический баланс белого может не привести к желаемым результатам при использовании больших студийных вспышек. Используйте ручную настройку баланса белого или установите баланс белого в режим **Вспышка** и используйте тонкую настройку, чтобы настроить баланс белого.

#### A **Цветовая температура**

Цвет, воспринимаемый человеком, зависит от особенностей его зрения и других условий. Цветовая температура представляет собой объективную меру цвета источника света, определяемую как температура объекта, до которой он должен нагреться, чтобы излучать свет той же длины волны. Если источники света с цветовой температурой в границах 5 000–5 500 K воспринимаются белыми, то источники света с более низкой цветовой температурой, например, лампы накаливания, воспринимаются слегка желтоватыми или красноватыми. Напротив, в свете источников с более высокой цветовой температурой присутствуют оттенки синего.

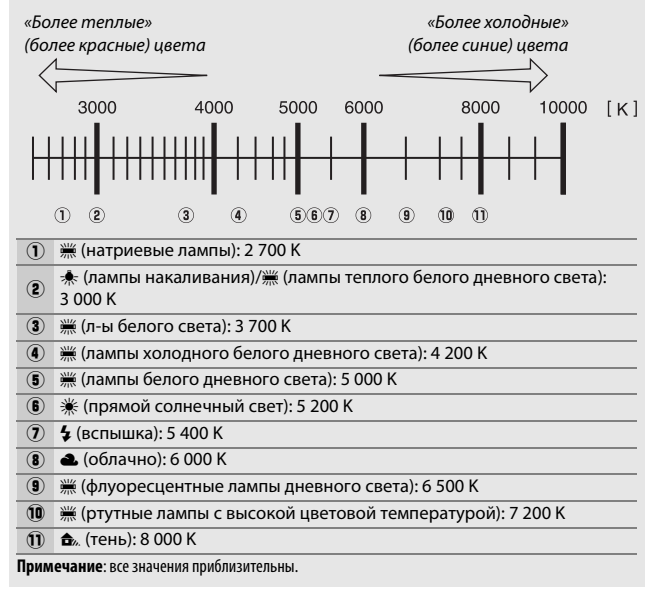

# <span id="page-159-0"></span>Тонкая настройка баланса белого

При настройках, отличных от K (**Выбор цвет. температуры**), можно выполнить «тонкую настройку» баланса белого, чтобы откорректировать различия цветов источника света или намеренно внести в изображение цветовые оттенки.

## <span id="page-159-2"></span>❚❚ **Меню баланса белого**

Чтобы выполнить тонкую настройку баланса белого из меню режима фотосъемки, выберите **Баланс белого** и выполните шаги, описанные ниже.

# **1 Отобразите параметры тонкой настройки.**

Выделите параметр баланса белого и нажмите  $\odot$  (если отображается подменю, выберите нужный параметр и снова нажмите 2, чтобы отобразить параметры тонкой настройки; для

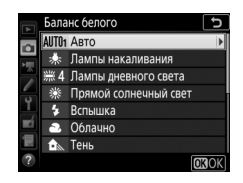

получения более подробной информации о тонкой ручной настройке баланса белого см. «Ручная тонкая настройка баланса белого», <sup>[147](#page-172-0)</sup>).

# <span id="page-159-3"></span>**2 Выполните тонкую настройку баланса белого.**

<span id="page-159-1"></span>Для тонкой настройки баланса белого используйте мультиселектор. Можно выполнить тонкую настройку баланса белого на оси янтарно (A)–синего (B) с шагом 0,5 и зелено (G)–пурпурного (M) с шагом 0,25. Горизонтальная (янтарносиняя) ось соответствует цветовой температуре, в то время как вертикальная (зелено-пурпурная) ось

Координаты

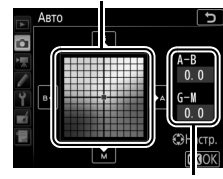

Настройка

имеет схожий эффект с соответствующими фильтрами **ц**ветовой **к**оррекции (CC). Горизонтальная ось имеет деления с шагом, равные около 5 майред, вертикальная ось – с шагом примерно 0,05 единиц диффузной плотности.

# **3 Нажмите** J**.**

Нажмите ®, чтобы сохранить параметры и вернуться в меню режима фотосъемки.

## **Ⅱ** Кнопка ?/⊶ (WB)

При настройках, отличных от K (**Выбор цвет. температуры**) и L (**Ручная настройка**), кнопку  $\frac{2}{2}$ <sub>m</sub> (WB) можно использовать для тонкой настройки баланса белого на янтарно (A)–синей (B) оси (0 [134](#page-159-1); чтобы выполнить тонкую настройку баланса белого при выборе PRE, воспользуйтесь меню режима съемки, как

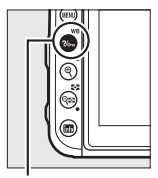

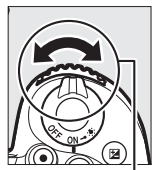

Кнопка  $\%$  (WB) Вспомогательный диск управления

описано в «Ручная тонкая настройка баланса белого»,  $\Box$  [147](#page-172-0)). Нажмите кнопку  $\frac{2}{2}$  (WB) и поворачивайте вспомогательный диск управления для тонкой настройки баланса белого с шагом 0,5 (с каждым полным шагом, равным примерно 5 майред) до тех пор, пока не будет отображаться нужное значение. Поворот вспомогательного диска управления влево увеличивает количество янтарного (A). Поворот вспомогательного диска управления вправо увеличивает количество синего (В).

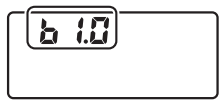

Панель управления

#### A **Live view**

В режиме live view выбранное значение отобразится на мониторе.

#### A **Тонкая настройка баланса белого**

Если была выполнена тонкая настройка баланса белого, то рядом с настройками баланса белого отобразится звездочка («\*»). Имейте в виду, что цвета на осях тонкой настройки являются относительными, а не абсолютными. Например, перемещение курсора в положение **B** (синий), когда для параметра баланса белого выбрано «теплое» значение, такое как  $\frac{1}{2}$  (Лампы накаливания), приведет к тому, что фотографии станут более «холодными», но не синими.

## <span id="page-161-0"></span>A **«Майред»**

Любое изменение в цветовой температуре приводит к более сильным изменениям цвета при низких цветовых температурах, чем при высоких. Например, изменение в 1 000 K приводит к большему изменению цвета при 3 000 K, чем при 6 000 K. Майред, рассчитанный путем умножения сдвига цветовой температуры на 10 6, является величиной цветовой температуры, которая принимает во внимание такое изменение, которое является частью, используемой в фильтрах коррекции цветовой температуры. Например:

- 4 000 K–3 000 K (разница в 1 000 K) = 83 майреда
- 7 000 K–6 000 K (разница в 1 000 K) = 24 майреда

#### **⊘ См. также**

Для получения информации об изменении баланса белого для «брекетинга» текущего значения см. «Брекетинг» ([1[215](#page-240-0)).

# <span id="page-162-0"></span>Выбор цветовой температуры

Выполните указанные ниже шаги, чтобы выбрать цветовую температуру при выборе K (**Выбор цвет. температуры**) для баланса белого.

#### **24 Выбор цветовой температуры**

Имейте в виду, что желаемые результаты нельзя достичь со вспышкой или освешением от лампы дневного света. Выберите <sup>4</sup> (Вспышка) или **I (Лампы дневного света)** для этих источников. Для других источников, сделайте пробный снимок, чтобы определить подходит ли выбранное значение.

## ❚❚ **Меню баланса белого**

Цветовая температура может быть выбрана с помощью параметров **Баланс белого** в меню режима фотосъемки. Введите значения для осей янтарно-синего и зелено-пурпурного ( $\Box$  [134\)](#page-159-2), как описано ниже.

# **1 Выберите Выбор цвет. температуры.**

В меню режима фотосъемки выберите **Баланс белого**, затем выделите Выбор цвет. температуры и нажмите  $\circledast$ .

# **2 Выберите значение для янтарно-синей и зелено-пурпурной осей.**

Нажмите  $\circledast$  или  $\circledast$ , чтобы выделить цифры на янтарно (А)-синей (В) или зелено (G)-пурпурной (М) оси и нажмите  $\textcircled{3}$  или  $\textcircled{7}$ , чтобы изменить.

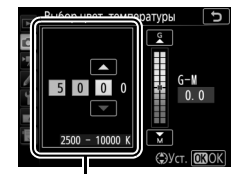

Значение для янтарно (A)– синей (B) оси

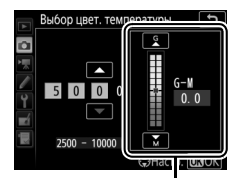

Значение для зелено (G)– пурпурной (M) оси

# **3 Нажмите** J**.**

Нажмите ®, чтобы сохранить изменения и вернуться в меню режима съемки. Если выбрано значение, отличное от 0, для зелено (G)–пурпурной (M) оси, то звездочка (« $\clubsuit$ ») отобразится рядом со знаком  $R$ .

# **Ⅱ Кнопка** ?/⊶ (WB)

При выборе K (**Выбор цвет. температуры**) кнопку  $?$  (WB) можно использовать для выбора цветовой температуры, но только для янтарно (A)–синей (B) оси. Нажмите кнопку ?/ (WB) и поворачивайте вспомогательный диск управления до тех пор, пока не будет отображаться нужное значение (регулировки выполняются в майредах;  $\Box$  [136](#page-161-0)). Чтобы ввести цветовую температуру непосредственно, нажмите кнопку ?/ ~ (WB) и

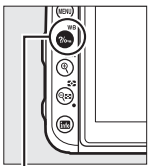

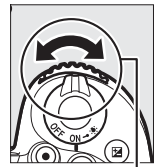

Кнопка ?/ - (WB) Вспомогательный

диск управления

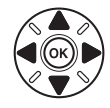

нажмите  $\bigcirc$  или  $\bigcirc$ , чтобы выделить цифру, и нажмите  $\bigcirc$  или  $\bigcirc$ . чтобы ее изменить.

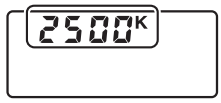

Панель управления

### A **Live view**

В режиме live view выбранное значение отобразится на мониторе.

# <span id="page-164-0"></span>Ручная настройка

Ручная настройка предназначена для записи и вызова использования пользовательских настроек баланса белого при съемке в условиях смешанного освещения или для корректирования влияния источников освещения, дающих сильные оттенки. Фотокамера может хранить до шести значений ручной настройки баланса белого в предустановках от d-1 до d-6. Имеется два способа выполнения ручной настройки баланса белого:

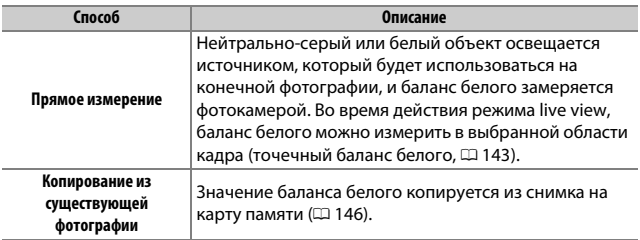

# **Фотосъемка с видоискателем**

# **1 Осветите эталонный объект.**

Разместите нейтрально-серый или белый объект под источник света, который будет использоваться для финальной фотографии. В студийных условиях в качестве эталонного объекта рекомендуется использовать стандартный серый шаблон. Имейте в виду, что экспозиция автоматически увеличивается на 1 EV при измерении баланса белого; в режиме **M**, настройте экспозицию так, чтобы индикатор экспозиции показывал  $\pm 0$  ( $\Box$  [77\)](#page-102-0).

# **2 Установите баланс белого на** L **(Ручная настройка).** Нажмите кнопку ?/ (WB) и поворачивайте главный диск

управления до тех пор, пока на информационном экране не отобразится PRE.

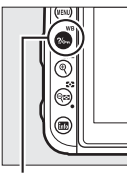

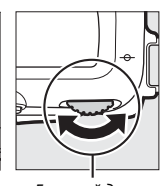

управления

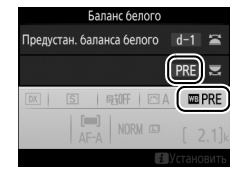

Кнопка ?/ (WB) Главный диск

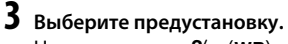

Нажмите кнопку  $\frac{2}{m}$  (WB) и поворачивайте вспомогательный диск управления до тех пор, пока нужная предустановка баланса белого (от d-1 до d-6) не будет отображаться на информационном экране.

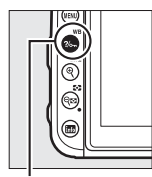

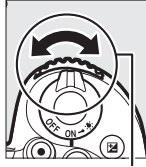

Кнопка ?/ - (WB) Вспомогательный диск управления

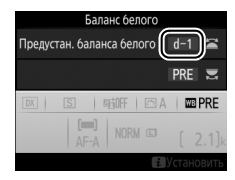

A **Измерение ручной настройки баланса белого (фотосъемка с использованием видоискателя)**

Ручную настройку баланса белого нельзя измерить при цейтраферной съемке, или при съемке HDR (CD [155\)](#page-180-0), или мультиэкспозиции (CD [256](#page-281-0)).

# **4 Выберите режим прямого измерения.**

На короткое время отпустите кнопку  $\frac{2}{2}$ , (WB), а затем нажимайте кнопку до тех пор, пока на панели управления и в видоискателе не начнет мигать символ D.

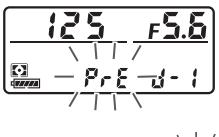

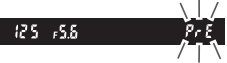

# **5 Измерьте баланс белого.**

За несколько секунд до того, как индикаторы перестанут мигать, поместите эталонный объект в кадр так, чтобы он заполнил все поле

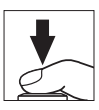

видоискателя, и нажмите спусковую кнопку затвора до конца. Фотокамера измерит значение для баланса белого и сохранит его в предустановке, выбранной в шаге 3. Фотографии записываться не будут; баланс белого можно измерить точно, даже когда фотокамера не сфокусирована.

#### A **Защищенные предустановки**

Если текущая предустановка защищена ( $\Box$  [147\)](#page-172-1), то на панели управления и в видоискателе будет мигать  $P_{\text{r}}$  при попытке измерить новое значение.

# **6 Проверьте результаты.**

Если фотокамера произвела замер значения баланса белого, на панели управления замигает **Good**, пока в видоискателе будет мигать  $\mathbf{G}$ . Нажмите спусковую кнопку затвора наполовину, чтобы выйти в режим съемки.

В условиях слишком тусклого или слишком яркого освещения фотокамера не всегда может измерить значение баланса белого. Мигающий ba появится на панели управления и в видоискателе. Нажмите спусковую кнопку затвора на половину, чтобы вернуться к шагу 5 и снова произвести замер баланса белого.

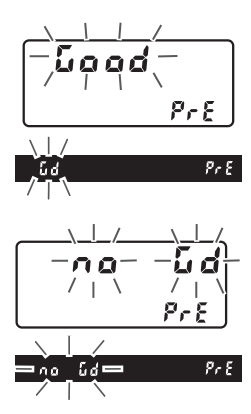

#### **22 Режим прямого измерения**

Если при фотосъемке с использованием видоискателя во время мигания экрана не выполняются никакие действия, режим прямого измерения прекратит работу за время, выбранное в пользовательской настройке с2 (Таймер режима ожидания,  $\Box$  [263\)](#page-288-0).

#### A **Выбор предустановки**

При выборе **Ручная настройка** для параметра **Баланс белого** в меню режима фотосъемки отображаются предустановки баланса белого; выделите предустановку и нажмите  $\circledast$ . Если на данный момент в предустановке нет никакого значения, то баланс белого будет установлен на 5 200 K, что соответствует параметру **Прямой солнечный свет**.

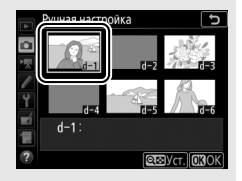

# <span id="page-168-0"></span>**Live view (Точечный баланс белого)**

В режиме Live view баланс белого можно измерить в выбранной области кадра, устраняя необходимость подготовки эталонного объекта или смены объективов во время телефотосъемки.

## **Нажмите кнопку**  $\textbf{\textcircled{\tiny{M}}}.$

Зеркало поднимется, на мониторе фотокамеры отобразится сцена, видимая через объектив.

**2** Установите баланс белого на PRE (Ручная настройка). Нажмите кнопку  $\frac{2}{2}$ , (WB) и поворачивайте главный диск управления до тех пор, пока на мониторе не отобразится PRE.

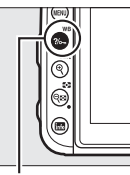

Кнопка ?/ - (WB) Главный диск

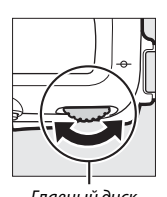

управления

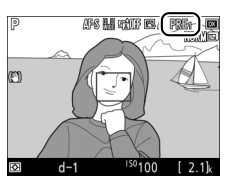

Монитор

# **3 Выберите предустановку.**

Нажмите кнопку ?/ (WB) и поворачивайте вспомогательный диск управления до тех пор, пока нужная предустановка баланса белого (от d-1 до d-6) не будет отображаться на мониторе.

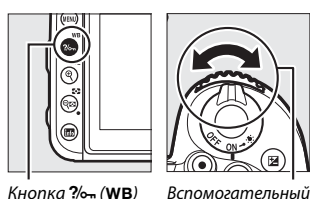

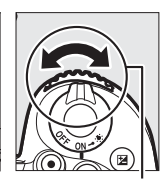

диск управления

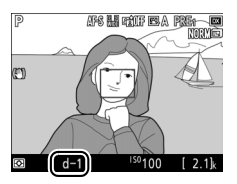

**4 Выберите режим прямого измерения.** На короткое время отпустите кнопку L(U), а затем нажимайте кнопку до тех пор, пока на мониторе не начнет мигать символ PRE. В выбранной точке фокусировки отобразится мишень точечного баланса белого ( $\Box$ ).

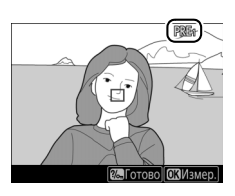

# **5 Расположите мишень на белой или серой области.**

Пока на дисплее мигает PRE, воспользуйтесь мультиселектором, чтобы расположить  $\square$  в белой или серой области объекта. Для увеличения области вокруг мишени для более точного расположения нажмите кнопку  $\mathcal{R}$  (QUAL). Баланс белого также можно

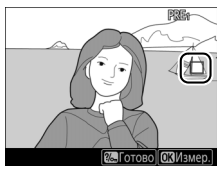

измерить в любом месте кадра, коснувшись объекта на мониторе, и в этом случае не нужно нажимать  $\circledR$  или спусковую кнопку затвора, как описано в шаге 6.

# **6 Измерьте баланс белого.**

Нажмите ® или нажмите спусковую кнопку затвора до конца, чтобы измерить баланс белого. Время, доступное для измерения баланса белого, равно времени, выбранному для пользовательской настройки c4 (**Задержка откл. монитора**) > **Live view**  $(D263)$  $(D263)$  $(D263)$ .

Если фотокамера не в состоянии измерить баланс белого, то появится сообщение. Выберите новую мишень баланса белого и повторите процедуру, начиная с шага 5.

# **7 Выйдите из режима прямого измерения.**

Нажмите кнопку ?/ G (WB) для выхода из режима прямого измерения.

Предустановки баланса белого можно просмотреть, выбрав **Ручная настройка** для **Баланс белого** в меню режима фото- или видеосъемки. Расположение мишеней, используемое для измерения предустановки баланса белого, отображается на

предустановках, записанных во время действия режима Live view.

#### A **Измерение ручной настройки баланса белого (Live View)**

Ручную настройку баланса белого нельзя установить, пока включена экспозиция HDR (CD [155](#page-180-0)).

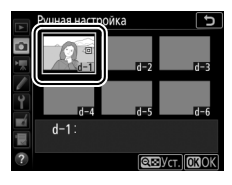

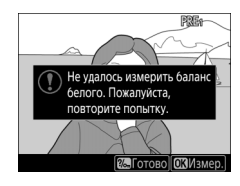

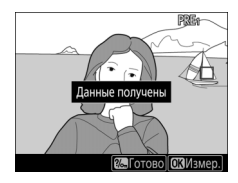

# **Управление предустановками**

## <span id="page-171-0"></span>❚❚ **Копирование баланса белого из фотографии**

Чтобы скопировать значение баланса белого из существующей фотографии на выбранную предустановку, выполните следующие действия.

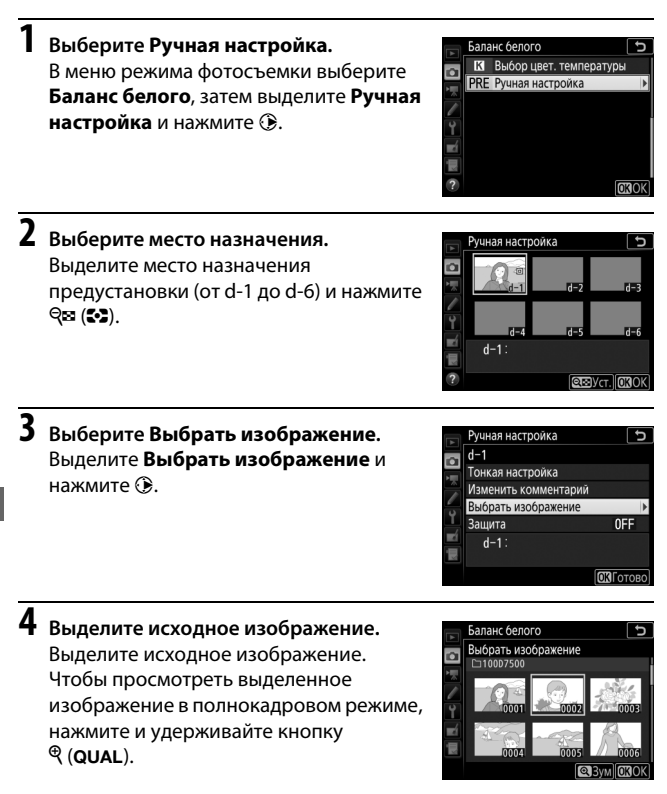

# **5 Скопируйте баланс белого.**

Нажмите ®, чтобы скопировать значение баланса белого для выделенной фотографии в выбранную предустановку. Если выделенная фотография имеет комментарий ( $\Box$  [270\)](#page-295-0), он будет скопирован в комментарий для выбранной предустановки.

# <span id="page-172-0"></span>A **Тонкая настройка ручной настройки баланса белого**

Тонкую настройку выбранной предустановки можно выполнить, выбрав **Тонкая настройка** и отрегулировав баланс белого, как описано в «Тонкая настройка баланса белого» (1[134](#page-159-3)).

#### A **Изменить комментарий**

Чтобы ввести описательный комментарий, размером до 36 символов для текущей предустановки баланса белого, выберите **Изменить комментарий** в меню ручной настройки баланса белого и введите комментарий.

## <span id="page-172-1"></span>A **Защита**

Для защиты текущей предустановки баланса белого выберите **Защита** в меню ручной настройки баланса белого, затем выделите **Вкл.** и нажмите  $\circledR$ . Защищенные предустановки нельзя изменить, а также нельзя использовать параметры **Тонкая настройка** и **Изменить комментарий**.

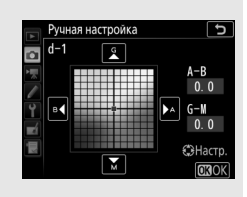

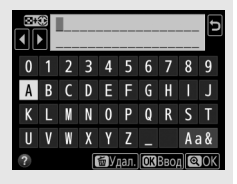

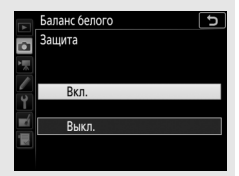

# **Коррекция изображения**

# Режимы Picture Control **(Только режимы P, S, A и M)**

В режимах **P**, **S**, **A** и **M** Ваш выбор Picture Control определяет, как производится обработка снимков (в других режимах фотокамера выбирает Picture Control автоматически).

# <span id="page-173-0"></span>**Выбор Picture Control**

Выберите Picture Control в соответствии с объектом съемки или типом сюжета.

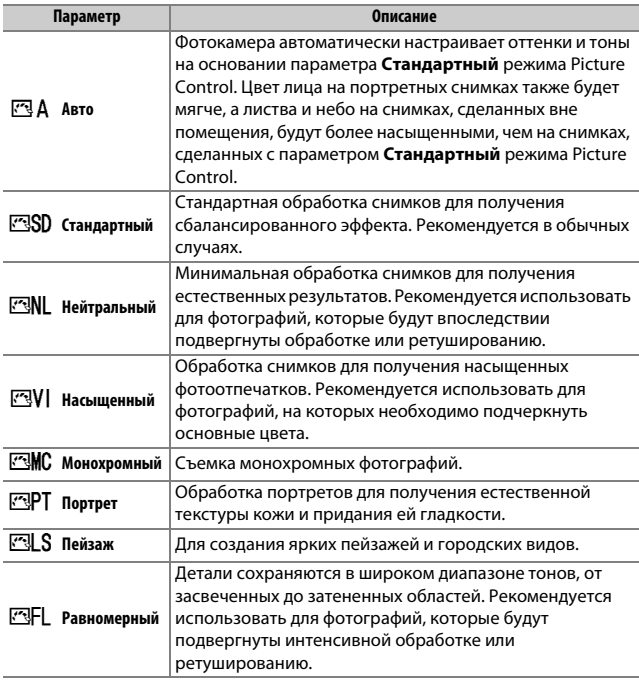

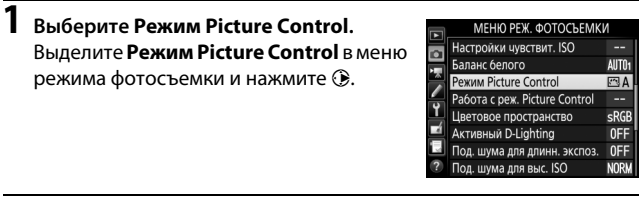

# **2 Выберите Picture Control.** Выделите Picture Control и нажмите  $\circledast$ .

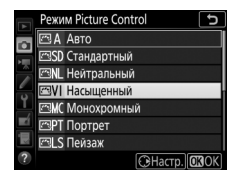

#### <span id="page-174-0"></span>A **Пользовательские Picture Control**

Пользовательские Picture Control создаются путем изменения существующих Picture Control при помощи параметра **Работа с реж. Picture Control** в меню режима фото- или видеосъемки ( $\Box$  [254](#page-279-1), [258\)](#page-283-1).

Пользовательские Picture Control можно сохранить на карте памяти для обмена с другими фотокамерами той же модели и совместимым программным обеспечением.

#### A **Индикатор Picture Control**

Текущий Picture Control показан на экране.

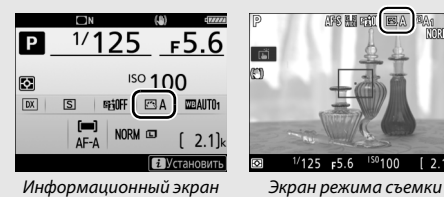

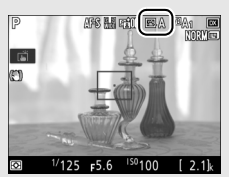

# **Изменение режимов Picture Control**

Существующие предустановки или пользовательские Picture Control (0 [149](#page-174-0)) можно изменить в соответствии с сюжетом или творческим замыслом пользователя. Выберите сбалансированное сочетание настроек при помощи **Быстрая настройка** или отрегулируйте индивидуальные настройки вручную.

## **1 Выберите Picture Control.** Выделите нужный Picture Control в списке Picture Control (<sup>2</sup> [148\)](#page-173-0) и нажмите

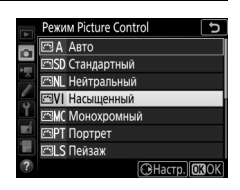

# **2 Отрегулируйте настройки.**

 $\odot$ .

Нажмите <sup>4</sup> или  $\odot$ , чтобы выделить нужный параметр, и нажмите  $\textcircled{\scriptsize{}}$  или  $\textcircled{\scriptsize{}}$ , чтобы выбрать значение с шагом 1, или поверните вспомогательный диск управления, чтобы выбрать значение с шагом 0,25 ( $\Box$  [151](#page-176-0); доступные

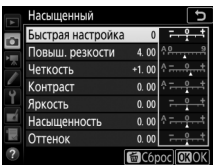

параметры отличаются в зависимости от выбранного режима Picture Control). Повторяйте этот шаг до тех пор, пока не будут отрегулированы все настройки, или выберите

предустановленную комбинацию настроек, выделив **Быстрая настройка** и нажав  $\textcircled{}$  или  $\textcircled{}$ . Для восстановления значений по умолчанию нажмите кнопку  $\tilde{m}$  ( $\sqrt{m}$ ).

# **3 Нажмите** J**.**

#### A **Изменение исходных Picture Control**

Режимы Picture Control, созданные в результате модификаций настроек по умолчанию, обозначаются звездочкой (« $\star$ »).

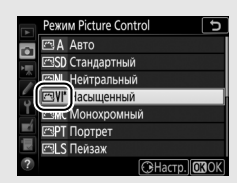

# <span id="page-176-0"></span>❚❚ **Настройки Picture Control**

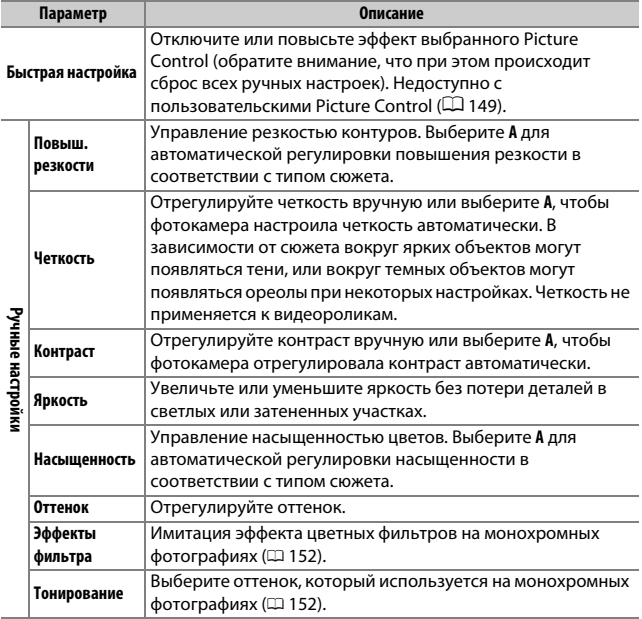

### A **«**n **Авто» Picture Control**

Если выбран параметр  $\boxtimes$  А Авто для Режим **Picture Control**, настройки можно отрегулировать в диапазоне от **A-2** до **A+2**. Вращение вспомогательного диска управления не имеет эффекта.

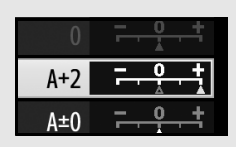

# D **«A» (Авто)**

Результаты автоматического повышения резкости, четкости, контраста и насыщенности будут изменяться в зависимости от экспозиции и положения объекта в кадре. Для лучших результатов используйте объектив типа G, E или D.

#### A **Переключение между ручными и автоматическими настройками**

Нажмите кнопку ® (QUAL) для переключения между ручными и автоматическими настройками (**A**) для повышения резкости, четкости, контраста и насыщенности.

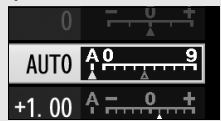

#### A **Предыдущие настройки**

Индикатор  $\Delta$  под значением в меню настроек Picture Control показывает предыдущее значение данной настройки. Этими сведениями следует руководствоваться при регулировке настроек.

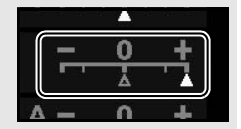

#### <span id="page-177-0"></span>A **Эффекты фильтра (только для режима Монохромный)**

Параметры данного меню предназначены для имитации эффектов цветных фильтров на монохромных фотографиях. Доступны следующие эффекты фильтров:

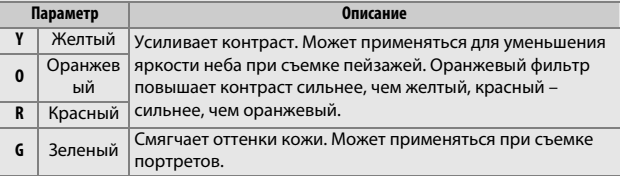

#### <span id="page-177-1"></span>A **Тонирование (только для режима Монохромный)** При нажатии 3, когда выбрано **Тонирование**,

отображаются параметры насыщенности. Для настройки насыщенности нажмите  $\textcircled{1}$  или  $\textcircled{2}$ . При выборе **B&W** (черно-белый) управление насыщенностью недоступно.

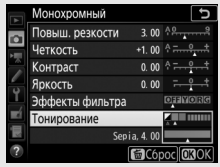

# Сохранение деталей в светлых и затененных участках **(Только режимы P, S, A и M)**

# **Активный D-Lighting**

Активный D-Lighting сохраняет детали затененных и засвеченных объектов, позволяя создавать фотографии с естественным контрастом. Используйте при съемке сюжетов с высоким контрастом, например, когда фотографируете ярко освещенный пейзаж через дверь или окно или затененные объекты в солнечный день. Это наиболее эффективно при использовании с матричным замером ( $\Box$  [123](#page-148-1)).

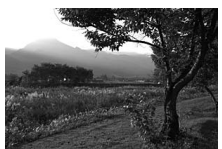

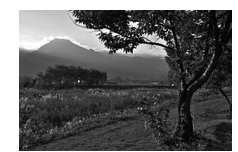

Активный D-Lighting выкл. Кактивный D-Lighting: #1 Авто

## A **«Активный D-Lighting» и «D-Lighting»**

Параметры **Активный D-Lighting** в меню режима фото- и видеосъемки настраивают экспозицию перед съемкой для оптимизации динамического диапазона, в то время как параметр **D-Lighting** в меню обработки ( $\Box$  [275](#page-300-0)) повышает яркость затененных участков изображений после съемки.

## **1 Выберите Активный D-Lighting.** Выделите **Активный D-Lighting** в меню режима фотосъемки и нажмите  $\circledR$ .

#### МЕНЮ РЕЖ. ФОТОСЪЕМКИ

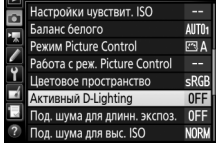

# **2 Выберите параметр.**

Выделите нужный параметр и нажмите J. При выборе Y**Авто** фотокамера будет автоматически настраивать активный D-Lighting в соответствии с условиями съемки (однако в режиме **M** параметр Y**Авто** аналогичен **GH N Нормальный**).

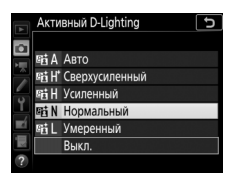

### D **Активный D-Lighting**

Шум (произвольные высвеченные пикселы, неоднородность цветов или линии) могут появляться на фотографиях, сделанных с параметром Активный D-Lighting. На некоторых объектах может быть заметно неравномерное затенение. Активный D-Lighting не применяется при высоких значениях чувствительности ISO (Hi-0,3–Hi-5).

#### A **Активный D-Lighting и видеоролики**

Если выбран параметр **Настройки как для снимков** для **Активный D-Lighting** в меню режима видеосъемки, а параметр **Авто** выбран в меню режима фотосъемки, видеоролики будет сняты с настройкой, эквивалентной **Нормальный**. Активный D-Lighting не применяется к размеру кадра 3 840  $\times$  2 160.

#### A **См. также**

Для получения информации об изменении активного D-Lighting через серию снимков см. «Брекетинг» ( $\Box$  [219\)](#page-244-0).
### **Расширенный динамический диапазон (HDR)**

Используемый с высококонтрастными объектами расширенный динамический диапазон (HDR) сохраняет детали в светлых и затененных участках посредством комбинации двух снимков, сделанных с разными экспозициями. HDR наиболее эффективен при использовании с матричным замером ( $\Box$  [123;](#page-148-0) с точечным или центровзвешенным замером и с объективом без микропроцессора, уровень **Авто** равен **Нормальный**). Его нельзя использовать для записи изображений в формате NEF (RAW). Освещение вспышкой, брекетинг ( $\Box$  [209\)](#page-234-0), мультиэкспозиция ( $\Box$  [256\)](#page-281-0) и цейтраферная съемка ( $\Box$  [259\)](#page-284-0) не могут использоваться, пока включен HDR, и выдержки bulb и - - недоступны.

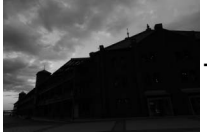

Первая экспозиция (темнее)

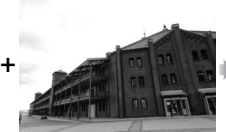

Вторая экспозиция (ярче)

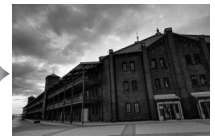

Комбинированное изображение HDR

**1 Выберите HDR (расш. динам. диап.).** Выделите **HDR (расш. динам. диап.)** в меню режима фотосъемки и нажмите  $\circledast$ .

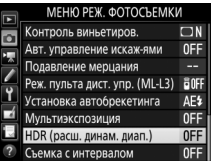

### **2 Выберите режим.**

Выделите **Режим HDR** и нажмите (...

Выделите один из следующих вариантов и нажмите  $\circledcirc$ .

- **Чтобы сделать серию фотографий HDR**, выберите 6**Вкл. (серия)**. Съемка HDR будет продолжаться до тех пор, пока Вы не выберете **Выкл.** для **Режим HDR**.
- **Чтобы сделать одну фотографию HDR**, выберите **Вкл. (один снимок)**. Обычная съемка возобновится автоматически после того, как будет создана одна фотография HDR.
- **Чтобы выйти, не создавая дополнительных фотографий HDR**, выберите **Выкл.**

При выборе **Вкл. (серия)** или **Вкл. (один снимок)** в видоискателе будет отображаться символ HDR.

## **3 Выберите Уровень HDR.**

Чтобы выбрать разницу в экспозиции между двумя снимками (уровень HDR), выделите **Уровень HDR** и нажмите  $\circledast$ .

Выделите нужный параметр и нажмите J. При выборе **Авто** фотокамера автоматически отрегулирует уровень HDR в соответствии с сюжетом.

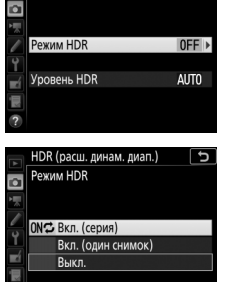

HDR (расш. динам. диап.)

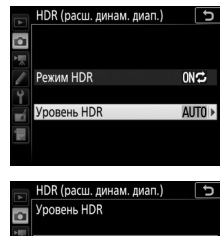

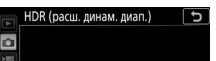

 $12.1^{\circ}$ 

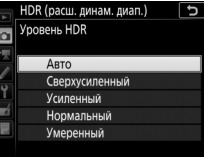

### **4 Наведите фотографию, выполните фокусировку и сделайте снимок.**

Фотокамера делает две экспозиции при нажатии спусковой кнопки затвора до конца. На панели управления будет мигать  $\boldsymbol{d}$ о в  $\boldsymbol{M}$   $\boldsymbol{d}$   $\boldsymbol{r}$ , а в видоискателе –  $\boldsymbol{d}$ о в HDR, пока комбинируются изображения; фотографирование невозможно до тех пор, пока не завершится запись. Независимо от параметра, выбранного на данный момент для режима съемки, каждый раз при нажатии спусковой

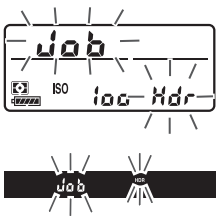

кнопки затвора будет сделана только одна фотография.

При выборе **Вкл. (серия)** HDR выключится только, когда выбирается **Выкл.** для **Режим HDR**; при выборе **Вкл. (один снимок)** HDR выключается автоматически после выполнения фотографии. Символ HDR исчезает с экрана при завершении съемки HDR.

#### D **Наведение фотографий HDR**

Края изображения будут обрезаны. Можно не достичь желаемых результатов, если фотокамера или объект перемещаются во время съемки. Рекомендуется использование штатива. В зависимости от сюжета, эффект может быть незаметен, а вокруг ярких объектов могут появляться тени или вокруг темных объектов могут появляться ореолы. На некоторых объектах может быть заметно неравномерное затенение.

### A **Кнопка BKT**

Если выбран параметр **HDR (расш. динам. диап.)** для пользовательской настройки f1 (**Назнач. польз. эл. управ.**) > **Кнопка "BKT" +**   $\overline{\Xi}$  ( $\Box$  [266](#page-291-0)), Вы можете выбрать режим HDR нажатием кнопки **BKT** и вращением главного диска управления, а также уровень нажатием кнопки **BKT** и вращением вспомогательного диска управления. Режим и уровень показаны на панели управления: символами, обозначающими режим, являются 5 для

Выкл., *† для* Вкл. (один снимок) и *Е для* Вкл.

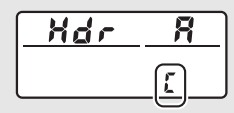

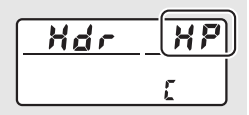

**(серия)**; символами, обозначающими уровень, являются & для **Авто**, 7 для **Сверхусиленный**, 8 для **Усиленный**, 9 для **Нормальный** и ! для **Умеренный**.

#### A **Интервальная съемка**

При выборе **Вкл. (серия)** для **Режим HDR** до начала съемки с интервалом фотокамера продолжит делать фотографии HDR с выбранным интервалом (при выборе **Вкл. (один снимок)** съемка с интервалом закончится после одного снимка).

## **Фотосъемка со вспышкой**

### Использование встроенной вспышки

Встроенную вспышку можно использовать не только при недостаточном естественном освещении, но и чтобы заполнить тени и освещенные сзади объекты или добавить блики глазам объекта.

### <span id="page-184-0"></span>**Режимы автоматического подъема**

В режимах  $\Xi$ ,  $\Xi$ ,  $\Xi$ ,  $\Xi$ ,  $\Xi$ ,  $\Xi$ ,  $\Xi$ ,  $\Xi$ ,  $\Xi$ ,  $\Xi$ ,  $\Xi$  и  $\Xi$  встроенная вспышка поднимается автоматически и срабатывает при необходимости.

### **1 Выберите режим вспышки.**

Удерживая нажатой кнопку  $\frac{1}{2}$  ( $\frac{1}{2}$ ), поворачивайте главный диск управления до тех пор, пока не появится нужный режим вспышки.

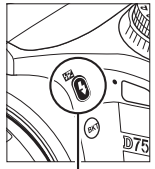

Кнопка  $\frac{1}{2}$  (WM) Главный диск

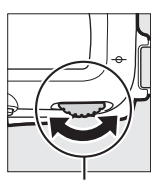

управления

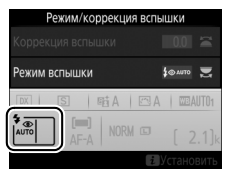

#### A **Live view**

В режиме live view выбранный параметр отобразится на мониторе.

#### **⊿ См. также**

Для получения информации об использовании дополнительных вспышек см. Сведения о параметрах меню.

## **2 Сделайте снимки.**

Вспышка поднимется при необходимости, когда спусковая кнопка затвора будет нажата наполовину, и сработает во время выполнения съемки. Если

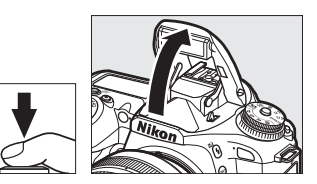

вспышка не поднимается автоматически, НЕ пытайтесь поднять ее рукой. Несоблюдение этого правила может повредить вспышку.

### ❚❚ **Режимы вспышки**

Доступны следующие режимы вспышки:

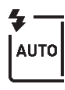

**Автоматическая вспышка**: при слабом или заднем освещении объекта вспышка поднимается автоматически, когда спусковая кнопка затвора нажимается наполовину, и срабатывает при необходимости. Недоступно в режиме  $\blacksquare$ .

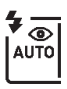

**Автоматический режим с подавлением эффекта красных глаз**: используется для съемки портретов. Вспышка поднимается и срабатывает при необходимости, но перед срабатыванием загорается лампа подавления эффекта красных глаз, чтобы подавить эффект «красных глаз». Недоступно в режиме **[3]**.

**Автоматическая медленная синхронизация с подавлением эффекта красных** 

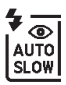

**глаз**: как для автоматического режима с подавлением эффекта красных глаз, за исключением того, что используются длинные выдержки, чтобы запечатлеть фоновую подсветку. Используется для портретов, снимаемых ночью или при слабом освещении. Доступно в режиме  $\overline{N}$ .

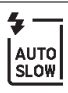

**Автоматическая медленная синхронизация**: используются длинные выдержки, чтобы запечатлеть фоновое освещение на снимках, которые делаются ночью или при слабом освещении. Доступно в  $p$ ежиме  $\overline{p}$ .

j **Выкл.**: вспышка не срабатывает.

### <span id="page-186-0"></span>**Режимы ручного подъема**

В режимах **P, S, A, M** и <sup>\*</sup> Вспышку необходимо поднять вручную. Вспышка не сработает, если она не поднята.

## **1 Поднимите вспышку.**

Нажмите кнопку  $\frac{1}{2}$  (22), чтобы поднять вспышку. Имейте в виду, что если вспышка выключена или установлена дополнительная вспышка, встроенная вспышка не поднимется; перейдите к Шагу 2.

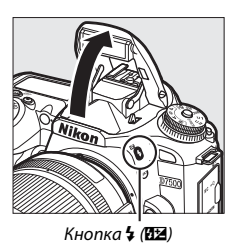

**2 Выберите режим вспышки (только режимы P, S, A и M).** Удерживая нажатой кнопку  $\frac{1}{2}$  ( $\frac{1}{2}$ ), поворачивайте главный диск управления до тех пор, пока не появится нужный режим вспышки.

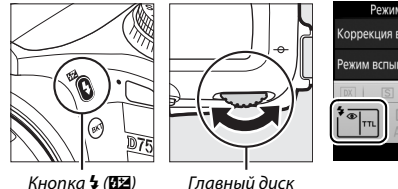

управления

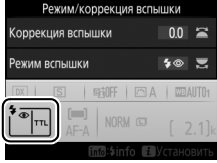

## **3 Сделайте снимки.**

Если выбран параметр, отличный от  $\circledast$ , то вспышка будет срабатывать с каждым снимком.

### <span id="page-187-0"></span>❚❚ **Режимы вспышки**

Доступны следующие режимы вспышки:

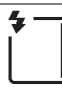

**Заполняющая вспышка**: вспышка срабатывает при каждом снимке.

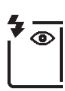

**Подавление эффекта красных глаз**: используется для съемки портретов. Вспышка срабатывает с каждым снимком, но перед срабатыванием загорается лампа подавления эффекта красных глаз, чтобы подавить эффект «красных глаз». Недоступно в режиме 11.

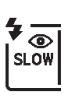

**Подавление эффекта красных глаз с медленной синхронизацией**: как для «подавления эффекта красных глаз» выше, за исключением того, что выдержка увеличивается автоматически, чтобы захватить освещение фона ночью или при слабом освещении. Используется для запечатления фонового освещения при съемке портретов. Недоступно в режимах **S**, М и <sup>†</sup>.

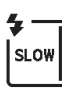

**Медленная синхронизация**: как для «заполняющей вспышки» выше, за исключением того, что выдержка увеличивается автоматически, чтобы запечатлеть фоновое освещение ночью или при слабом освещении. Используется, когда Вы хотите запечатлеть как объект, так и фон. Недоступно в режимах S, M и <sup>†</sup>!.

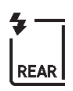

**Медленная синхронизация по задней шторке**: как для «синхронизации по задней шторке» ниже, за исключением того, что выдержка увеличивается автоматически, чтобы запечатлеть освещение фона ночью или при слабом освещении. Используется, когда Вы хотите запечатлеть как объект, так и фон. Недоступно в режимах S, M и 1. SLOW отображается после окончания настройки.

**Синхронизация по задней шторке**: вспышка срабатывает непосредственно перед закрытием затвора, создавая поток света за движущимися источниками света, как показано внизу справа. Недоступно в режимах Р, А и <sup>†</sup>.

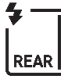

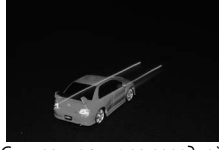

Синхронизация по передней шторке

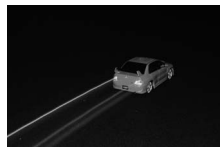

Синхронизация по задней шторке

 $\bigcirc$  **Выкл.**: вспышка не срабатывает. Недоступно в режиме <sup>†</sup>.

### A **Опускание встроенной вспышки**

Для экономии питания, когда не используется вспышка, аккуратно нажмите на нее до срабатывания защелки.

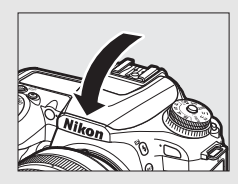

### D **Встроенная вспышка**

Снимайте бленды объектива во избежание отбрасывания ими теней. Вспышка имеет минимальный диапазон, равный примерно 0,6 м, и его нельзя использовать в макродиапазоне зум-объективов с функцией макро. Используйте объективы с фокусным расстоянием от 16 до 300 мм; периферийное освещение может ухудшиться, если вспышка используется с объективами с фокусным расстоянием менее 16 мм. Управление вспышкой i-TTL доступно при значениях чувствительности ISO от 100 до 12800; при значениях более 12800 нужных результатов можно не достичь при некоторых значениях диапазона или диафрагмы.

Если вспышка срабатывает в режимах непрерывной съемки ( $\Box$  [86](#page-111-0)), то каждый раз при нажатии спусковой кнопки затвора будет сделан только один снимок.

Спуск затвора может быть временно заблокирован для защиты вспышки после ее использования для серии снимков. Через некоторое время вспышка снова готова к использованию.

#### A **Выдержки, доступные со встроенной вспышкой**

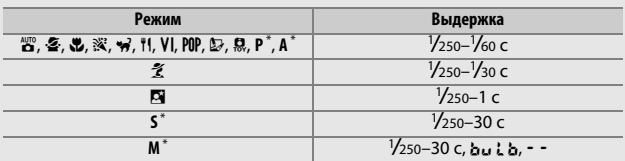

Со встроенной вспышкой доступны следующие выдержки.

\* Выдержки длительностью до <sup>1</sup> /8 000 с доступны с дополнительными вспышками, которые поддерживают автоматическую высокоскоростную синхронизацию FP при выборе **1/320 с (Авто FP)** или **1/250 с (Авто FP)** для пользовательской настройки e1 (**Выдержка**  синхронизации,  $\Box$  [265](#page-290-0)). При выборе 1/320 с (Авто FP) значения выдержки как минимум <sup>1</sup> /320 с доступны для встроенной вспышки.

### <span id="page-189-0"></span>Режим управления встроенной вспышкой

В режимах **P**, **S**, **A** и **M** режим управления вспышкой для встроенной вспышки можно выбрать с помощью параметра

**Управление вспышкой** > **Реж. упр. встр. вспышкой** в меню режима фотосъемки. Доступные параметры различаются в зависимости от выбранного элемента.

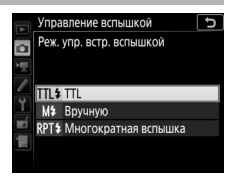

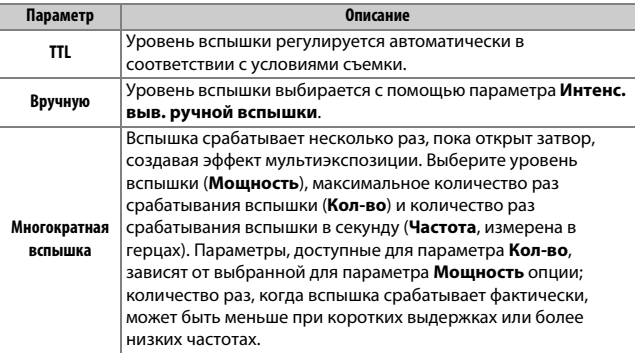

### A **«Кол-во»**

Параметры, доступные для опции **Многократная вспышка** > **Кол-во**, определяются мощностью вспышки.

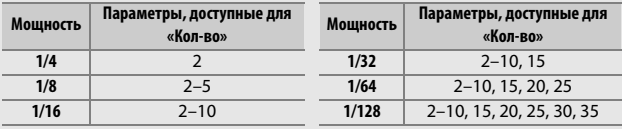

#### A **Управление вспышкой для дополнительной вспышки**

Когда подключена дополнительная вспышка, опция **Управление вспышкой** > **Реж. упр. встр. вспышкой** в меню режима фотосъемки изменяется на **Реж. упр. внеш. вспышкой**.

#### A **Режим управления встроенной вспышкой**

При управлении вспышкой i-TTL фотокамера задает уровень вспышки на основании света, отражающегося от серии почти невидимых предварительных вспышек (предварительные вспышки монитора), излучаемых непосредственно перед срабатыванием главной вспышки. Фотокамера поддерживает следующие режимы управления встроенной вспышкой i-TTL:

- **Сбалансированная заполняющая вспышка i-TTL для цифровых зеркальных фотокамер**: предвспышки, отражаемые от объектов во всех областях кадра, принимаются 180K-пиксельным датчиком RGB (примерно 180 000 пикселей) и анализируются для настройки мощности вспышки для получения естественного баланса между основным объектом и окружающим фоновым освещением. При использовании объективов типа G, E или D информация о расстоянии учитывается при расчете мощности вспышки. Недоступно при использовании точечного замера.
- **Стандартная заполняющая вспышка i-TTL для цифровых зеркальных фотокамер**: мощность вспышки регулируется, чтобы усилить освещение в кадре до стандартного уровня; яркость фона не учитывается. Рекомендуется для съемки сюжетов, в которых необходимо подчеркнуть основной объект за счет деталей фона или при использовании коррекции экспозиции. Стандартная заполняющая вспышка i-TTL для цифровых зеркальных фотокамер включается автоматически при выборе точечного замера.

#### A **Диафрагма, чувствительность и диапазон вспышки**

Дальность действия вспышки зависит от значения чувствительности (эквивалент ISO) и диафрагмы.

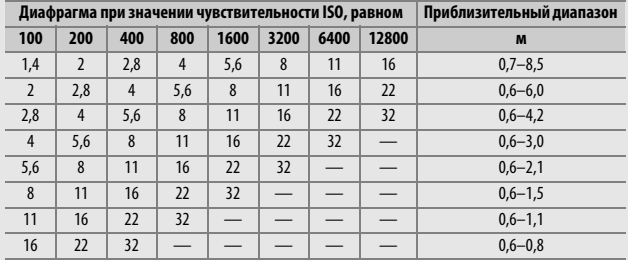

В режиме **P**, максимальная диафрагма (минимальное число f) ограничена согласно чувствительности ISO, как показано ниже:

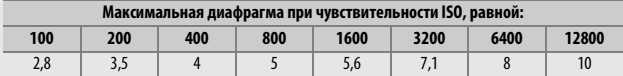

Если максимальная диафрагма объектива меньше, чем дано выше, то максимальное значение диафрагмы будет максимальной диафрагмой объектива.

### A **См. также**

Для получения информации о:

- блокировке значения вспышки для замеренного объекта перед изменением компоновки фотографии см. «Блокировка мощности вспышки» (<sup>21</sup>[169\)](#page-194-0).
- включении или выключении автоматической высокоскоростной синхронизации FP и выборе выдержки синхронизации вспышки см.  $\blacktriangleright$ Пользовательская настройка е1 (Выдержка синхронизации, <sup>0</sup> [265](#page-290-0)).
- выборе самой длинной выдержки, доступной при использовании вспышки, см. A > Пользовательская вспышка е2 (**Выдержка вспышки**,  $\Box$  [265](#page-290-1)).

### <span id="page-192-0"></span>Коррекция вспышки **(Только режим P, S, A, M и SCENE)**

Коррекция вспышки используется для изменения мощности вспышки от −3 EV до +1 EV с шагом ½ EV, изменяя яркость основного объекта относительно фона. Увеличение мощности вспышки повышает яркость основного объекта, а уменьшение предотвращает появление на снимке засвеченных мест или бликов.

Нажмите кнопку  $\frac{1}{2}$  (H<sub>2</sub>) и поворачивайте вспомогательный диск управления до тех пор, пока не будет отображаться нужное значение. В общем, выбирайте положительные значения, чтобы сделать основной объект светлее, и отрицательные значения, чтобы сделать его темнее.

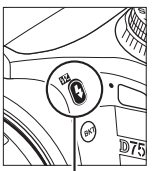

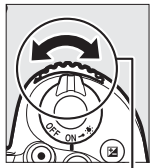

Кнопка • (22) Вспомогательный диск управления

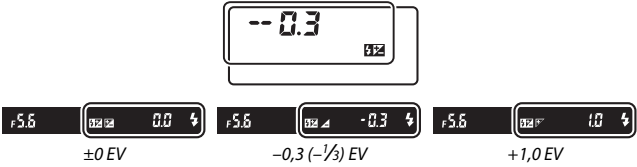

 $(Haxama$ кнопка  $\frac{1}{2}$  (Hz))

#### A **Live view**

В режиме live view выбранное значение отображается на мониторе во время регулировки коррекции вспышки.

При значениях, отличных от ±0,0, символ  $\overline{u}$  отобразится после отпускания кнопки  $\frac{1}{2}$  ( $\frac{1}{2}$ ). Текущее значение коррекции вспышки можно проверить, нажав кнопку  $\frac{1}{2}$  ( $\frac{1}{2}$ ).

Чтобы восстановить стандартную мощность вспышки, выберите значение коррекции вспышки ±0,0. За исключением режима **SCENE** коррекция вспышки не сбрасывается, когда фотокамера выключается (в режиме **SCENE** коррекция вспышки будет сброшена, когда будет выбран другой режим или выключена фотокамера).

#### A **См. также**

Для получения информации о:

- Выборе величины шага изменения коррекции вспышки см.  $\blacktriangleright$ Пользовательская настройка b2 (Шаг EV контроля экспоз.,  $\Box$  [262](#page-287-0)).
- Выборе необходимости применения коррекции вспышки в дополнение к коррекции экспозиции, когда используется вспышка, см.  $\blacktriangleright$ Пользовательская настройка е3 (Корр. экспоз. для вспышки, <sup>12</sup> [265\)](#page-290-2).
- Автоматическом изменении уровня вспышки через серию снимков см. «Брекетинг» (<sup>209</sup>).

### <span id="page-194-0"></span>Блокировка мощности вспышки

Данная функция используется для блокировки мощности вспышки, позволяя изменять компоновку фотографий, не меняя уровень вспышки и гарантируя, что мощность вспышки соответствует объекту, даже если объект не расположен в центре кадра. Мощность вспышки настраивается автоматически для любых изменений чувствительности ISO и диафрагмы.

Чтобы использовать блокировку FV:

- **1 Задайте блокировку FV вспышки элементу управления фотокамеры.** Назначьте параметр **Блокировка FV** элементу управления с помощью пользовательской настройки f1 (Назнач. польз. эл. управ.,  $\Box$  [266](#page-291-0)).
- **2 Выберите управление вспышкой TTL.** Выберите **TTL** для **Управление вспышкой** > **Реж. упр. встр. вспышкой** в меню режима фотосъемки.

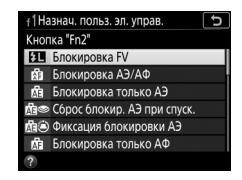

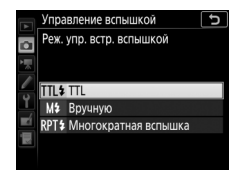

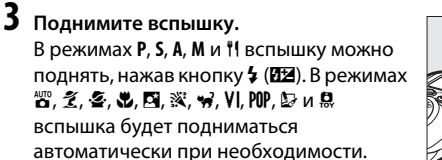

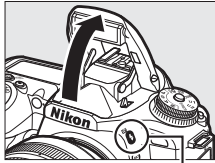

Кнопка  $\frac{1}{2}$  (H $\frac{1}{2}$ )

### 170

**4 Выполните фокусировку.** Поместите объект в центре кадра и нажмите спусковую кнопку затвора наполовину, чтобы выполнить фокусировку.

## **5 Заблокируйте уровень вспышки.**

После того, как отобразится индикатор готовности вспышки ( $\sharp$ ), нажмите элемент управления, выбранный в

Шаге 1. Вспышка выполнит тестирующую предвспышку, чтобы определить подходящий уровень вспышки. Мощность вспышки будет заблокирована на этом уровне, а на экране появится символ блокировки FV (E).

## **6 Измените компоновку фотографии.**

### **7 Сделайте фотографию.**

Нажмите спусковую кнопку затвора до конца, чтобы выполнить съемку. Если необходимо, дополнительные снимки можно сделать, не снимая блокировку FV вспышки.

## **8 Отмените блокировку FV вспышки.**

Нажмите элемент управления, выбранный в Шаге 1, чтобы отменить блокировку FV вспышки. Убедитесь, что символ блокировки FV вспышки (E) больше не отображается.

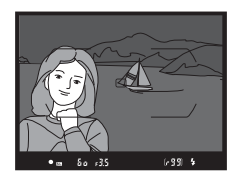

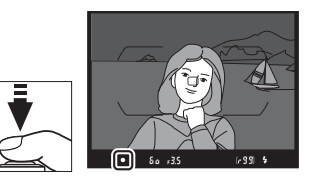

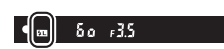

### A **Замер экспозиции**

Когда встроенная вспышка используется без внешней вспышки, область замера экспозиции для блокировки FV вспышки ограничена окружностью размером 4 мм в центре кадра. Когда встроенная вспышка используется в качестве ведущей вспышки, контролирующей ведомые вспышки, фотокамера замеряет весь кадр.

### Просмотр информации для встроенной вспышки

В режимах **P**, **S**, **A** и **M** можно нажать кнопку R для просмотра информации о вспышке на информационном экране ( $\Box$  [201\)](#page-226-0), когда встроенная вспышка поднята. Информационный экран различается в зависимости от режима управления встроенной вспышкой.

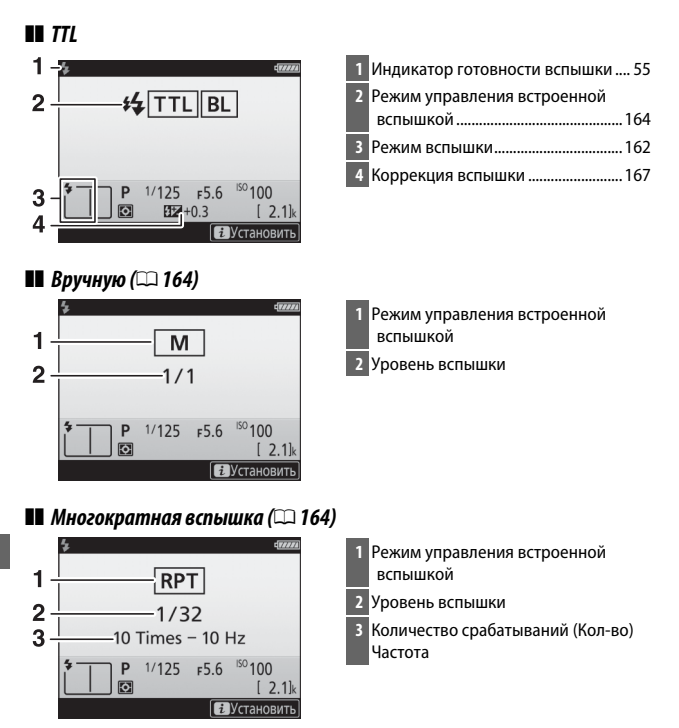

A **Информация о вспышке и настройки фотокамеры** Информационный экран вспышки показывает выбранные настройки фотокамеры, включая режим съемки, выдержку, диафрагму и

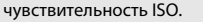

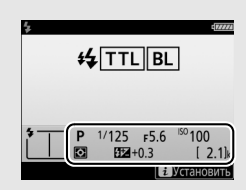

#### A **Режим управления встроенной вспышкой**

Информационный экран показывает режим управления встроенной вспышкой следующим образом:

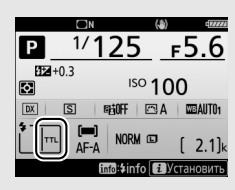

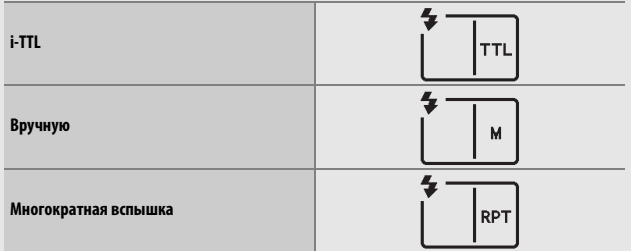

### Дополнительные вспышки

Вы можете:

- **Устанавливать дополнительную вспышку на башмак для принадлежностей** (см. руководство, прилагаемое к вспышке)
- **Управлять ведомыми вспышками оптическими сигналами встроенной вспышки** (см. Сведения о параметрах меню)
- **Управлять ведомыми вспышками оптическими сигналами дополнительной вспышки, установленной на башмак для принадлежностей** (см. Сведения о параметрах меню)
- **Устанавливать SB-5000 на башмак для принадлежностей для управления ведомыми вспышками посредством радиосигналов, передаваемых WR-R10, используя настройки, выбранные с помощью SB-5000** (см. Сведения о параметрах меню)
- **Управлять ведомыми вспышками с оптическими сигналами встроенной вспышки и радиосигналами, передаваемыми WR-R10** (см. Сведения о параметрах меню)
- **Управлять ведомыми вспышками с помощью радиосигналов, передаваемых WR-R10** (см. Сведения о параметрах меню)

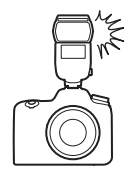

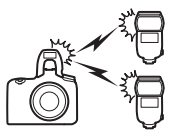

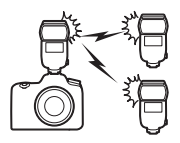

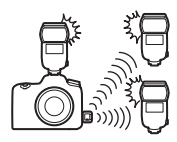

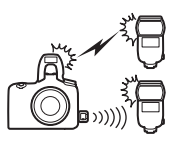

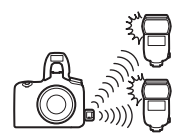

## **Съемка с дистанционным**

## **управлением**

### Использование дополнительного дистанционного управления ML-L3

Дополнительное дистанционное управление ML-L3 (CD [287\)](#page-312-0) можно использовать для уменьшения дрожания фотокамеры или для съемки автопортретов.

### **1 Выберите Реж. пульта дист. упр. (ML-L3).**

В меню режима фотосъемки выделите **Реж. пульта дист. упр. (ML-L3)** и нажмите **(b)**.

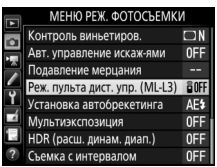

# **2 Выберите режим дистанционного управления.**

Выделите один из следующих параметров и нажмите  $\infty$ .

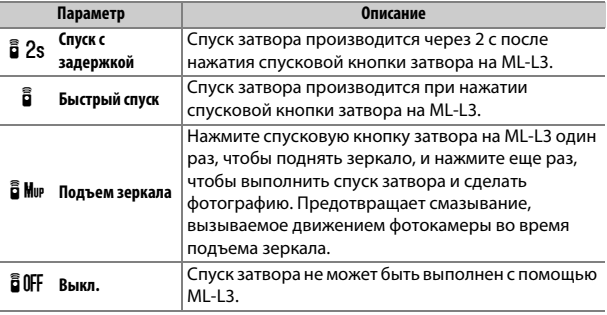

## **3 Наведите фотографию.**

Установите фотокамеру на штатив или поместите ее на ровную устойчивую поверхность.

### **4 Сделайте фотографию.**

С расстояния 5 м или меньше направьте передатчик, расположенный на ML-L3, на инфракрасный приемник фотокамеры и нажмите спусковую кнопку затвора на ML-L3. В режиме спуска с задержкой индикатор автоспуска загорится примерно за две

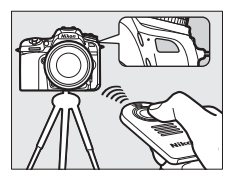

секунды до спуска затвора. В режиме быстрого спуска индикатор автоспуска будет мигать после спуска затвора. В режиме подъема зеркала при однократном нажатии спусковой кнопки затвора на ML-L3 поднимется зеркало; спуск затвора будет выполнен, и начнет мигать индикатор автоспуска спустя 30 с, или когда кнопка будет нажата второй раз.

#### A **Режим съемки**

Снимки, сделанные с помощью дополнительного пульта дистанционного управления ML-L3, делаются в однокадровом режиме с расширенными настройками, независимо от опции, выбранной с помощью диска режима съемки.

D **Перед использованием дополнительного дистанционного управления ML-L3** Перед использованием дистанционного управления в первый раз удалите прозрачную пластмассовую изоляционную пластину батареи.

#### A **Использование встроенной вспышки**

Прежде чем сделать фотографию со вспышкой в режимах ручного поднятия ( $\Box$  [161\)](#page-186-0), нажмите кнопку  $\frac{1}{4}$  ( $\Box$ ), чтобы поднять вспышку, и подождите, пока отобразится индикатор готовности вспышки ( $\sharp$ ) ( $\Box$  [55](#page-80-0)). Съемка будет прервана, если будет поднята вспышка при включенном режиме дистанционного управления. Если требуется вспышка, фотокамера среагирует только на действие спусковой кнопки затвора на ML-L3 после того, как зарядится вспышка. В автоматических режимах поднятия ( $\Box$  [159](#page-184-0)) вспышка начнет заряжаться, когда будет выбран режим дистанционного управления; после того, как вспышка зарядится, она поднимется автоматически и сработает при необходимости.

В режимах вспышки, поддерживающих подавление эффекта красных глаз, лампа подавления эффекта красных глаз загорится примерно за одну секунду до спуска затвора. В режиме спуска с задержкой индикатор автоспуска загорится примерно за две секунды, после чего на одну секунду загорится лампа подавления эффекта красных глаз, прежде чем будет произведен спуск затвора.

#### A **Фокусировка в режиме дистанционного управления**

Фотокамера не будет настраивать фокусировку непрерывно, когда выбрана непрерывная следящая автофокусировка; однако имейте в виду, что независимо от выбранного режима автофокусировки, Вы можете сфокусироваться, нажав спусковую кнопку затвора наполовину на фотокамере перед съемкой. При выборе автоматической или покадровой следящей автофокусировки, или когда фотокамера находится в режиме live view или в режиме быстрого спуска, то фотокамера автоматически настроит фокусировку, прежде чем сделать снимок; если фотокамера не сможет сфокусироваться во время фотосъемки с использованием видоискателя, то она вернется в режим ожидания, не выполняя спуск затвора.

#### A **Режим подъема зеркала**

Пока поднято зеркало, нельзя наводить снимки в видоискателе, а также нельзя выполнить автофокусировку и замер экспозиции.

#### A **Выход из режима дистанционного управления**

Дистанционное управление отменяется автоматически, если не делается фотография до истечения времени, выбранного для пользовательской настройки с5 (Время ожид. дист. упр. (ML-L3), □ [263\)](#page-288-0), при выборе Выкл. для **Реж. пульта дист. упр. (ML-L3)**, если выполняется двухкнопочный сброс ( $\Box$  [206](#page-231-0)) или параметры съемки сбрасываются с помощью **Сброс меню реж. фотосъемки** ( $\Box$  [252](#page-277-0)).

#### D **Функция спусковой кнопки затвора**

При выборе **Видеосъемка** для пользовательской настройки g1 (**Назнач. польз. эл. управ.**) > **Спусковая кнопка затвора**, ML-L3 нельзя использовать, когда переключатель live view повернут в положение  $\blacksquare$ .

#### A **Закройте видоискатель**

Чтобы свет, попадающий через видоискатель, не появлялся на фотографиях и не влиял на экспозицию, снимите резиновый наглазник и прикройте видоискатель прилагаемой крышкой окуляра ( $\Box$  [90\)](#page-115-0).

### A **См. также**

Для получения информации о:

- выборе времени, в течение которого фотокамера будет оставаться в режиме ожидания, ожидая сигнала с дистанционного управления, см. A > Пользовательская настройка c5 (**Время ожид. дист. упр. (ML-L3)**;  $\Box$  [263](#page-288-0)).
- звуковом сигнале, подаваемом при использовании дистанционного управления, смотрите **Y** > **Параметры звук. сигнала** ( $\Box$  [271](#page-296-0)).

## **Запись и просмотр видеороликов**

### Запись видеороликов

Видеоролики можно записывать в режиме live view.

**1 Поверните переключатель live view в**  положение **慄** (видеоролик live view).

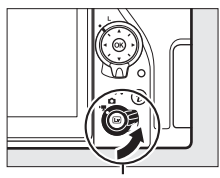

Переключатель режима live view

## $2$  Нажмите кнопку  $\text{D}$ .

Зеркало поднимется, и видимая через объектив сцена отобразится на мониторе фотокамеры, измененная с учетом эффектов экспозиции. После этого объект нельзя будет увидеть в видоискателе.

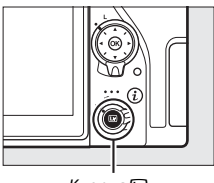

#### Кнопка [w]

### *<u>A* Символ **ВЭЛ**</u>

Символ **3** ( $\Box$  [185\)](#page-210-0) обозначает, что запись видеороликов невозможна.

#### A **Баланс белого**

В режимах **P**, **S**, **A** и **M** баланс белого можно установить в любое время нажатием кнопки  $\frac{2}{2}$  (WB) и поворотом главного диска управления  $(1130)$  $(1130)$  $(1130)$ .

## **3 Выполните фокусировку.**

Наведите первый кадр и нажмите спусковую кнопку затвора наполовину для выполнения фокусировки; для увеличения с целью получения точного

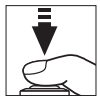

фокуса, как описано в «Предварительный просмотр увеличения в режиме Live view» ( $\Box$  [57](#page-82-0)), нажмите на кнопку  $\mathcal{R}$  (QUAL). Имейте в виду, что количество определяемых объектов в режиме АФ с приоритетом лица уменьшается во время записи видеоролика.

#### A **Экспозиция**

В режиме видеоролика можно отрегулировать следующие настройки экспозиции:

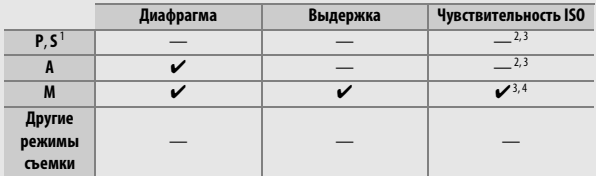

1 Экспозиция для режима **S** эквивалентна режиму **P**.

- 2 Верхний предел чувствительности ISO можно выбрать с помощью параметра **Настройки чувствит. ISO** > **Макс. чувствительность** в меню режима видеосъемки (0[257](#page-282-0)).
- 3 Независимо от параметра, выбранного для **Настройки чувствит. ISO** > **Макс. чувствительность** или для **Чувствит. ISO (режим М)**, верхним пределом является ISO 51200, когда выбран параметр **Вкл.** для **Электронный VR** в меню режима видеосъемки.
- 4 Если выбран параметр **Вкл.** для **Настройки чувствит. ISO** > **Авт. управл. ISO (режим М)** в меню режима видеосъемки, верхний предел для чувствительности ISO можно выбрать с помощью опции **Макс. чувствительность**.

В режиме **М** значение выдержки можно установить от 1/25 с до 1/8 000 с (самая длительная доступная выдержка зависит от частоты кадров при видеосъемке;  $\Box$  [188\)](#page-213-0). В других режимах выдержка настраивается автоматически. Если объект переэкспонирован или недоэкспонирован в режимах, отличных от **A** или **М**, завершите режим live view и запустите live view еще раз или выберите режим **A** и отрегулируйте диафрагму.

### **4 Запустите запись.**

Нажмите кнопку видеосъемки, чтобы начать запись. На мониторе отображается индикатор записи и оставшееся время записи. Экспозицию можно заблокировать нажатием кнопки 能 **AE-L/AF-L** (□ [125\)](#page-150-0) или изменить на значение до  $\pm 3$  EV с шагом ½ EV с помощью коррекции экспозиции (<sup>(2)</sup> [127](#page-152-0)); точечный замер недоступен. В режиме автофокусировки фотокамеру можно перефокусировать нажатием спусковой кнопки затвора наполовину или касанием объекта на мониторе.

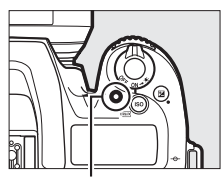

Кнопка видеосъемки

Индикатор записи

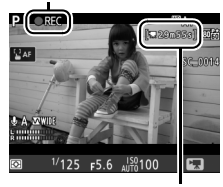

Оставшееся время

#### A **Звук**

Фотокамера может записывать и видео, и звук; не закрывайте микрофон на передней стороне фотокамеры во время видеосъемки. Имейте в виду, что встроенный микрофон может записывать звуки, издаваемые фотокамерой или объективом во время автофокусировки, подавления вибраций или изменений диафрагмы.

## **5 Закончите запись.**

Снова нажмите кнопку видеосъемки, чтобы закончить запись. Запись прекратится автоматически, как только будет достигнут максимальный размер видеоролика, или будет заполнена карта памяти (имейте в виду, что в

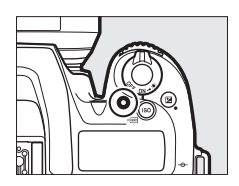

зависимости от скорости записи карты памяти, съемка может закончиться до того, как будет достигнута максимальная продолжительность).

## **6 Выйдите из live view.**

Нажмите кнопку <sup>[10</sup> для выхода из live view.

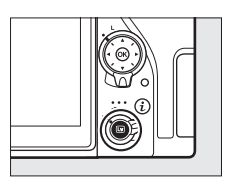

#### A **См. также**

Для получения информации о:

- Выборе способа фокусировки фотокамеры в режиме видеороликов см. «Автофокусировка» ([1 [100\)](#page-125-0).
- Фокусировке с помощью фокусировочного кольца объектива см. «Ручная фокусировка» (1[115](#page-140-0)).

### **Использование кнопки** i

К параметрам, перечисленным ниже, можно получить доступ, нажав кнопку  $\boldsymbol{i}$  в режиме видео. Используйте сенсорный экран или переходите по меню, используя мультиселектор и кнопку  $\circledcirc$ , используя мультиселектор, чтобы выделить пункты, нажимая 2 для просмотра параметров, и нажимая кнопку ®, чтобы выбрать выделенный параметр и вернуться в меню кнопки  $\boldsymbol{i}$ . Нажмите кнопку  $\boldsymbol{i}$  снова, чтобы выйти в экран режима съемки.

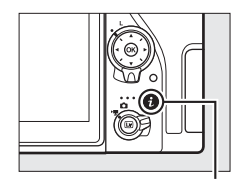

Кнопка **і** 

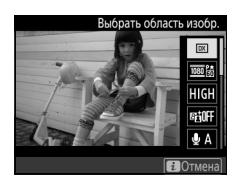

<span id="page-208-2"></span><span id="page-208-1"></span><span id="page-208-0"></span>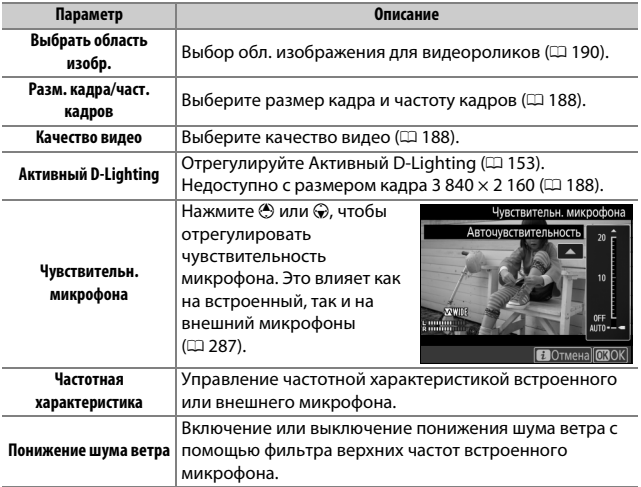

<span id="page-209-2"></span><span id="page-209-1"></span>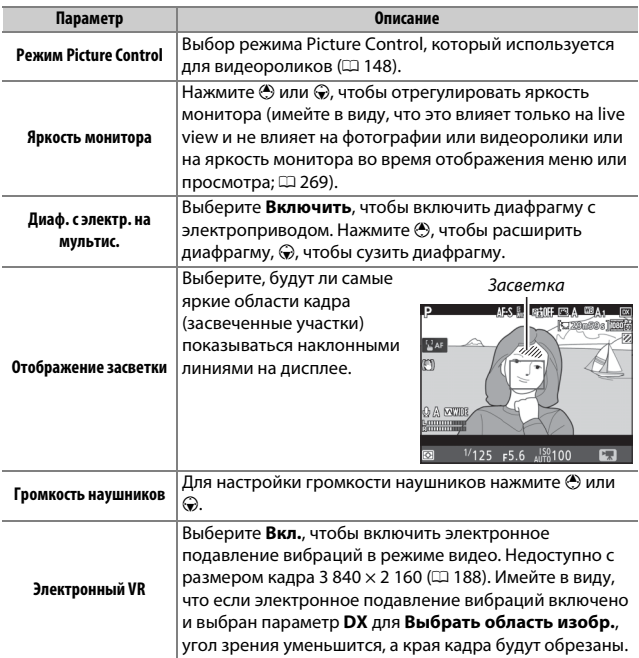

### <span id="page-209-3"></span>A **Использование внешнего микрофона**

Дополнительный стереомикрофон ME-1 или беспроводной микрофон ME-W1 можно использовать для записи звука для видеороликов ( $\Box$  [287](#page-312-1)).

#### <span id="page-209-0"></span>A **Наушники**

Можно использовать наушники сторонних производителей. Имейте в виду, что высокий уровень звука может воспроизводиться с большой громкостью; следует соблюдать особую осторожность при использовании наушников.

### **Дисплей Live View: Видеоролики**

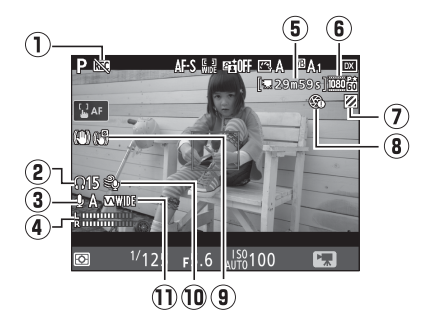

<span id="page-210-0"></span>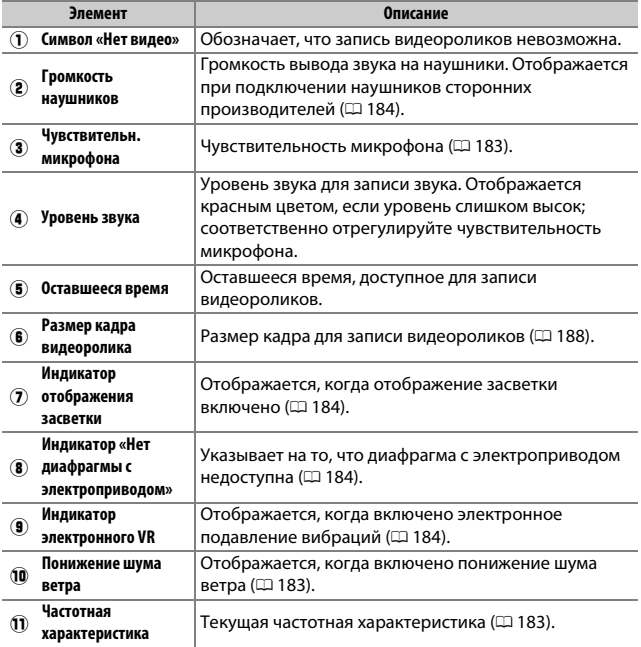

### D **Экран обратного отсчета**

За 30 с до автоматического окончания режима live view будет отображаться обратный отсчет (таймер загорится красным цветом непосредственно перед окончанием режима live view для защиты внутренних схем или при выборе параметра, отличного от **Нет ограничения**, для пользовательской настройки с4—Задержка откл. монитора > Live view; **QD [263](#page-288-1)— за 5 с до** автоматического отключения монитора). В зависимости от условий съемки, таймер может появиться сразу, когда будет выбран режим live view. Видеозапись закончится автоматически, когда истечет таймер, независимо от количества доступного времени записи.

#### A **Регулировка настроек во время записи видео**

Громкость наушников нельзя отрегулировать во время записи. Если в данный момент выбран параметр, отличный от \ (микрофон выключен), чувствительность микрофона можно изменить на любую настройку, кроме I во время записи.

### **Включение и отключение отображения**

### **индикаторов**

Чтобы скрыть или показать индикаторы на мониторе, нажмите кнопку **M.** 

Виртуальный

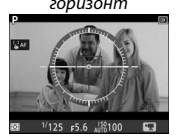

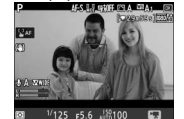

Информация вкл. Информация выкл.

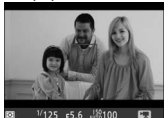

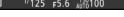

l.

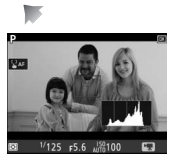

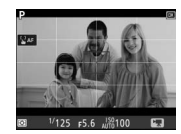

Гистограмма Кадрирующие разметки

### <span id="page-213-0"></span>**Размер кадра, частота кадров при видеосъемке и качество видео**

Параметр **Разм. кадра/част. кадров** в меню режима видеосъемки используется для выбора размера кадра видеоролика (в пикселях) и частоты кадров при видеосъемке. Вы также можете выбрать один из двух параметров **Качество видео**: высокое и нормальное. Все эти параметры определяют максимальную скорость в битах, как показано в следующей таблице.

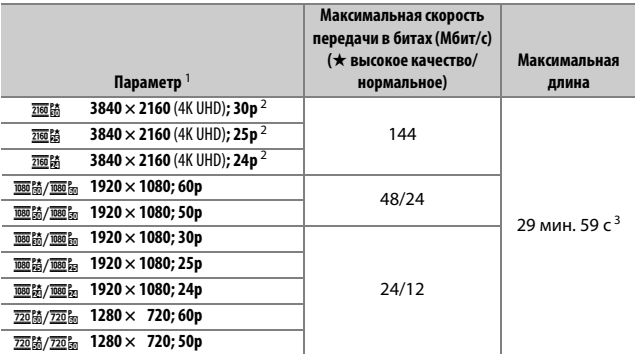

1 Фактическая частота кадров при видеосъемке равна 29,97 кадров в секунду для значений, указанных как 30p, 23,976 кадров в секунду для значений, указанных как 24p, и 59,94 кадров в секунду для значений, указанных как 60p.

- 2 Если выбран данный параметр, на мониторе отображается  $\overline{\mathbb{S}}$ я, а качество видео зафиксировано на значении «высокое».
- 3 Каждый видеоролик будет записан размером до 8 файлов до 4 ГБ каждый. Количество файлов и длина каждого файла различаются в зависимости от параметров, выбранных для **Разм. кадра/ част. кадров** и **Качество видео**.

### **Индексы**

Если **Индексная маркировка** назначена элементу управления с помощью пользовательской настройки g1 (**Назнач.**  польз. эл. управ., <sup>0 267</sup>), Вы можете нажать выбранный элемент управления во время записи для добавления индексов, которые можно использовать для расположения кадров при редактировании и воспроизведении ( $\Box$  [195](#page-220-0); имейте в виду,

что индексы нельзя добавить в режиме  $\circledast$ ).

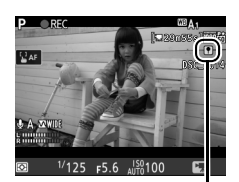

Индекс

Для каждого видеоролика можно добавить до 20 индексов.

### A **См. также**

Для получения информации о:

- параметрах размера кадра, частоты кадров при видеосъемке, чувствительности микрофона и чувствительности ISO см. «Меню режима видеосъемки: параметры режима видеосъемки» (П [257](#page-282-1)).
- выборе функции, выполняемой кнопкой  $\circledast$ , см.  $\blacktriangleright$  Пользовательская настройка f2 (**Кнопка ОК**; <sup>11</sup> [266](#page-291-1)).
- выборе функций кнопок **Fn1, Fn2** и  $\frac{dE_1}{dt}$  **AE-L/AF-L** см.  $\blacktriangleright$  > Пользовательская настройка q1 (Назнач. польз. эл. управ.;  $\Box$  [267\)](#page-292-0).
- выборе необходимости использования спусковой кнопки затвора для запуска live view или для запуска и завершения записи видео см.  $\blacktriangleright$ Пользовательская настройка g1 (**Назнач. польз. эл. управ.**) > **Спусковая кнопка затвора** ( $\Box$  [267](#page-292-0)).

### <span id="page-215-0"></span>**Кадрирование видеоролика**

Видеоролики имеют соотношение сторон 16 : 9 и записываются с использованием кадрирования, которое зависит от размера кадра и параметра, выбранного для **Выбрать область изобр.** в меню режима видеосъемки ( $\Box$  [188](#page-213-0), [257](#page-282-2)).

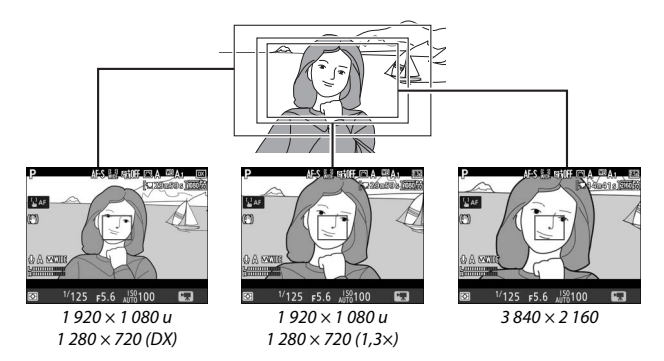

Размеры кадрирования видеоролика приведены ниже:

- При размере кадра 3 840 × 2 160 кадрирование видеоролика равно примерно 16,2 × 9,1 мм, независимо от опции, выбранной для параметра **Выбрать область изобр.**. Видимое фокусное расстояние примерно в 1,5 раза больше, чем для формата DX.
- С выбранным параметром **DX** для опции **Выбрать область изобр.** и размером кадра 1 920 × 1 080 или 1 280 × 720, кадрирование видеоролика равно примерно 23,5  $\times$  13,3 мм.
- С выбранным параметром **1,3×** для **Выбрать область изобр.** и размером кадра 1 920 × 1 080 или 1 280 × 720 кадрирование видеоролика равно примерно  $18,0 \times 10,1$  мм. Видимое фокусное расстояние примерно в 1,3 раза больше формата DX.
## **Фотосъемка в режиме видеосъемки**

Для фотосъемки в режиме видео (либо Live view, либо во время записи видео) выберите **Фотосъемка** для пользовательской настройки g1 (**Назнач. польз. эл.**  управ.) > Спусковая кнопка затвора ( $\Box$  [267\)](#page-292-0). Снимки с соотношением сторон 16 : 9 можно сделать в любое время, нажав спусковую кнопку затвора до конца. Если видео в процессе записи, то запись прекратится, а отснятый эпизод, записанный до этого места, будет сохранен.

За исключением размера кадра 3 840  $\times$  2 160 ( $\Box$  [188\)](#page-213-0), фотографии записываются в формате, выбранном для **Качество изображения** в меню режима фотосъемки ( $\Box$  [97](#page-122-0)); снимки, сделанные с размером кадра 3 840 × 2 160, записываются с качеством изображения JPEG выс. кач.★. Для получения информации о размере изображения см. «Размер изображения» ( $\Box$  [192](#page-217-0)). Имейте в виду, что экспозицию для фотографий нельзя предварительно просматривать, когда селектор live view повернут в положение  $\blacktriangledown$ ; точных результатов можно достичь в режиме **М** путем предварительного просмотра экспозиции, когда селектор live view повернут в положение **C**.

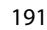

#### <span id="page-217-0"></span>❚❚ **Размер изображения**

Размер снимков, записанных в режиме видео, зависит от размера кадра видео ( $\Box$  [188\)](#page-213-0), и в случае, если снимки сделаны с размером кадра 1 920 × 1 080 и 1 280 × 720, от области изображения и опции, выбранной для **Размер изображения** в меню режима фотосъемки  $(D 99)$  $(D 99)$  $(D 99)$ .

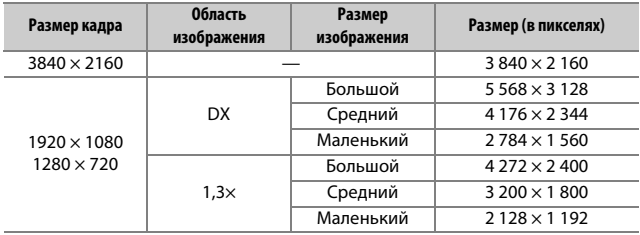

#### A **HDMI**

Если фотокамера подключена к устройству HDMI, то вид через объектив будет отображаться и на мониторе фотокамеры, и устройстве HDMI.

#### A **Беспроводные контроллеры дистанционного управления и кабели дистанционного управления**

Если выбран параметр **Видеосъемка** для пользовательской настройки g1 (Назнач. польз. эл. управ.) > Спусковая кнопка затвора (**QD** [267\)](#page-292-0), спусковые кнопки затвора на дополнительных беспроводных контроллерах дистанционного управления и беспроводных пультах дистанционного управления ( $\Box$  [287\)](#page-312-0) можно нажать наполовину, чтобы запустить live view, или нажать до конца, чтобы запустить и завершить запись видео.

#### D **Запись видеороликов**

Видеоролики записываются в цветовом пространстве sRGB. Мерцание, искажение или полосы могут быть различимы на мониторе и конечном видеоролике при освещении лампами дневного света, ртутной или натриевой лампой, или с объектами, находящимися в движении, особенно при горизонтальном панорамировании фотокамеры или при быстром движении объекта по горизонтали в кадре (для получения информации о подавлении мерцания и полос см. **Подавление мерцания**,  $\Box$  [259\)](#page-284-0). Мерцание также может появиться, пока используется диафрагма с электроприводом. Также возможно появление зубчатых границ, псевдоцветов, муара и ярких пятен. Высвеченные области или полосы могут появляться в некоторых областях кадра с мигающими вывесками и другими источниками импульсного света, или если объект на короткое время освещается стробоскопическим или иным ярким мгновенным источником света. Не направляйте фотокамеру на солнце или другие источники яркого света. Несоблюдение этого требования может привести к повреждению внутренних схем фотокамеры. Имейте в виду, что может появляться шум (произвольные высвеченные пикселы, неоднородность цветов или линии) и неожиданные цвета, если Вы увеличиваете вид через объектив ( $\Box$  [57](#page-82-0)) в режиме видеосъемки.

Освещение вспышкой не может использоваться.

Запись закончится автоматически, если объектив будет снят или диск выбора режимов или переключатель live view повернут на новую настройку.

Использование live view в течение длительного времени может стать причиной нагревания рукоятки и областей фотокамеры вокруг монитора. Это не означает неисправность.

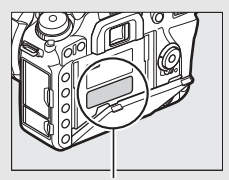

Эта область станет особенно горячей.

#### A **Во время работы режима Live view звучит звуковой сигнал**

Может прозвучать звуковой сигнал при регулировке диафрагмы, использовании селектора режима Live view или повороте диска выбора режимов во время действия режима Live view. Это не указывает на ошибку или неисправность.

# <span id="page-219-0"></span>Просмотр видеороликов

Видеоролики обозначаются символом  $\blacktriangledown$  при полнокадровом просмотре ( $\Box$  [225\)](#page-250-0). Коснитесь символа  $\bigcirc$  на мониторе или нажмите J, чтобы начать просмотр; текущее положение указывается с помощью индикатора выполнения видеоролика.

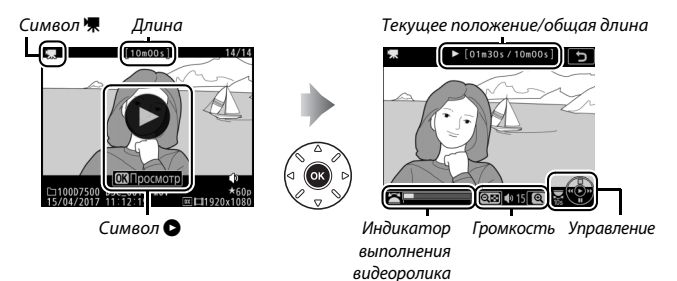

Можно выполнять следующие действия:

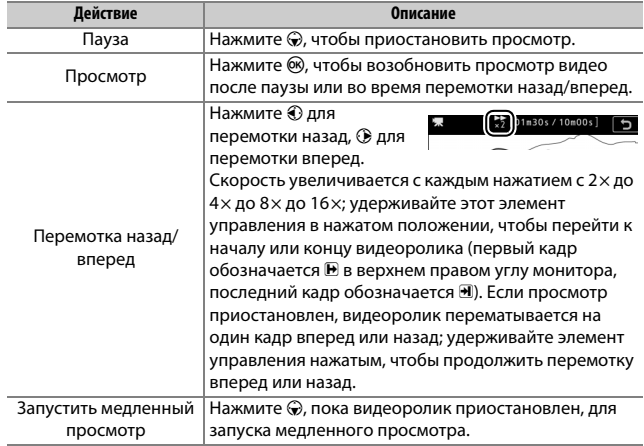

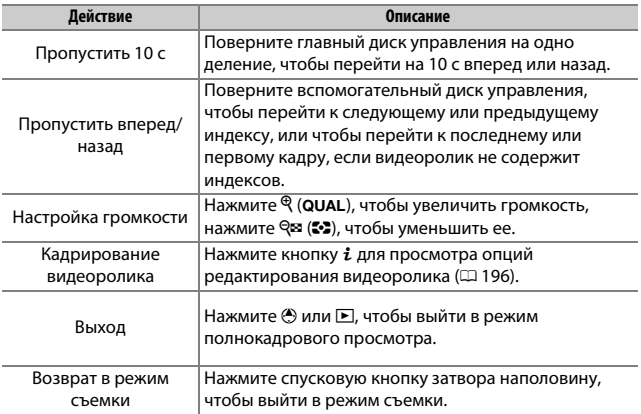

## A **Символ** p

Видеоролики с индексами (<sup>2</sup>[189\)](#page-214-0) обозначаются символом **Q** при полнокадровом просмотре.

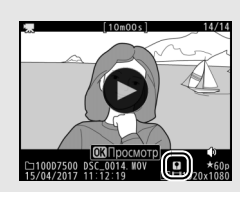

# Редактирование видеороликов

Удалите лишние кадры в отснятом эпизоде для создания отредактированных копий видеороликов, или сохраните выбранные кадры как фотографии в формате JPEG.

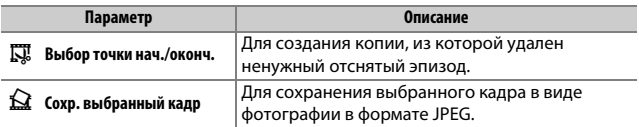

# <span id="page-221-0"></span>**Обрезка видеороликов**

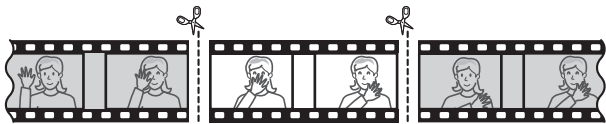

Чтобы создать обрезанные копии видеороликов, выполните следующие действия:

**1 Отобразите видеоролик на весь экран (**<sup>0</sup> **[225](#page-250-0)).**

# **2 Приостановите видеоролик на новом начальном кадре.**

Воспроизведите видеоролик, как описано в «Просмотр видеороликов» ( $\Box$  [194\)](#page-219-0), нажимая <sup>(ок)</sup> для запуска и возобновления просмотра и  $\textcircled{r}$  для приостановки, и нажимая  $\textcircled{\scriptsize{}}$  или  $\textcircled{\scriptsize{}}$  или поворачивая главный или вспомогательный диск управления для нахождения нужного кадра. Примерное

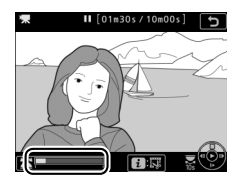

Индикатор выполнения видеоролика

местонахождение точки в видеоролике можно определить с помощью индикатора выполнения видеоролика. Приостановите видеоролик, когда будет достигнут новый начальный кадр.

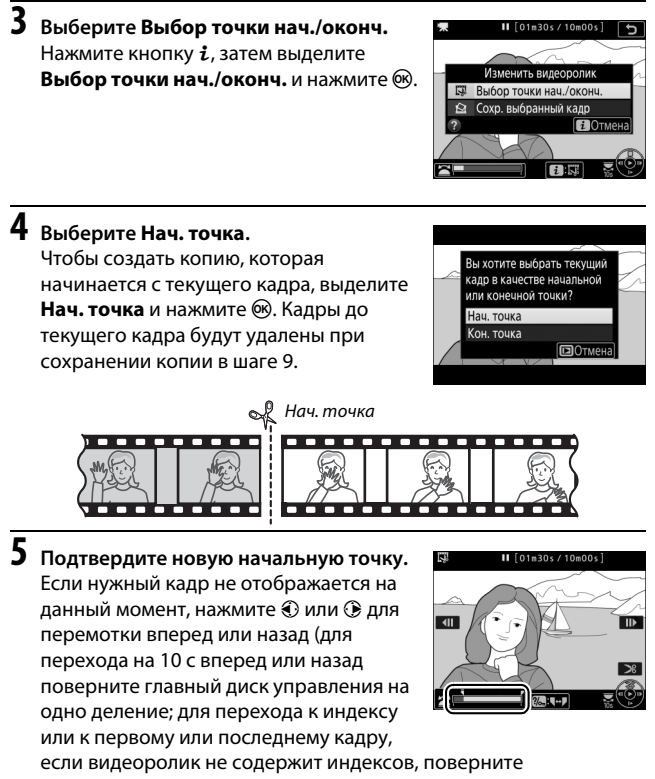

вспомогательный диск управления).

#### **6 Выберите конечную точку.** Нажмите  $\frac{2}{m}$  (WB), чтобы переключиться с инструмента выбора начальной точки ( $\bar{\mathbf{y}}$ ) на конечную точку (x), а затем выберите конечный кадр, как описано в шаге 5. Кадры после выбранного кадра будут удалены при сохранении копии в шаге 9.

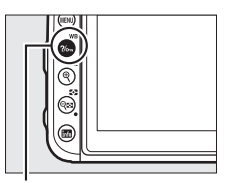

Кнопка ?/ - (WB)

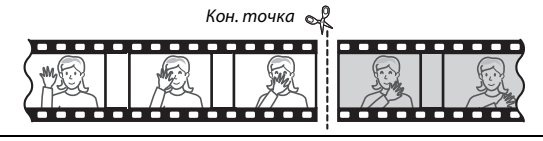

# **7 Создайте копию.**

Как только отобразится нужный конечный кадр, нажмите  $\bigcirc$ .

## **8 Предварительно просмотрите видеоролик.**

Чтобы предварительно просмотреть копию, выделите **Предварительный просмотр** и нажмите ® (для прерывания предварительного просмотра и возврата к меню

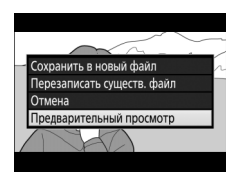

параметров сохранения нажмите (\*). Чтобы отменить текущую копию и выбрать новую начальную точку или конечную точку, как описано выше, выделите **Отмена** и нажмите ®; чтобы сохранить копию, перейдите к шагу 9.

#### **9 Сохраните копию.**

Выделите **Сохранить в новый файл** и нажмите ®, чтобы сохранить копию в новом файле. Для замены исходного файла видеоролика отредактированной копией выделите **Перезаписать существ. файл** и нажмите  $\circledR$ .

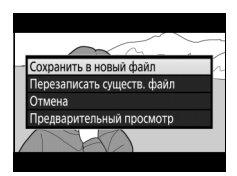

#### A **Обрезка видеороликов**

Продолжительность видеоролика должна быть не менее двух секунд. Копия не будет сохранена, если на карте памяти недостаточно свободного места.

Копии имеют такое же время и дату создания, что и оригиналы.

#### A **Удаление начального или конечного отснятого эпизода**

Чтобы удалить только начальный отснятый эпизод из видеоролика, перейдите к шагу 7 без нажатия кнопки  $\%$ <sub>т</sub> (WB) в шаге 6. Чтобы удалить только конечный отснятый эпизод, выберите **Кон. точка** в шаге 4, выберите конечный отснятый эпизод и перейдите к шагу 7 без нажатия кнопки  $\frac{2}{2}$  (WB) в шаге 6.

#### A **Меню обработки**

Видеоролики также можно редактировать, используя параметр **Изменить**  видеоролик в меню обработки ( $\Box$  [277](#page-302-0)).

## **Сохранение выбранных кадров**

Для сохранения копии выбранного кадра в виде фотографии в формате JPEG выполните следующие действия:

#### **1 Приостановите видеоролик на нужном кадре.**

Воспроизведите видеоролик, как описано в «Просмотр видеороликов» ( $\Box$  [194\)](#page-219-0), нажимая ®, чтобы начать и возобновить воспроизведение, и $\mathcal{D}$ , чтобы приостановить. Приостановите видеоролик на кадре, который хотите скопировать.

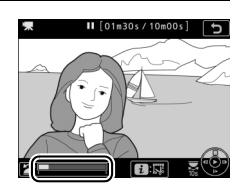

**2 Выберите Сохр. выбранный кадр.** Нажмите кнопку  $i$ , затем выделите Сохр. выбранный кадр и нажмите  $\circledast$ , чтобы создать копию JPEG текущего кадра (<sup>11</sup>[97](#page-122-0)).

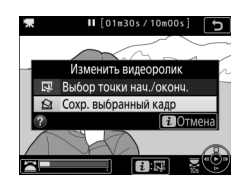

#### A **Сохр. выбранный кадр**

Фотографии JPEG из видеороликов, созданные с помощью параметра **Сохр. выбранный кадр**, обрабатывать нельзя. Фотографии JPEG из видеороликов не содержат некоторые категории информации о снимке  $(D231)$  $(D231)$  $(D231)$ .

# **Другие параметры съемки**

# Кнопка **M** (фотосъемка с использованием видоискателя)

Во время фотосъемки с использованием видоискателя Вы можете нажать кнопку R для просмотра информационного экрана на мониторе, где перечислены такие данные, как выдержка, диафрагма, число оставшихся кадров и режим зоны АФ.

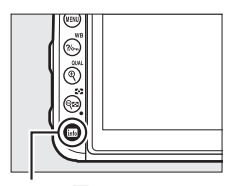

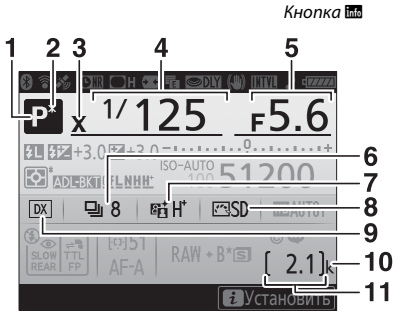

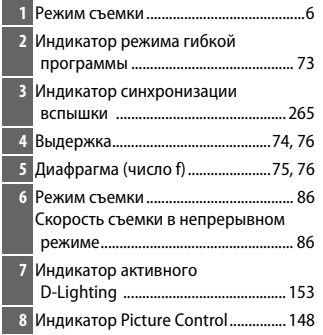

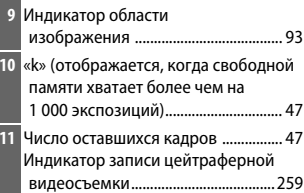

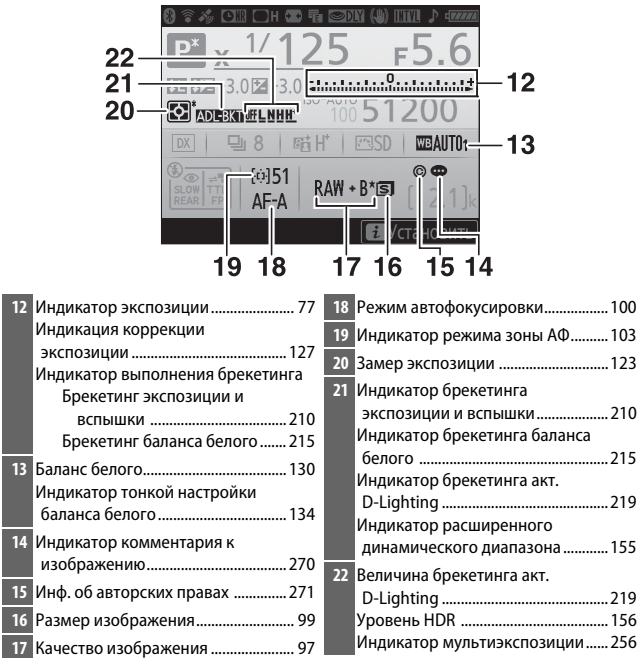

#### A **Выключение монитора**

Чтобы удалить съемочную информацию или информацию о вспышке с монитора, снова нажмите кнопку **Полития или нажмите спусковую кнопку затвора** наполовину. Монитор выключится автоматически, если в течение 4 секунд не выполняется никаких действий. Монитор также отключится, если Вы закроете датчик видоискателя или посмотрите через видоискатель. Для получения информации о том, как долго монитор остается включенным перед автоматическим отключением, см. пользовательскую настройку c4 (**Задержка откл. монитора**,  $\Box$  [263](#page-288-0)).

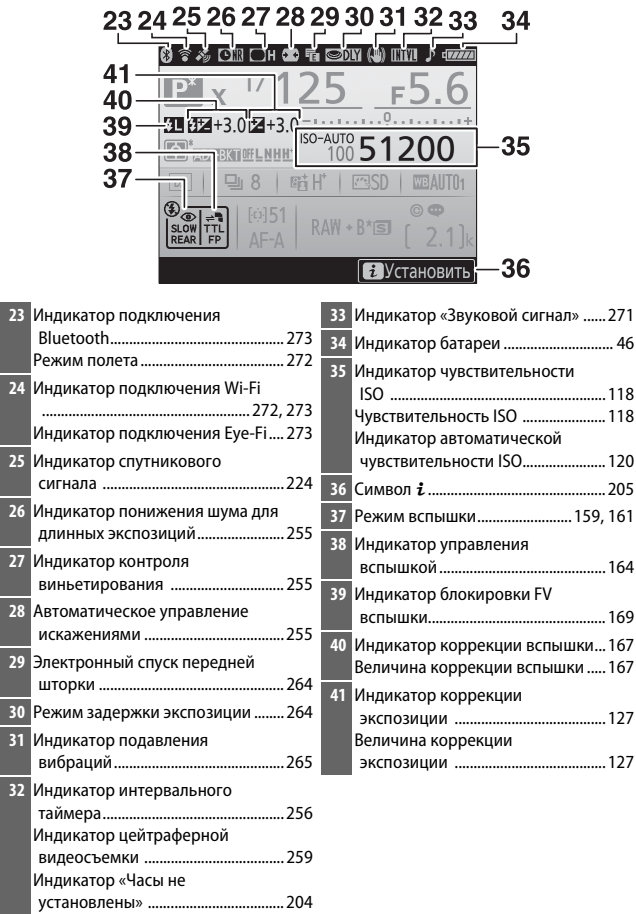

**Примечание**: дисплей, на котором включены все индикаторы, показан исключительно для наглядности.

#### A **См. также**

Для получения информации о смене цвета текста на информационном экране см. **Y** > Информационный экран ( $\Box$  [269](#page-294-0)).

#### <span id="page-229-0"></span>A **Символ** Y **(«Часы не установлены»)**

Часы фотокамеры работают от отдельного аккумуляторного источника питания, который заряжается при необходимости, когда в фотокамеру установлена основная батарея или фотокамера питается от дополнительного сетевого блока питания с разъемом питания ( $\Box$  [287](#page-312-1)). Двух дней зарядки достаточно для обеспечения работы часов примерно в течение трех месяцев. Если символ  $\Theta$  мигает на информационном экране, то часы были сброшены, а дата и время, записываемые с новыми фотографиями, будут неправильными. Воспользуйтесь параметром **Часовой пояс и дата** > **Дата и время** в меню настройки, чтобы настроить часы на правильное время и дату ( $\Box$  [268\)](#page-293-0).

# <span id="page-230-0"></span>Кнопка i

Для доступа к параметрам,

представленным ниже, нажмите кнопку  $\boldsymbol{i}$ во время фотосъемки с использованием видоискателя и фотосъемки в режиме live view. Используйте сенсорный экран или переходите по меню, используя мультиселектор и кнопку  $\circledast$ , используя мультиселектор, чтобы выделить пункты, и нажимая <sup>®</sup> для просмотра параметров.

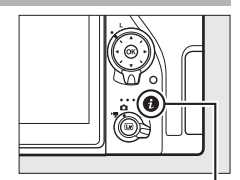

Кнопка  $\boldsymbol{i}$ 

Чтобы вернуться в режим съемки, нажмите спусковую кнопку затвора наполовину.

#### ❚❚ **Фотосъемка с использованием видоискателя**

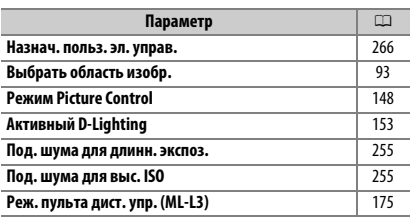

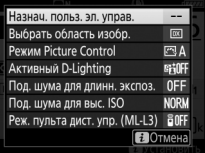

#### ❚❚ **Фотосъемка в режиме live view**

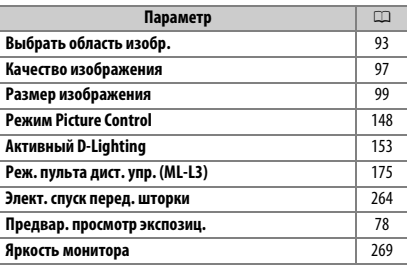

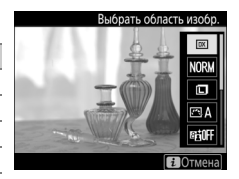

# <span id="page-231-0"></span>Двухкнопочный сброс: восстановление настроек по умолчанию

Перечисленные ниже настройки фотокамеры можно сбросить на значения по умолчанию, если одновременно нажать и удерживать в течение более двух секунд кнопки Q (2) и  $\mathbb Z$  (эти кнопки помечены зеленой точкой). Панель управления во время сброса настроек на короткое время отключается.

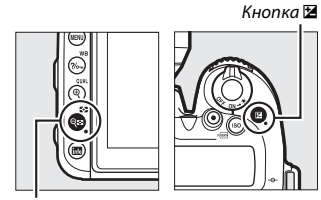

 $K$ нопка  $Q \equiv (\mathbf{Z} \cdot \mathbf{Z})$ 

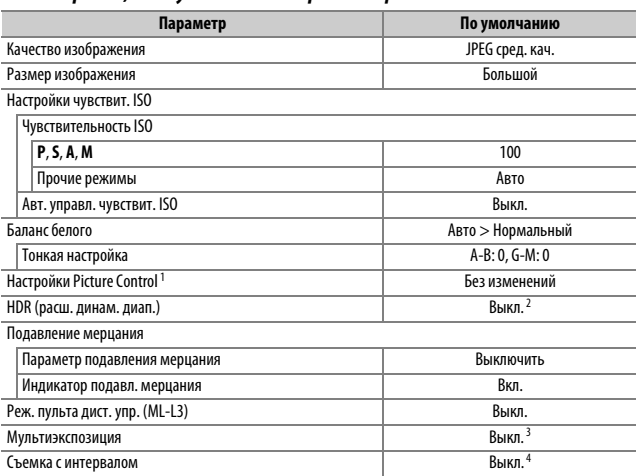

#### ❚❚ **Настройки, доступные из меню режима фотосъемки**

- 1 Только текущий Picture Control.
- 2 Уровень HDR не сбрасывается.
- 3 Если в данный момент выполняется съемка мультиэкспозиции, то съемка прекратится, а мультиэкспозиция будет создана из кадров, записанных до этого момента. Усиление и количество снимков не сбрасываются.
- 4 Если в данный момент выполняется съемка с интервалом, то съемка закончится. Дата запуска, время, интервал съемки, количество интервалов и снимков и выравнивание экспозиции не сбрасываются.

#### ❚❚ **Настройки, доступные из меню режима видеосъемки**

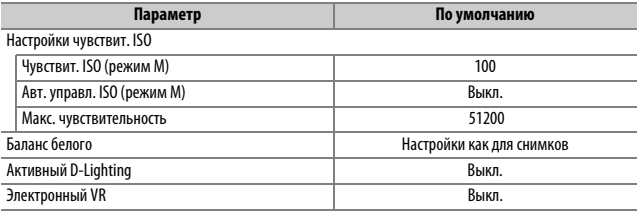

#### **П** Другие настройки

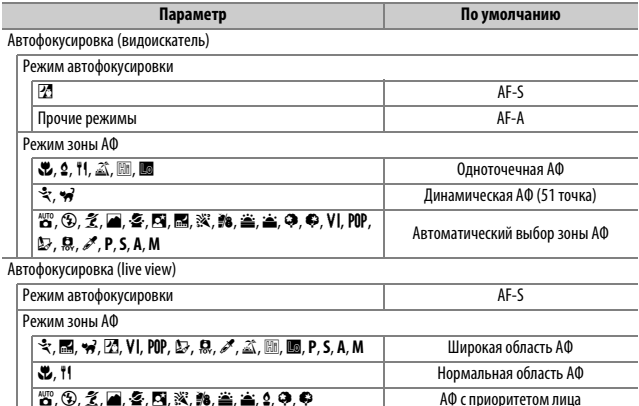

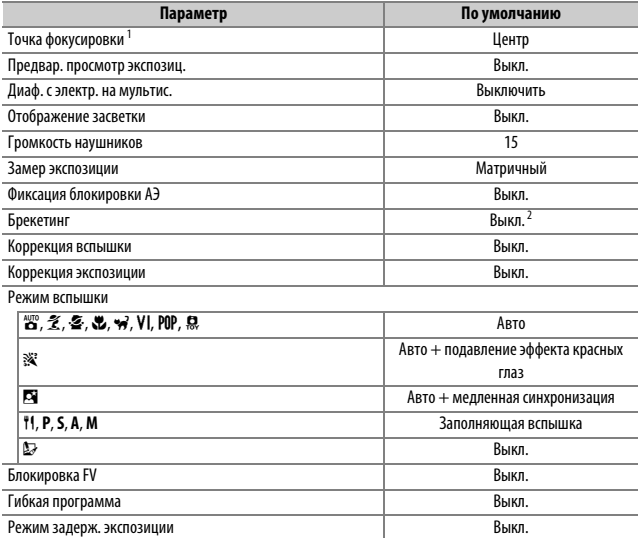

1 Точка фокусировки не отображается, если выбран автоматический выбор зоны АФ для режима зоны АФ.

2 Количество снимков сбрасывается на ноль. Шаг брекетинга сбрасывается на 1 EV (брекетинг экспозиции/вспышки) или на 1 (брекетинг баланса белого). **Et A Авто** выбирается для второго снимка двухкадровых программ брекетинга активного D-Lighting.

#### Брекетинг **(Только режимы P, S, A и M)**

Брекетинг автоматически слегка изменяет экспозицию, уровень вспышки, **А**ктивный **D-Lighting** (ADL) или баланс белого при каждом снимке, выполняя «брекетинг» текущего значения. Выбирайте в ситуациях, в которых трудно получить правильные настройки, и нет времени, чтобы проверить результаты и настроить установки для каждого снимка, или же для экспериментирования с различными настройками для одного и того же объекта.

Брекетинг регулируется с помощью параметра **Установка автобрекетинга** в меню режима фотосъемки, которое содержит следующие параметры:

• **АЭ и брекетинг вспышки**: фотокамера изменяет экспозицию и уровень вспышки в сериях фотографий (<sup>[210](#page-235-0)</sup>). Имейте в

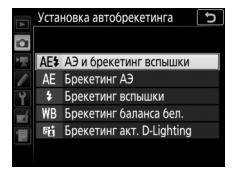

виду, что брекетинг вспышки доступен только в режиме i-TTL и, где это поддерживается, режимах управления встроенной вспышкой ( $\circledA$ ) автоматической диафрагмы ( $\Box$  [165\)](#page-190-0).

- **Брекетинг АЭ**: фотокамера изменяет экспозицию по сериям фотографий.
- **Брекетинг вспышки**: фотокамера изменяет уровень вспышки по сериям фотографий.
- **Брекетинг баланса бел.**: фотокамера создает несколько копий каждой фотографии, каждая с различным балансом белого ( $\Box$  [215](#page-240-0)).
- **Брекетинг акт. D-Lighting**: фотокамера изменяет активный D-Lighting по серии фотографий ( $\Box$  [219\)](#page-244-0).

#### <span id="page-235-0"></span>❚❚ **Брекетинг экспозиции и вспышки**

Изменяет экспозицию и/или уровень вспышки для серии фотографий.

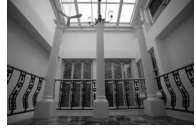

Экспозиция изменена на: 0 EV

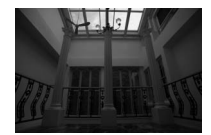

Экспозиция изменена на: –1 EV

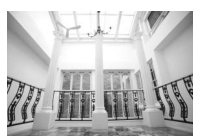

Экспозиция изменена на: +1 EV

Индикатор брекетинга экспозиции и вспышки

# **1 Выберите количество снимков.**

Нажав кнопку **BKT**, поверните главный диск управления, чтобы выбрать количество снимков в порядке брекетинга.

> Количество снимков

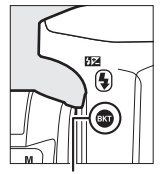

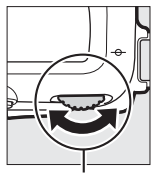

Кнопка **BKT** Главный диск управления

При настройках, отличных от нуля, на панели управления отобразится символ  $\overline{a}$  BKT появляется в видоискателе, пока информационный экран предоставляет индикатор брекетинга и символ, показывающий тип брекетинга: <u>маяж</u> (брекетинг

ЗFI =...................... MESS (3/3 **брекетинг вспышки** Шaг  $10$ Количество нимков  $\overline{\mathbf{3}}$ 

> Число оставшихся кадров/ Количество снимков

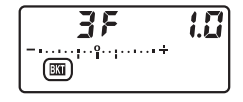

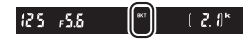

экспозиции и вспышки), **и на**и (только брекетинг экспозиции) или **веки** (только брекетинг вспышки).

# **2 Выберите шаг экспозиции.**

Нажмите кнопку **BKT** и поверните вспомогательный диск управления для выбора шага экспозиции.

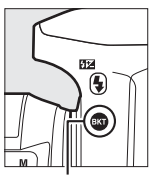

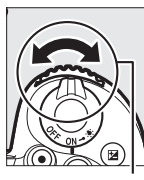

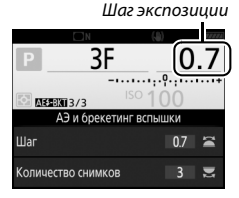

Кнопка **BKT** Вспомогательны й диск управления

При настройках по умолчанию можно выбрать значение шага 0,3 (1/3), 0,7 (1/3), 1, 2 и 3 EV. Программы брекетинга с шагом 0,3 (1 /3) EV перечислены ниже.

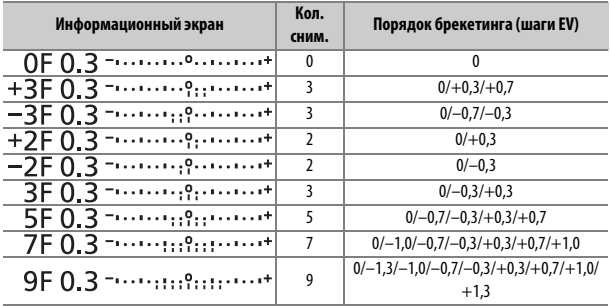

Имейте в виду, что для шага экспозиции 2 EV или более, максимальное количество снимков составляет 5; если в Шаге 1 было выбрано более высокое значение, то количество снимков, будет автоматически установлено на 5.

## **3 Наведите фотографию, выполните фокусировку и сделайте снимок.**

Фотокамера изменит экспозицию и/или уровень вспышки снимок за снимком, в соответствии с выбранной программой брекетинга. Изменения

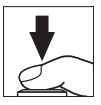

экспозиции добавляются к сделанным с коррекцией экспозиции  $(D = 127)$  $(D = 127)$ .

Индикатор выполнения брекетинга отображается во время работы брекетинга. После каждого снимка с индикатора будет исчезать один сегмент.

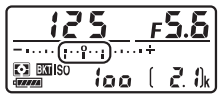

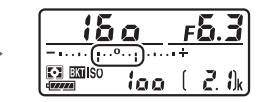

Кол. сним.: 3; шаг: 0,7 Индикация после первого снимка

#### A **Live view**

В режиме live view параметры брекетинга отображаются на мониторе.

#### **⊿ См. также**

Для получения информации о:

- выборе размера шаг см.  $\blacktriangleright$  7 Пользовательская настройка b2 (Шаг EV **контроля экспоз.**,  $\Box$  [262\)](#page-287-0).
- выборе порядка, в котором выполняется брекетинг, см.  $\blacktriangleright$ Пользовательская настройка е5 (**Порядок брекетинга**,  $\Box$  [266](#page-291-1)).
- выборе функции кнопки **BKT** см.  $\blacktriangleright$  > Пользовательская настройка f1 (Назнач. польз. эл. управ.) > Кнопка "ВКТ" +  $\overline{S}$  ( $\Box$  [266](#page-291-0)).

#### ❚❚ **Отмена брекетинга**

Чтобы отменить брекетинг, нажмите кнопку **BKT** и поверните главный диск управления, пока в порядке брекетинга не останется снимков, а индикаторы брекетинга на панели управления и в видоискателе не погаснут. При следующем включении брекетинга будет восстановлена программа, которая использовалась последней. Брекетинг также можно отменить, выполнив двухкнопочный сброс ( $\Box$  [206](#page-231-0)), хотя в этом случае программа брекетинга не будет восстановлена при следующем включении брекетинга.

#### A **Ноль снимков**

Индикатор режима live view показывает «–/–», когда в порядке брекетинга не осталось снимков.

#### A **Брекетинг экспозиции и вспышки**

В непрерывных режимах съемки ( $\Box$  [86\)](#page-111-1) съемка будет приостанавливаться после выполнения количества снимков, указанных в программе брекетинга. Съемка будет снова продолжена после нажатия спусковой кнопки затвора. В режиме автоспуска фотокамера будет делать один снимок при каждом нажатии спусковой кнопки затвора, независимо от параметра, выбранного для пользовательской настройки с3 (**Автоспуск**) > **Количество снимков** (0 [263](#page-288-1)); инт-л между съемкой к-ов, однако, контролируется пользовательской настройкой с3 (**Автоспуск**) > **Инт-л между съемкой ков**. В других режимах каждый раз при нажатии спусковой кнопки затвора будет сделан один снимок.

Если карта памяти заполнится прежде, чем будут сделаны все снимки в выбранном порядке, съемку можно возобновить со следующего по порядку снимка, после замены карты памяти или удаления снимков, для освобождения места на карте памяти. Если фотокамера выключится прежде, чем будут сделаны все снимки в выбранном порядке, брекетинг возобновит работу со следующего по порядку снимка при включении фотокамеры.

#### A **Брекетинг экспозиции**

Фотокамера изменяет экспозицию, изменяя выдержку и диафрагму (режим **P**), диафрагму (режим **S**) или выдержку (режимы **A** и **M**). При выборе **Вкл.** для **Настройки чувствит. ISO > Авт. управл. чувствит. ISO** ( $\Box$  [120\)](#page-145-0) в режимах **P**, **S** и **A** фотокамера автоматически изменит чувствительность ISO для оптимальной экспозиции, когда будут превышены пределы системы экспозиции фотокамеры; в режиме **M** фотокамера сначала будет использовать автоматическое управление чувствительностью ISO, чтобы как можно больше приблизить экспозицию к оптимальной, а затем выполнит брекетинг этой экспозиции, изменяя выдержку.

### <span id="page-240-0"></span>❚❚ **Брекетинг баланса белого**

Фотокамера создает несколько копий каждой фотографии, каждая с различным балансом белого.

# **1 Выберите количество снимков.**

Нажав кнопку **BKT**, поверните главный диск управления, чтобы выбрать количество снимков в порядке брекетинга.

# Иž G Кнопка **BKT** Главный диск

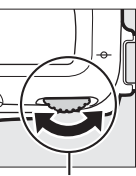

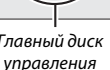

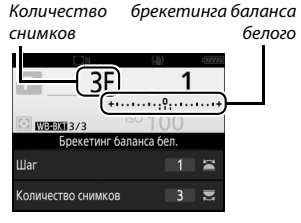

Индикатор

При настройках, отличных от нуля, В и ВКТ отображаются соответственно на панели управления и в видоискателе; символ **WBERM** и индикатор брекетинга появляются на информационном экране.

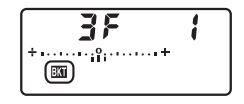

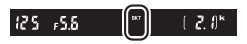

# **2 Выберите шаг баланса белого.**

Нажмите кнопку **BKT** и поверните вспомогательный диск управления для выбора регулировки баланса белого. Каждый шаг равен примерно 5 майред.

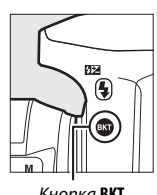

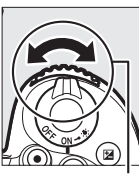

Кнопка **BKT** Вспомогательны й диск управления

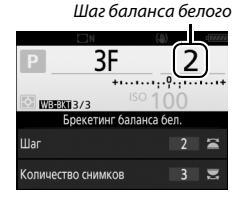

Выберите один из следующих шагов: 1 (5 майред), 2 (10 майред) или 3 (15 майред). Более высокие значения **B** соответствуют большему количеству синего, а более высокие значения **A** соответствуют увеличенному количеству янтарного ( $\Box$  [134\)](#page-159-0). Программы брекетинга с шагом, равным 1, перечислены ниже.

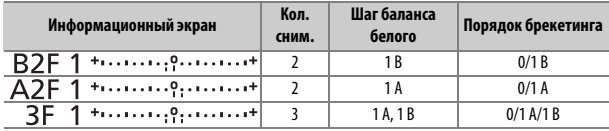

**3 Наведите фотографию, выполните фокусировку и сделайте снимок.** Каждый снимок будет обработан, чтобы

создать несколько копий, измененных в программе брекетинга, и каждая

белого добавляются к настройке баланса белого, сделанные при помощи тонкой настройки баланса белого.

Если количество снимков в программе брекетинга превышает число оставшихся кадров, то на панели управления будет мигать  $F$   $U$   $L$ , а в видоискателе появится мигающий символ  $f_u$ , и спуск затвора будет заблокирован. Съемка возобновится после того, как будет вставлена новая карта памяти.

# копия будет иметь различный баланс белого. Изменения баланса

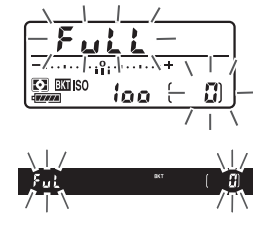

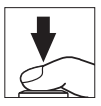

#### ❚❚ **Отмена брекетинга**

Чтобы отменить брекетинг, нажмите кнопку **BKT** и поверните главный диск управления, пока в порядке брекетинга не останется снимков, а индикаторы брекетинга на панели управления и в видоискателе не погаснут. При следующем включении брекетинга будет восстановлена программа, которая использовалась последней. Брекетинг также можно отменить, выполнив двухкнопочный сброс ( $\Box$  [206](#page-231-0)), хотя в этом случае программа брекетинга не будет восстановлена при следующем включении брекетинга.

#### A **Live view**

В режиме live view параметры брекетинга отображаются на мониторе.

#### A **Ноль снимков**

Индикатор режима live view показывает «–/–», когда в порядке брекетинга не осталось снимков.

#### A **Брекетинг баланса белого**

Брекетинг баланса белого недоступен при качестве изображения NEF (RAW). Выбор параметра NEF (RAW) или NEF (RAW) + JPEG отменяет брекетинг баланса белого.

Брекетинг баланса белого влияет только на цветовую температуру (янтарно-синяя ось на дисплее тонкой настройки баланса белого,  $\Box$  [134\)](#page-159-1). На зелено-пурпурной оси настройки не производятся.

В режиме автоспуска ( $\Box$  [89](#page-114-0)) количество копий, определенное в программе баланса белого, будет создаваться при каждом нажатии спусковой кнопки затвора, независимо от параметра, выбранного для пользовательской настройки с3 (Автоспуск) > Количество снимков (<sup>22</sup> [263](#page-288-1)).

Если фотокамеру выключить, пока горит индикатор доступа к карте памяти, фотокамера выключится только после того, как будут записаны все фотографии в этой последовательности.

## <span id="page-244-0"></span>❚❚ **Брекетинг акт. D-Lighting**

Фотокамера изменяет активный D-Lighting во время серии экспозиций.

# **1 Выберите количество снимков.**

Нажав кнопку **BKT**, поверните главный диск управления, чтобы выбрать количество снимков в порядке брекетинга.

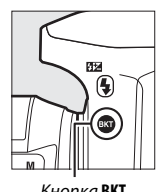

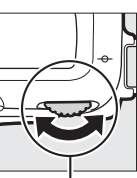

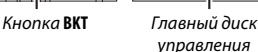

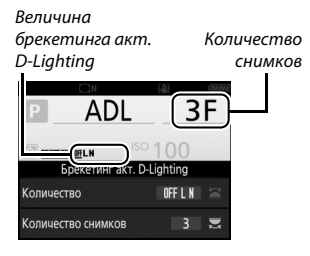

При настройках, отличных от нуля, В и ВКТ отображаются соответственно на панели управления и в видоискателе; символ **WERT** и величина брекетинга появляются на информационном экране.

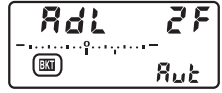

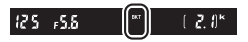

Выберите два снимка, чтобы сделать одну фотографию с выключенным активным D-Lighting, а другую фотографию с выбранным значением. Выберите от трех до пяти снимков, чтобы сделать серию фотографий с активным D-Lighting, установленным на **Выкл.**, **Умеренный** и **Нормальный** (три снимка), **Выкл.**, **Умеренный**, **Нормальный** и **Усиленный** (четыре снимка), или **Выкл.**, **Умеренный**, **Нормальный**, **Усиленный** и **Сверхусиленный** (пять снимков). Если Вы выберите более двух снимков, приступайте к Шагу 3.

# **2 Выберите Активный D-Lighting.**

Нажав кнопку **BKT**, поверните вспомогательный диск управления для выбора активного D-Lighting.

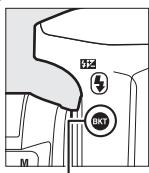

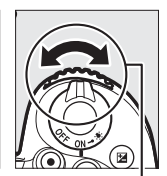

Кнопка **BKT** Вспомогательный диск управления

Активный D-Lighting отображается на информационном экране и панели управления.

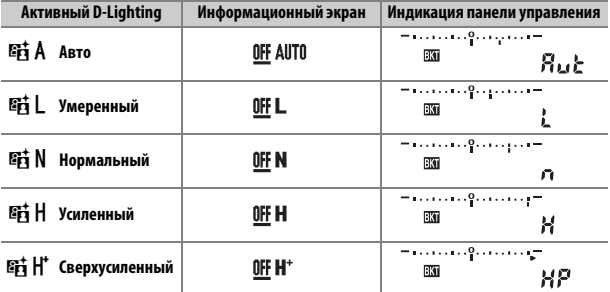

# **3 Наведите фотографию, выполните фокусировку и сделайте снимок.**

Фотокамера будет изменять активный D-Lighting от снимка к снимку, в соответствии с выбранной программой брекетинга. Индикатор выполнения

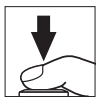

брекетинга отображается во время работы брекетинга. После каждого снимка с индикатора будет исчезать один сегмент.

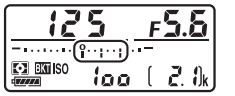

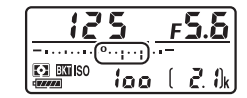

Кол. сним.: 3 Индикация после первого снимка

#### ❚❚ **Отмена брекетинга**

Чтобы отменить брекетинг, нажмите кнопку **BKT** и поверните главный диск управления, пока в порядке брекетинга не останется снимков, а индикаторы брекетинга на панели управления и в видоискателе не погаснут. При следующем включении брекетинга будет восстановлена программа, которая использовалась последней. Брекетинг также можно отменить, выполнив двухкнопочный сброс ( $\Box$  [206](#page-231-0)), хотя в этом случае программа брекетинга не будет восстановлена при следующем включении брекетинга.

#### A **Ноль снимков**

Индикатор режима live view показывает «–/–», когда в порядке брекетинга не осталось снимков.

#### A **Брекетинг акт. D-Lighting**

В непрерывных режимах съемки ( $\Box$  [86](#page-111-1)) съемка будет приостанавливаться после выполнения количества снимков, указанных в программе брекетинга. Съемка будет снова продолжена после нажатия спусковой кнопки затвора. В режиме автоспуска фотокамера будет делать один снимок при каждом нажатии спусковой кнопки затвора, независимо от параметра, выбранного для пользовательской настройки с3 (**Автоспуск**) > **Количество снимков** (0 [263](#page-288-1)); интервал между съемкой кадров, однако, контролируется пользовательской настройкой с3 (**Автоспуск**) > **Инт-л между съемкой ков**. В других режимах каждый раз при нажатии спусковой кнопки затвора будет сделан один снимок.

Если карта памяти заполнится прежде, чем будут сделаны все снимки в выбранном порядке, съемку можно возобновить со следующего по порядку снимка, после замены карты памяти или удаления снимков для освобождения места на карте памяти. Если фотокамера выключится прежде, чем будут сделаны все снимки в выбранном порядке, брекетинг возобновит работу со следующего по порядку снимка при включении фотокамеры.

# Данные о местополож.

Устройство GPS GP-1/GP-1A (продается отдельно) можно подключить к разъему для дополнительных принадлежностей фотокамеры ( $\Box$  1) при помощи кабеля, входящего в комплект GP-1/ GP-1A, что позволяет записывать текущее расположение фотокамеры, когда делаются фотографии. Выключите фотокамеру перед подключением GP-1/GP-1A; для получения более подробной информации см. руководство к GP-1/GP-1A.

#### ❚❚ **Параметры меню настройки**

Пункт **Данные о местополож.** в меню настройки содержит параметры, перечисленные ниже.

- **Расположение**: текущая широта, долгота, высота и всеобщее координированное время (UTC).
- **Параметры внешнего устр. GPS > Таймер режима ожидания**: выберите, будет ли таймер режима ожидания включен, когда установлено устройство GPS.

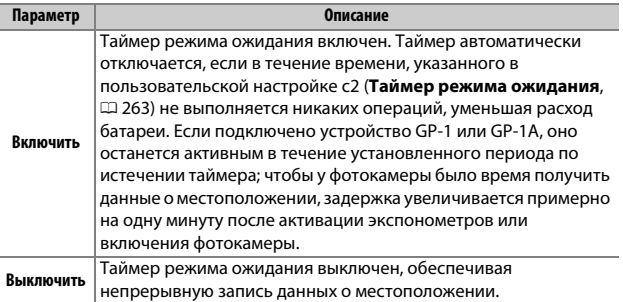

• **Параметры внешнего устр. GPS > Настр. часы по спутнику**: выберите **Да**, чтобы синхронизировать часы фотокамеры со временем, предоставленным устройством GPS.

#### A **Смарт-устройства**

Чтобы загрузить данные о местоположении со смарт-устройства и вставить их в последующие фотографии, установите беспроводное подключение и выберите **Да** для **Данные о местополож.** > **Загрузить со смартустройства** в меню настройки ( $\Box$  [271\)](#page-296-2).

#### A **Всеобщее координированное время (UTC)**

Данные UTC предоставляются устройством GPS и не зависят от часов фотокамеры.

### <span id="page-249-0"></span>*Ø* Символ *i*

Состояние подключения обозначается символом В:

- $\frac{2}{3}$  **(немигающий)**: данные о местоположении получены.
- <sup>•</sup> (мигающий): GP-1/GP-1A осуществляет поиск сигнала. Снимки, сделанные при мигающем символе, не будут содержать данные о местоположении.
- **Нет символа**: в течение двух секунд с устройства GP-1/GP-1A не получено новых данных о местоположении. Снимки, сделанные при отсутствии символа , не содержат данных о местоположении.

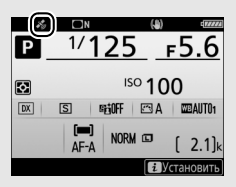

# **Дополнительные сведения о**

# **просмотре**

# <span id="page-250-0"></span>Просмотр изображений

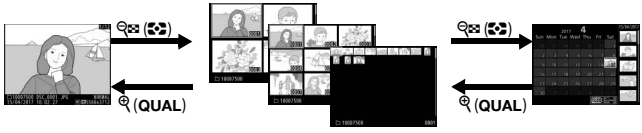

Полнокадровый просмотр

Просмотр уменьшенных изображений

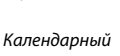

### просмотр

## **Полнокадровый просмотр**

Для просмотра фотографий нажмите кнопку ⊡. На мониторе появится последняя сделанная фотография. Другие снимки можно отобразить, проведя влево или вправо, или нажав  $\textcircled{\scriptsize{}}$  или  $\textcircled{\scriptsize{}}$ ; для просмотра дополнительной информации о текушей фотографии, нажмите (4) или  $\odot$  $(D231)$  $(D231)$  $(D231)$ .

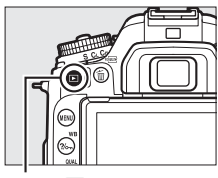

Кнопка  $\blacksquare$ 

# **Просмотр уменьшенных изображений**

Для просмотра нескольких изображений нажмите кнопку Ф (2), когда снимок отображается в полнокадровом режиме. Количество отображаемых изображений увеличивается от 4 до 9 и до 72 при каждом нажатии кнопки Q (2), и увеличивается при каждом нажатии кнопки  $\mathcal{R}$ . Проведите пальцем по сенсорному экрану для прокрутки вверх или вниз или используйте мультиселектор, чтобы выделить изображения.

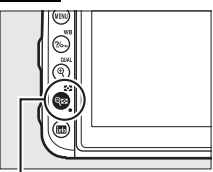

Кнопка Q⊠ (**Z•2**)

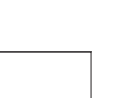

## **Календарный просмотр**

Для просмотра изображений, сделанных в выделенную дату, нажмите кнопку QE (2), когда отображаются 72 изображения.

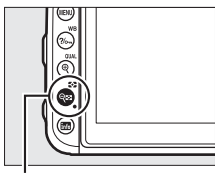

Кнопка Ф (Z+2)

Используйте сенсорный экран или мультиселектор, чтобы выделить даты в списке дат; снимки, сделанные в выбранную дату, отображаются в списке уменьшенных изображений. Нажатие <sub>( $\alpha$ </sub>) или Q (2) размещает курсор в списке уменьшенных изображений, где Вы можете использовать мультиселектор для выбора полнокадрового просмотра, увеличения при просмотре ( $\Box$  [240\)](#page-265-0), защиты ( $\Box$  [242\)](#page-267-0) или удаления ( $\Box$  [247\)](#page-272-0), или

Список дат

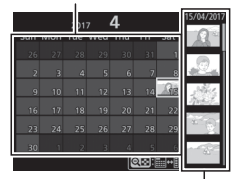

Список уменьшенных изображений

нажмите и удерживайте кнопку  $\mathcal{R}$  (QUAL) для просмотра текущего выделенного снимка в полнокадровом режиме. Нажмите кнопку W(Z), чтобы вернуться к списку дат. Чтобы выйти в 72-кадровый просмотр, нажмите кнопку  $\mathcal{R}$  (QUAL), когда курсор находится в списке дат.
#### <span id="page-252-1"></span>A **Повернуть вертикально**

Чтобы во время просмотра повернуть «вертикальные» (в книжной ориентации) фотографии, выберите **Вкл.** для параметра **Повернуть вертикально** в меню режима просмотра ( $\Box$  [251\)](#page-276-0).

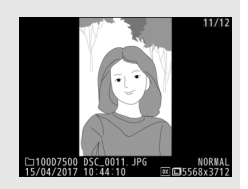

#### <span id="page-252-0"></span>A **Просмотр изображения**

Если выбрано значение **Вкл.** для параметра **Просмотр изображения** в меню режима просмотра ( $\Box$  [250](#page-275-0)), то фотографии автоматически отображаются на мониторе после съемки (поскольку фотокамера уже находится в подходящей ориентации, изображения не будут поворачиваться автоматически во время просмотра изображения). В режимах непрерывной съемки после завершения съемки, отображается первая фотография текущей серии.

### **Использование сенсорного экрана**

Во время просмотра монитор сенсорного экрана может быть использован для:

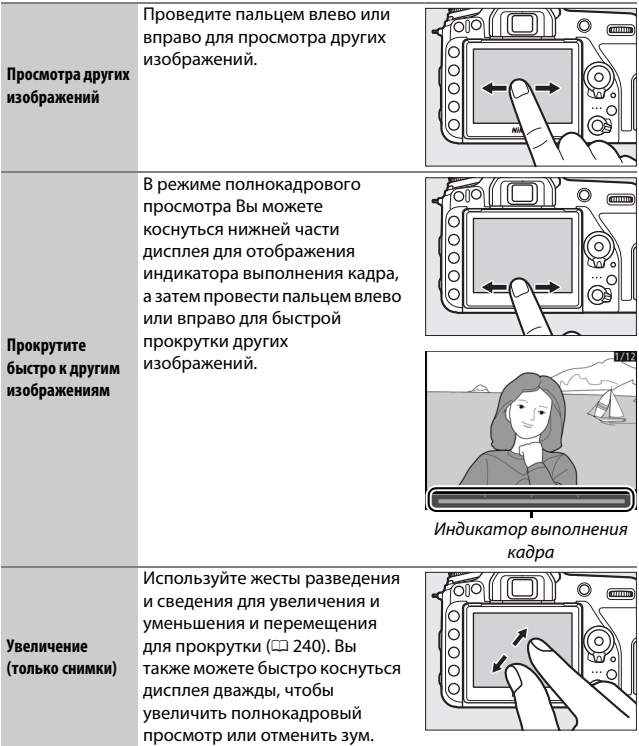

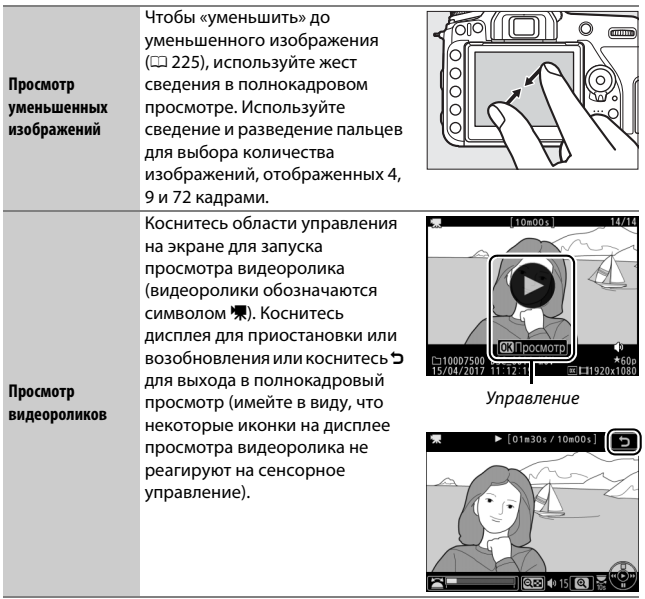

## **Кнопка** i

При нажатии кнопки  $\boldsymbol{i}$  во время полнокадрового просмотра или просмотра уменьшенных изображений отображаются параметры, перечисленные ниже. Выберите параметры с помощью сенсорного экрана или воспользуйтесь мультиселектором и кнопкой  $\circledast$ .

- Оценка: оцените текущий снимок (<sup>11</sup>[243\)](#page-268-0).
- **Выб./отм. выб. для отпр. на смарт-уст. (только фотографии)**: выберите снимки для загрузки на смарт-устройство.
- **Обработка (только снимки)**: используйте параметры в меню обработки ( $\Box$  [275\)](#page-300-0), чтобы создать обработанную копию текущей фотографии.

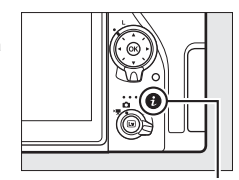

Кнопка **і** 

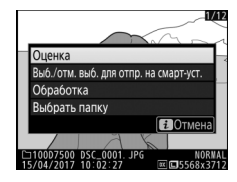

- **Регулировка громкости (только видеоролики)**: отрегулируйте громкость просмотра для видеороликов.
- **Изменить видеоролик (только видеоролики)**: редактирование видеороликов, используя параметры меню изменения видеоролика ( $\Box$  [196](#page-221-0)). Видеоролики также можно редактировать, нажав кнопку  $\boldsymbol{i}$  во время приостановки просмотра видеоролика.
- **Выбрать папку**: выберите папку для просмотра. Выделите папку и нажмите ® для просмотра снимков в выделенной папке.

Чтобы выйти из меню кнопки  $\boldsymbol{i}$  и вернуться к просмотру, снова нажмите кнопку  $\boldsymbol{i}$ .

## <span id="page-256-0"></span>Информация о снимке

При полнокадровом просмотре информация о снимках накладывается на выводимое изображение. Нажмите  $\bigcirc$  или  $\bigcirc$  для циклического просмотра информации о снимках. Имейте в виду, что «только изображение», данные съемки, гистограммы RGB, засветка и данные обзора отображаются, только если выбран соответствующий параметр для Настройки просмотра ( $\Box$  [250](#page-275-1)). Данные о местоположении отображаются, только если они вставлены в снимок ( $\Box$  [223](#page-248-0)).

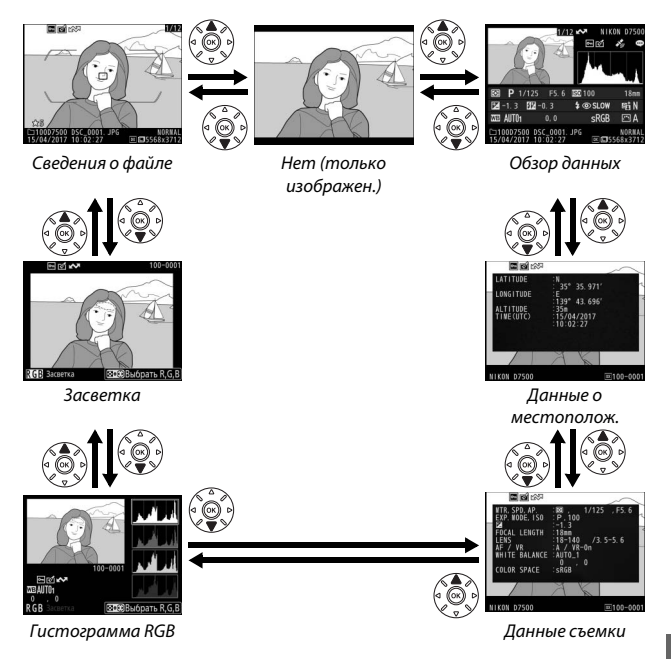

#### ❚❚ **Сведения о файле**

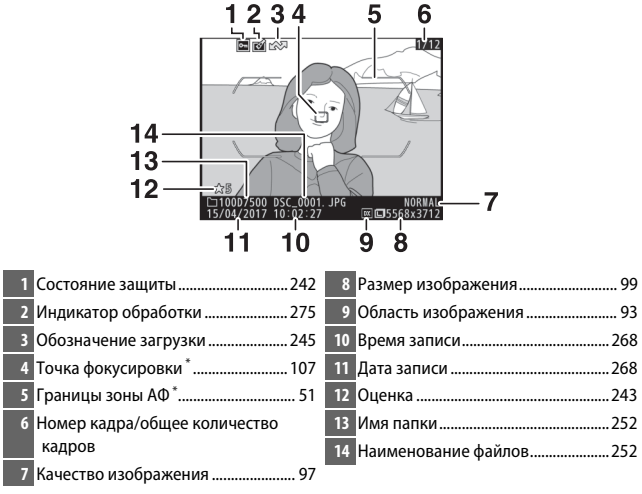

\* Отображается, только если параметр **Точка фокусировки** выбран для **Настройки просмотра** (0[250](#page-275-1)), а выбранная фотография была сделана с использованием видоискателя.

#### ❚❚ **Засветка**

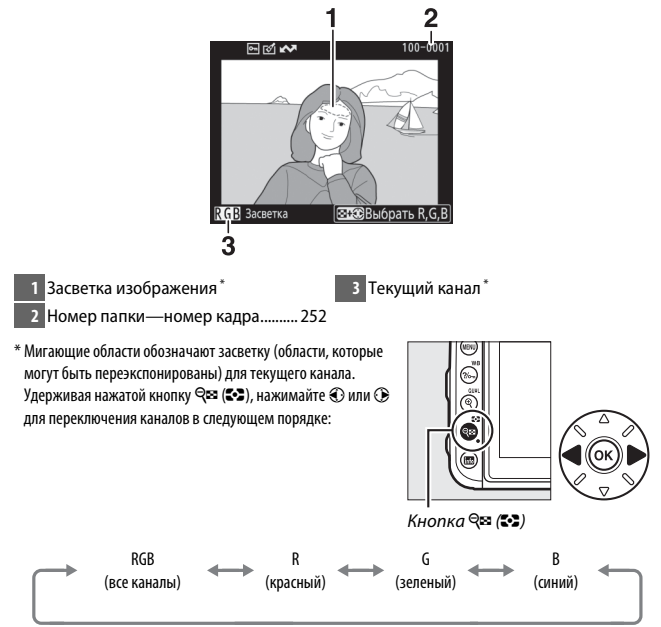

#### ❚❚ **Гистограмма RGB**

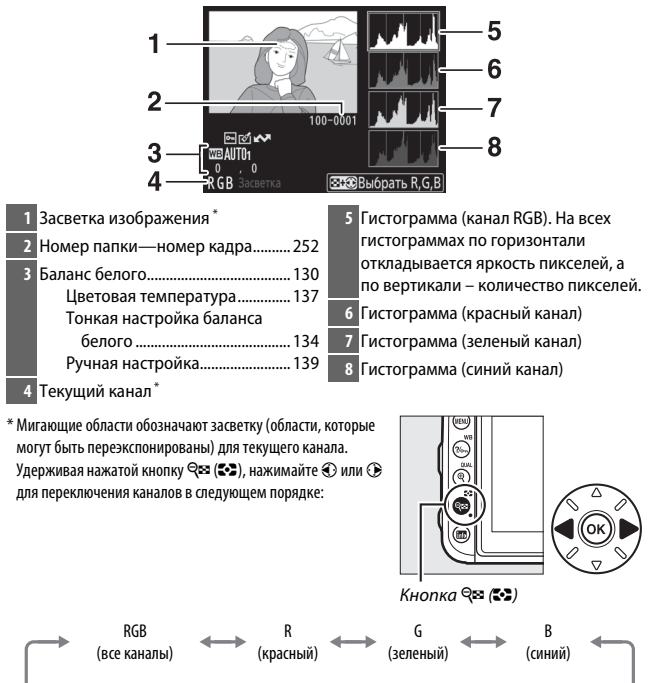

Отображение засветки выкл.

#### <span id="page-260-1"></span>A **Увеличение при просмотре**

Для увеличения фотографии при отображении гистограммы нажмите кнопку  $\mathcal{R}$  (QUAL). Используйте кнопки  $\mathcal{R}$  (QUAL) и  $\mathcal{R}$  ( $\mathcal{R}$ ), чтобы увеличить и уменьшить или прокрутить изображение с помощью мультиселектора. Гистограмма будет обновлена для показа данных только для той части изображения, которая видна на мониторе.

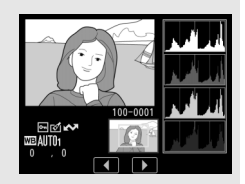

#### <span id="page-260-0"></span>A **Гистограммы**

Гистограммы фотокамеры служат только для справки и могут отличаться от гистограмм, отображаемых в приложениях для работы с изображениями. Некоторые примеры гистограмм приведены ниже:

Если изображение содержит объекты с широким диапазоном яркости, распределение оттенков будет относительно равномерным.

Если изображение темное, то распределение оттенков будет смещено влево.

Если изображение яркое, распределение оттенков будет смещено вправо.

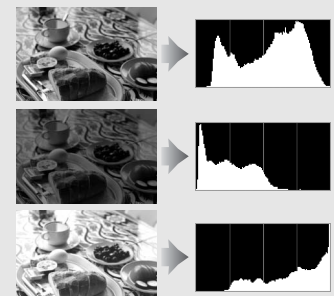

Увеличение коррекции экспозиции сдвигает распределение оттенков вправо, а уменьшение коррекции экспозиции — влево. Гистограммы позволяют получить общее представление об экспозиции, если яркое освещение затрудняет просмотр фотографий на мониторе фотокамеры.

#### ❚❚ **Данные съемки**

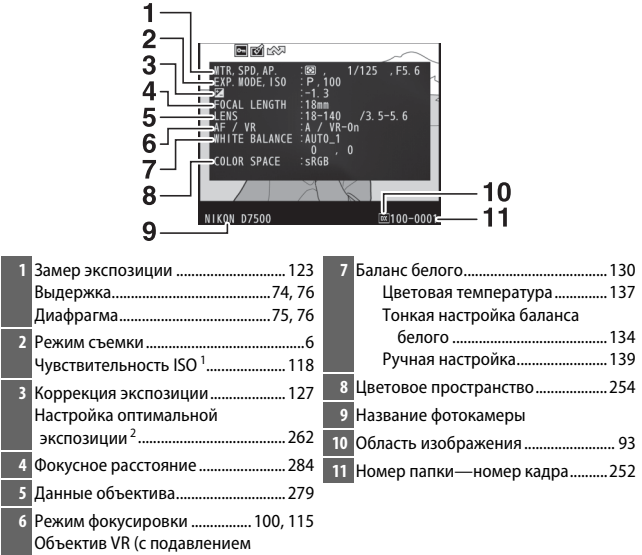

вибраций)<sup>3</sup>

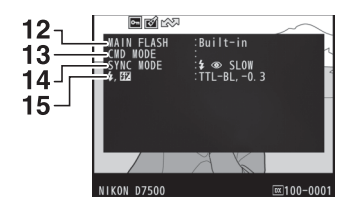

 Тип вспышки Дистанционное управление вспышкой Режим вспышки.................................. [159](#page-184-0) Управление вспышкой..................... [164](#page-189-0) Коррекция вспышки ......................... [167](#page-192-0)

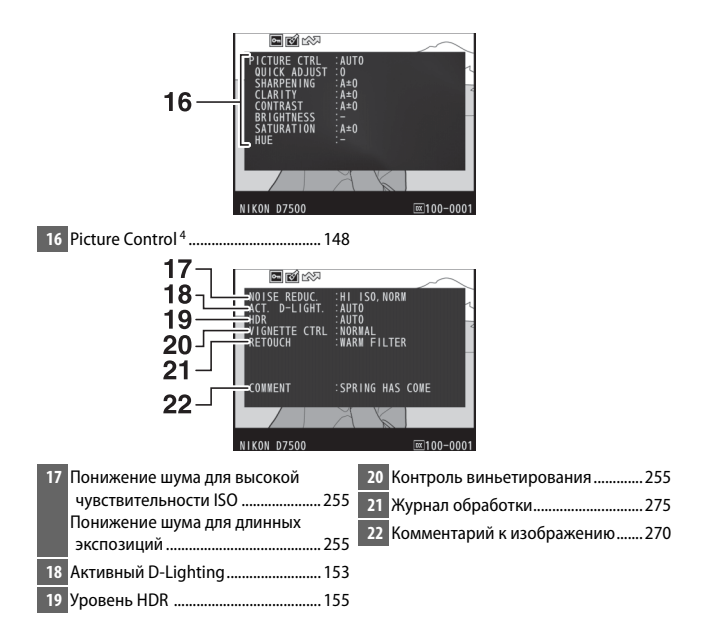

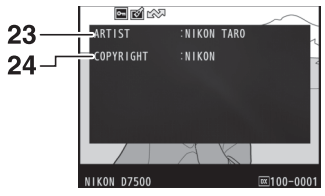

**23** Имя фотографа<sup>5</sup> ................................. [271](#page-296-0) **24** Владелец авторских прав<sup>5</sup> ............. [271](#page-296-0)

- 1 Для снимков, сделанных в режиме автоматического управления чувствительностью ISO, данное значение отображается красным цветом.
- 2 Отображается, если при использовании любого способа замера экспозиции для пользовательской настройки b6 (**Точная настр. оптим. эксп.**, 0[262\)](#page-287-0) выбрано ненулевое значение.
- 3 Отображается, только если присоединен объектив с функцией подавления вибраций.
- 4 Отображаемые элементы различаются в зависимости от выбранного Picture Control.
- 5 Пятая страница данных съемки отображается, только если информация об авторских правах была записана с фотографией с помощью параметра **Инф. об авторских правах** в меню настройки.

#### **П** Данные о местоположении

Широта, долгота и другие данные о местоположении предоставляются и различаются в зависимости от GPS или смартустройства ( $\Box$  [223\)](#page-248-0). В случае видеороликов, данные показывают местоположение при запуске записи.

### $\Pi$  Обзор данных

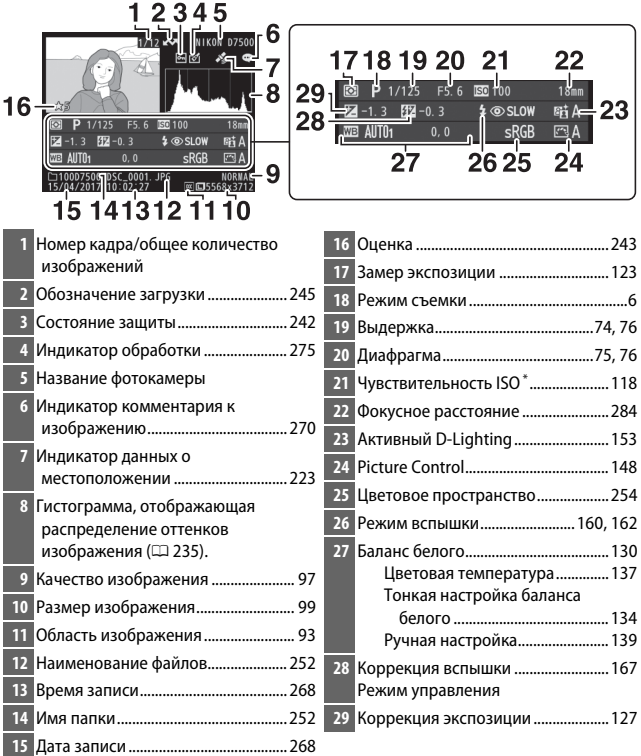

\* Для снимков, сделанных в режиме автоматического управления чувствительностью ISO, данное значение отображается красным цветом.

## <span id="page-265-0"></span>Просмотр крупным планом: увеличение при просмотре

Для увеличения изображения, отображаемого в полнокадровом просмотре, нажмите кнопку  $\mathcal{R}$  (QUAL) или дважды быстро коснитесь дисплея. Когда используется зум, можно выполнять следующие действия:

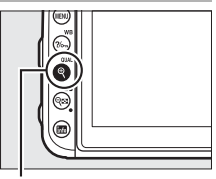

 $K$ нопка $\mathcal{R}$  (QUAL)

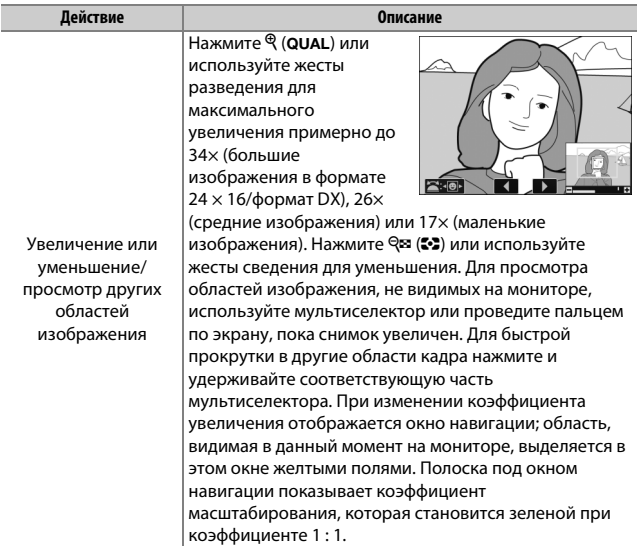

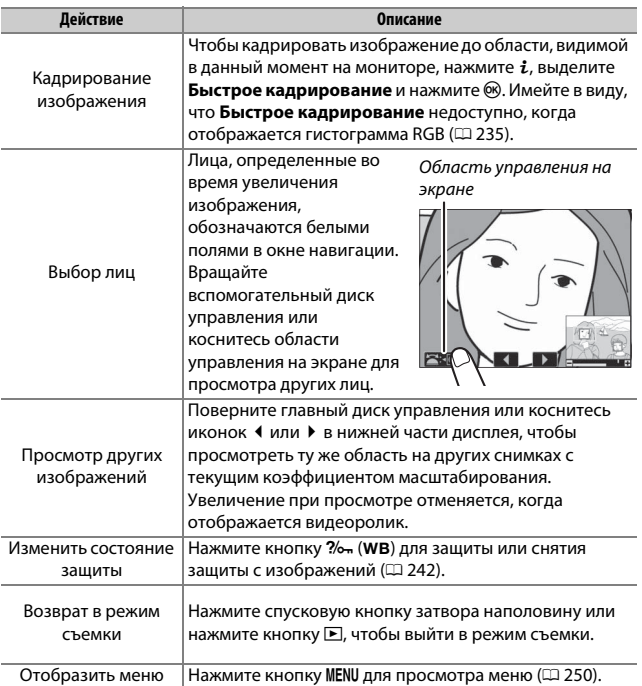

# <span id="page-267-0"></span>Защита фотографий от удаления

В режиме полнокадрового просмотра, просмотра при увеличении, просмотра уменьшенных изображений и календарного просмотра кнопка  $\%$  (WB) может использоваться для защиты фотографий от случайного удаления. Защищенные файлы невозможно удалить, используя кнопку  $\tilde{D}$  ( $\tilde{Q}$ ) или параметр **Удалить** в меню режима просмотра. Имейте в виду, что при форматировании карты памяти защищенные изображения будут удалены ( $\Box$  [268\)](#page-293-1).

Чтобы защитить фотографию:

# **1 Выберите изображение.**

Отобразите изображение в режиме полнокадрового просмотра или увеличения при просмотре или выделите его в списке уменьшенных изображений.

# **2** Нажмите кнопку ?/ - (WB).

Фотография будет отмечена символом P. Чтобы снять защиту снимка и разрешить его удаление, отобразите снимок или выделите его в списке уменьшенных изображений, а затем нажмите кнопку ?/ (WB).

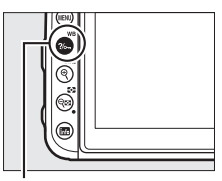

Кнопка ?/ (WB)

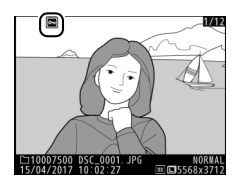

#### A **Снятие защиты со всех изображений**

Чтобы снять защиту со всех изображений в папке или папках, выбранных на данный момент в меню **Папка просмотра**, нажмите одновременно кнопки  $\%$  (WB) и  $\tilde{w}$  ( $\lll$ ) примерно на две секунды во время просмотра.

# <span id="page-268-1"></span>Оценка изображений

Оцените снимки или отметьте их в качестве кандидатов на удаление позже. Оценки также можно просматривать в ViewNX-i и Capture NX-D. Оценка недоступна для защищенных изображений.

#### <span id="page-268-0"></span>**Оценка отдельных снимков**

#### **1 Выберите изображение.**

Отобразите или выделите снимок.

**2 Отобразите параметры просмотра.** Нажмите кнопку  $\boldsymbol{i}$  для отображения параметров просмотра.

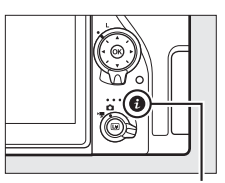

**3 Выберите Оценка.** Выделите **Оценка** и нажмите ®.

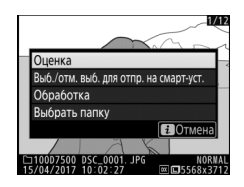

# **4 Выберите оценку.**

Нажмите <sup>4</sup> или <sup>3</sup>, чтобы выбрать оценку от нуля до пяти звезд, или выберите  $\overline{\mathbf{u}}$ , чтобы отметить снимок в качестве кандидата на удаление позднее. Нажмите <sup>®</sup> для завершения операции.

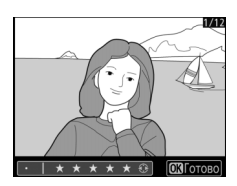

#### <span id="page-269-0"></span>**Оценка нескольких снимков**

Воспользуйтесь параметром **Оценка** в меню режима просмотра для оценки нескольких снимков.

## **1 Выберите Оценка.**

Выделите **Оценка** в меню режима просмотра и нажмите  $\circledast$ .

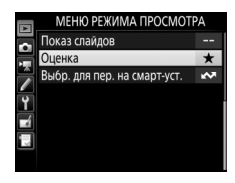

# **2 Оцените снимки.**

Используйте мультиселектор, чтобы выделить снимки (для просмотра выбранного в данный момент снимка в режиме полнокадрового просмотра нажмите и удерживайте кнопку  $\mathcal{R}/\text{QUAL}$ ), а затем нажмите и удерживайте кнопку

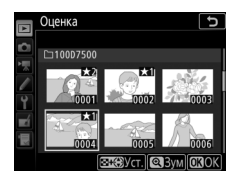

**Q** $\Xi$  **(** $\Xi$ **)**, нажимая  $\Theta$  или  $\Theta$  для выбора оценки от нуля до пяти звезд, или выберите й для отметки снимка в качестве кандидата на удаление позже. Нажмите ® для завершения операции.

## <span id="page-270-0"></span>Выбор снимков для загрузки

Выполните указанные ниже шаги, чтобы выбрать снимки для загрузки на смарт-устройство. Видеоролики не могут быть выбраны для загрузки.

### **Выбор отдельных снимков**

### **1 Выберите снимок.**

Отобразите снимок или выделите его в списке уменьшенных изображений в просмотре уменьшенных изображений.

### **2 Отобразите параметры просмотра.** Нажмите кнопку  $i$  для отображения параметров просмотра.

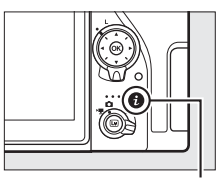

Кнопка **і** 

### **3 Выберите Выб./отм. выб. для отпр. на смарт-уст..**

Выделите **Выб./отм. выб. для отпр. на**  смарт-уст. и нажмите <sup>(ск)</sup>. Снимки, выбранные для загрузки, обозначаются символом W; чтобы отменить выбор, отобразите или выделите изображение и повторите Шаги 2 и 3.

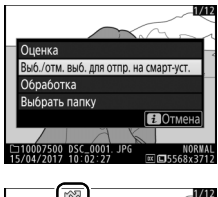

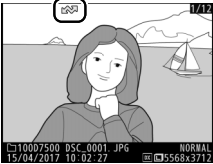

### <span id="page-271-0"></span>**Выбор нескольких снимков**

Выполните указанные ниже шаги, чтобы изменить статус загрузки нескольких снимков.

# **1 Выберите Выбрать изображения.**

В меню режима просмотра, выберите **Выбр. для пер. на смарт-уст.**, затем выделите **Выбрать изображения** и нажмите  $\circledR$ .

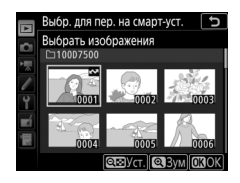

# **2 Выберите снимки.**

Воспользуйтесь мультиселектором для выделения снимков и нажмите кнопку  $\mathbb{R}$  ( $\mathbb{C}$ ), чтобы выбрать или отменить выбор (чтобы просмотреть выделенный снимок в полнокадровом режиме, нажмите и удерживайте кнопку <sup>@</sup>/QUAL). Выбранные  $\mathcal{L}$  илимки помечаются символом  $\mathcal{L}$ 

# $3$  **Нажмите**  $\otimes$ .

Нажмите ® для завершения операции.

#### A **Отменить выбор всех снимков**

Чтобы отменить выбор всех снимков, выберите **Выбр. для пер. на смартуст.** в меню режима просмотра, выделите **Отменить выбор** и нажмите  $\circledast$ . Отобразится диалоговое окно подтверждения; выделите Да и нажмите  $\textcircled{\tiny{\textbf{R}}}$ , чтобы удалить отметку для отправки со всех снимков на карте памяти.

### 247

# Удаление фотографий

Чтобы удалить текущую фотографию, нажмите кнопку ш ( <a> удалить несколько выбранных фотографий, все фотографии, сделанные в выбранную дату или все фотографии в текущей папке просмотра, воспользуйтесь параметром **Удалить** в меню режима просмотра. Восстановить удаленные фотографии невозможно. Имейте в виду, что защищенные или скрытые снимки удалить нельзя.

### **Во время просмотра**

Нажмите кнопку ш (  $\sqrt{Q}$ ), чтобы удалить текущую фотографию.

**1 Нажмите кнопку**  $\tilde{\mathbf{w}}$  (  $\text{R}_{\text{QMLM}}$ ). Отобразится диалоговое окно подтверждения.

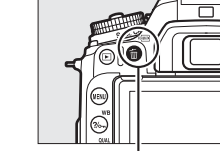

Кнопка ш<sup>(</sup>

**2** Снова нажмите кнопку  $\tilde{\mathbf{w}}$  ( $\text{span}$ ). Чтобы удалить фотографию, нажмите кнопку  $\tilde{w}$  (« $\tilde{w}$ ). Чтобы выйти без удаления фотографии, нажмите кнопку K.

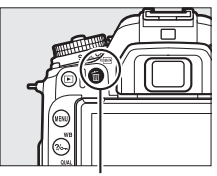

Кнопка ш<sup>(</sup>

#### A **Календарный просмотр**

Во время календарного просмотра можно удалить все фотографии, сделанные в выбранную дату, выделив дату в списке дат и нажав кнопку  $\tilde{w}$  ( $\tilde{w}$ ) ( $\Box$  [226](#page-251-0)).

#### **⊘ См. также**

Для получения информации о выборе изображения, которое будет отображаться после удаления изображения, см K > **После удаления**  $(D = 251)$  $(D = 251)$ .

## <span id="page-273-1"></span>**Меню режима просмотра**

Параметр **Удалить** в меню режима просмотра содержит следующие параметры. Имейте в виду, что чем больше изображений отобрано, тем больше времени может потребоваться для их удаления.

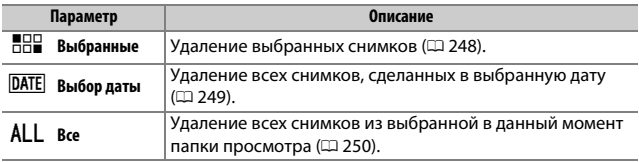

#### <span id="page-273-0"></span>**■■ Выбранные: удаление выбранных фотографий**

#### **1 Выберите снимки.**

Воспользуйтесь мультиселектором, чтобы выделить снимок, и нажмите кнопку  $\mathbb{R}$  ( $\mathbb{C}$ ), чтобы выбрать или отменить выбор. Выбранные снимки помечаются символом  $\tilde{w}$  (для просмотра выделенного снимка на весь экран нажмите и удерживайте кнопку  $\mathcal{R}/\mathbf{QUAL}$ ). Повторите, при необходимости, для выбора дополнительных снимков.

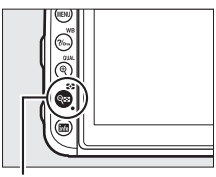

 $K$ нопка  $\mathbb{Q}$  ( $\mathbb{Z}$ )

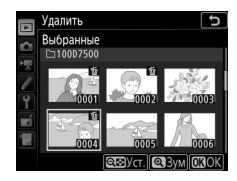

**2** Нажмите  $\circledast$  для завершения операции. Отобразится диалоговое окно подтверждения; выделите **Да** и нажмите  $OR$ .

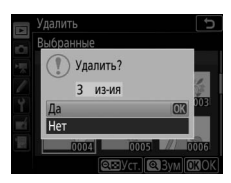

### <span id="page-274-0"></span>❚❚ **Выбор даты: удаление всех фотографий, сделанных в выбранную дату**

# **1 Выберите даты.**

Выделите дату и нажмите <sup>3</sup>, чтобы выбрать все снимки, сделанные в выделенную дату. Выбранные даты помечаются символом M. Повторите при необходимости, чтобы выбрать другие даты; для отмены выбора даты выделите ее и нажмите <sup>3</sup>.

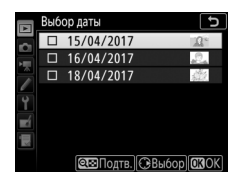

## **2 Нажмите** J **для завершения операции.** Отобразится диалоговое окно подтверждения; выделите **Да** и нажмите <u></u><br>ଜ୍ୟ

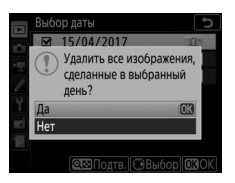

# <span id="page-275-2"></span>**Список меню**

В этом разделе перечислены параметры, доступные в меню фотокамеры. Для получения более подробной информации см. Сведения о параметрах меню.

## <span id="page-275-1"></span>D Меню режима просмотра: **управление изображениями**

<span id="page-275-3"></span><span id="page-275-0"></span>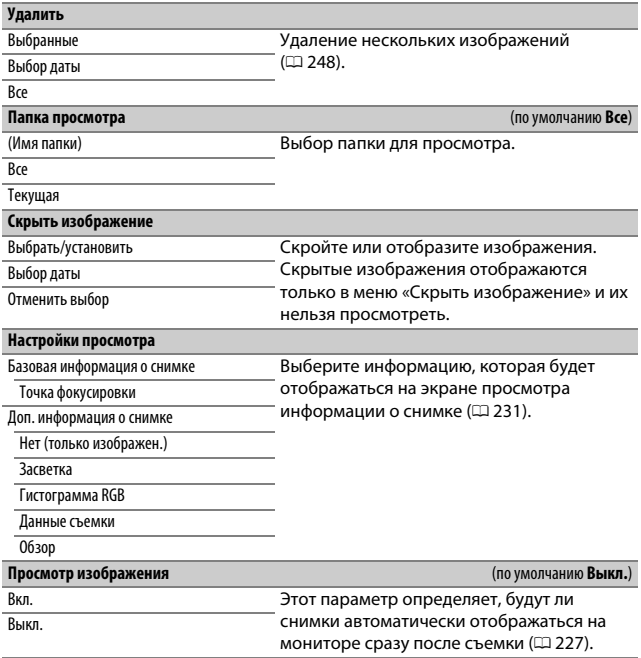

<span id="page-276-1"></span><span id="page-276-0"></span>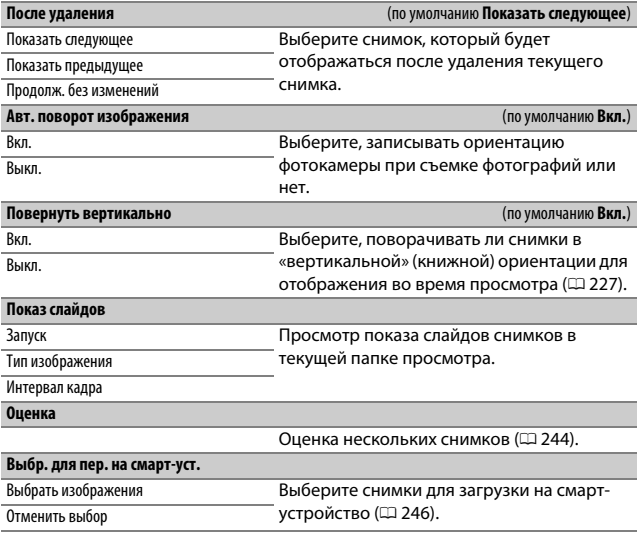

## C Меню режима фотосъемки: **параметры фотосъемки**

<span id="page-277-1"></span><span id="page-277-0"></span>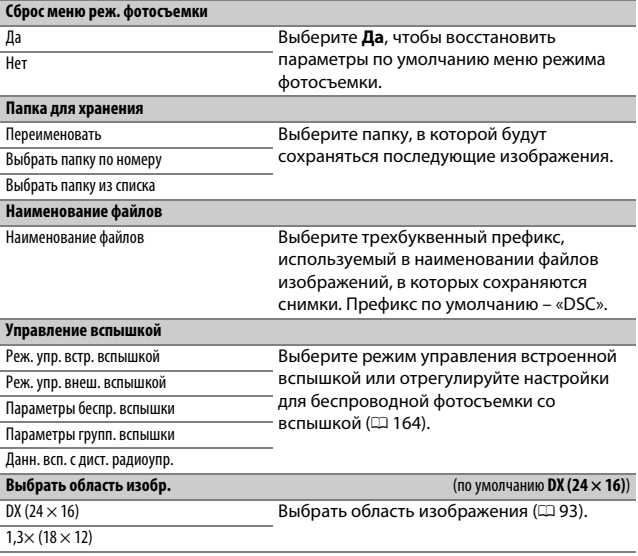

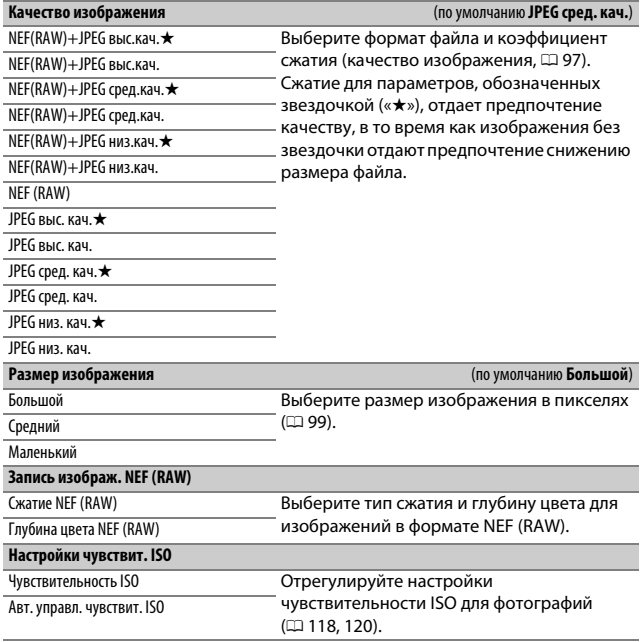

<span id="page-279-0"></span>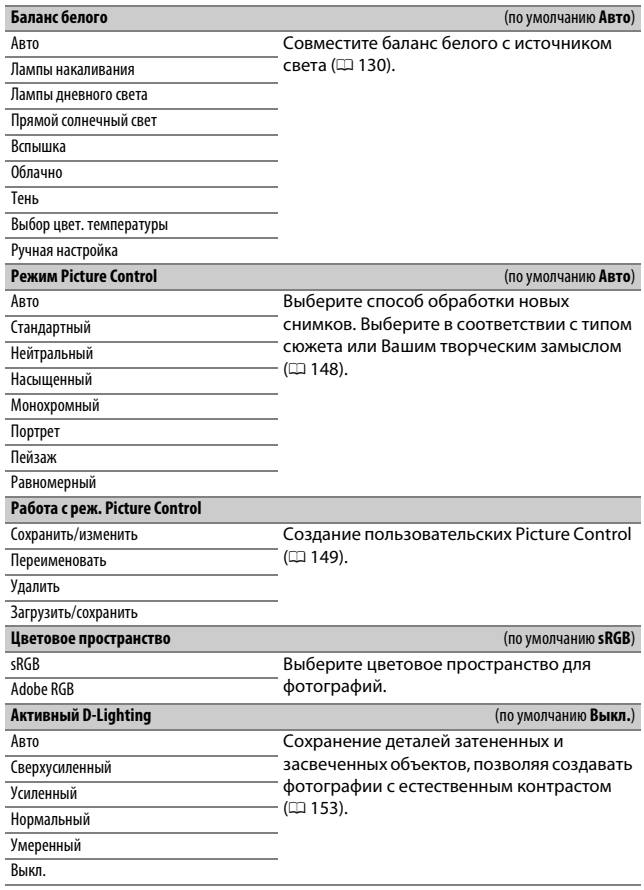

<span id="page-280-2"></span><span id="page-280-1"></span><span id="page-280-0"></span>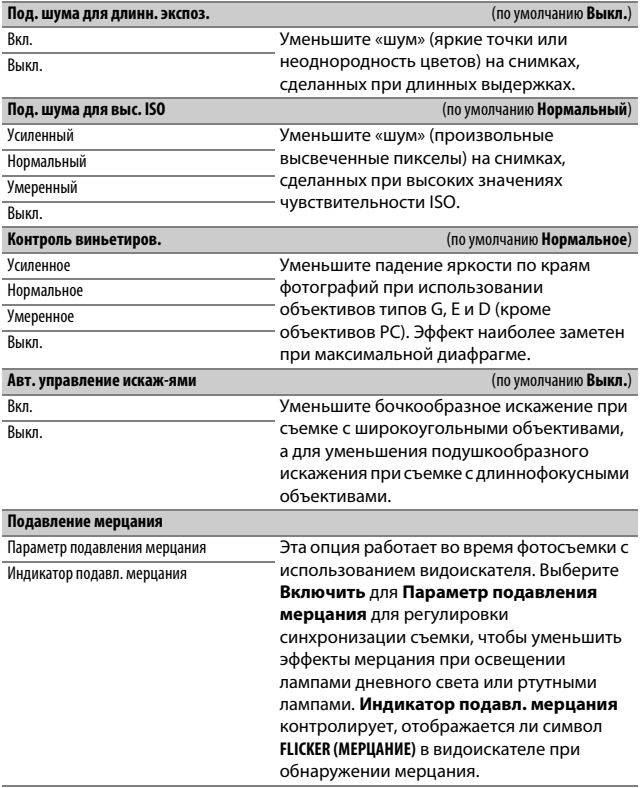

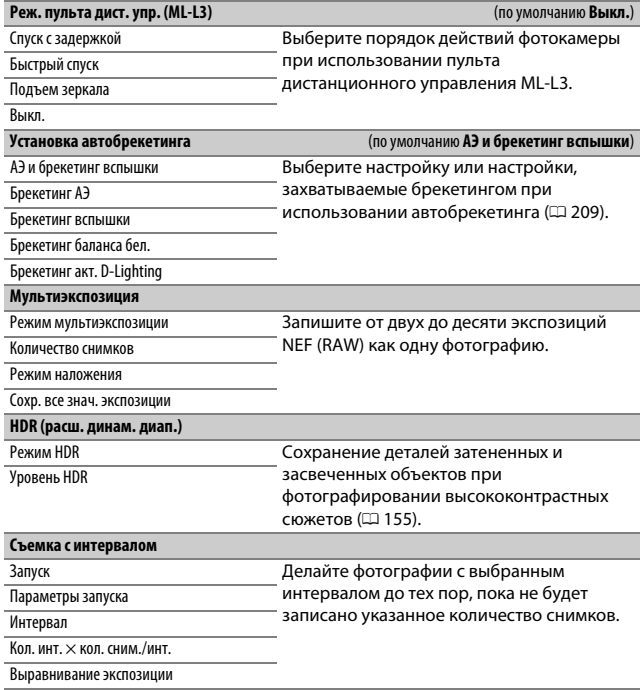

## **果 Меню режима видеосъемки: параметры режима видеосъемки**

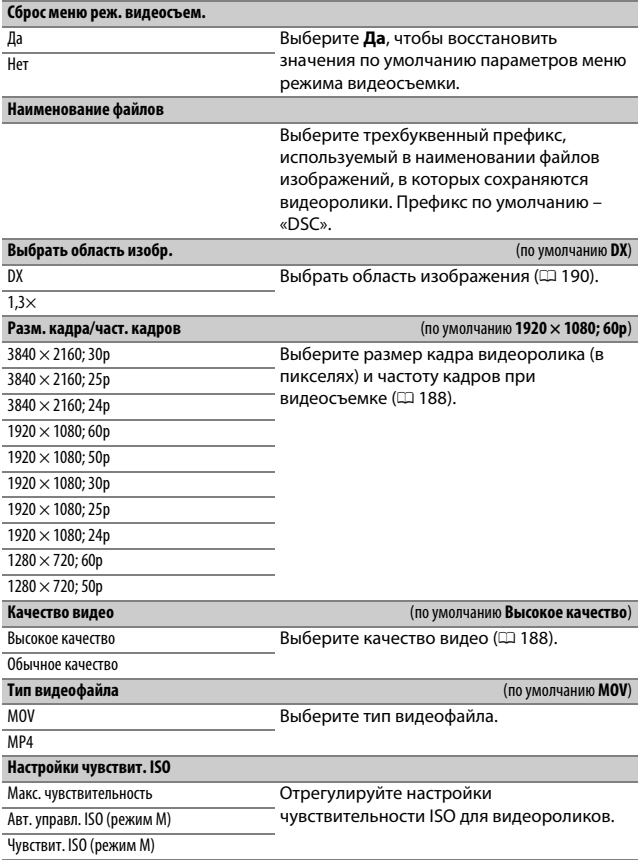

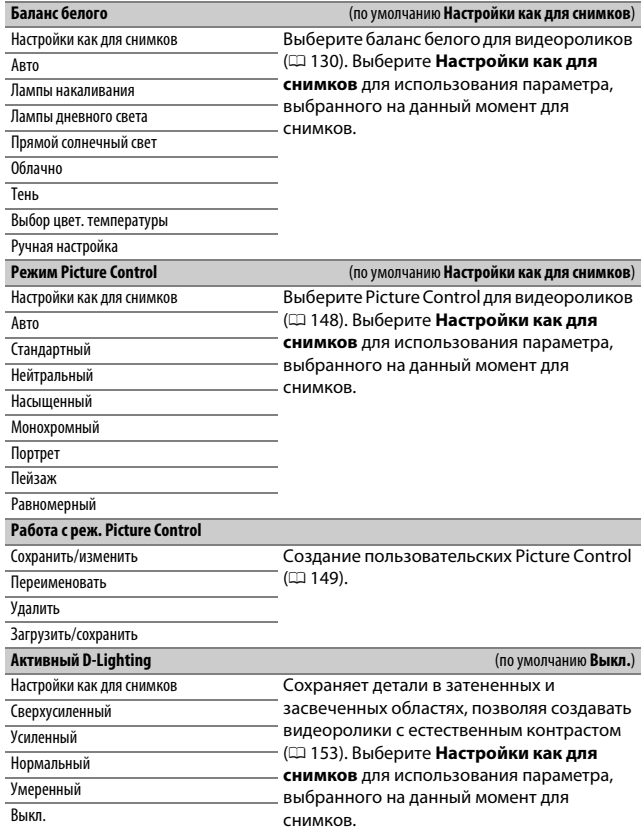

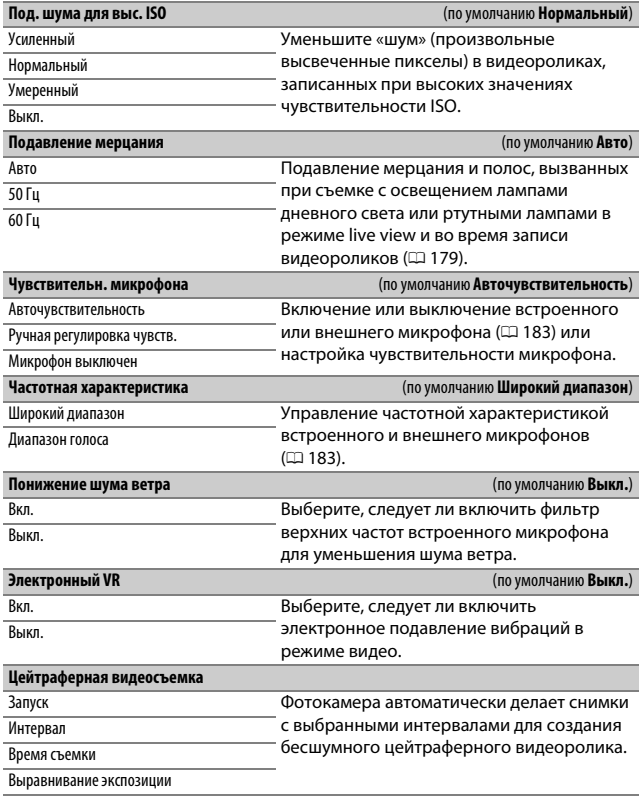

# A Пользовательские настройки: **тонкая настройка фотокамеры**

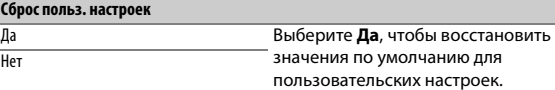

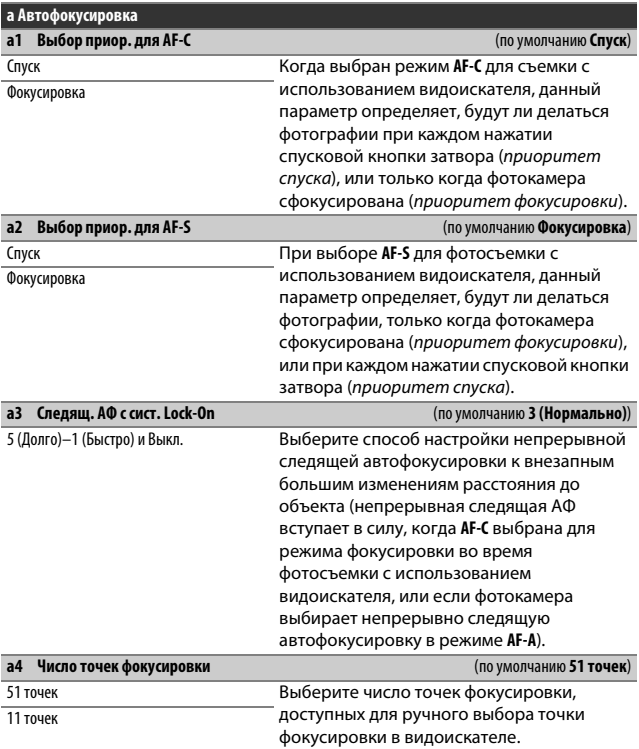

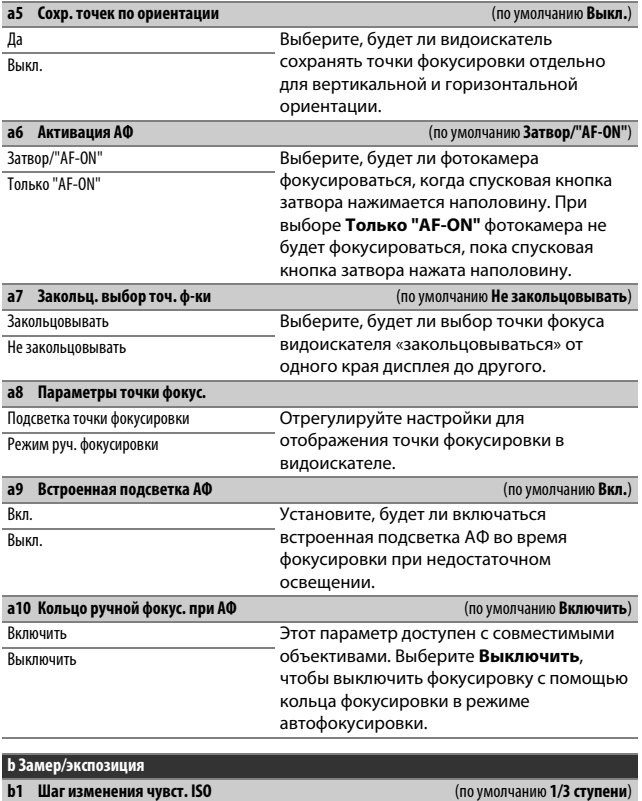

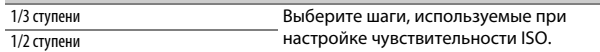

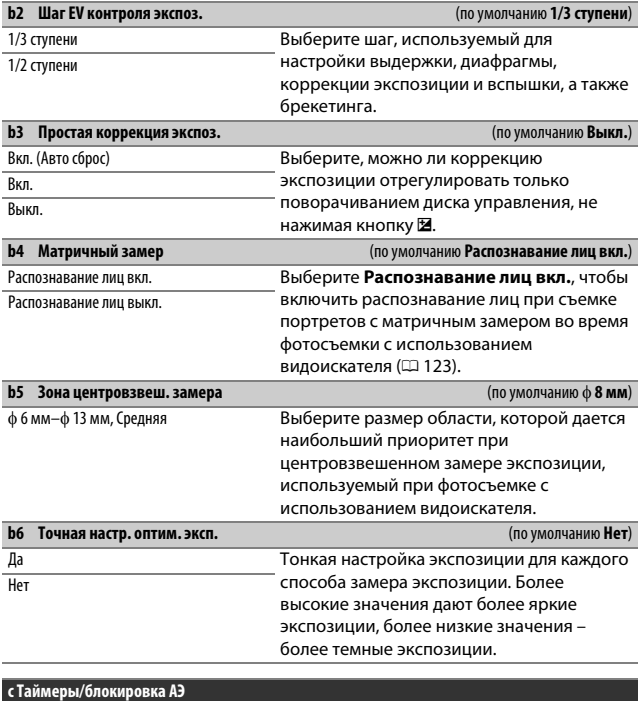

<span id="page-287-0"></span>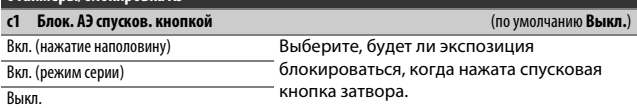
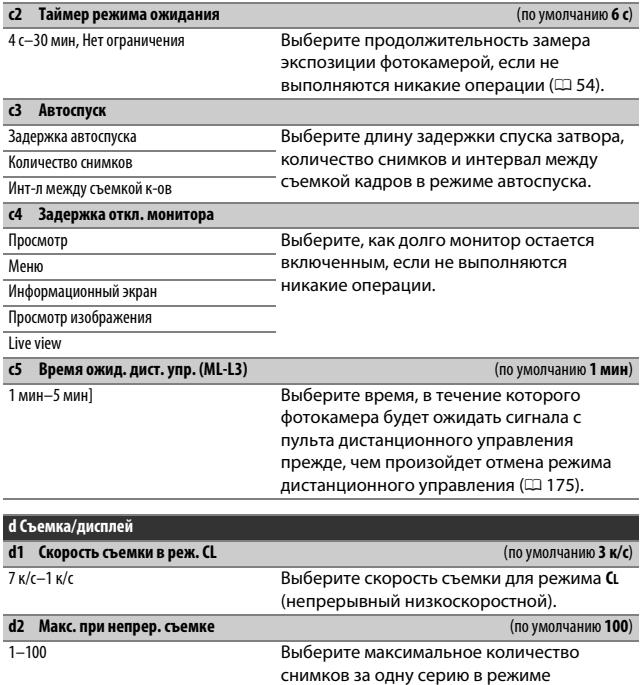

непрерывной съемки.

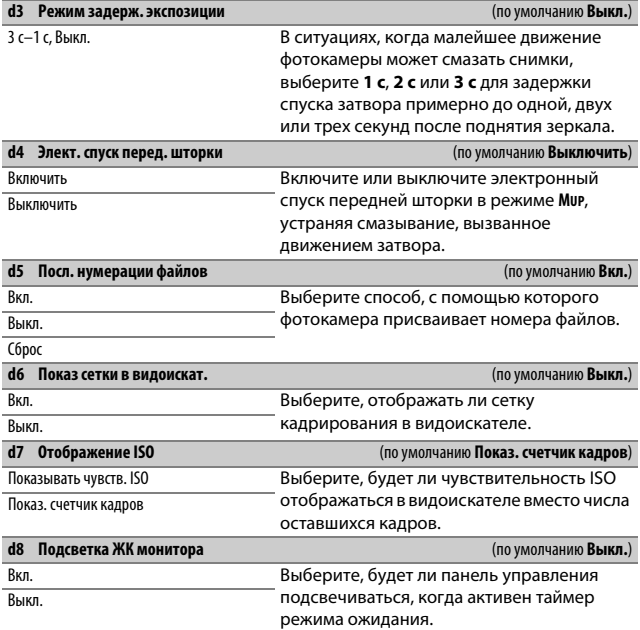

#### A **Электронный спуск передней шторки**

Рекомендуется использовать объектив типа G, E или D; выберите **Выключить** при появлении линий или неоднородности цветов при съемке с использованием объективов другого типа. Самая короткая выдержка и максимальная чувствительность ISO, доступные с электронным спуском передней шторки, равны 1 /2 000 с и ISO 51200 соответственно. Электронный спуск передней шторки нельзя использовать с пультом дистанционного управления ML-L3.

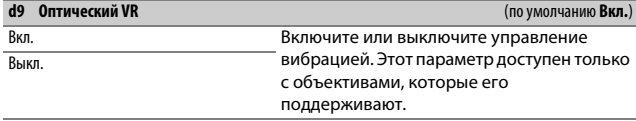

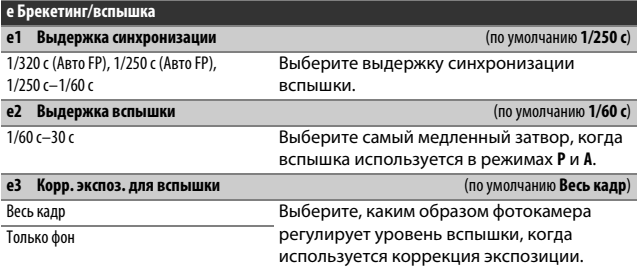

A **Фиксация выдержки на предельном значении синхронизации вспышки** Чтобы заблокировать выдержку на пределе скорости синхронизации в режиме **S** или **M**, выберите следующее значение выдержки после максимально возможного (30 с или - -). На панели управления или в видоискателе будет отображаться символ **X** (индикатор режима синхронизации вспышки).

#### A **Автоматическая высокоскоростная синхронизация FP**

Выбор параметра «Авто FP» позволяет использовать совместимые вспышки с самой высокой выдержкой, поддерживаемой фотокамерой. Автоматическая высокоскоростная синхронизация FP включается автоматически при выдержках, короче выбранной выдержки синхронизации вспышки (1/320 с или 1/250 с в зависимости от выбранного параметра), что позволяет использовать более широкие диафрагмы для уменьшения глубины резко изображаемого пространства даже при дневном свете. Если индикаторы выдержки на панели управления и в видоискателе показывают значение, равное выдержке синхронизации вспышки в режимах **P** и **A**, автоматическая высокоскоростная синхронизация FP будет включена, даже если фактическая выдержка немного короче. Индикатор режима вспышки информационного экрана показывает «FP», когда активна автоматическая высокоскоростная синхронизация FP.

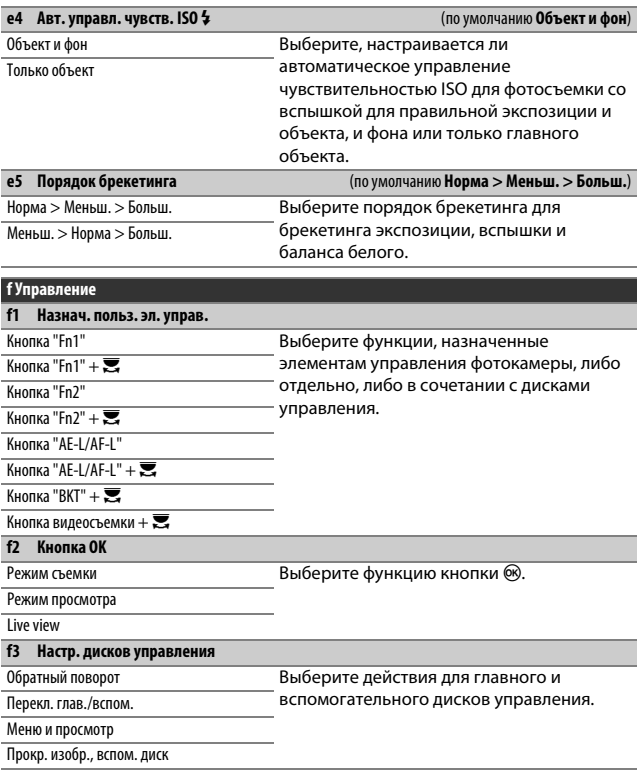

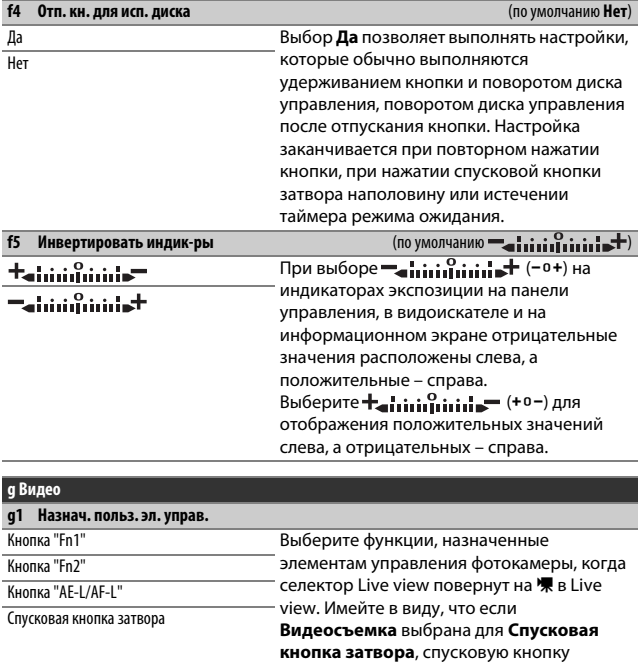

затвора нельзя использовать для операций, отличных от записи видео.

### B Меню настройки: **Настройка фотокамеры**

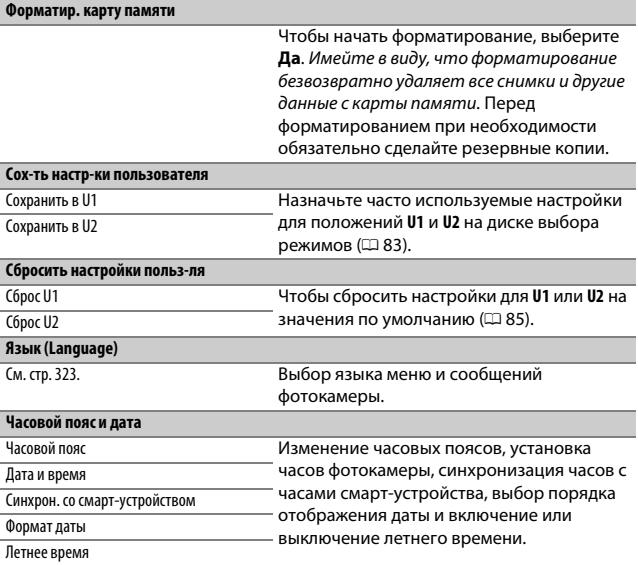

#### A **Форматирование карт памяти**

Во время форматирования не выключайте фотокамеру и не извлекайте батарею или карту памяти.

В дополнение к параметру **Форматир. карту памяти** в меню настройки карты памяти можно отформатировать с помощью кнопок  $\tilde{w}$  ( $\langle\overline{w}\overline{w}\rangle$ ) и ISO ( $\langle\overline{w}\overline{w}\rangle$ ): удерживайте обе кнопки нажатыми одновременно, пока не отобразятся индикаторы форматирования, а затем нажмите кнопки снова для форматирования карты.

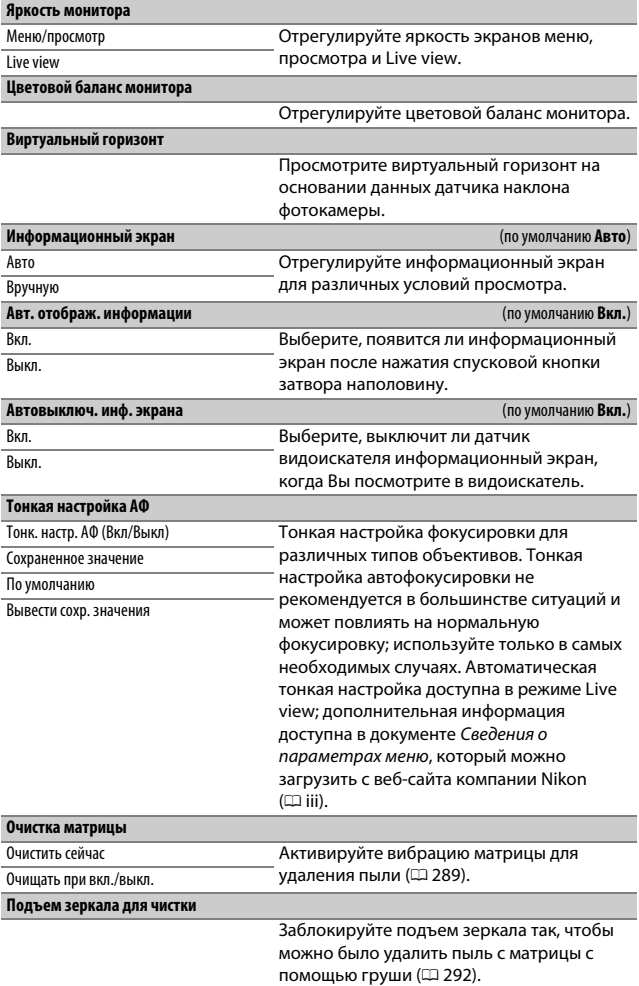

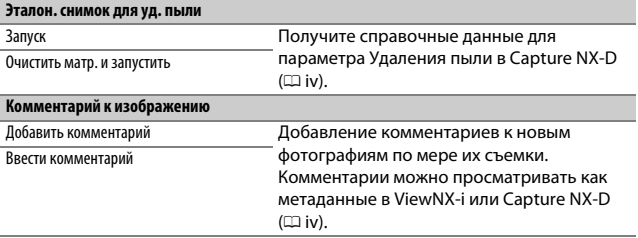

#### A **Ввод текста**

Клавиатура отображается, когда необходимо ввести текст. Введите текст, касаясь символов на сенсорном экране (для переключения между верхним и нижним регистром и символами коснитесь кнопки выбора клавиатуры). Вы также можете использовать мультиселектор, чтобы выделить нужный символ в области клавиатуры, и нажать ®, чтобы вставить выделенный символ в текущее положение курсора (имейте в виду что, если символ введен, когда поле заполнено, последний символ в поле будет удален). Чтобы удалить символ под курсором, нажмите кнопку  $\tilde{w}$  ( $\lll$ ). Для перемещения курсора в новое положение коснитесь дисплея или удерживайте кнопку & (2) и нажмите  $\circled{}$  или  $\circled{}$ . Для завершения ввода и возврата к предыдущему меню нажмите кнопку  $\mathcal{R}$  (QUAL).

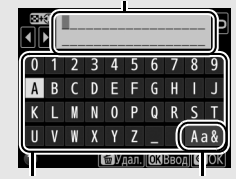

Область отображения текста

Область клавиатуры Выбор клавиатуры

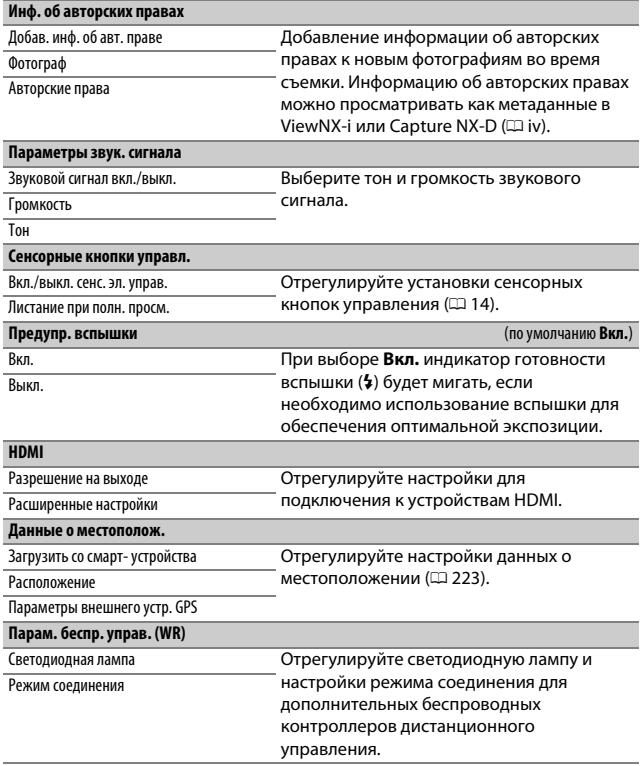

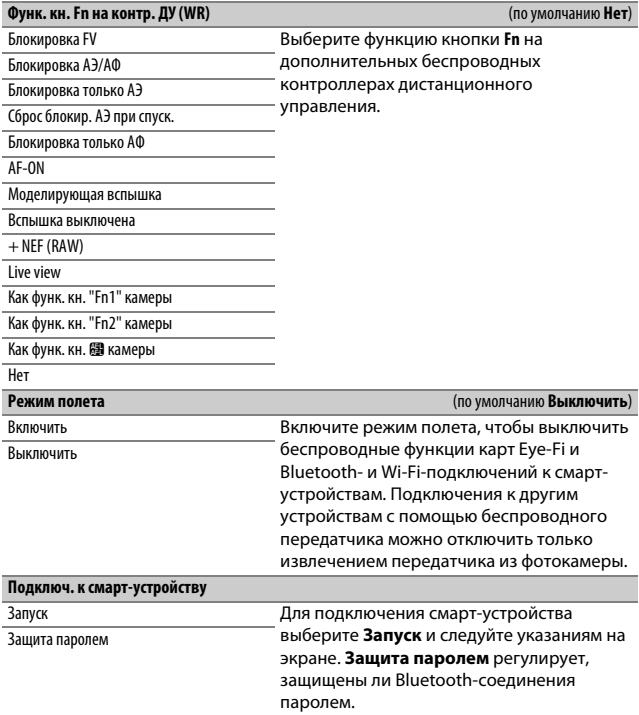

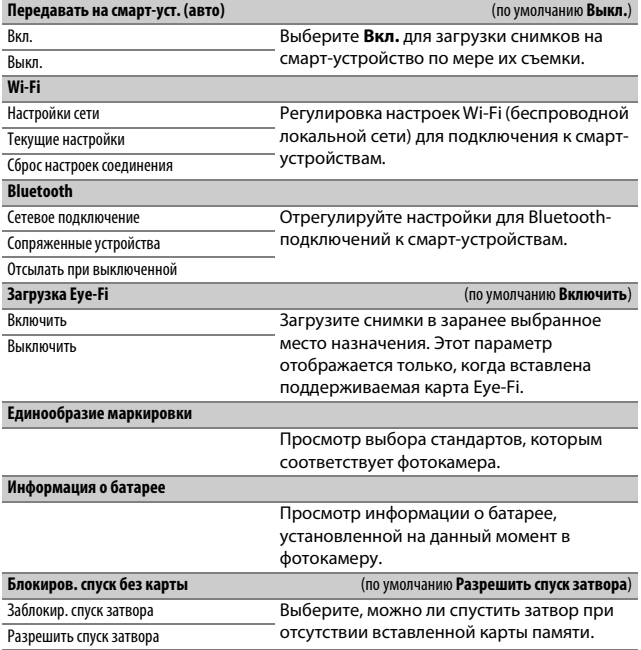

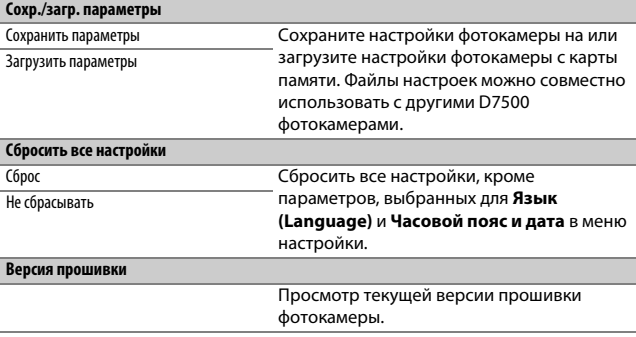

### D **Сбросить все настройки**

Информация об авторских правах и другие инициированные пользователем записи также сбрасываются. Мы рекомендуем сохранить параметры с помощью опции **Сохр./загр. параметры** в меню настройки перед выполнением сброса.

# **Меню обработки:** создание обработанных копий

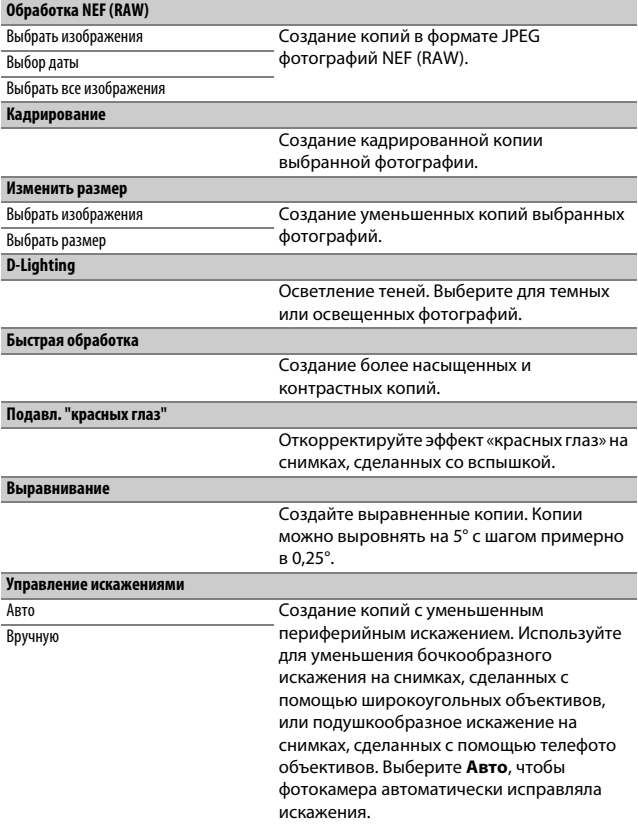

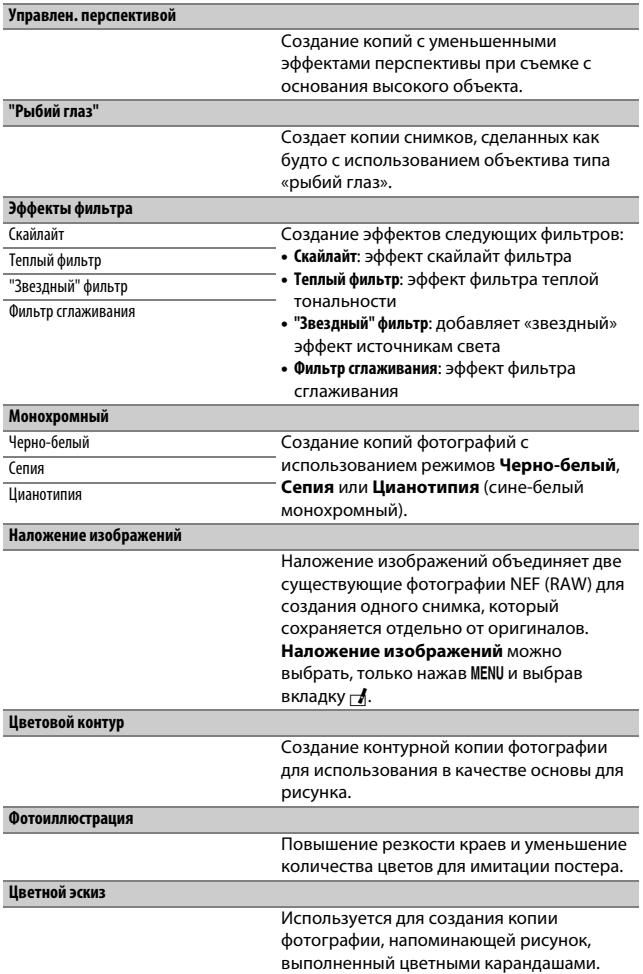

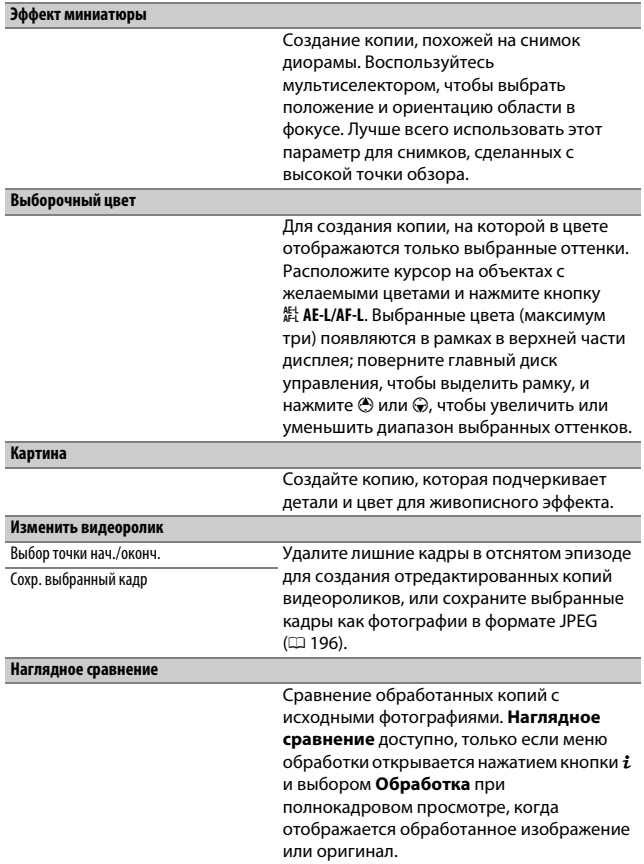

# O Мое Меню/m Недавние настройки

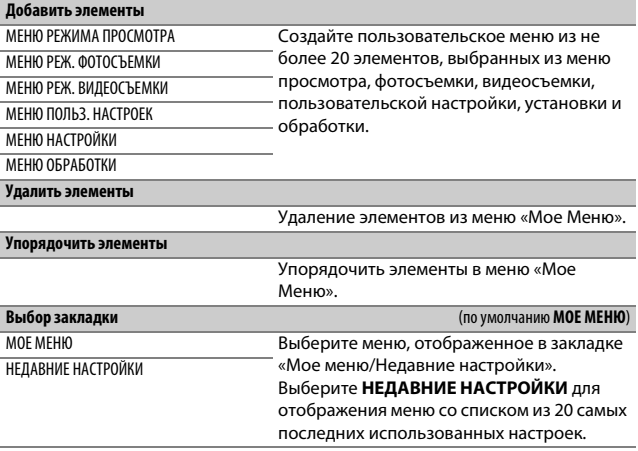

# **Технические примечания**

В этом разделе Вы найдете информацию о совместимых аксессуарах, правилах ухода за фотокамерой и условиях хранения, а также что следует делать, когда появляются сообщения об ошибках, или возникают проблемы в работе фотокамеры.

### Совместимые объективы

### **Совместимые объективы с микропроцессором**

Компания Nikon рекомендует использовать объективы с микропроцессором (за исключением объективов IX Nikkor) и, в частности, объективы типа G, E и D, которые поддерживают полный диапазон функций, предлагаемых фотокамерой.

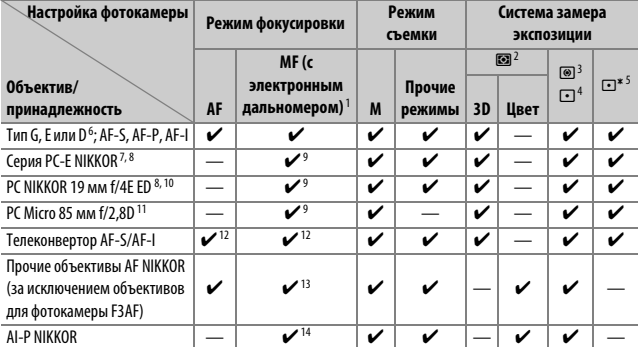

1 Ручная фокусировка доступна со всеми объективами.

2 Матричный.

3 Центровзвешенный.

4 Точечный (замеряет выбранную точку фокусировки).

5 По ярким участкам.

- 6 Подавление вибраций (VR) поддерживается объективами VR.
- 7 Ручка сдвига для объектива PC-E NIKKOR 24 мм f/3,5D ED может коснуться корпуса фотокамеры во время вращения объектива. Кроме того, некоторые комбинации сдвига и вращения могут быть недоступны по причине контакта объектива с корпусом фотокамеры.
- 8 Сдвиг и/или наклон объектива мешает экспозиции.
- 9 Не может использоваться при сдвиге или наклоне.
- 10 Некоторые комбинации сдвига и вращения могут быть недоступны по причине контакта объектива с корпусом фотокамеры.
- 11 Оптимальная экспозиция будет достигнута только в том случае, если объектив установлен на максимальную диафрагму и он не сдвигается и не наклоняется.
- 12 При максимальной эффективной диафрагме f/5,6 или короче.
- 13 Когда объективы AF 80–200 мм f/2,8, AF 35–70 мм f/2,8, AF 28–85 мм f/3,5–4,5 (новый) или AF 28–85 мм f/3,5–4,5 полностью увеличены с минимальным расстоянием фокусировки, индикатор фокусировки (I) может отображаться, когда изображение на матовом экране в видоискателе не в фокусе. Перед съемкой подтвердите, что изображение на экране видоискателя сфокусировано.

14 При максимальной диафрагме f/5,6 или короче.

A **Внешние отличия объективов с микропроцессором и объективов типов G, E и D** Рекомендуются объективы со встроенным микропроцессором (особенно объективы типа G, E и D), но имейте в виду, что объективы IX-NIKKOR использовать нельзя. Объективы с микропроцессором можно отличить от других по наличию контактов микропроцессора. Объективы типов G, E и D имеют соответствующую маркировку на оправе. Объективы типа G и E не имеют кольца диафрагмы объектива.

Контакты

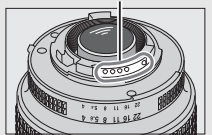

Объектив со встроенным микропроцессором

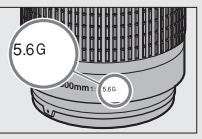

Объектив типа G/E Объектив типа D

микропроцессора Кольцо диафрагмы Кольцо диафрагмы

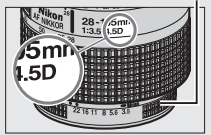

#### A **Телеконверторы AF-S/AF-I**

Если общая диафрагма при использовании фотокамеры с телеконвертором AF-S/AF-I меньше f/5,6, но равна или больше f/8, то автофокусировка и электронный дальномер будут доступны только с центральной точкой фокусировки, и фотокамера может быть не в состоянии сфокусироваться на темных или низкоконтрастных объектах. Одноточечная АФ используется, когда выбран параметр 3D-слежение или автоматический выбор зоны АФ для режима зоны АФ ( $\Box$  [103](#page-128-0)). Автофокусировка недоступна, если телеконверторы используются с AF-S VR Micro-Nikkor 105 мм f/2,8G IF-ED. Если телеконверторы TC-17E II, TC-20E, TC-20E II или TC-20E III используются с AF-S NIKKOR 300 мм f/4E PF ED VR, автофокусировка доступна только в режиме AF-S.

#### A **Число f объектива**

Число f, указанное в названиях объективов, означает максимальную диафрагму объектива.

#### D **Подавление эффекта красных глаз**

Объективы, блокирующие взгляд объекта лампой подавления эффекта красных глаз, могут мешать работе функции подавления эффекта красных глаз.

#### A **VR-объективы**

Объективы, перечисленные ниже, не рекомендуется использовать для длинных экспозиций или фотографий, сделанных при высоких значениях чувствительности ISO, поскольку по причине конструкции системы управления подавлением вибраций (VR) получившиеся фотографии могут быть испорчены неоднородностью цветов. Мы рекомендуем выключить подавление вибраций при использовании других VR-объективов.

- AF-S VR Zoom-Nikkor 24–120 мм f/3,5–5,6G IF-ED
- AF-S VR Zoom-Nikkor 70–200 мм f/2,8G IF-ED
- AF-S VR Zoom-Nikkor 70–300 мм f/4,5–5,6G IF-ED
- AF-S VR Nikkor 200 мм f/2G IF-ED
- AF-S VR Nikkor 300 мм f/2,8G IF-ED
- AF-S NIKKOR 16–35 мм f/4G ED VR
- $\bullet$  AF-S NIKKOR 24-120 мм  $f/4G$  ED VR
- AF-S NIKKOR 28–300 мм f/3,5–5,6G ED VR

#### A **Вспомогательная подсветка АФ**

- AF-S NIKKOR 400 мм f/2 8G FD VR
- AF-S NIKKOR 500 мм f/4G ED VR
- AF-S DX VR Zoom-Nikkor 18–200 мм f/3,5–5,6G IF-ED
- AF-S DX NIKKOR 16–85 мм f/3,5–5,6G ED VR
- AF-S DX NIKKOR 18–200 мм f/3,5–5,6G ED VR II
- AF-S DX Micro NIKKOR 85 мм f/3,5G ED VR
- AF-S DX NIKKOR 55–300 мм f/4,5–5,6G ED VR

Вспомогательная подсветка АФ имеет диапазон действия примерно 0,5–3,0 м; когда используете подсветку, пользуйтесь объективом с фокусным расстоянием 18–200 мм. Некоторые объективы могут блокировать подсветку при определенных расстояниях фокусировки. Снимите бленды при использовании подсветки. Дополнительные сведения об объективах, которые можно использовать вместе со вспомогательной подсветкой АФ, можно найти в Сведениях о параметрах меню, которые можно загрузить со следующего сайта:

http://downloadcenter.nikonimglib.com/

#### A **Встроенная вспышка**

Минимальный диапазон встроенной вспышки составляет 0,6 м, и ее нельзя использовать при съемке в макро диапазоне зум-объективов для макросъемки. Она может использоваться с объективами со встроенным микропроцессором с фокусным расстоянием 16–300 мм, хотя в некоторых случаях вспышка может не быть в состоянии полностью осветить объект в некоторых диапазонах или с фокусных расстояний из-за теней, отбрасываемых объективом. На следующих рисунках показан эффект виньетирования, вызванный тенями, отбрасываемыми объективом при использовании вспышки. Периферийное освещение может снизиться при фокусных расстояниях ниже 16 мм.

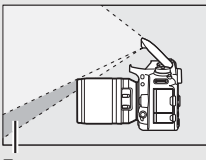

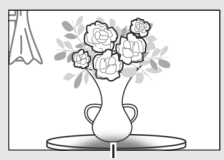

Тень Виньетирование

Снимайте бленды объектива во избежание отбрасывания ими теней. Дополнительные сведения об объективах, которые можно использовать вместе со встроенной вспышкой, можно найти в Сведениях о параметрах меню фотокамеры, которые можно загрузить со следующего веб-сайта: http://downloadcenter.nikonimglib.com/

#### A **Расчет угла зрения**

Размер области, на которую проецируется изображение в фотокамере 35 мм формата, составляет 36 × 24 мм. Размер области, экспонируемой D7500, когда параметр **DX (24 × 16)** выбран для **Выбрать область изобр.** в меню режима фотосъемки, наоборот, составляет 23,5  $\times$  15,7 мм, что означает, что угол зрения у 35 мм фотокамеры приблизительно в 1,5 раза больше, чем D7500 (когда выбран **1,3× (18 × 12)**, размер экспонируемой области уменьшается, больше уменьшая угол зрения, примерно на 1,3×).

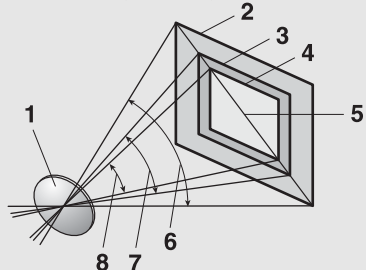

- **1** Объектив
- **2** Размер снимка формата 35 мм (36 × 24 мм)
- **3** Размер снимка, когда **DX (24 × 16)** выбран для **Выбрать область изобр.**  $(23,5 \times 15,7 \text{ mm})$
- **4** Размер снимка, когда **1,3× (18 × 12)** выбран для **Выбрать область изобр.**  $(18,0 × 12,0$  мм)
- **5** Диагональ изображения
- **6** Угол зрения формата 35 мм
- **7** Угол зрения, когда **DX (24 × 16)** выбран для **Выбрать область изобр.**
- **8** Угол зрения, когда **1,3× (18 × 12)** выбран для **Выбрать область изобр.**

### **Совместимые объективы без микропроцессора**

Объективы без микропроцессора можно использовать, только когда фотокамера находится в режиме **М**. Выбор другого режима выключает спуск затвора. Диафрагму следует отрегулировать вручную посредством кольца диафрагмы объектива, а системы замера экспозиции фотокамеры, управление вспышкой i-TTL и другие функции, требующие наличия объектива со встроенным микропроцессором, нельзя использовать. Некоторые объективы без микропроцессора использовать нельзя; см. «Несовместимые принадлежности и объективы без микропроцессора» ( $\Box$  [286](#page-311-0)).

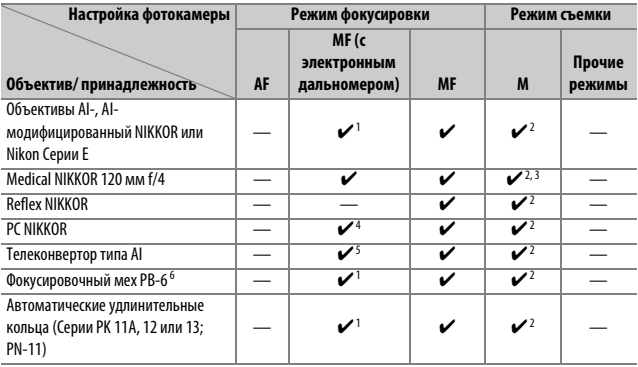

- 1 При максимальной диафрагме f/5,6 или короче.
- 2 Индикатор экспозиции использовать нельзя.
- 3 Может использоваться при выдержке длиннее, чем выдержка синхронизации вспышки на шаг или больше.
- 4 Не может использоваться при сдвиге или наклоне.
- 5 При максимальной эффективной диафрагме f/5,6 или короче.
- 6 Присоедините в вертикальной ориентации (может использоваться в горизонтальной ориентации после установки).

#### <span id="page-311-0"></span>D **Несовместимые принадлежности и объективы без микропроцессора**

Следующие устройства НЕЛЬЗЯ использовать с D7500:

- Телеконвертор TC-16A AF
- Объективы без AI
- Объективы, для которых требуется модуль фокусировки AU-1 (400 мм f/4,5, 600 мм f/5,6, 800 мм f/8, 1 200 мм f/11)
- Объектив типа «рыбий глаз» (6 мм f/5,6, 7,5 мм f/5,6, 8 мм f/8, OP 10 мм f/5,6)
- 2,1 см f/4
- Удлинительное кольцо K2
- 180–600 мм f/8 ED (серийные номера 174041–174180)
- 360–1 200 мм f/11 ED (серийные номера 174031–174127)
- 200–600 мм f/9,5 (серийные номера 280001–300490)
- Объективы AF для F3AF (AF 80 мм f/2,8, AF 200 мм f/3,5 ED, AF телеконвертор TC-16)
- PC 28 мм f/4 (серийный номер 180900 или более ранний)
- PC 35 мм f/2,8 (серийные номера 851001–906200)
- PC 35 мм f/3,5 (старого типа)
- Reflex 1 000 мм f/6.3 (старого типа)
- Reflex 1 000 мм f/11 (серийные номера 142361–143000)
- Reflex 2 000 мм f/11 (серийные номера 200111–200310)

### Прочие принадлежности

На момент написания данной документации для фотокамеры D7500 выпускаются следующие принадлежности.

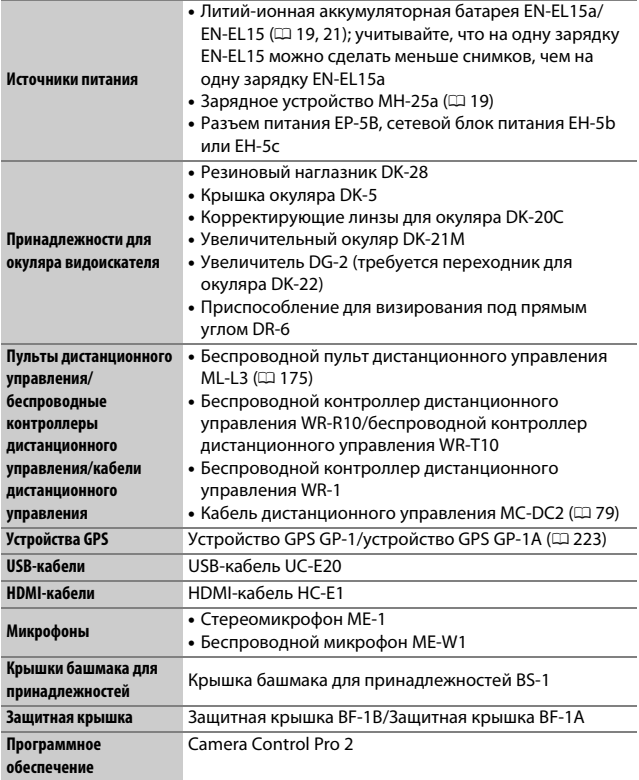

Доступность может отличаться в зависимости от страны или региона. См. наш веб-сайт или буклеты для получения последней информации.

# Уход за фотокамерой

### **Хранение**

Если фотокамера не будет использоваться в течение длительного времени, извлеките батарею, закройте ее контакты защитной крышкой и поместите батарею на хранение в сухое прохладное место. Во избежание появления грибка или плесени храните фотокамеру в сухом, хорошо проветриваемом месте. Не храните фотокамеру вместе с нафталином и камфорными шариками от моли, а также в местах, которые:

- плохо проветриваются или имеют уровень влажности более 60%
- находятся рядом с оборудованием, создающим сильные электромагнитные поля, таким как телевизор или радиоприемник
- подвергаются воздействию температуры выше 50°C или ниже  $-10^{\circ}$ C

### **Очистка**

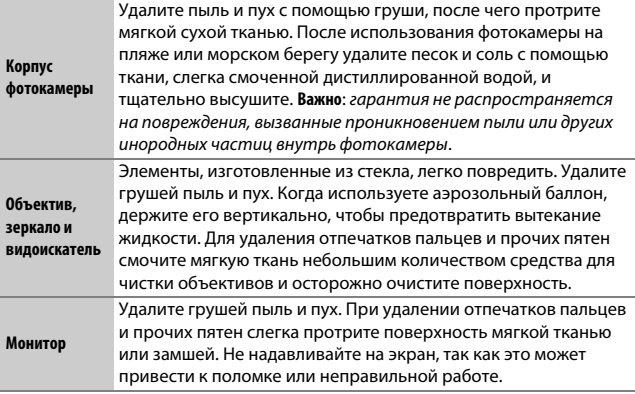

Не используйте для чистки спирт, растворитель и другие летучие химикаты.

### <span id="page-314-3"></span><span id="page-314-0"></span>**Чистка матрицы**

<span id="page-314-2"></span>Если Вы заподозрили, что пыль или грязь, попавшие на матрицу, появляются на фотографиях, можно самостоятельно очистить матрицу с помощью параметра **Очистка матрицы** в меню настройки. Матрицу можно очистить в любое время с помощью параметра **Очистить сейчас** или очистить автоматически при включении или выключении фотокамеры.

### <span id="page-314-1"></span>❚❚ **«Очистить сейчас»**

Держа фотокамеру основанием вниз, выберите **Очистка матрицы** в меню настройки, затем выделите **Очистить сейчас** и нажмите ®. Фотокамера проверит матрицу, а затем начнет очистку. **b ப 5 У** мигает на панели управления, и другие операции нельзя выполнять во время выполнения очистки. Не извлекайте и не отключайте источник питания до тех пор, пока не завершится очистка, и не отобразится меню настройки.

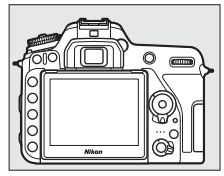

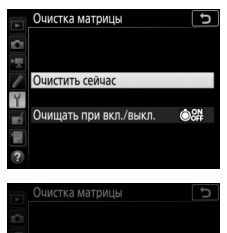

Идет очистка матрицы Очищать при вкл./выкл.

OON

### ❚❚ **«Очищать при вкл./выкл.»**

Выберите один из следующих параметров:

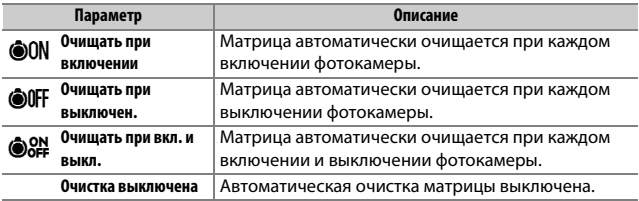

### **1 Выберите Очищать при вкл./выкл.** Отобразите меню **Очистка матрицы**, как описано в «Очистить сейчас» (0 [289\)](#page-314-1). Выделите **Очищать при вкл./** выкл. и нажмите  $\circledast$ .

Очистка матрицы ъ Б Очистить сейчас Очищать при вкл./выкл.  $\frac{1}{2}$ ۳

# **2 Выберите параметр.**

Выделите параметр и нажмите  $\circledast$ .

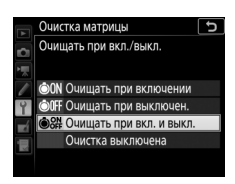

### D **Чистка матрицы**

Использование органов управления фотокамерой при включении прерывает процесс чистки матрицы. Очистка матрицы может не производиться при включении, если заряжается вспышка.

Если с помощью параметров меню **Очистка матрицы** пыль не удается удалить полностью, очистите матрицу вручную ([2 [292\)](#page-317-1) или обратитесь в сервисный центр компании Nikon.

Если чистка матрицы выполнена несколько раз подряд, эта функция может быть временно блокирована для предотвращения повреждения электронных схем фотокамеры. После небольшого перерыва функцию чистки матрицы снова можно использовать.

### <span id="page-317-1"></span><span id="page-317-0"></span>❚❚ **Чистка вручную**

Если с помощью параметра **Очистка матрицы** меню режима настройки ( $\Box$  [289\)](#page-314-2) удалить инородные частицы с матрицы не удается, то матрицу можно очистить вручную, как описано ниже. Помните, что матрица очень хрупкая и ее легко повредить. Компания Nikon рекомендует, чтобы очистка матрицы проводилась только специалистом сервисной службы Nikon.

### **1 Зарядите батарею или подключите сетевой блок питания.**

Для проверки или очистки матрицы необходим надежный источник питания. Выключите фотокамеру и вставьте полностью заряженную батарею или подключите дополнительный разъем питания и сетевой блок питания. Опция **Подъем зеркала для чистки** доступна только в меню настройки, если фотокамера не подключена к смарт-устройству посредством Bluetooth и когда уровень батареи более  $\Box$ .

### **2 Снимите объектив.**

Выключите фотокамеру и снимите объектив.

**3 Выберите Подъем зеркала для чистки.**

Включите фотокамеру и выделите **Подъем зеркала для чистки** в меню настройки и нажмите  $\circledast$ .

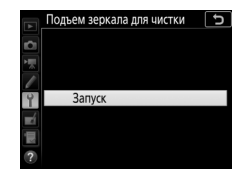

## **4** Нажмите <sup>®</sup>.

На мониторе отобразится сообщение, а на панели управления и в видоискателе отобразится ряд черточек. Чтобы вернуться к обычной работе, не проверяя матрицу, выключите фотокамеру.

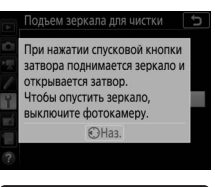

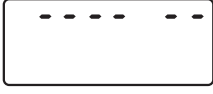

# **5 Поднимите зеркало.**

Нажмите спусковую кнопку затвора до конца. Зеркало останется в поднятом положении, а шторка затвора откроется, освобождая матрицу. Индикация в видоискателе выключится, а ряд черточек на панели управления будет мигать.

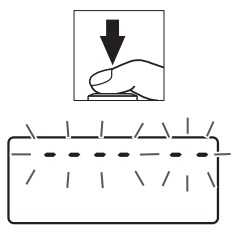

# **6 Осмотрите матрицу.**

Держа фотокамеру так, чтобы свет падал на матрицу, проверьте наличие пыли или пуха на матрице. Если посторонних предметов нет, переходите к выполнению шага 8.

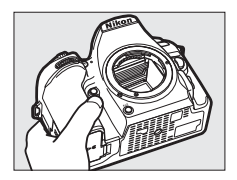

### **7 Очистите матрицу.**

Тщательно удалите грушей пыль и пух с матрицы. Не используйте грушу со щеткой, так как щетина может повредить матрицу. Загрязнения, которые не удается удалить грушей, могут удалить только специалисты

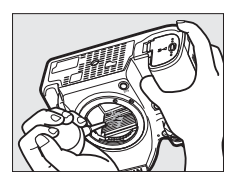

сервисной службы Nikon. Ни в коем случае не прикасайтесь к матрице и не вытирайте ее.

# **8 Выключите фотокамеру.**

Зеркало вернется в нижнее положение, и шторка затвора закроется. Установите на место объектив или защитную крышку.

#### A **Используйте надежный источник питания**

Шторка затвора является очень хрупкой деталью, которую легко повредить. Если при поднятом зеркале фотокамера отключится, шторка закроется автоматически. Во избежание повреждения шторки соблюдайте следующие меры предосторожности:

- При поднятом зеркале не выключайте фотокамеру и не вынимайте и не отсоединяйте источник питания.
- Если при поднятом зеркале батарея сильно разрядилась, раздастся звуковой сигнал, и будет мигать индикатор автоспуска, предупреждая, что примерно через две минуты шторка затвора закроется и зеркало опустится. Немедленно завершите очистку или осмотр.

#### D **Инородные частицы на матрице**

Инородные вещества, попавшие в фотокамеру при снятии или замене объективов или защитных крышек (или в редких случаях смазка или другие мелкие частицы из самой фотокамеры), могут приклеиться к матрице и появиться на фотографиях, снятых при определенных условиях. Для защиты фотокамеры со снятым объективом не забудьте установить входящую в комплект поставки защитную крышку, предварительно удалив все посторонние частицы и пыль с байонета фотокамеры, байонета объектива и защитной крышки. Не производите смену защитной крышки или объективов в пыльной среде.

При попадании инородных частиц на матрицу используйте параметр очистки матрицы, как описано в «Очистка матрицы» (0 [289\)](#page-314-1). Если проблема не устраняется, очистите матрицу вручную ( $\Box$  [292\)](#page-317-1) или поручите очистку специалистам сервисной службы Nikon. Фотографии, качество которых пострадало от попадания инородных частиц на матрицу, можно отретушировать с помощью параметров очистки изображений, имеющихся в некоторых приложениях для обработки изображений.

#### D **Техническое обслуживание фотокамеры и принадлежностей**

Фотокамера является устройством высокой точности и требует регулярного сервисного обслуживания. Рекомендуется проверять фотокамеру у официального представителя или в сервисном центре компании Nikon не реже одного раза в один-два года и производить техническое обслуживание фотокамеры каждые три-пять лет (такие услуги являются платными). При использовании фотокамеры на профессиональном уровне ее проверку и обслуживание рекомендуется проводить чаще. Одновременно следует производить проверку и обслуживание всех принадлежностей, которые постоянно используются вместе с фотокамерой, например, объективов и дополнительных вспышек.

### Уход за фотокамерой и батареей: меры предосторожности

**Не роняйте**: изделие может выйти из строя, если подвергать его сильным ударам или вибрации.

**Держите подальше от воды**: изделие не относится к разряду водонепроницаемых, и после погружения в воду или нахождения в условиях высокой влажности может работать неправильно. Коррозия внутреннего механизма может нанести изделию неисправимые повреждения.

**Избегайте резких изменений температур**: резкие изменения температуры, например, когда заходите в теплое помещение в холодную погоду, или выходите из помещения на холод, могут вызвать появление конденсата внутри фотокамеры. Чтобы избежать появления конденсата от перепада температуры, заранее поместите фотокамеру в чехол для переноски или полиэтиленовый пакет.

**Держите подальше от сильных магнитных полей**: не используйте и не храните данное устройство вблизи приборов, создающих сильное электромагнитное излучение или магнитные поля. Статические заряды или магнитные поля, создаваемые различным оборудованием, например, радиопередатчиками, могут отрицательно воздействовать на монитор фотокамеры, повредить данные, сохраненные на карте памяти, или создать помехи для работы внутренних схем фотокамеры.

**Не направляйте объектив на солнце**: не направляйте объектив на солнце или на другой источник яркого света в течение длительного времени. Интенсивный свет может привести к ухудшению работы светочувствительной матрицы или к появлению на фотографиях эффекта смазывания.

**Выключайте изделие, прежде чем вынуть или отсоединить источник питания**: не извлекайте батарею из устройства и не отключайте его от сети в то время, когда оно включено, и в процессе записи или удаления изображений. Принудительное отключение питания в этих случаях может привести к потере данных или повреждению внутренней памяти фотокамеры и ее электронных схем. Чтобы предотвратить случайное отключение электропитания, не перемещайте устройство, когда оно подключено к сетевому блоку питания.

**Чистка**: чтобы очистить корпус фотокамеры, осторожно удалите грушей пыль и пух, а затем осторожно протрите поверхность мягкой сухой тканью. После использования фотокамеры на пляже или морском побережье удалите песок и соль мягкой тканью, слегка смоченной в пресной воде, и тщательно протрите фотокамеру насухо. В редких случаях ЖК-мониторы могут светиться ярче или слабее из-за действия статического электричества. Такое явление не относится к разряду неисправностей, и монитор вскоре вернется в обычное состояние.

Объектив и зеркало легко повредить. Пыль и пух необходимо осторожно удалять грушей. Когда используете аэрозольный баллон, держите его вертикально, чтобы предотвратить вытекание жидкости. Для удаления с объектива отпечатков пальцев и прочих пятен смочите мягкую ткань небольшим количеством средства для чистки объективов и осторожно протрите поверхность.

См. «Чистка матрицы» (С [289](#page-314-3), [292\)](#page-317-1) для получения информации об очистке матрицы.

**Контакты объектива**: не допускайте загрязнения контактов объектива.

**Не касайтесь шторки затвора**: шторка затвора очень тонкая, и ее легко повредить. Ни в коем случае не давите на шторку, не касайтесь ее инструментом, используемым для очистки, и не подвергайте действию сильного потока воздуха из груши. Шторка может поцарапаться, деформироваться или порваться.

Цвет шторки затвора может быть неравномерным, но это не влияет на снимки и не указывает на неисправность.

**Хранение**: во избежание появления грибка или плесени храните фотокамеру в сухом, хорошо проветриваемом месте. Если Вы используете сетевой блок питания, выньте его из розетки во избежание возгорания. Если фотокамеру не планируется использовать в течение продолжительного времени, извлеките из нее батарею во избежание утечки электролита и поместите фотокамеру в полиэтиленовый пакет вместе с поглотителем влаги (силикагелем). Не храните футляр фотокамеры в пластиковом пакете – это может вызвать порчу материала. Имейте в виду, что поглотитель влаги со временем теряет свои свойства и должен регулярно заменяться свежим.

Для защиты от грибка или плесени вынимайте фотокамеру из места хранения хотя бы раз в месяц. Включите фотокамеру и несколько раз выполните спуск затвора, прежде чем поместить ее на дальнейшее хранение.

Храните батарею в сухом прохладном месте. Прежде чем поместить батарею на хранение, закройте ее защитной крышкой.

**Примечания относительно монитора**: монитор изготавливается с очень высокой точностью; как минимум 99,99% пикселей являются эффективными, и не более 0,01% пикселей дефектны или отсутствуют. Следовательно, хотя данные дисплеи могут содержать постоянно высвечиваемые пиксели (белые, красные, синие или зеленые) или пиксели, которые никогда не горят (черные), это не является неисправностью и не влияет на изображения, записываемые данным устройством.

При ярком освещении изображение на мониторе, возможно, будет трудно рассмотреть.

Не надавливайте на монитор — это может привести к его повреждению или неправильной работе. Пыль или пух с монитора можно удалить грушей. Пятна можно удалить, слегка протерев поверхность мягкой тканью или замшей. Если монитор фотокамеры разбился, соблюдайте осторожность, чтобы не пораниться осколками стекла, избежать контакта жидкокристаллического вещества с кожей и попадания в глаза или рот.

**Батарея и зарядное устройство**: неправильное обращение с батареями может привести к их протеканию или взрыву. Соблюдайте следующие меры предосторожности при обращении с батареями и зарядными устройствами:

- Используйте с данным изделием только рекомендованные батареи.
- Не подвергайте батарею воздействию открытого огня или высоких температур.
- Не допускайте загрязнения контактов батареи.
- Выключите фотокамеру перед извлечением батареи.
- Вынимайте батарею из фотокамеры или зарядного устройства, когда не используете, и закрывайте контакты защитной крышкой. Данные устройства потребляют небольшое количество энергии, даже когда находятся в выключенном состоянии, это может привести к тому, что батарея выйдет из строя. Если батарея не будет использоваться какое-то время, вставьте ее в фотокамеру и разрядите ее, прежде чем извлечь ее из фотокамеры для хранения. Батарею следует хранить в прохладном месте при температуре окружающей среды от 15°C до 25°C (избегайте мест со слишком высокой или низкой температурой). Повторяйте данную процедуру как минимум каждые шесть месяцев.
- Многократное включение или выключение фотокамеры при полностью разряженной батарее сократит ресурс работы батареи. Полностью разряженные батареи необходимо зарядить перед использованием.
- Батарея может нагреваться во время работы. Попытка зарядить нагревшуюся батарею негативно скажется на ее работе; батарея может зарядиться только частично или не зарядиться вообще. Перед зарядкой батареи дождитесь, пока она остынет.
- Заряжайте батарею в помещении при температуре окружающей среды 5°C–35°C. Не используйте батарею при температуре окружающей среды ниже 0°C или выше 40°C; несоблюдение данного предостережения может вызвать повреждение батареи или ухудшить ее работу. Емкость может уменьшиться, а время зарядки – увеличиться, при температуре батареи от 0°C до 15°C и от 45°C до 60°C. Батарея не будет заряжаться, если ее температура ниже 0°C или выше 60°C.
- Если быстро мигает индикатор **CHARGE** (примерно восемь раз в секунду) во время зарядки, проверьте, что температура находится в допустимом диапазоне, а затем отключите зарядное устройство от сети, выньте и еще раз вставьте батарею. Если описанные действия не решили проблему, немедленно прекратите использование и отнесите батарею и зарядное устройство дилеру или в сервисный центр компании Nikon.
- Не перемещайте зарядное устройство и не касайтесь батареи во время зарядки. В некоторых редких случаях несоблюдение данного правила может привести к тому, что индикатор будет указывать на полную зарядку, когда батарея заряжена лишь частично. Выньте и еще раз вставьте батарею, чтобы начать зарядку снова.
- Емкость батареи может временно уменьшиться в случае зарядки при низких температурах или эксплуатации при температуре ниже температуры зарядки. Если батарея заряжается при температуре ниже 5°C, то индикатор ресурса работы батареи на экране **Информация о батарее** ([1[273\)](#page-298-0) может показывать временное уменьшение.
- Попытка продолжить зарядку батареи после достижения максимального уровня заряда может привести к ухудшению рабочих характеристик батареи.
- Заметное уменьшение времени, в течение которого полностью заряженная батарея сохраняет заряд в условиях комнатной температуры свидетельствует о том, что ее необходимо заменить. Приобретите новую батарею EN-EL15а.
- Входящий в комплект сетевой шнур и сетевой блок питания предназначены для использования только с MH-25a. Используйте зарядное устройство только для зарядки совместимых с ним батарей. Отключайте от сети зарядное устройство, если оно не используется.
- Не допускайте короткого замыкания контактов зарядного устройства. Несоблюдение этого требования может привести к перегреву и повреждению зарядного устройства.
- Зарядите батарею перед использованием. Перед фотографированием важных событий приготовьте запасную батарею и держите ее полностью заряженной. В зависимости от Вашего местонахождения могут возникнуть трудности, если потребуется срочно приобрести новые батареи. Имейте в виду, что в холодную погоду емкость батарей, как правило, уменьшается. Перед съемкой фотографий в холодную погоду убедитесь, что батарея полностью заряжена. Храните запасную батарею в теплом месте и меняйте батареи по мере необходимости. При нагревании холодная батарея может восстановить часть своего заряда.
- Использованные батареи являются ценным вторичным сырьем; утилизируйте использованные батареи в соответствии с требованиями местного законодательства.

# Поиск и устранение неисправностей

Если фотокамера работает не так, как следует, прежде чем обращаться к продавцу или в сервисный центр компании Nikon, проверьте приведенный ниже перечень распространенных неполадок.

# Батарея/дисплей

Фотокамера включена, но не реагирует: подождите, пока закончится запись. Если проблема не устраняется, выключите фотокамеру. Если фотокамера не выключается, выньте батарею и вставьте ее снова, а если Вы используете сетевой блок питания, отсоедините его и подсоедините заново. Имейте в виду, что хотя любые записываемые на данный момент данные будут потеряны, данные, которые уже были записаны, не будут затронуты при извлечении батареи или отключении источника питания.

Видоискатель не сфокусирован: настройте фокус видоискателя ([1] 11). Если это не устраняет проблему, выберите покадровую следящую автофокусировку (AF-S; □ 100), одноточечную АФ (□ 103) и центральную точку фокусировки (□ 110), а затем поместите высококонтрастный объект в центральной точке фокусировки и нажмите спусковую кнопку затвора наполовину, чтобы сфокусировать фотокамеру. Когда фотокамера сфокусируется, воспользуйтесь регулятором диоптрийной настройки и сфокусируйте видоискатель так, чтобы изображение объекта в видоискателе стало резким. При необходимости фокус видоискателя можно настроить точнее, используя дополнительные корректирующие линзы ([1287).

Темный видоискатель: вставьте полностью заряженную батарею ( $\Box$  19,46).

Дисплеи отключаются без предупреждения: выберите более длительную задержку для пользовательской настройки с2 (Таймер режима ожидания) или с4 (Задержка откл. монитора; □ 263).

Дисплеи на панели управления или в видоискателе не реагируют и отображаются тускло: время реакции и яркость данных дисплеев изменяются в зависимости от температуры.

Индикация в видоискателе становится красной, когда точка фокусировки выделена: данное явление является нормальным для данного типа видоискателя и не является признаком неисправности.

**Для включения фотокамеры требуется некоторое время**: удалите файлы или папки.

#### **Заблокирован спуск затвора**:

- Карта памяти заблокирована, заполнена или не вставлена ( $\Box$  [21](#page-46-0), [22](#page-47-0)).
- Параметр **Заблокир. спуск затвора** выбран для **Блокиров. спуск без**  карты в меню настройки ( $\Box$  [273](#page-298-1)) и карта памяти не вставлена ( $\Box$  [21](#page-46-0)).
- Заряжается встроенная вспышка ( $\Box$  [55](#page-80-0)).
- Кольцо диафрагмы для объективов со встроенным микропроцессором не заблокировано в положении максимального числа f (не применяется для объективов типа G и E).
- Установлен объектив без микропроцессора, но фотокамера не в режиме **M**  $(D272)$  $(D272)$  $(D272)$ .

**Фотокамера медленно реагирует на спусковую кнопку затвора**: выберите **Выкл.** для пользовательской настройки d3 (Режим задерж. экспозиции; <sup>12</sup> [264](#page-289-0)).

#### **Невозможно сделать снимок, нажимая спусковую кнопку затвора на дистанционном управлении**:

- Замените батарею в дистанционном управлении.
- Выберите параметр, отличный от **Выкл.** для **Реж. пульта дист. упр. (ML-L3)**  $(D = 175)$  $(D = 175)$  $(D = 175)$ .
- Вспышка заряжается ( $\Box$  [177\)](#page-202-0).
- Истекло время, выбранное для пользовательской настройки c5 (**Время ожид. дист. упр. (ML-L3)**, □ [263](#page-288-1)).
- Яркий свет является помехой для сигнала дистанционного управления.

**При каждом нажатии спусковой кнопки затвора в режиме непрерывной съемки делается только один снимок**: непрерывная съемка недоступна, если срабатывает встроенная вспышка ( $\Box$  [163](#page-188-0)) или с HDR (расширенным динамическим диапазоном;  $\Pi$  [155](#page-180-0)).

#### **Снимки не сфокусированы**:

- Поверните переключатель режимов фокусировки в положение AF (CD [100](#page-125-1)).
- Фотокамера не может сфокусироваться, используя автофокусировку: используйте ручную фокусировку или блокировку фокусировки ( $\Box$  [111,](#page-136-0) [115\)](#page-140-0).

#### **Звуковой сигнал не подается**:

- Параметр **Выкл.** выбран для **Параметры звук. сигнала** > **Звуковой сигнал вкл./выкл.** ( $\Box$  [271\)](#page-296-0).
- Параметр **AF-C** выбран по мере перемещения режима фокусировки или объекта, когда выбран параметр **AF-A** ( $\Box$  [100\)](#page-125-2).

### **Фокусировка не блокируется, когда спусковая кнопка затвора нажимается наполовину**:

воспользуйтесь кнопкой 結 AE-L/AF-L для блокировки фокусировки, когда выбрана **AF-C** для режима фокусировки или во время съемки движущихся объектов в режиме **AF-A**.

#### **Невозможно выбрать точку фокусировки**:

- Разблокируйте переключатель фокусировки ( $\Box$  [107\)](#page-132-0).
- Выбран автоматический выбор зоны АФ или АФ с приоритетом лица в режиме live view; выберите другой режим  $( \Box 103)$  $( \Box 103)$  $( \Box 103)$ .
- Фотокамера находится в режиме просмотра ( $\Box$  [225\)](#page-250-0), или используются меню (<sup>11</sup>[250](#page-275-0)).
- Нажмите спусковую кнопку затвора наполовину, чтобы запустить таймер режима ожилания ( $\Box$  [54\)](#page-79-0).

Невозможно выбрать режим АФ: выбрана ручная фокусировка ([1 [100,](#page-125-3) [115\)](#page-140-0).

Невозможно выбрать режим зоны АФ: выбрана ручная фокусировка ([1 [100](#page-125-3), [115\)](#page-140-0).

**Нельзя изменить размер изображения**: **Качество изображения** установлено на **NEF (RAW)** (0 [97\)](#page-122-0).

**Фотокамера медленно записывает снимки**: выключите понижение шума для длинных экспозиций ( $\Box$  [255](#page-280-0)).

#### **Вспомогательная подсветка АФ не загорается**:

- Вспомогательная подсветка АФ не включается, если **AF-C** выбрана для режима автофокусировки ( $\Box$  [100](#page-125-2)) или если выбрана непрерывная следящая автофокусировка, когда фотокамера находится в режиме **AF-A**. Выберите **AF-S**. Если выбран параметр, отличный от автоматического выбора зоны АФ для режима зоны АФ, выберите центральную точку фокусировки ( $\Box$  [110\)](#page-135-0).
- Фотокамера в данный момент находится в режиме live view.
- **Выкл.** выбрано для пользовательской настройки a9 (**Встроенная подсветка АФ**,  $\Box$  [261](#page-286-0)).
- Лампа подсветки выключилась автоматически. Лампа подсветки перегрелась из-за продолжительного использования. Дождитесь ее охлаждения.

**На фотографиях появляются пятна**: очистите передний и задний элементы объектива. Если проблема не устраняется, выполните очистку матрицы  $(D 289)$  $(D 289)$  $(D 289)$ .

**На фотографиях появляется шум (яркие пятна, произвольные высвеченные пикселы, неоднородность цветов или линии)**:

- Яркие точки, произвольные высвеченные пикселы, неоднородность цветов и линии можно уменьшить путем понижения чувствительности ISO.
- Используйте параметр **Под. шума для длинн. экспоз.** в меню режима фотосъемки для ограничения появления ярких точек или неоднородности цветов на снимках, сделанных с выдержками длиннее 1 с ( $\Box$  [255\)](#page-280-0).
- Неоднородность цветов и яркие точки могут указывать, что поднялась внутренняя температура фотокамеры из-за высокой окружающей температуры, длинных экспозиций или похожих причин: выключите фотокамеру и дождитесь, пока она остынет прежде, чем возобновлять съемку.
- При высоких значениях чувствительности ISO могут появляться линии на снимках, сделанных с некоторыми дополнительными вспышками; в этом случае выберите более низкое значение.
- При высоких значениях чувствительности ISO, включая высокие значения, выбранные с автоматическим управлением чувствительности ISO, произвольные высвеченные пикселы можно уменьшить путем выбора **Усиленный**, **Нормальный** или **Умеренный** для **Под. шума для выс. ISO** в меню режима фото- или видеосъемки ( $\Box$  [255](#page-280-1), [259\)](#page-284-0).
- При высоких значениях чувствительности ISO яркие пятна, произвольные высвеченные пикселы, неоднородность цветов или линии могут быть более заметны при длинных экспозициях, мультиэкспозициях и снимках, сделанных при высокой окружающей температуре или с включенным Активным D-Lighting, **Равномерный**, выбранным для **Режим Picture Control** ( $\Box$  [148\)](#page-173-0) или экстремальные значения, выбранные для параметров Picture Control (CD [151](#page-176-0)).
- В режиме  $\boxtimes$  произвольные высвеченные пикселы, неоднородность цветов или линии могут быть более заметны на снимках, снятых при плохом освещении.

**Мерцание или полосы появляются в режиме видео**: выберите **Подавление мерцания** в меню режима видеосъемки и выберите опцию, которая соответствует частоте местной сети переменного тока ( $\Box$  [259\)](#page-284-1).

**Яркие области или полосы появляются в режиме live view**: мигающий знак, вспышка или другой источник кратковременного освещения использовался во время работы режима live view.

**Звук не записывается с видеороликами**: выбран параметр **Микрофон выключен** для Чувствительн. микрофона в меню режима видеосъемки (CD [259\)](#page-284-2).

**Live view неожиданно заканчивается или не включается**: Live view может закончиться автоматически, чтобы предотвратить повреждение внутренних схем фотокамеры, если:

- Высокая температура окружающей среды
- Фотокамера использовалась длительное время в режиме live view или записи видео
- Фотокамера использовалась в режимах непрерывной съемки в течение длительного времени

Если режим live view не включается при нажатии кнопки  $\textstyle \rule[0.2ex]{0.2ex}{0.2ex}$  подождите, пока остынут внутренние схемы и попробуйте снова. Имейте в виду, что фотокамера может нагреваться, но это не является признаком неисправности.

**Артефакты изображения появляются во время работы live view**: «Шум» (произвольные высвеченные пикселы, неоднородность цветов или линии) и неожиданные цвета могут появиться, если Вы увеличите вид через объектив ( $\Box$  [57\)](#page-82-0) во время режима live view; в видеороликах величина и распределение произвольных высвеченных пикселов, неоднородных цветов и ярких точек зависит от размера и частоты кадра ( $\Box$  [188\)](#page-213-0). Произвольные высвеченные пикселы, неоднородность цветов или яркие точки могут также возникнуть в результате увеличения температуры внутренних схем фотокамеры во время режима live view; выйдите из режима live view, когда фотокамера не используется.

**Пункты меню нельзя выбрать**: некоторые параметры доступны не во всех режимах.

# **Съемка (P, S, A, M)**

#### **Заблокирован спуск затвора**:

- Установлен объектив без микропроцессора: поверните диск выбора режимов фотокамеры в положение М ( $\Box$  [72](#page-97-0)).
- Диск выбора режимов повернут в положение **S** после выбора выдержки **ես Լե** или - - в режиме **М**: выберите новую выдержку (□ [74\)](#page-99-0).

**Недоступен полный диапазон значений выдержек**: используется вспышка. Выдержку синхронизации вспышки можно выбрать с помощью пользовательской настройки e1 (**Выдержка синхронизации**); при использовании совместимых вспышек выберите **1/320 с (Авто FP)** или **1/250 с (Авто FP)**, чтобы использовать полный диапазон выдержек ( $\Box$  [265\)](#page-290-0).

**Невозможно измерить баланс белого**: слишком темный или слишком яркий объект  $(11111)$ 

**Невозможно выбрать снимок в качестве источника для ручной предустановки баланса**  белого: изображение не было создано с помощью D7500 (CD [146](#page-171-0)).

#### **Брекетинг баланса белого недоступен**:

- Для качества изображения выбран параметр NEF (RAW) или NEF + JPEG  $(D 97)$  $(D 97)$  $(D 97)$ .
- Используется режим мультиэкспозиции ( $\Box$  [256\)](#page-281-0).

**Эффекты Picture Control отличаются в зависимости от изображения**: параметр **Авто** выбран для **Режим Picture Control**, выбран Picture Control на основании параметра **Авто** или параметр **А** (авто) выбран для повышения резкости, четкости, контраста или насыщенности. Для получения постоянных результатов для серии снимков, выберите другую настройку ( $\Box$  [151](#page-176-0)).

**Способ замера экспозиции нельзя изменить**: включена блокировка автоматической экспозиции (12[125](#page-150-0)).

**Коррекция экспозиции не может быть использована**: фотокамера находится в режиме **M**. Выберите другой режим.

**При длительных экспозициях появляется шум (красноватые области и другие шумы)**: включите понижение шума для длительных экспозиций (口 [255\)](#page-280-0).

## **Просмотр**

**Изображение в формате NEF (RAW) невозможно просмотреть**: снимок был сделан с качеством изображения NEF + JPEG ( $\Box$  [97\)](#page-122-0).

**Невозможно просматривать фотографии, сделанные другими фотокамерами**: снимки, сделанные другими фотокамерами, могут отображаться неправильно.

**Некоторые снимки не отображаются во время просмотра**: выберите **Все** для **Папка просмотра** ( $\Box$  [250](#page-275-1)).

**Фотокамера отображает сообщение, которое информирует о том, что папка не содержит**  снимков: выберите Все для Папка просмотра ([2 [250\)](#page-275-1).

**Снимки в «вертикальной» (книжной) ориентации отображаются в «горизонтальной» (альбомной) ориентации**:

- При выполнении снимка выбрано значение **Выкл.** для параметра **Авт. поворот изображения** ( $\Box$  [251\)](#page-276-0).
- Выберите **Вкл.** для **Повернуть вертикально** ( $\Box$  [251](#page-276-1)).
- Снимок отображается в режиме просмотра изображения ( $\Box$  [227\)](#page-252-0).
- При съемке фотокамера была направлена вверх или вниз.

#### **Невозможно удалить снимок**:

- Снимок защищен: снимите защиту ( $\Box$  [242\)](#page-267-0).
- Карта памяти заблокирована ( $\Box$  [22\)](#page-47-0).

**Невозможно обработать снимок**: снимок нельзя обработать далее с помощью этой фотокамеры.

**Невозможно выбрать снимок для печати**: снимок в формате NEF (RAW). Переместите снимки на компьютер и отпечатайте их при помощи Capture NX-D ( $\Box$  iv). Снимки в формате NEF (RAW) можно сохранить в формате JPEG с помощью **Обработка NEF (RAW)** ( $\Box$  [275](#page-300-0)).

**Снимок не отображается на видеоустройстве высокой четкости**: проверьте, подсоединен ли кабель HDMI (приобретается дополнительно).

**Невозможно передать снимки на компьютер**: ОС несовместима с фотокамерой или программным обеспечением для передачи. Воспользуйтесь устройством для чтения карт памяти, чтобы скопировать снимки на компьютер.

**Параметр удаления пыли в Capture NX-D не дает нужный эффект**: очистка матрицы изменяет расположение пыли на матрице. Эталонные данные для очистки, записанные до того, как производится очистка матрицы, не могут использоваться для фотографий, сделанных после очистки матрицы. Эталонные данные для очистки, записанные после того, как производится очистка матрицы, не могут использоваться для фотографий, сделанных до очистки матрицы.

**Изображения в формате NEF (RAW) отображаются на компьютере не так, как в фотокамере**: программное обеспечение сторонних производителей не воспроизводит эффекты Picture Control, активного D-Lighting или контроля виньетирования. Используйте Capture NX-D (CD iv).

# **Bluetooth и Wi-Fi (Беспроводные сети)**

**Смарт-устройства не отображают SSID фотокамеры (имя сети)**:

- Проверьте, что выбран параметр **Выключить** для **Режим полета** в меню настройки фотокамеры ( $\Box$  [272](#page-297-0)).
- Проверьте, что **Включить** выбрано для **Bluetooth** > **Сетевое подключение** в меню настройки фотокамеры.
- Попробуйте выключить и снова включить Wi-Fi смарт-устройства.

**Не удается подключиться к беспроводным принтерам и другим беспроводным устройствам**: данная фотокамера может подключиться только к устройствам, на которые установлено приложение SnapBridge.

## **Прочее**

**Сохраняется неправильная дата записи**: встроенные часы фотокамеры менее точны, чем большинство наручных и бытовых часов. Регулярно сверяйте показания встроенных часов с более точными часами, и при необходимости подстраивайте время.

**Невозможно выбрать пункт меню**: некоторые параметры недоступны при определенном сочетании настроек или при отсутствии карты памяти. Обратите внимание, что параметр **Информация о батарее** недоступен, когда фотокамера питается от дополнительного сетевого блока питания с разъемом питания.

# Сообщения об ошибках

В данном разделе перечислены индикаторы и сообщения об ошибках, отображаемые в видоискателе, на панели управления и мониторе фотокамеры.

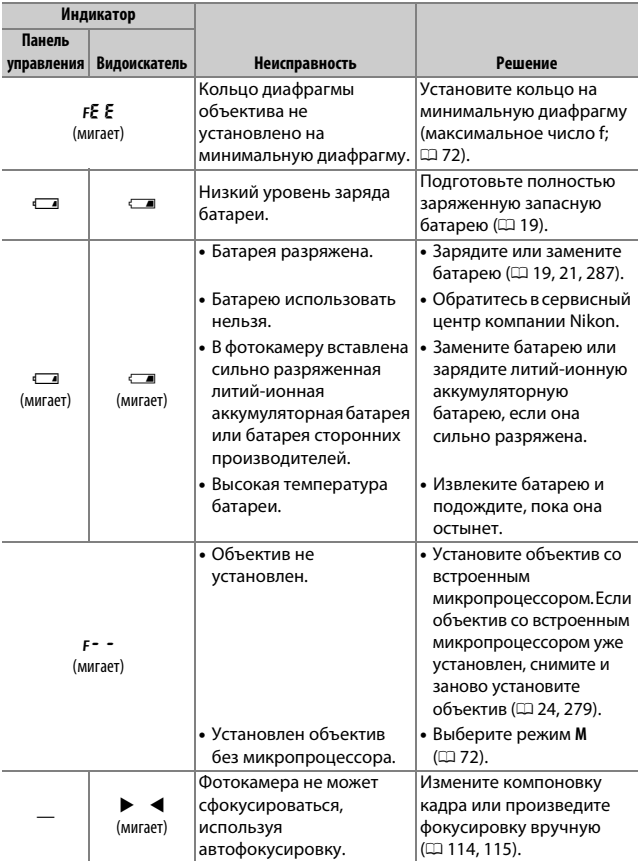

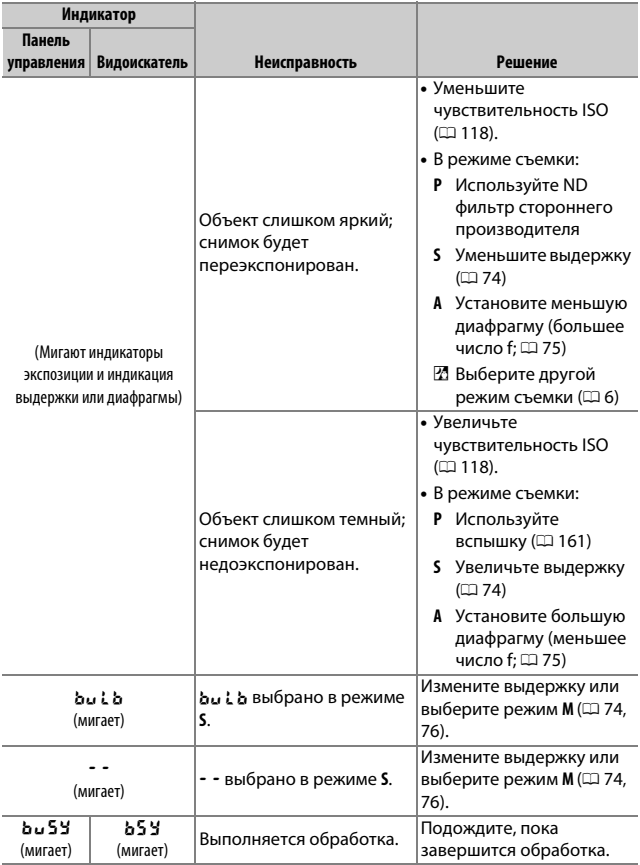

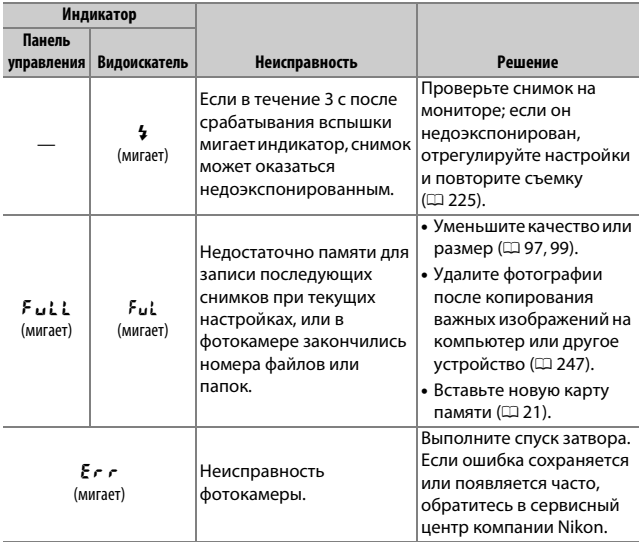

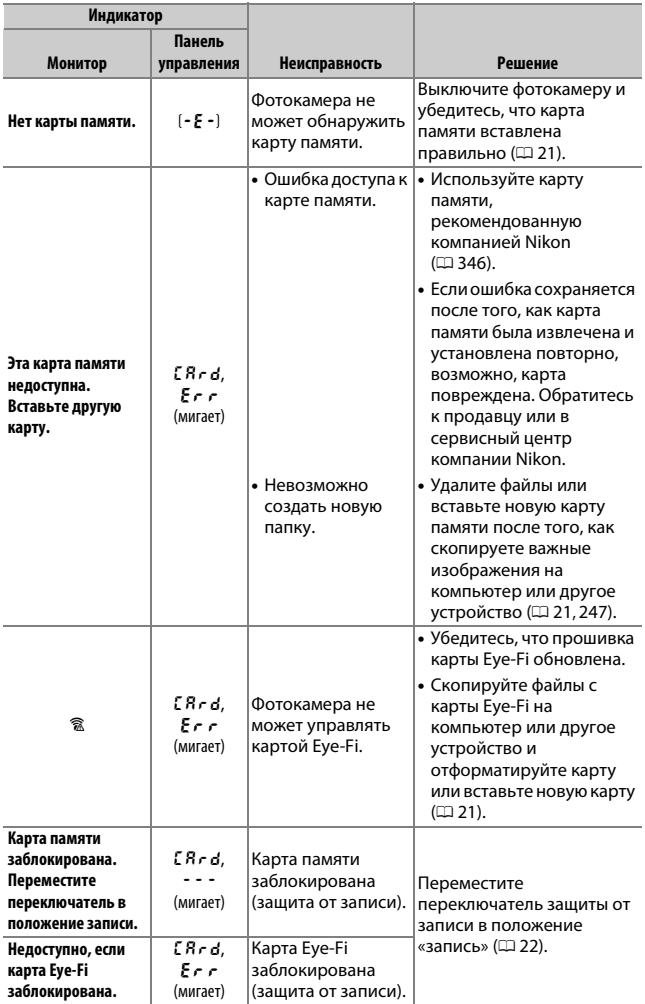

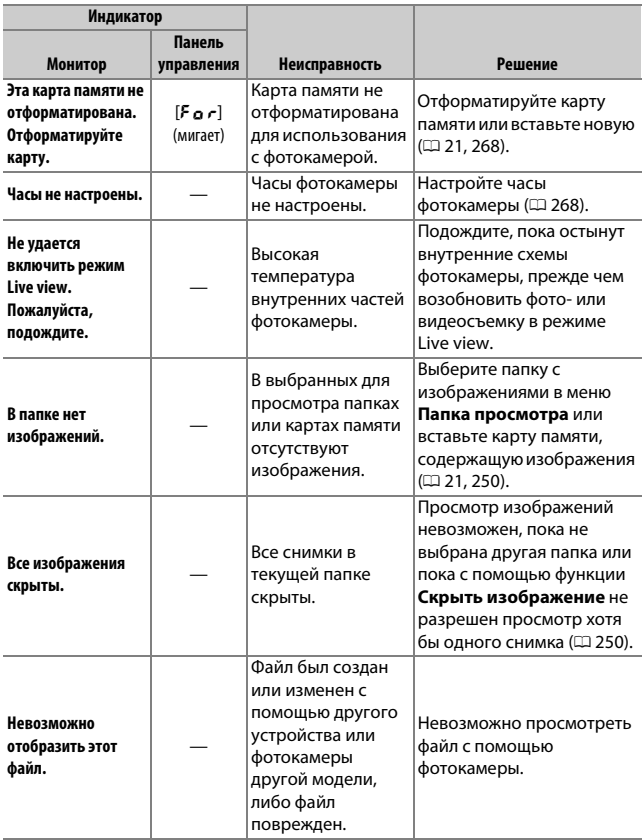

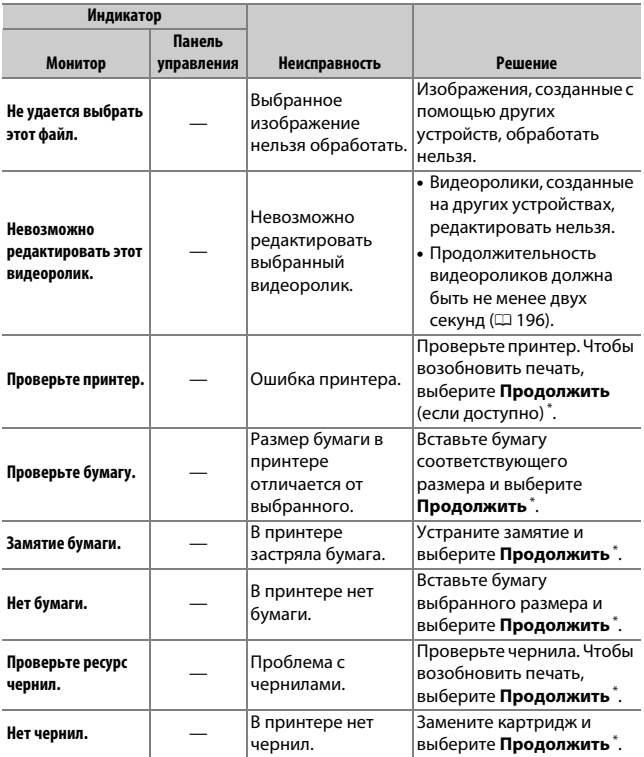

\* Более подробные сведения см. в руководстве по эксплуатации принтера.

# Технические характеристики

# $\Pi$  **Цифровая фотокамера Nikon D7500**

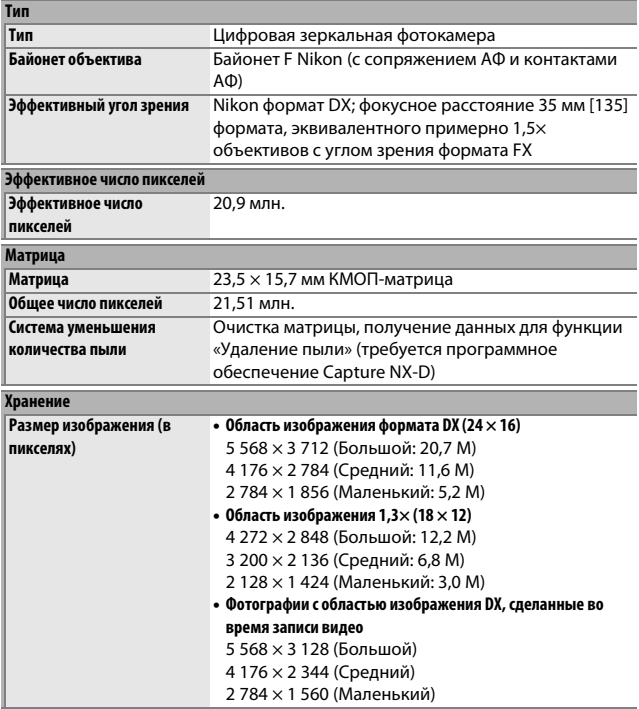

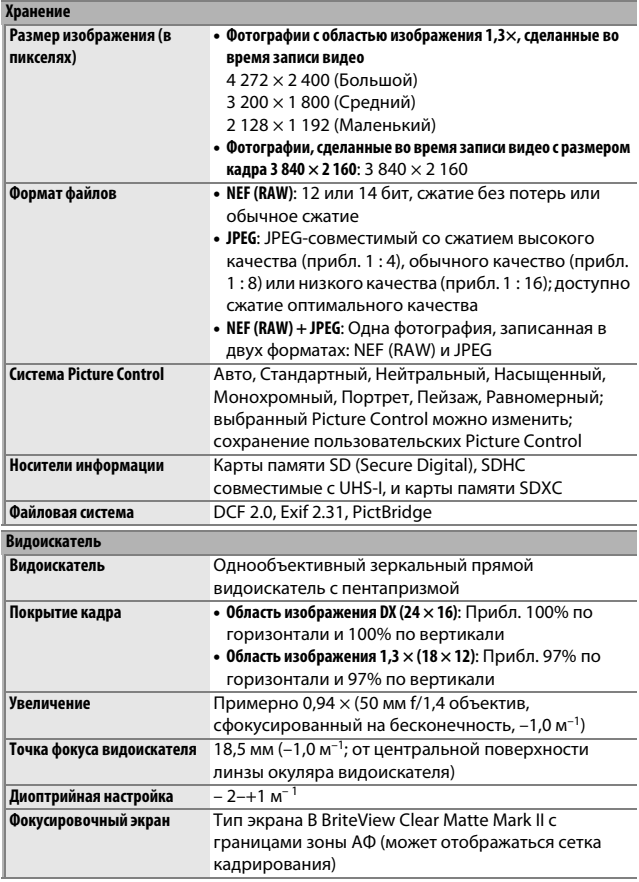

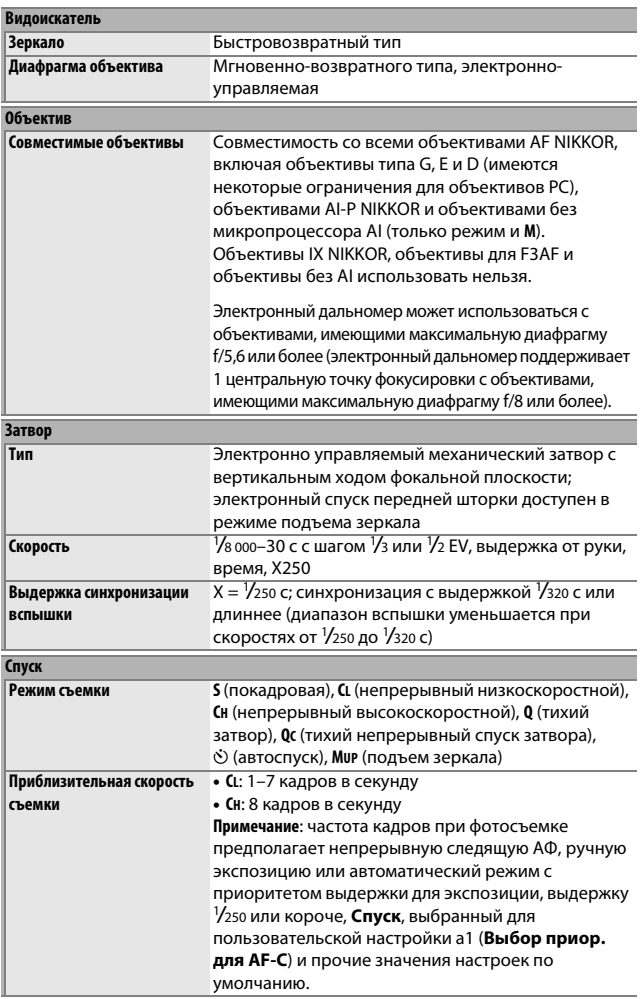

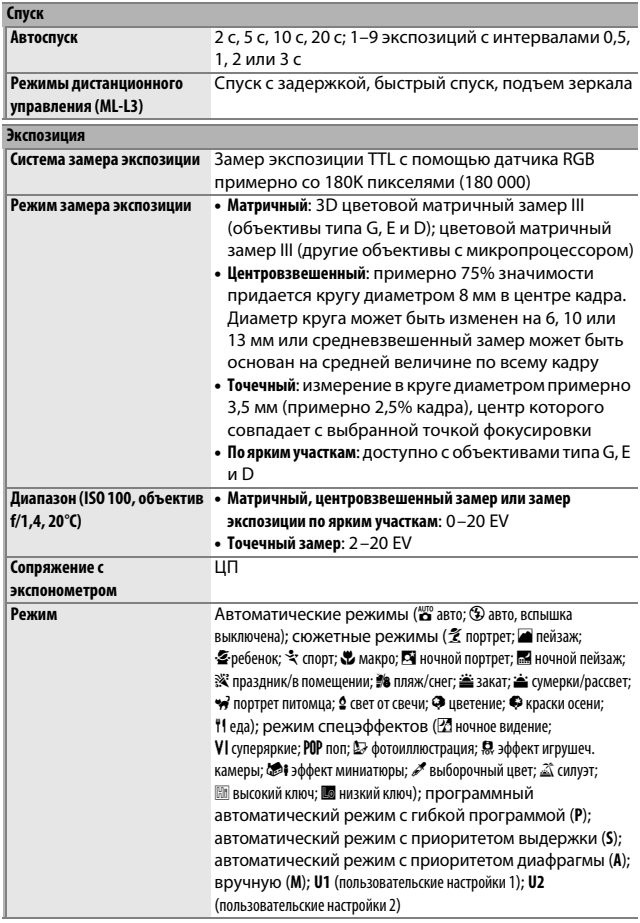

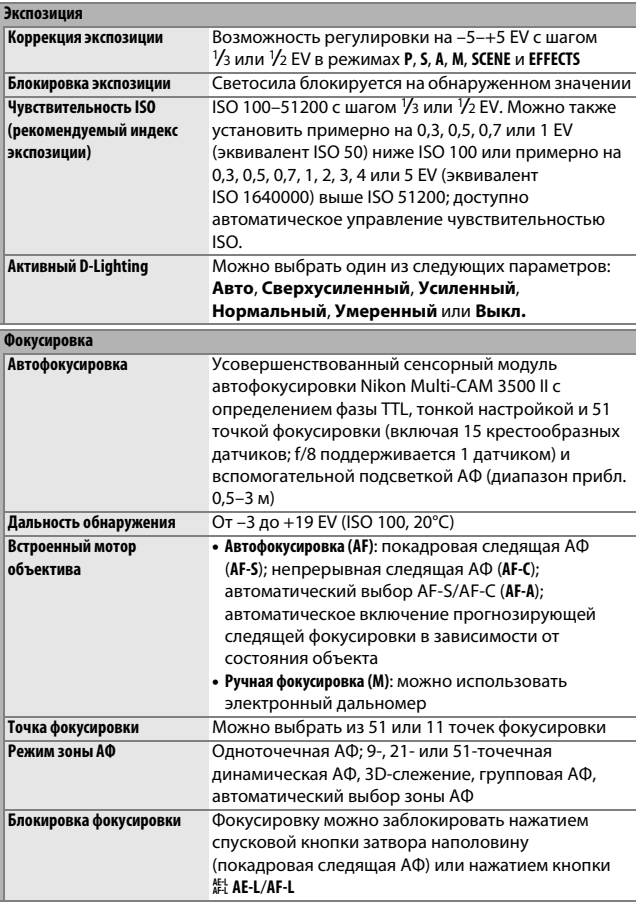

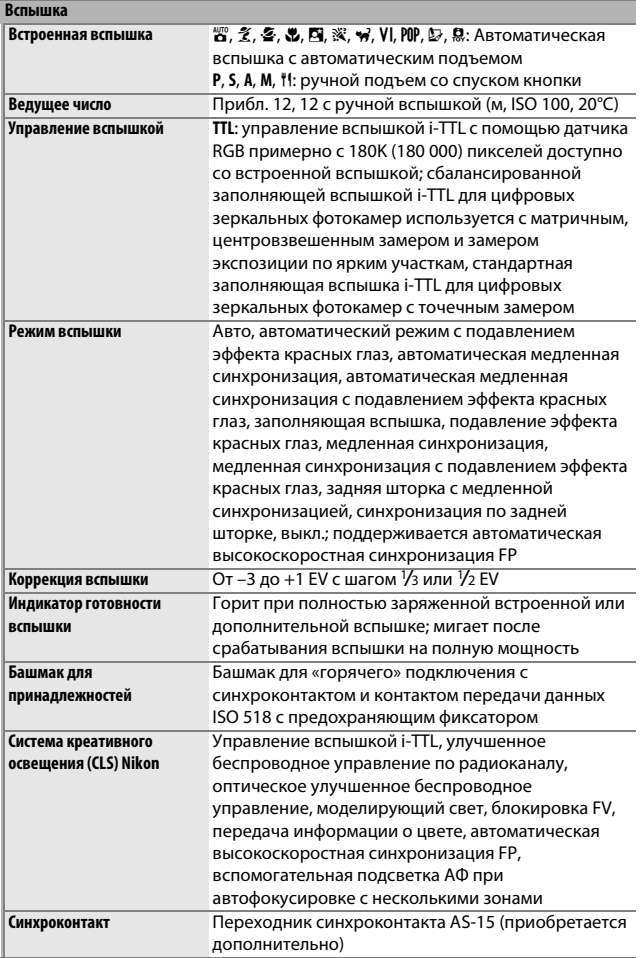

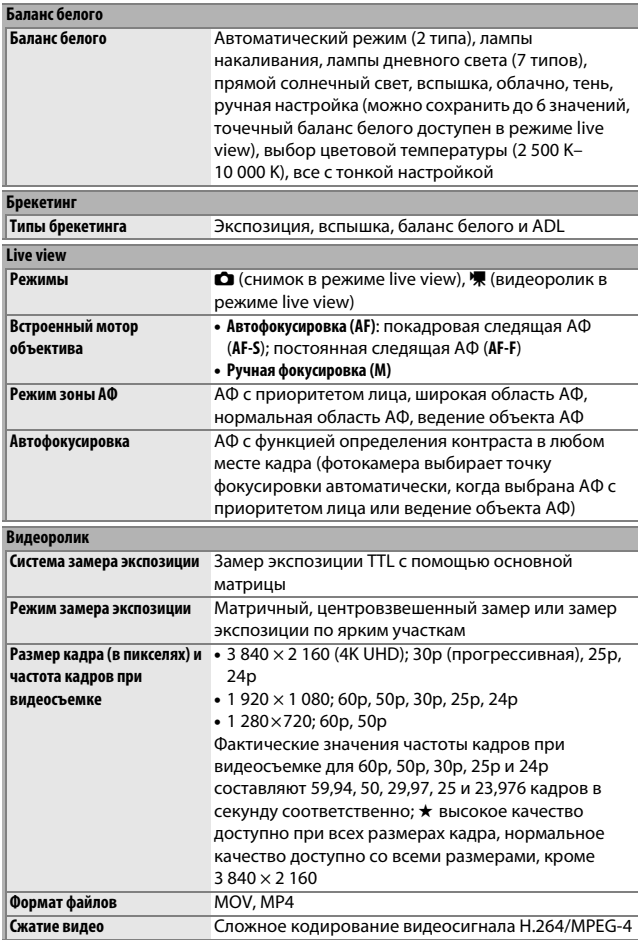

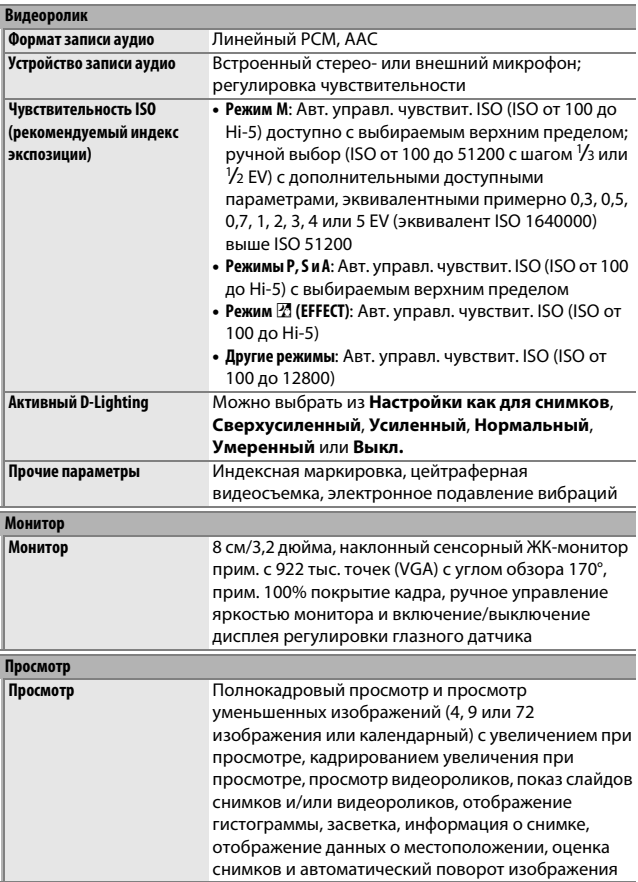

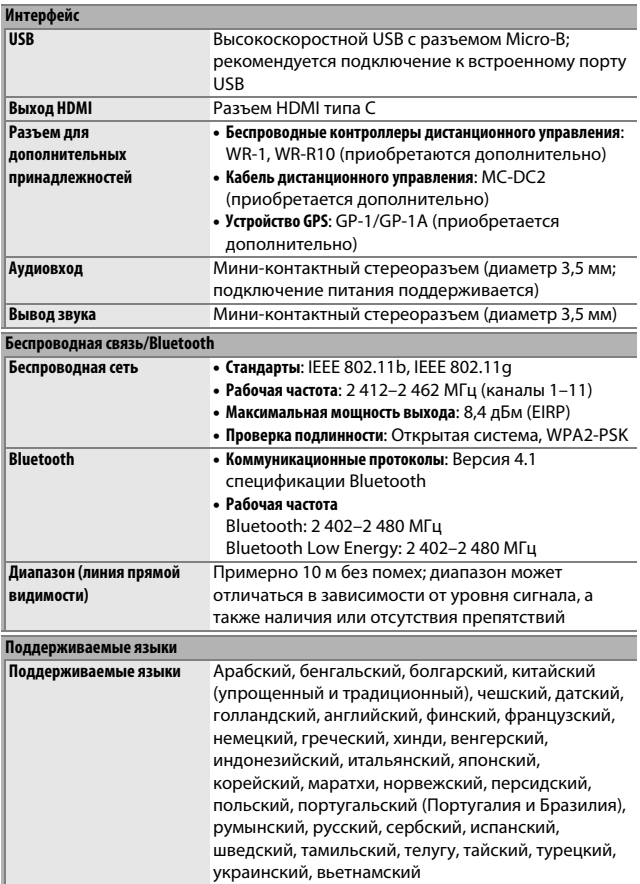

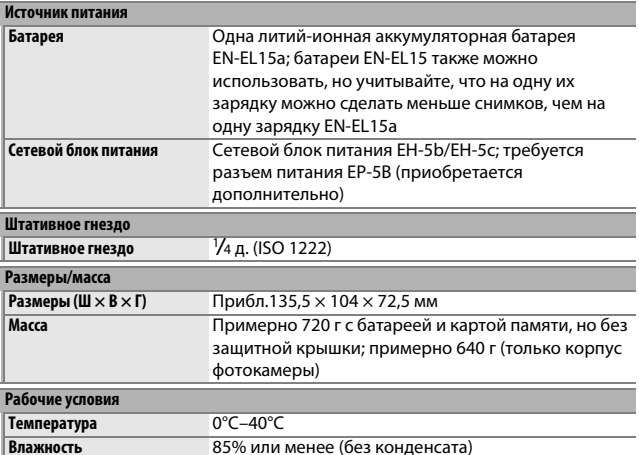

• Если не оговорено иное, все измерения выполнены в соответствии со стандартами или рекомендациями Camera and Imaging Products Association (CIPA; Ассоциация производителей фотокамер и устройств обработки изображений).

• Все значения даны для фотокамеры с полностью заряженной батареей.

• Компания Nikon оставляет за собой право в любое время без предварительного уведомления изменять внешний вид и технические характеристики устройств и программного обеспечения, описанные в данном руководстве. Компания Nikon не несет ответственность за ущерб в результате ошибок, которые могут присутствовать в настоящем руководстве.

# ❚❚ **Зарядное устройство MH-25a**

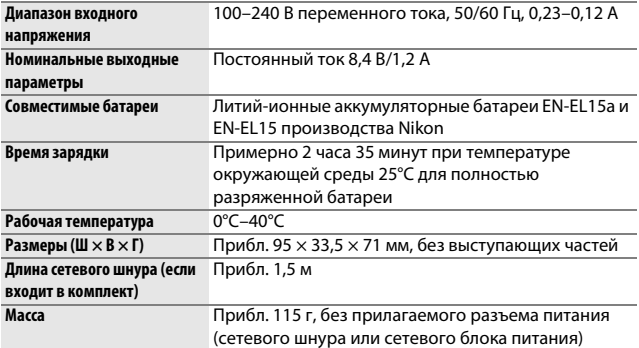

Символы на этом изделии представляют следующее:

 $\sim$  переменный ток,  $\equiv$  постоянный ток,  $\boxdot$  оборудование класса II (Конструкция изделия имеет двойную изоляцию.)

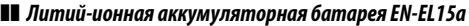

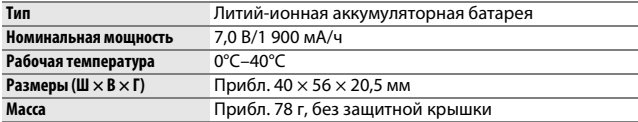

### **И Поддерживаемые стандарты**

- ОСГ Версии 2.0: правила разработки файловых систем для цифровых фотокамер (Design Rule for Camera File Systems (DCF)) - это промышленный стандарт, широко используемый в производстве цифровых фотокамер и обеспечивающий совместимость фотокамер разных производителей.
- Exif версии 2.31: фотокамера поддерживает формат Exif (совместимый формат графических файлов для цифровых фотокамер, Exchangeable Image File Format for Digital Still Cameras) версии 2.31 - стандарт, позволяющий использовать информацию, сохраняемую вместе со снимками, для получения оптимального воспроизведения цвета при печати снимков на Exif-совместимых принтерах.
- PictBridge: стандарт, разработанный в результате совместной деятельности производителей цифровых фотокамер и принтеров, позволяющий печатать снимки напрямую с принтера, без предварительного перемещения на компьютер.
- HDMI: High-Definition Multimedia Interface (Интерфейс мультимедиа высокого разрешения) - стандарт мультимедийных интерфейсов для бытовой электроники и аудио/видеоустройств, способный осуществлять передачу аудиовизуальных данных и управляющих сигналов на HDMIсовместимые устройства по однопроводному соединению.

### **• Единообразие маркировки**

Стандарты, которым фотокамера соответствует, можно просматривать с помощью параметра Единообразие маркировки в меню настройки (□ 273).

### А Лицензия FreeType (FreeType2)

На некоторые части данного программного обеспечения распространяется авторское право © 2012 Проект FreeType (http://www.freetype.org). Все права защищены.

### • Лицензия MIT (HarfBuzz)

На некоторые части данного программного обеспечения распространяется авторское право © 2017 Проект HarfBuzz (http://www.freedesktop.org/wiki/ Software/HarfBuzz). Все права защищены.

### A **Сведения о товарных знаках**

IOS является товарным знаком или зарегистрированным товарным знаком компании Cisco Systems, Inc. в США и/или других странах и используется по лицензии. Windows является либо зарегистрированным торговым знаком, либо торговой маркой Microsoft Corporation в США и/или других странах. Mac, macOS, OS X, Apple®, App Store®, логотипы Apple, iPhone®, iPad® и iPod touch® являются торговыми марками Apple Inc., зарегистрированными в США и/или других странах. Android является товарным знаком компании Google Inc. Логотип Android, изображающий стилизованного робота, разработан на основе работы, созданной и совместно используемой Google, и используется в соответствии с условиями, указанными в лицензии Creative Commons 3.0 Attribution. Логотип PictBridge является товарным знаком. Логотипы SD, SDHC и SDXC являются товарными знаками SD-3C, LLC. HDMI, логотип HDMI и High-Definition Multimedia Interface являются товарными знаками или зарегистрированными товарными знаками HDMI Licensing LLC.

# HƏMI

Wi-Fi и логотип Wi-Fi являются товарными знаками или зарегистрированными товарными знаками компании Wi-Fi Alliance.

Словесный знак и логотипы Bluetooth® являются зарегистрированными марками Bluetooth SIG, Inc., и любое использование этих марок корпорацией Nikon осуществляется по лицензии.

Все другие торговые наименования, упоминаемые в настоящем руководстве и в другой документации, которая поставляется вместе с изделиями компании Nikon, являются товарными знаками или зарегистрированными товарными знаками своих владельцев.

"Made for iPod," "Made for iPhone," and "Made for iPad" mean that an electronic accessory has been designed to connect specifically to iPod, iPhone, or iPad, respectively, and has been certified by the developer to meet Apple performance standards. Apple is not responsible for the operation of this device or its compliance with safety and regulatory standards. Please note that the use of this accessory with iPod, iPhone, or iPad may affect wireless performance.

## ● Сертификаты

## • México **IFETEL: RCPMULB16-0363** LBEE5UW1FS

Módulo WLAN instalado adentro de esta computadora La operación de este equipo está sujeta a las siguientes dos condiciones:

- (1) es posible que este equipo o dispositivo no cause interferencia perjudicial y
- (2) este equipo o dispositivo debe aceptar cualquier interferencia, incluyendo la que pueda causar su operación no deseada.

## • Paraguay

## Número del Registro: 2016-01-J-0000022

Este producto contiene un transmisor aprobado por la CONATEL.

• Maroc/

المفرب

**AGREE PAR L'ANRT MAROC** Numéro d'agrément : MR 13153 ANRT 2017 Date d'agrément : 24/01/2017

· Indonesia

49678/SDPPI/2017 4588 49647/SDPPI/2017 4593

• الأردن TRC/SS/2017/59

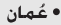

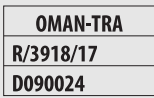

• الإمارات العربية المتحدة

**TRA REGISTERED No:** ER45171/16 **DEALER No:** DA39487/15

# Объективы AF-S DX NIKKOR 18–140 мм f/3,5–5,6G ED VR

Прочтите этот раздел, если Вы приобрели фотокамеру с объективом AF-S DX NIKKOR 18–140 мм f/3,5–5,6G ED VR, который продается в некоторых странах и регионах. Ниже перечислены детали объектива.

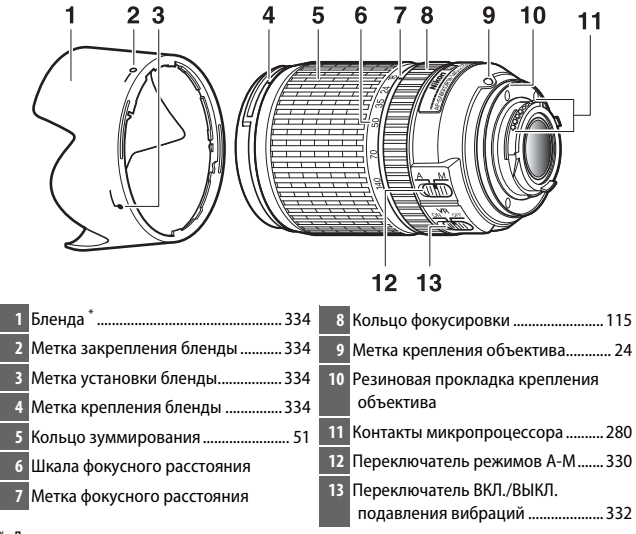

Дополнительно.

## <span id="page-355-0"></span>❚❚ **Фокусировка**

Режим фокусировки определяется режимом фокусировки фотокамеры и положением переключателя режимов A-M объектива. См. руководство фотокамеры для получения информации о выборе режима фокусировки фотокамеры.

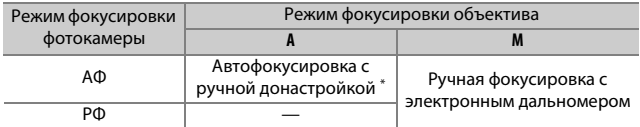

\* Ручная донастройка доступна, только если в фотокамере выбрана покадровая следящая АФ (AF-S).

### **Автофокусировка**

- **1 Установите фотокамеру в положение АФ (автофокусировка).**
- **2 Переместите переключатель режимов A-M объектива в положение А.**
- **3 Выполните фокусировку.**

Нажмите спусковую кнопку затвора наполовину для выполнения фокусировки. В режиме покадровой следящей АФ (**AF-S**) фокусировку можно отрегулировать, удерживая спусковую кнопку затвора нажатой наполовину после завершения операции автофокусировки и поворачивая вручную кольцо фокусировки. Не поворачивайте кольцо фокусировки, пока операция автофокусировки не будет завершена. Для повторной фокусировки с использованием автофокусировки нажмите спусковую кнопку затвора наполовину или нажмите кнопку **AF-ON**.

### **Ручная фокусировка**

- **1 Переместите переключатель режимов A-M объектива в положение М.**
- **2 Выполните фокусировку.**

Выполните фокусировку вручную, используя фокусировочное кольцо объектива.

## ❚❚ **Зум и глубина резко изображаемого пространства**

Перед фокусировкой поверните кольцо зуммирования, чтобы настроить фокусное расстояние и навести кадр. Если фотокамера предлагает предварительный просмотр глубины резко изображаемого пространства (диафрагмирование), то ее можно предварительно просмотреть в видоискателе.

**Примечание**: фокусное расстояние уменьшается при уменьшении расстояния фокусировки.

# ❚❚ **Диафрагма**

Диафрагма регулируется с помощью элементов управления фотокамеры.

## **Зум и максимальная диафрагма**

Изменение зума может изменить максимальную диафрагму примерно на 1 1 /3 EV. Однако, фотокамера автоматически учитывает это при настройке экспозиции, поэтому после настройки зума изменять настройки фотокамеры не требуется.

## ❚❚ **Использование встроенной вспышки**

При использовании встроенной вспышки убедитесь, что объект съемки находится как минимум на расстоянии 0,6 м и снимите бленды для предотвращения виньетирования (теней, образующихся там, где край объектива загораживает встроенную вспышку).

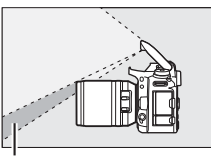

Тень Виньетирование

Когда объектив установлен на следующих фотокамерах, встроенная вспышка может не быть в состоянии осветить объект полностью в диапазонах, которые меньше указанных ниже:

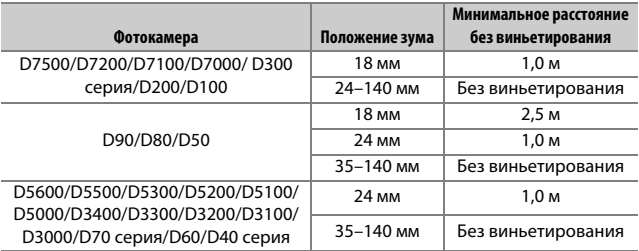

## <span id="page-357-0"></span>**• Подавление вибраций (VR)**

Подавление вибраций (VR) уменьшает смазывание, вызываемое дрожанием фотокамеры, что позволяет использовать выдержку до 4 делений длиннее, чем это имело бы место в других случаях (измерено на расстоянии 140 мм с использованием фотокамеры D300s в соответствии со стандартами Camera and Imaging Products Association [CIPA] (Ассоциация производителей фотокамер и устройств обработки изображений); результаты зависят от фотографа и условий съемки). Это увеличивает диапазон доступных значений выдержки и позволяет выполнять фотосъемку с руки без использования штатива в широком диапазоне ситуаций.

### Использование переключателя включения/выключения подавления вибраций

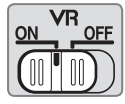

- Выберите ВКЛ., чтобы включить подавление вибраций. Подавление вибраций включается при нажатии спусковой кнопки затвора наполовину, уменьшая эффекты дрожания фотокамеры для улучшенного наведения кадра и фокусировки.
- Выберите ВЫКЛ., чтобы выключить подавление вибраций.

### D **Использование подавления вибраций: примечания**

- При использовании подавления вибраций нажмите спусковую кнопку затвора наполовину и подождите, пока изображение в видоискателе стабилизируется перед нажатием спусковой кнопки затвора до конца.
- Когда включена функция подавления вибраций, изображение в видоискателе может быть размытым после спуска затвора. Это не означает неисправность.
- Когда фотокамера панорамируется, подавление вибраций применяется только для движения, которое не является частью панорамирования (если фотокамера панорамируется, например, по горизонтали, то подавление вибраций будет применяться только для вертикальных сотрясений), это позволит снять панораму плавно широкой дугой.
- Не выключайте фотокамеру и не отсоединяйте объектив, пока включена функция подавления вибраций. Если при активной функции подавления вибраций питание объектива отключается, объектив может потрескивать, если его потрясти. Это не является неисправностью и можно скорректировать путем повторной установки объектива и включения фотокамеры.
- Если фотокамера оснащена встроенной вспышкой, подавление вибраций будет выключено пока вспышка заряжается.
- Выберите **ВЫКЛ.**, когда фотокамера установлена на штатив, если головка штатива не закреплена или фотокамера установлена на монопод, в случае чего рекомендуется установить в положение **ВКЛ.**.

## <span id="page-359-0"></span>❚❚ **Бленда**

Бленда защищает объектив и блокирует рассеянный свет, который может стать причиной появления бликов или двоения изображения.

### **Крепление бленды**

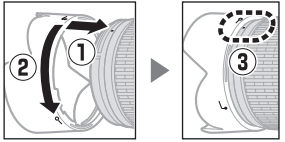

Совместите метку крепления бленды (●) с меткой установки бленды  $(\sqrt{a^2})$ , а затем поворачивайте бленду ( $\sqrt{2}$ ) до тех пор, пока метка  $\bullet$  не совместится с меткой закрепления бленды (-О).

При присоединении или снятии бленды удерживайте ее возле символа у основания и не сжимайте ее слишком сильно. Виньетирование может возникнуть, если бленда неправильно установлена.

Бленду можно переворачивать и устанавливать на объектив, когда он не используется.

## **■ Входяшие в комплект аксессуары**

- 67 мм защелкивающаяся передняя крышка объектива LC-67
- Задняя крышка объектива

### ❚❚ **Совместимые аксессуары**

- 67 мм навинчивающиеся фильтры
- Бленда с байонетным креплением HB-32
- Гибкий чехол для объектива CL-1018
#### $\blacksquare$  **Технические характеристики**

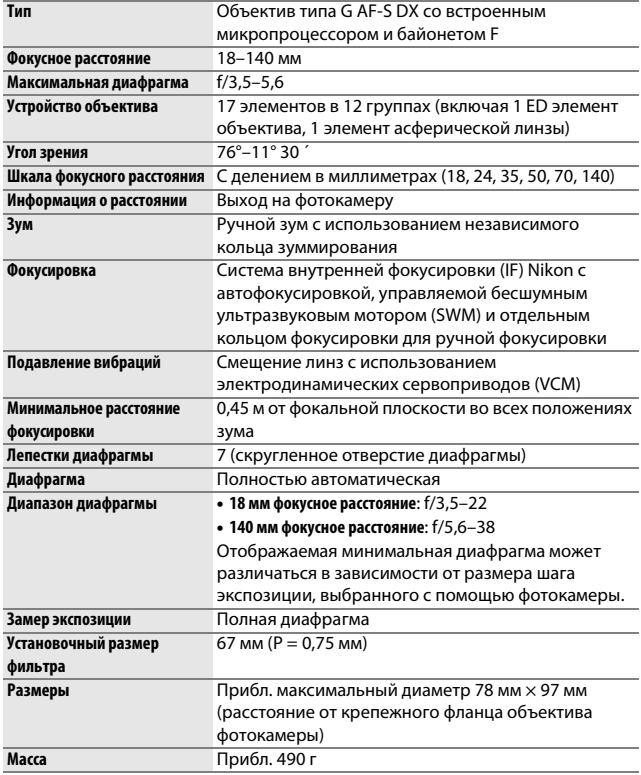

Компания Nikon оставляет за собой право в любое время без предварительного уведомления изменять внешний вид и технические характеристики устройств и программного обеспечения, описанные в данном руководстве. Компания Nikon не несет ответственность за ущерб в результате ошибок, которые могут присутствовать в настоящем руководстве.

# Объективы AF-S DX NIKKOR 18–200 мм f/3,5–5,6G ED VR II

Прочтите этот раздел, если Вы приобрели фотокамеру с объективом AF-S DX NIKKOR 18–200 мм f/3,5–5,6G ED VR II, который продается в некоторых странах и регионах. Ниже перечислены детали объектива.

<span id="page-361-2"></span><span id="page-361-1"></span><span id="page-361-0"></span>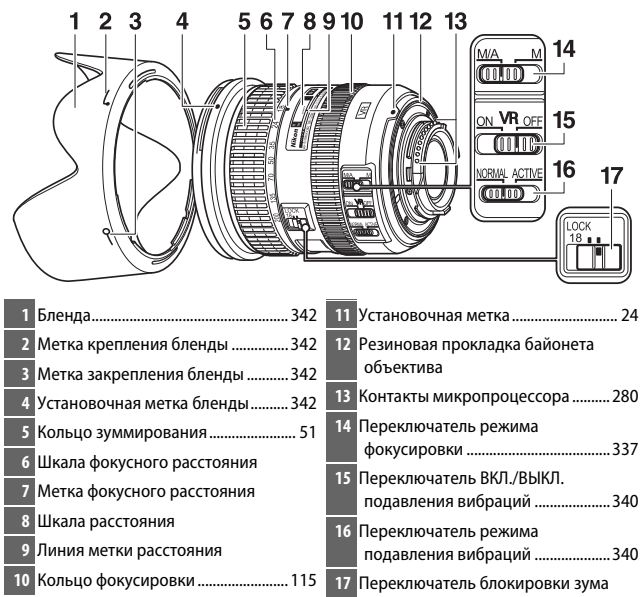

# <span id="page-362-0"></span>❚❚ **Фокусировка**

Режим фокусировки определяется режимом фокусировки фотокамеры и положением переключателя режима фокусировки объектива. См. руководство фотокамеры для получения информации о выборе режима фокусировки фотокамеры.

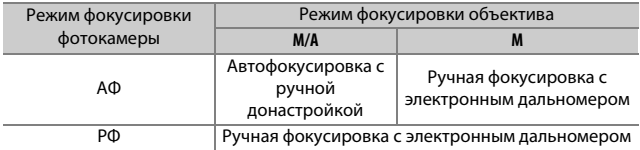

#### **M/A (Автофокусировка с ручной донастройкой)**

- **1 Сдвиньте переключатель режима фокусировки объектива в положение M/A.**
- **2 Выполните фокусировку.**

При желании автофокусировку можно донастроить, повернув фокусировочное кольцо объектива, когда спусковая кнопка затвора нажата наполовину (или, если фотокамера оборудована кнопкой **AF-ON**, пока нажата кнопка **AF-ON**). Для выполнения повторной фокусировки с использованием автофокусировки нажмите спусковую кнопку затвора наполовину или нажмите кнопку **AF-ON** снова.

#### **Получение хороших результатов съемки при автофокусировке**

См. «Примечание о широких и суперширокоугольных объективах»  $(D 345)$  $(D 345)$  $(D 345)$ .

#### ❚❚ **Зум и глубина резко изображаемого пространства**

Перед фокусировкой поверните кольцо зуммирования, чтобы настроить фокусное расстояние и навести кадр. Если фотокамера предлагает предварительный просмотр глубины резко изображаемого пространства (диафрагмирование), то ее можно предварительно просмотреть в видоискателе.

**Примечание**: объектив использует систему внутренней фокусировки (IF) Nikon. В отличии от других объективов, фокусное расстояние уменьшается при уменьшении расстояния фокусировки. Имейте в виду, что индикатор расстояния фокусировки предназначен только для справки и может неточно отображать расстояние до объекта и может из-за глубины резко изображаемого пространства или других факторов не отображать ∞, когда фотокамера сфокусирована на отдаленном объекте.

Для блокировки кольца зуммирования поверните его в положение на 18 мм и сдвиньте переключатель блокировки зума в положение **LOCK**. Это предотвращает вытягивание объектива под собственным весом, когда фотокамера переносится с места на место.

# ❚❚ **Диафрагма**

Диафрагма регулируется с помощью элементов управления фотокамеры.

#### **Зум и максимальная диафрагма**

Изменение зума может изменить максимальную диафрагму примерно на 1 1 /3 EV. Однако, фотокамера автоматически учитывает это при настройке экспозиции, поэтому после настройки зума изменять настройки фотокамеры не требуется.

#### ❚❚ **Использование встроенной вспышки**

При использовании встроенной вспышки убедитесь, что объект съемки находится как минимум на расстоянии 0,6 м и снимите бленды для предотвращения виньетирования (теней,

образующихся там, где край объектива загораживает встроенную вспышку).

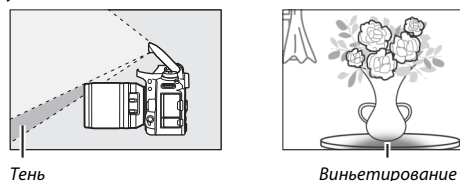

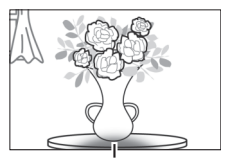

Когда объектив установлен на следующих фотокамерах, встроенная вспышка может не быть в состоянии осветить объект полностью в диапазонах, которые меньше указанных ниже:

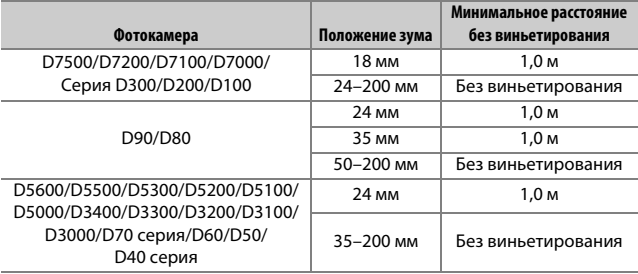

#### <span id="page-365-1"></span><span id="page-365-0"></span>❚❚ **Подавление вибраций (VR)**

#### **Использование переключателя включения/выключения подавления вибраций**

- Выберите **ON**, чтобы включить подавление вибраций. Подавление вибраций включается при нажатии спусковой кнопки затвора наполовину, уменьшая эффекты дрожания фотокамеры для улучшенного наведения кадра и фокусировки.
- Выберите **OFF**, чтобы выключить подавление вибраций.

#### **Использование переключателя режима подавления вибраций**

- Выберите **NORMAL** для усиленного подавления вибраций при фотографировании неподвижных объектов.
- Выберите **ACTIVE** для уменьшения эффекта вибрации во время съемки из движущегося автомобиля и в других ситуациях, когда фотокамера движется.

#### D **Использование подавления вибраций: примечания**

- При использовании подавления вибраций нажмите спусковую кнопку затвора наполовину и подождите, пока изображение в видоискателе стабилизируется перед нажатием спусковой кнопки затвора до конца.
- Когда включена функция подавления вибраций, изображение в видоискателе может быть размытым после спуска затвора. Это не означает неисправность.
- Сдвиньте переключатель режима подавления вибраций в положение **NORMAL** для панорамирования снимков. Когда фотокамера панорамируется, подавление вибраций применяется только для движения, которое не является частью панорамирования (если фотокамера панорамируется, например, по горизонтали, то подавление вибраций будет применяться только для вертикальных сотрясений), это позволит фотокамере снять панораму плавно широкой дугой.
- Не выключайте фотокамеру и не отсоединяйте объектив, пока включена функция подавления вибраций. Если при активной функции подавления вибраций питание объектива отключается, объектив может потрескивать, если его потрясти. Это не является неисправностью и можно скорректировать путем повторной установки объектива и включения фотокамеры.
- Если фотокамера оснащена встроенной вспышкой, подавление вибраций будет выключено пока вспышка заряжается.
- В случае, если фотокамеры оборудованы кнопкой **AF-ON**, подавление вибраций не будет выполнено при нажатии кнопки **AF-ON**.
- Выберите **OFF**, когда фотокамера установлена на штатив, если головка штатива не закреплена или фотокамера установлена на монопод, в случае чего рекомендуется установить в положение **ON**.

# <span id="page-367-0"></span>❚❚ **Бленда**

Бленда защищает объектив и блокирует рассеянный свет, который может стать причиной появления бликов или двоения изображения.

#### **Крепление бленды**

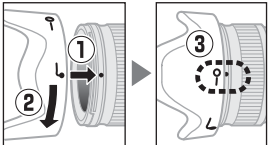

Совместите метку крепления бленды (●) с меткой установки бленды  $(\sqrt{\bullet})$ , а затем поворачивайте бленду  $(\sqrt{2})$  до тех пор, пока метка  $\bullet$  не совместится с меткой закрепления бленды (-О).

При присоединении или снятии бленды удерживайте ее возле символа у основания и не сжимайте ее слишком сильно. Виньетирование может возникнуть, если бленда неправильно установлена.

Бленду можно переворачивать и устанавливать на объектив, когда он не используется.

#### **■■ Входяшие в комплект аксессуары**

- 72 мм защелкивающаяся передняя крышка объектива LC-72
- Задняя крышка объектива
- Бленда с байонетным креплением HB-35
- Гибкий чехол для объектива CL-1018

#### ❚❚ **Совместимые аксессуары**

72 мм навинчивающиеся фильтры

#### $\blacksquare$  **Технические характеристики**

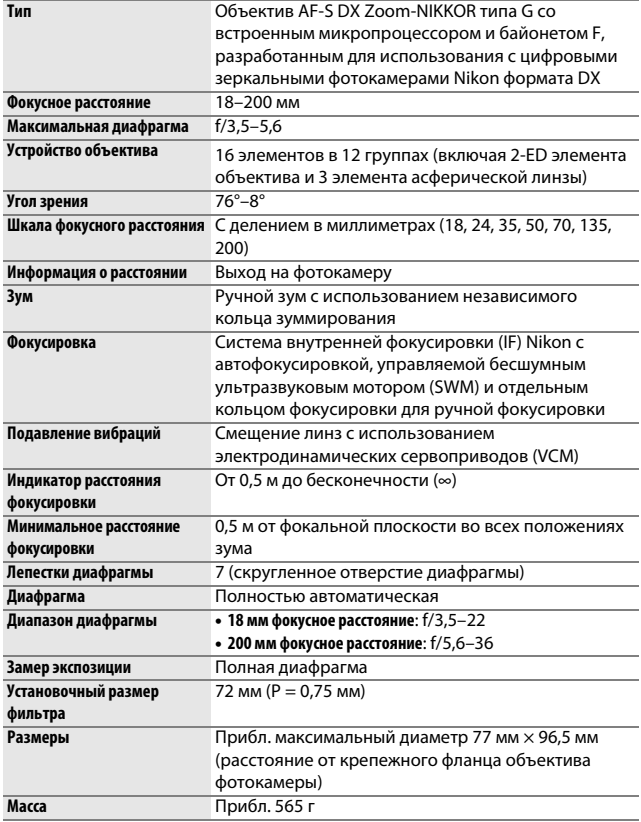

Компания Nikon оставляет за собой право в любое время без предварительного уведомления изменять внешний вид и технические характеристики устройств и программного обеспечения, описанные в данном руководстве. Компания Nikon не несет ответственность за ущерб в результате ошибок, которые могут присутствовать в настоящем руководстве.

#### D **Уход за объективом**

- Не допускайте загрязнения контактов микропроцессора.
- Если резиновая прокладка крепления объектива повредится, немедленно прекратите использование и отнесите объектив в официальный сервисный центр Nikon для ремонта.
- Удалите с поверхности объектива пыль и пух с помощью груши. Для удаления пятен и отпечатков пальцев нанесите небольшое количество этилового спирта или очистителя для объектива на мягкую, чистую хлопчатобумажную ткань или салфетку для чистки объективов и очистите объектив от центра к краям круговыми движениями, соблюдая осторожность, не оставляя разводов и не касаясь стекла пальцами.
- Никогда не используйте органические растворители, такие как растворитель для краски или бензин для чистки объектива.
- Бленду или фильтры нейтрального цвета (NC) можно использовать для защиты переднего элемента объектива.
- Закройте переднюю и заднюю защитную крышки перед тем, как положить объектив в чехол.
- При установленной бленде не поднимайте и не держите объектив или фотокамеру только за бленду.
- Если объектив не будет использоваться в течение длительного времени, храните его в прохладном, сухом месте, чтобы предотвратить образование плесени и коррозии. Не храните его под прямым солнечным светом или вместе с нафталиновыми или камфорными шариками от моли.
- Не допускайте попадания воды на объектив. Коррозия внутреннего механизма может нанести изделию неисправимые повреждения.
- Не оставляйте объектив в местах с повышенной температурой, так как это может повредить или деформировать части, сделанные из усиленной пластмассы.

#### <span id="page-370-0"></span>A **Примечание относительно широких и суперширокоугольных объективов**

Автофокусировка может не дать желаемых результатов в ситуациях, как показано ниже.

#### **1 Объекты на заднем плане занимают больше места точки фокусировки, чем главный объект:**

Если точка фокусировки содержит как объекты переднего плана, так и фона, фотокамера может сфокусироваться на фоне, а объект съемки может быть за пределами фокусировки, особенно при использовании широкоугольных и суперширокоугольных объективов. **Пример**: удаленный

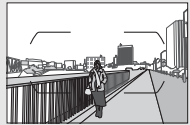

портретный объект на некотором расстоянии от фона

#### **2 Объект съемки состоит из множества мелких деталей.**

Фотокамера может плохо фокусироваться на объектах, которые содержат множество мелких деталей.

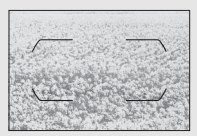

**Пример**: поле цветов

В таких случаях используйте ручную фокусировку или воспользуйтесь блокировкой фокусировки для фокусировки на другом объекте, находящемся на таком же расстоянии, а затем поменяйте композицию фотографии. Для получения дополнительной информации см. «Получение хороших результатов съемки при автофокусировке» ( $\Box$  [114](#page-139-0)).

# <span id="page-371-0"></span>Рекомендованные карты памяти

Фотокамера поддерживает карты памяти SD, SDHC и SDXC, включая карты SDHC и SDXC, совместимые с UHS-I. Карты UHS класса скорости 3 или лучше

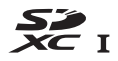

рекомендуются для записи видео; использование карт памяти с меньшей скоростью может привести к прерыванию записи. При выборе карт для использования в устройствах для чтения карт памяти, убедитесь, что они совместимы с устройством. Обратитесь к производителю для получения информации о функциях, об эксплуатации и ограничениях использования.

# <span id="page-372-0"></span>Емкость карты памяти

В следующей таблице представлено примерное количество снимков, которое можно сохранить на 16 ГБ карте памяти SanDisk Extreme Pro 95 MB/s UHS-I SDHC при различных настройках качества изображения ( $\Box$  [97\)](#page-122-0), размера изображения ( $\Box$  [99\)](#page-124-0) и области изображения ( $\Box$  [93\)](#page-118-0).

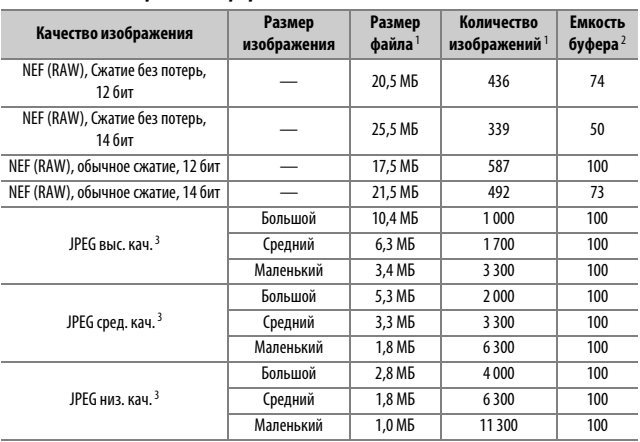

### ❚❚ **Область изображения формата DX (24 × 16)**

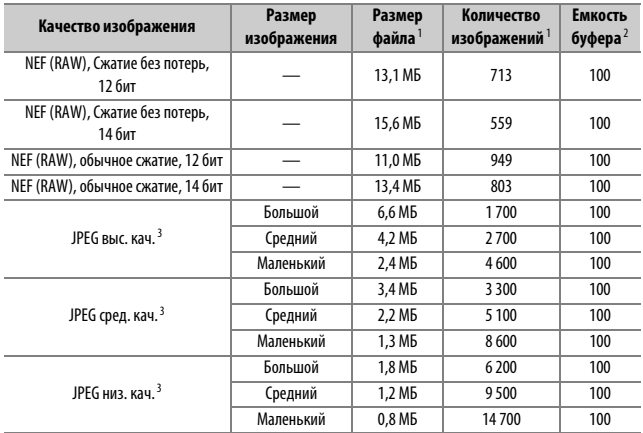

#### ❚❚ **Область изображения 1,3× (18 × 12)**

1 Все значения приблизительны. Размер файла зависит от записанного сюжета.

2 Максимальное количество экспозиций, которое можно сохранить в буфере памяти при ISO 100. Уменьшает значения качества изображений, отмеченные звездочкой («★»), или когда включено автоматическое управление искажениями.

3 Значения предполагают сжатие JPEG с приоритетом размера. Выбор опции качества изображения, отмеченной звездочкой («★»; оптимальное сжатие), увеличивает размер файла изображений формата JPEG; количество изображений и емкость буфера уменьшаются соответственно.

*A* d2—Макс. при непрер. съемке (□ [263\)](#page-288-0)

Максимальное количество фотографий, которое можно сделать за одну серию, можно установить на любое число от 1 до 100.

# <span id="page-374-0"></span>Ресурс работы батареи

Продолжительность отснятых эпизодов видеороликов или количество снимков, которые можно записать при полностью заряженных батареях, меняются в зависимости от состояния батареи, температуры, интервалов между съемкой кадров и продолжительности отображения меню. Ниже приведены примерные значения для батарей EN-EL15a (1 900 мА/ч) 1.

- **Фотографии, покадровый режим съемки (стандарт CIPA**<sup>2</sup>**):**  примерно 950 снимков
- **Фотографии, непрерывный режим съемки (стандарт Nikon**<sup>3</sup>**):**  примерно 3 880 снимков
- **Видеоролики**<sup>4</sup>**:** примерно 80 минут отснятого эпизода HD
- 1 Батареи EN-EL15 также можно использовать, но учитывайте, что на одну их зарядку можно сделать меньше снимков, чем на одну зарядку EN-EL15a.
- 2 Измерено при температуре 23°С (±2 °С) с объективом AF-S DX NIKKOR 18–140 мм f/3,5–5,6G ED VR при следующих условиях испытания: объектив настраивался от бесконечности до минимального расстояния фокусировки и делалась одна фотография при настройках по умолчанию каждые 30 с; вспышка срабатывала один раз с каждым вторым снимком. Режим live view не использовался.
- 3 Измерено при температуре 23°C (±2 °C) с объективом AF-S DX NIKKOR 18–140 мм f/3,5–5,6G ED VR при следующих условиях испытания: качество изображения установлено на JPEG сред. кач., размер изображения установлен на **L** (большой), выдержка <sup>1</sup> /250 с, спусковая кнопка затвора нажималась наполовину на три секунды и фокусировка настраивалась от бесконечности до минимального фокусного расстояния три раза; делалась последовательность из шести кадров и экран включался на пять секунд, а затем снова выключался; цикл повторялся после окончания таймера режима ожидания.
- 4 Измерено при 23°C ( $\pm$ 2 °C) при настройках фотокамеры по умолчанию и использовании объектива AF-S DX NIKKOR 18–140 мм f/3,5–5,6G ED VR при условиях, указанных Camera and Imaging Products Association (CIPA) (Ассоциацией производителей фотокамер и устройств обработки изображений). Отдельные видеоролики состоят из одного или нескольких файлов, каждый размером до 4 ГБ и они могут быть продолжительностью до 29 минут 59 секунд; запись может закончиться до того, как будут достигнуты эти пределы, если фотокамера нагреется.

Ресурс работы батарей сокращается, если:

- Используется монитор
- Спусковая кнопка затвора удерживается нажатой наполовину
- Производится многократная автофокусировка
- Делаются фотографии в формате NEF (RAW)
- Используется длинная выдержка
- Используются функции Wi-Fi (беспроводная локальная сеть) и Bluetooth фотокамеры
- Используется фотокамера с подключенными дополнительными принадлежностями
- Используется режим VR (подавление вибраций) с объективами VR
- Осуществляется повторное увеличение и уменьшение с помощью объектива AF-P.

Для обеспечения максимально эффективной работы литий-ионных аккумуляторных батарей Nikon EN-EL15а:

- Не допускайте загрязнения контактов батареи. Грязь на контактах может ухудшить эксплуатационные характеристики батареи.
- Используйте батареи сразу после зарядки. Если батареи не используются, они постепенно разряжаются.

# Индекс

#### **Символы**

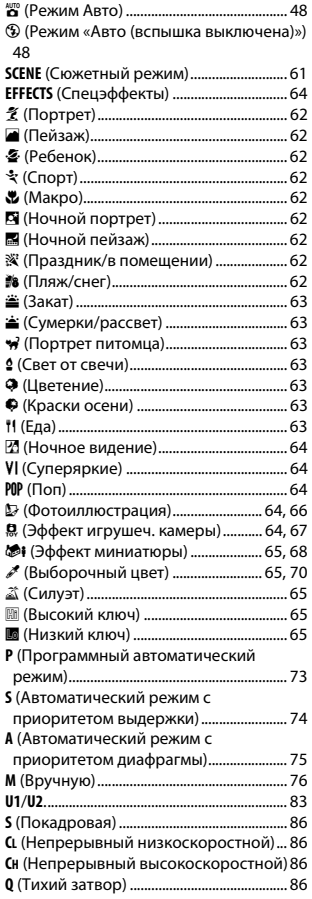

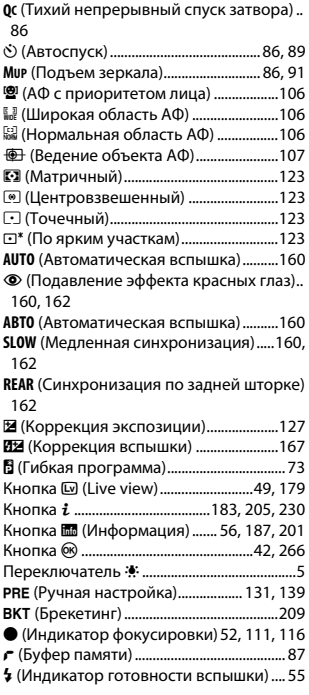

#### **Числа**

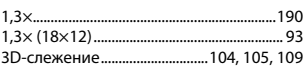

#### **A**

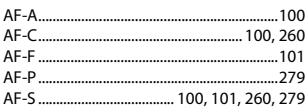

#### B

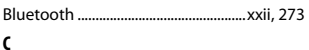

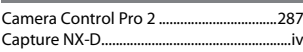

#### D

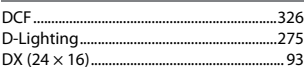

#### E

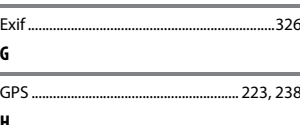

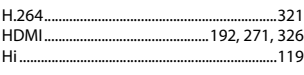

#### $\blacksquare$

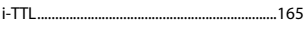

#### J

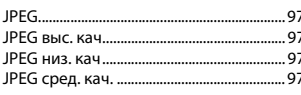

#### L

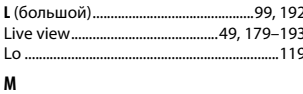

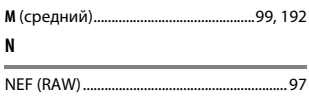

# the control of the control of the control of

#### the control of the control of the control of W WB (Баланс белого)................. 130, 215, 258

#### A

P

R

 $\mathsf{s}$ 

U

V

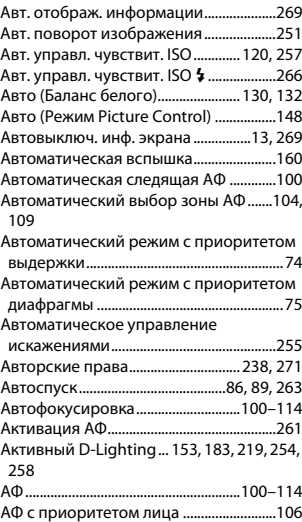

**Б**

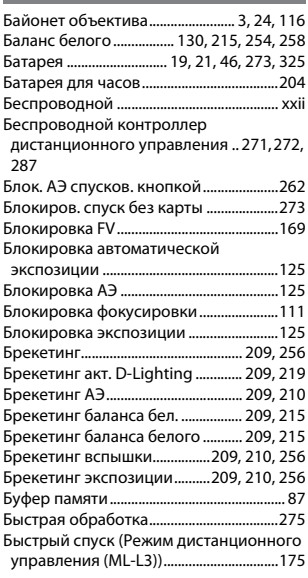

#### **В**

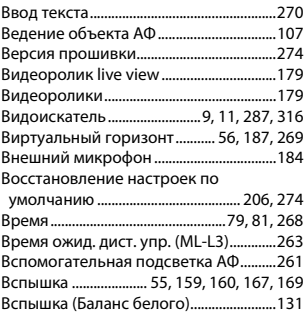

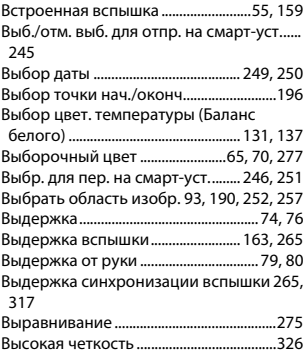

#### **Г**

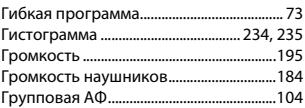

# **Д**

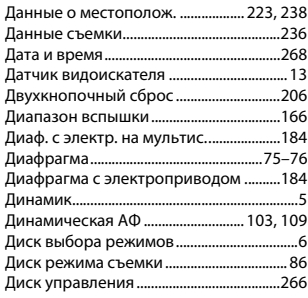

#### **Е**

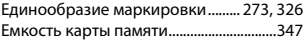

#### **З**

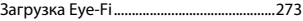

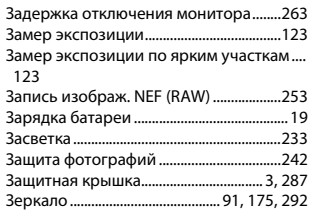

#### **И**

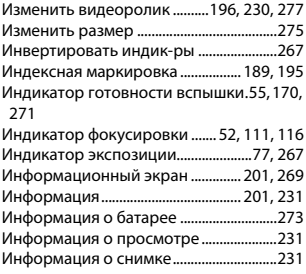

#### **К**

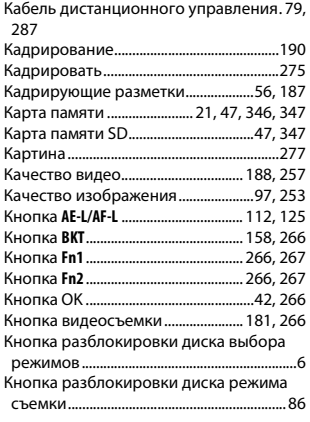

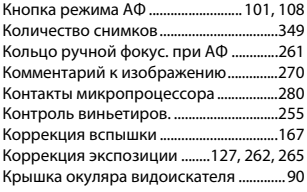

#### **Л**

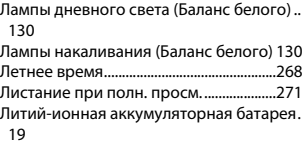

#### **М**

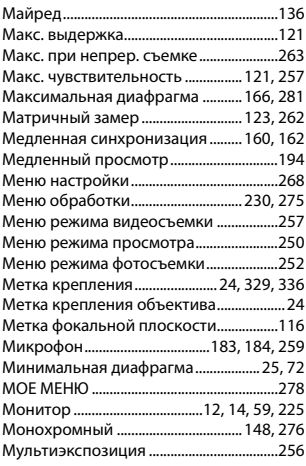

#### **Н**

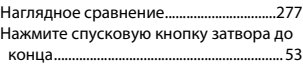

Нажмите спусковую кнопку затвора

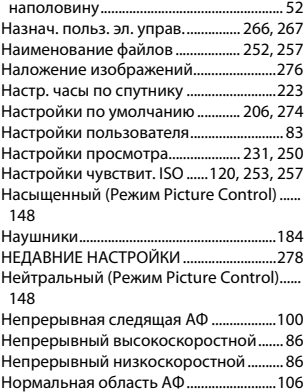

#### **О**

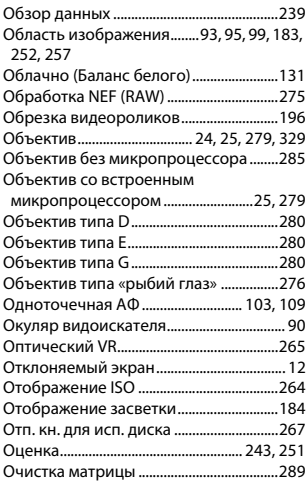

#### **П**

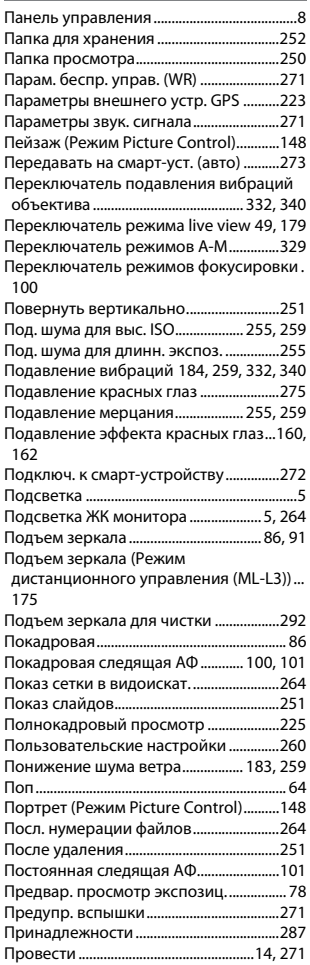

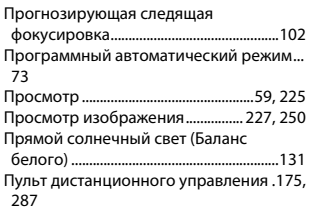

#### **Р**

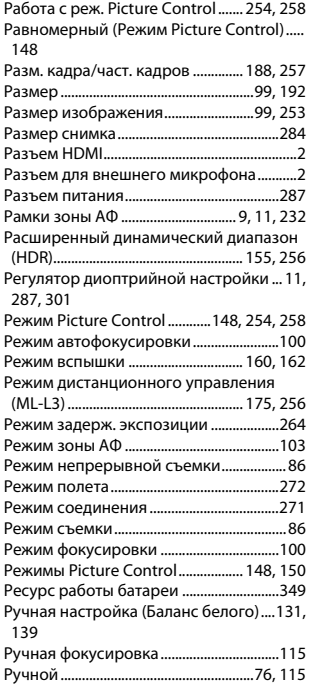

### **С**

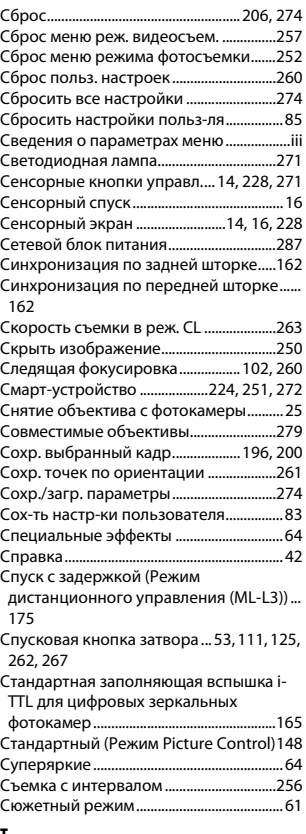

#### **Т**

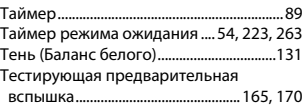

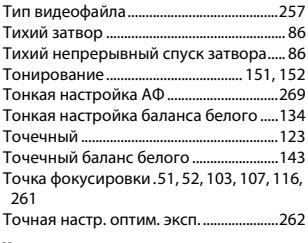

#### **У**

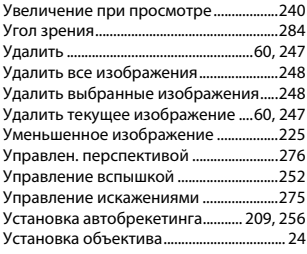

#### **Ф**

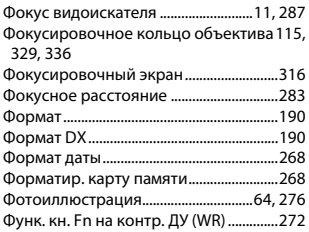

#### **Ц**

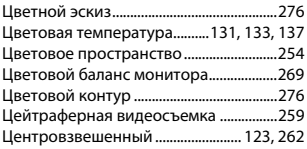

#### **Ч**

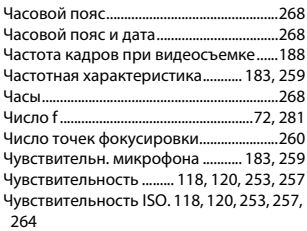

#### **Ш**

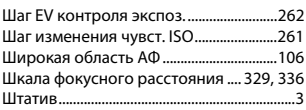

#### **Э**

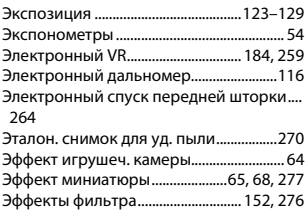

#### **Я**

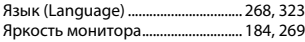

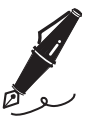

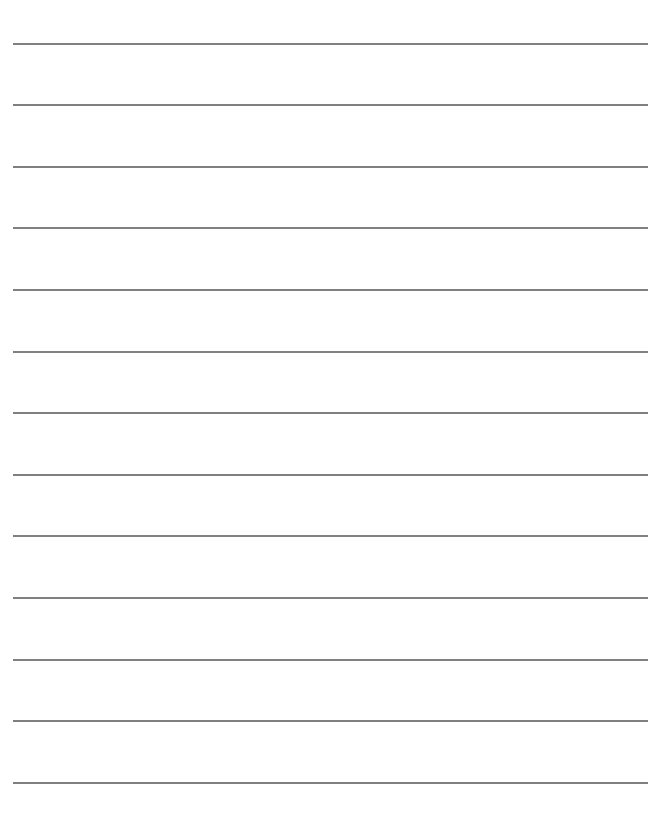

# Условия гарантии - Гарантия обслуживания европейского представительства Nikon

#### Уважаемый покупатель!

Благодарим Вас за то, что Вы выбрали продукт компании Nikon. Если Вашему продукту потребуется гарантийное обслуживание, Вам следует обратиться к дилеру, у которого Вы приобрели данный продукт, или членам европейской сети авторизованного обслуживания, в пределах территории продаж Nikon Европы B.V. (например, Европа/Россия/другие). См. подробную информацию по адресу:

http://www.europe-nikon.com/support

Во избежание возможных неудобств мы рекомендуем вам внимательно ознакомиться с руководством пользователя до обращения к дилеру или любому члену нашей сети авторизованного обслуживания.

В отношении вашего оборудования Nikon предоставляется гарантия отсутствия дефектов производства в течение одного года от даты первоначального приобретения. Если в течение гарантийного срока в продукте обнаружатся дефекты или неисправности, возникшие по причине ненадлежащего качества материалов или изготовления, члены нашей европейской сети авторизованного обслуживания бесплатно отремонтируют продукт на условиях, оговариваемых ниже. Компания Nikon сохраняет за собой право принимать решение о замене или ремонте продукта (по своему усмотрению).

**1.** Чтобы получить право на гарантийное обслуживание, необходлмо представить дефектный продукт, а также заполненный гарантийный талон и счет или чек, выданный при покупке, с указанием даты покупки, вида продукта и дилера. Компания Nikon сохраняет за собой право отказать в бесплатном гарантийном обслуживании, если документы, указанные выше, не могут быть предоставлены или информация, указанная в таких документах, является неполной или неразборчивой.

- **2.** Данная гарантия не распространяется на следующие случаи:
	- необходимое обслуживание и ремонт или замена частей в результате естественного износа;
	- модификация продукта для его использования в целях, отличных от указанных в руководстве пользователя, выполненная без предварительного письменного согласия компании Nikon;
	- транспортные затраты и все транспортные риски, прямо или косвенно связанные с гарантией на продукт;
	- любой ущерб, понесенный в результате модификации или корректировки продукта, которые были осуществлены без предварительного письменного согласия компании Nikon с целью соблюдения действующих местных или национальных технических стандартов любой страны, кроме тех, для которых продукт был разработан и (или) произведен.
- **3.** Гарантия не применяется в случае:
	- повреждения, вызванного ненадлежащим использованием, включая (но не ограничиваясь перечисленным) использование продукта не по назначению или в нарушение инструкций по правильному использованию и надлежащему обслуживанию, а также установку или использование продукта в нарушение действующих стандартов безопасности страны, в которой используется продукт;
	- повреждения, вызванного несчастным случаем, включая (но не ограничиваясь перечисленным) воздействие молнии, воды или огня, ненадлежащее использование или небрежность;
	- изменения, повреждения, нечитаемости или удаления маркировки модели или серийного номера продукта;
	- повреждения в результате ремонта или корректировки, выполненных неавторизованными сервиснымм организациями или лицами;
	- повреждения, вызванного дефектами системы, в составе которой иси с которой используется продукт.

**4.** Данная гарантия обслуживания не влияет на законные права покупателя в соответствии с ирименимым действующим национальным законодательством, а также права пользователя в отношении дилера, возникающие на основании договора куплипродажи.

**Примечание**: Обзор всех авторизованных сервисных центров Nikon можно просмотреть в интерактивном режиме, щелкнув по ссылке (URL = http://www.europe-nikon.com/service/).

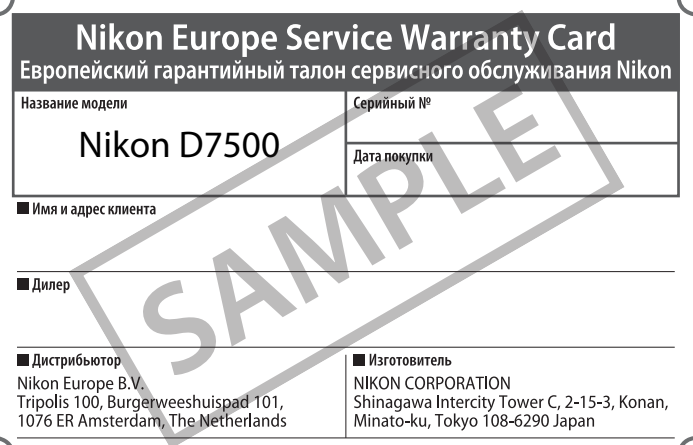

Данное руководство не может быть воспроизведено в любой форме целиком или частично (за исключением краткого цитирования в статьях или обзорах) без письменного разрешения компании NIKON.

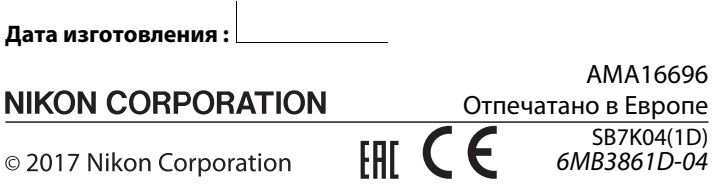